# *DIRIS Digiware*

Système de mesure et de surveillance de l'installation électrique et capteurs de courant associés

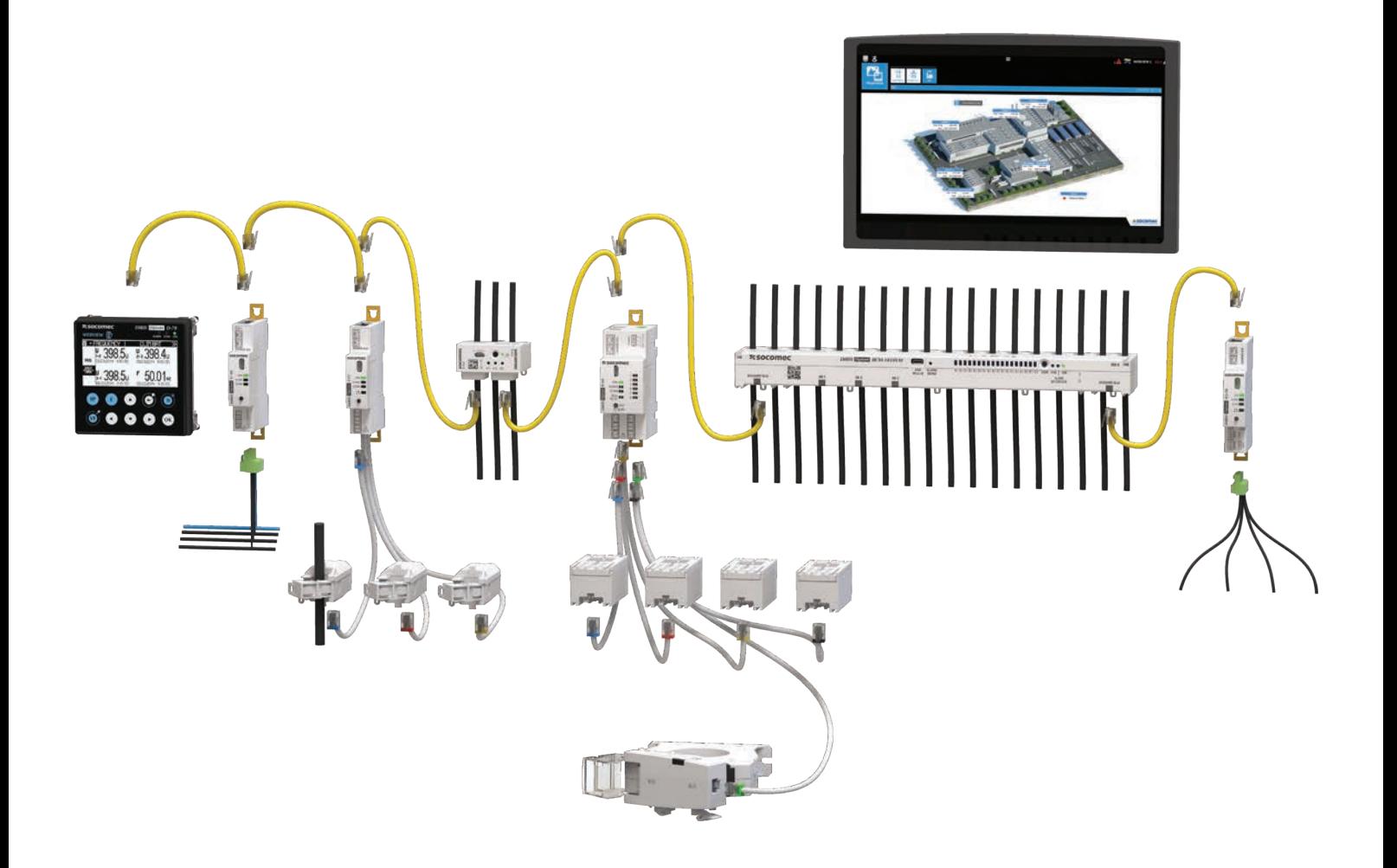

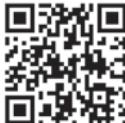

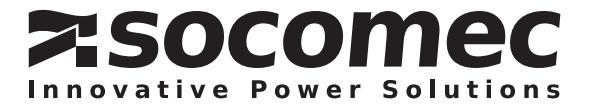

www.socomec.com/en/diris-digiware

# INDEX

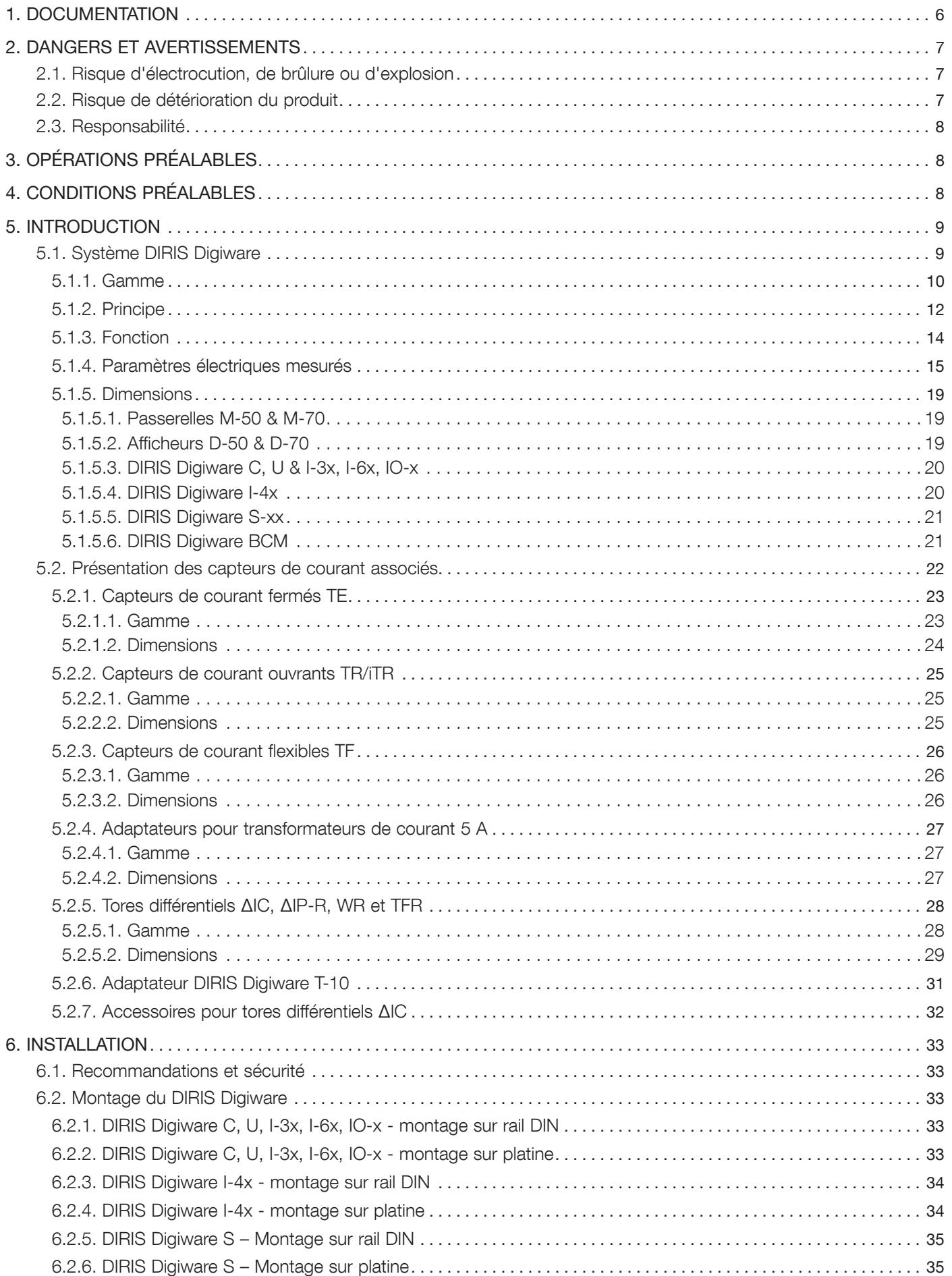

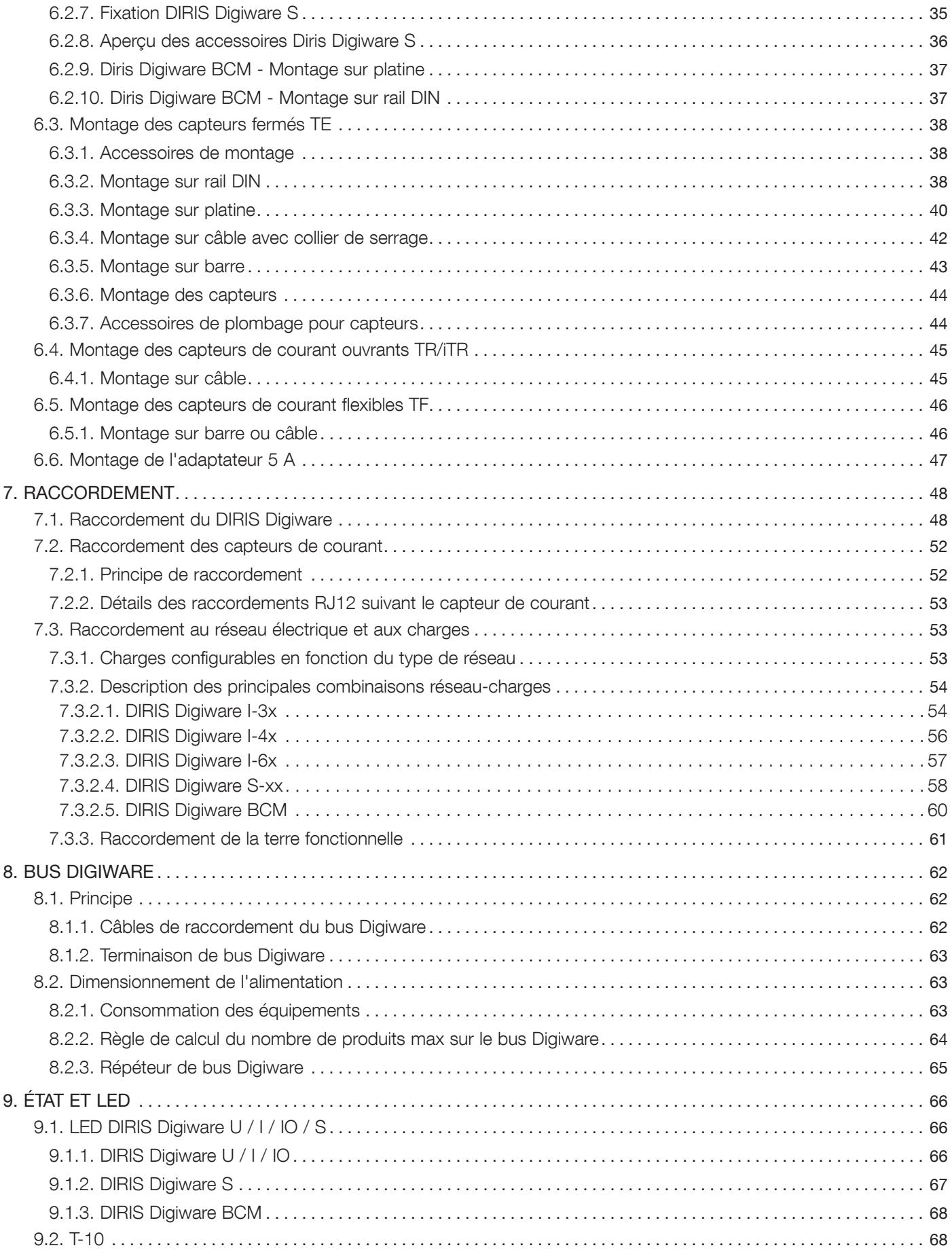

# INDEX

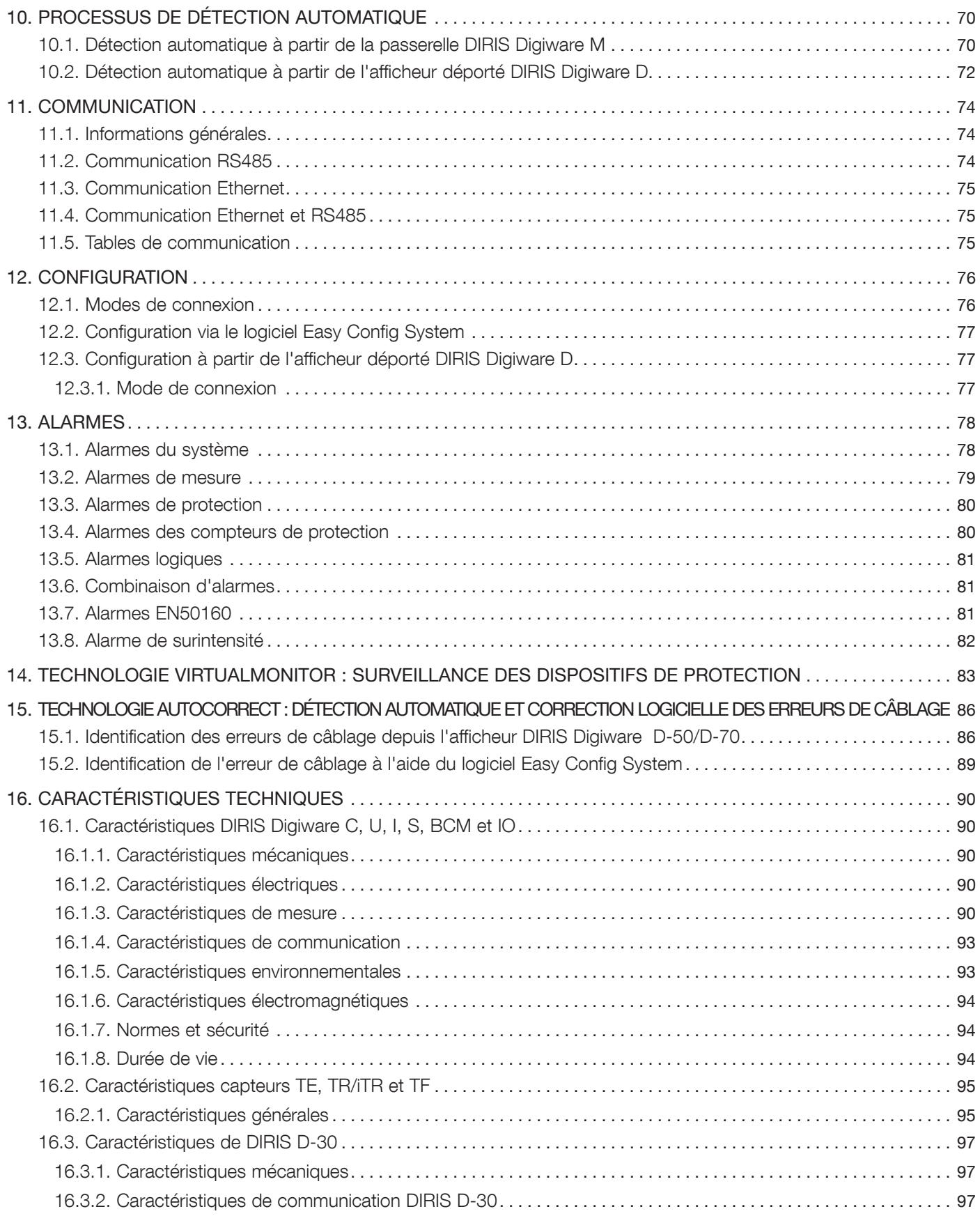

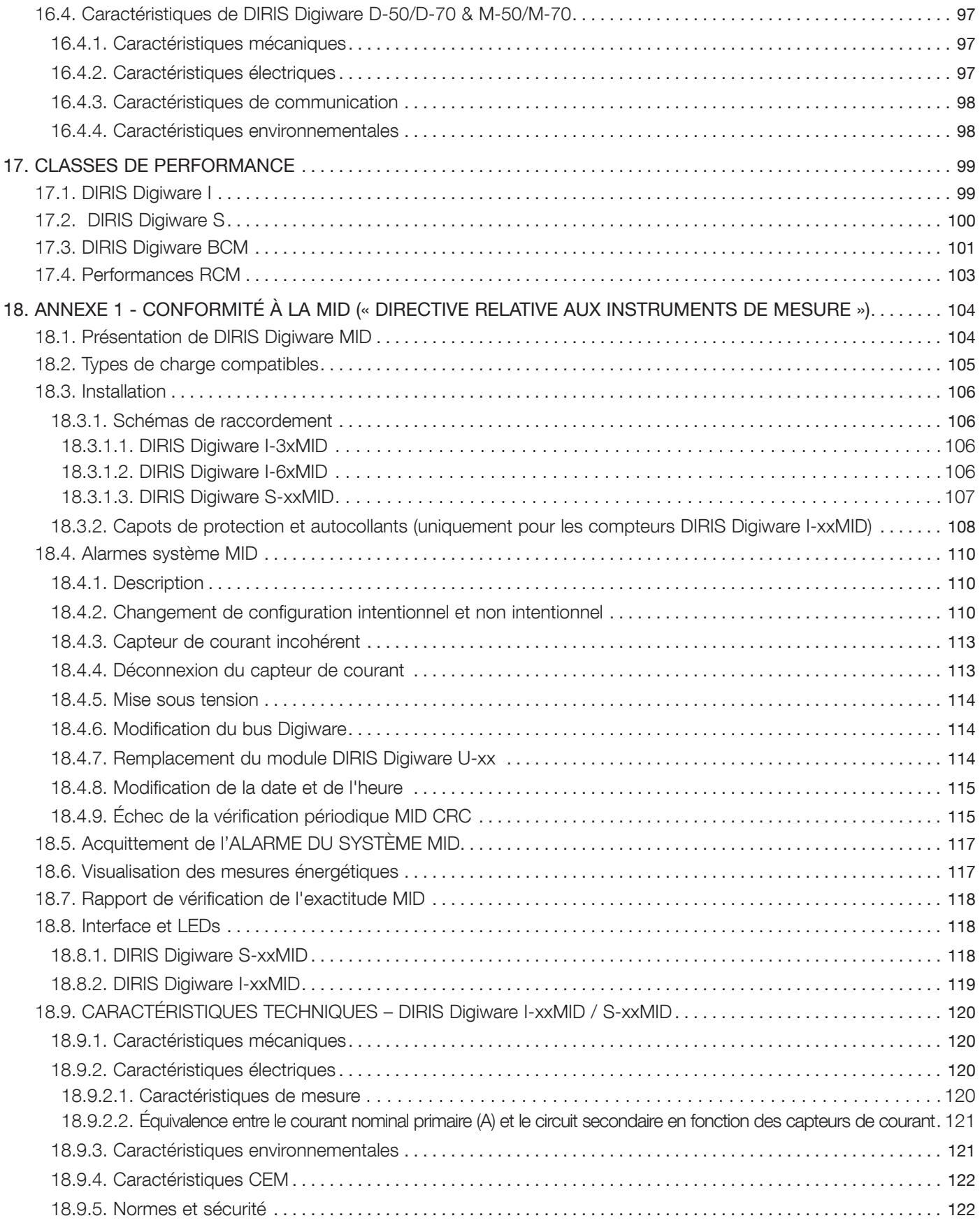

# 1. DOCUMENTATION

Toute la documentation relative au DIRIS Digiware et aux accessoires qui y sont associés est disponible sur le site Internet de SOCOMEC, à l'adresse suivante : www.socomec.com/en/diris-digiware

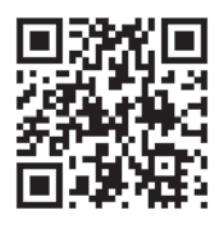

# 2. DANGERS ET AVERTISSEMENTS

Le terme « appareil » utilisé dans les paragraphes suivants englobe le DIRIS Digiware et ses capteurs de courant associés (TE, TR/iTR ou TF).

Le montage, l'utilisation, l'entretien et la maintenance de cet équipement ne doivent être effectués que par des professionnels qualifiés dûment formés.

Le non-respect des instructions de la présente notice ne saurait engager la responsabilité de SOCOMEC.

# 2.1. Risque d'électrocution, de brûlure ou d'explosion

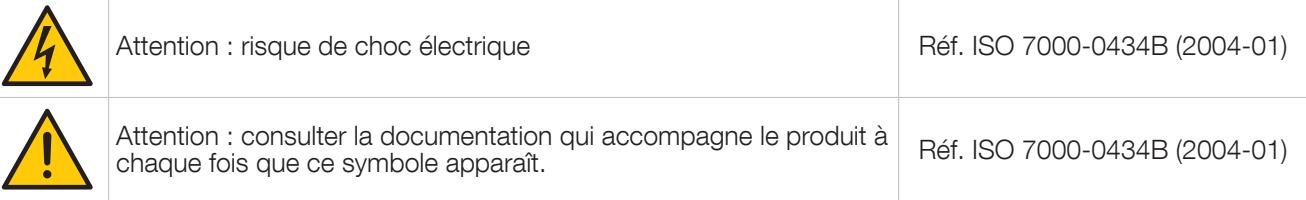

- Seul du personnel dûment autorisé et qualifié peut travailler sur ou installer/désinstaller le dispositif.
- Les instructions sont applicables en association avec les instructions spécifiques du dispositif.
- Le dispositif est strictement réservé à l'usage pour lequel il a été conçu comme indiqué dans les instructions.
- N'utiliser le dispositif qu'avec des accessoires autorisés ou recommandés par SOCOMEC.
- Avant de procéder à l'installation, à l'entretien, au nettoyage, au démontage, au raccordement ou à des travaux de maintenance, le dispositif et le système doivent être déconnectés du secteur pour éviter toute électrocution et tout endommagement du système et du dispositif.
- Ce dispositif n'a pas été conçu pour être réparé par l'utilisateur.
- Pour toute question à propos de la mise au rebut du dispositif, contacter SOCOMEC.
- Ne pas mettre les éléments TBTS (USB, RJ45, ...) en contact avec des tensions dangereuses.

Les entrées de courant intégrées des modules DIRIS Digiware BCM et S doivent être montées uniquement sur des  $(\%)$ câbles 300 V isolés.

Ne PAS enserrer ou retirer de conducteurs NON ISOLÉS sous TENSION DANGEREUSE pouvant entraîner un choc électrique, une brûlure ou un arc électrique. Réf. IEC 61010-2-032

Le non-respect des instructions du dispositif et de ces informations de sécurité peut causer des blessures corporelles, des chocs électriques, des brûlures, la mort ou des dommages aux biens.

# 2.2. Risque de détérioration du produit

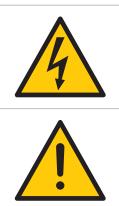

 $\prime$ 

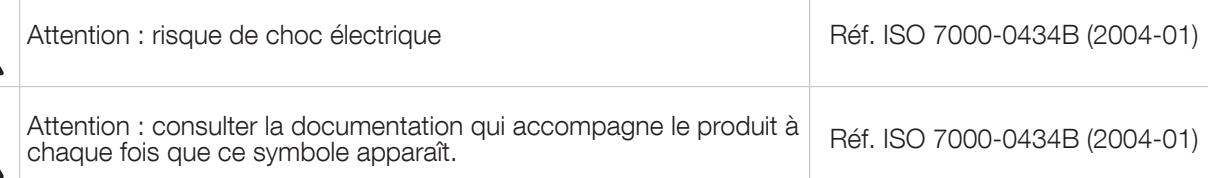

Afin d'assurer le bon fonctionnement du produit, veiller à respecter :

- la bonne installation du produit.
- la tension d'alimentation auxiliaire indiquée sur le produit : 24 VDC  $\pm$  10 %.
- l'utilisation de l'alimentation 230 VAC / 24 VDC SOCOMEC ou 24 VDC max 20 W classe 2. / TBTS, conformément à UL1310. Protection de l'appareil par un fusible 24 VDC de 1 A.
- la fréquence réseau indiquée sur l'appareil : 50 ou 60 Hz,
- une tension maximale aux bornes d'entrée tension de 520 VAC phase/phase ou 300 VAC phase/neutre.
- Toujours raccorder les capteurs de courant TE, TR/iTR ou TF à l'aide des câbles de raccordement recommandés et en respectant les courants maximum préconisés.
- N'utiliser que de câbles RJ45 SOCOMEC pour le bus Digiware qui relie les modules entre eux.

Le non-respect de ces précautions pourrait gravement endommager le dispositif.

# 2.3. Responsabilité

- Le montage, le raccordement et l'utilisation doivent être effectués conformément aux normes d'installation actuellement en vigueur.
- Le dispositif doit être installé conformément aux consignes données dans cette notice.
- L'installation, la mise en service et le fonctionnement des appareils décrits dans cette documentation ne doivent être effectués que par du personnel qualifié, c'est-à-dire formé. Le non-respect des instructions de ce manuel n'engage pas la responsabilité du fabricant.
- Le non-respect des consignes d'installation de cet équipement peut compromettre la protection intrinsèque de l'appareil.
- Le dispositif doit être placé dans un système qui soit à son tour conforme aux normes applicables, aux directives et aux règlementations de sécurité du pays d'installation.
- Tout câble devant être remplacé doit obligatoirement l'être par un câble de mêmes caractéristiques nominales.
- En dépit de tous ses efforts visant à améliorer la qualité lors de la préparation de cette notice, des erreurs ou des omissions restent possibles, mais ne relèvent pas de la responsabilité de SOCOMEC.

# 3. OPÉRATIONS PRÉALABLES

Pour assurer la sécurité du personnel et du dispositif, lire attentivement le contenu de ces instructions avant l'installation.

Vérifier les points suivants à la réception du colis contenant le dispositif, un ou plusieurs capteurs :

- l'emballage est en bon état ;
- le dispositif n'a pas été endommagé pendant le transport ;
- la référence de l'appareil correspond à celui de la commande ;
- l'emballage contient le dispositif équipé des borniers amovibles et un Guide de démarrage rapide.

# 4. CONDITIONS PRÉALABLES

Avant la mise en service du système DIRIS Digiware, vérifier que tous les équipements utilisent les dernières versions du logiciel.

Les dernières versions du logiciel sont disponibles sur le site Web Socomec.

Le logiciel peut être mis à jour à l'aide du logiciel Product Upgrade Tool, en raccordant un ordinateur portable au port Micro-USB de votre équipement DIRIS Digiware.

En versions DIRIS Digiware M-50/M-70 et D-50/D-70,le logiciel peut également être mis à jour à distance, directement depuis leur leur serveur web intégré.

# 5. INTRODUCTION

# 5.1. Système DIRIS Digiware

DIRIS Digiware est un système de mesure (PMD\*) au format modulaire. Il comporte toujours un module de mesure des tensions (U-xx) et un ou plusieurs modules de mesure de courant.

Les modules de mesure de courant peuvent être de trois types :

- DIRIS Digiware S à 3 capteurs de courant intégrés pour mesurer les circuits jusqu'à 63 A.
- DIRIS Digiware I (à 3, 4 ou 6 entrées de courant) associé avec les capteurs TE, TR /iTR et TF pour mesurer les départs de 5A à 6000A.
- DIRIS Digiware BCM avec 18/21 capteurs de courant intégrés pour mesurer les circuits jusqu'à 63 A et 3 entrées de courant externes associées à des capteurs TE, TR/iTR et TF pour la mesure de 5A à 6000A et des tores différentiels.

DIRIS Digiware est un concept innovant basé sur la centralisation de la mesure de tension par un module DIRIS Digiware U dédié et de courant par des modules DIRIS Digiware I ou S dédiés. Les mesures de la tension et du courant sont interconnectées par le bus Digiware. Plusieurs modules peuvent être connectés sur le bus Digiware. Cette approche offre la possibilité de caractériser un nombre élevé de charges à partir d'une seule prise de tension.

Le câblage est facilité par une seule prise de mesure de tension. Le mode de raccordement des capteurs de courant contribue également à une installation simple et rapide et la reconnaissance automatique du capteur (type et calibre) minimise de façon considérable le risque d'erreurs d'installation. De plus, l'association du capteur de courant au DIRIS Digiware permet de garantir la précision de la chaîne de mesure globale (module DIRIS Digiware + Capteur de courant) pour l'ensemble des grandeurs mesurées.

La configuration du système DIRIS Digiware s'effectue à partir de son afficheur déporté ou via le logiciel Easy Config System. Les mesures peuvent être visualisées dans WEBVIEW-M, un logiciel Web de visualisation et d'analyse intégré à DIRIS Digiware M-70/D-70.

Ainsi DIRIS Digiware, grâce à son architecture, s'intégrera aisément dans un système de gestion de l'énergie nécessitant la survillance d'une multitude de charges.

\* PMD : Power Metering and Monitoring Device (Dispositif de mesure et de surveillance des performances) selon la norme IEC 61557-12.

### 5.1.1. Gamme

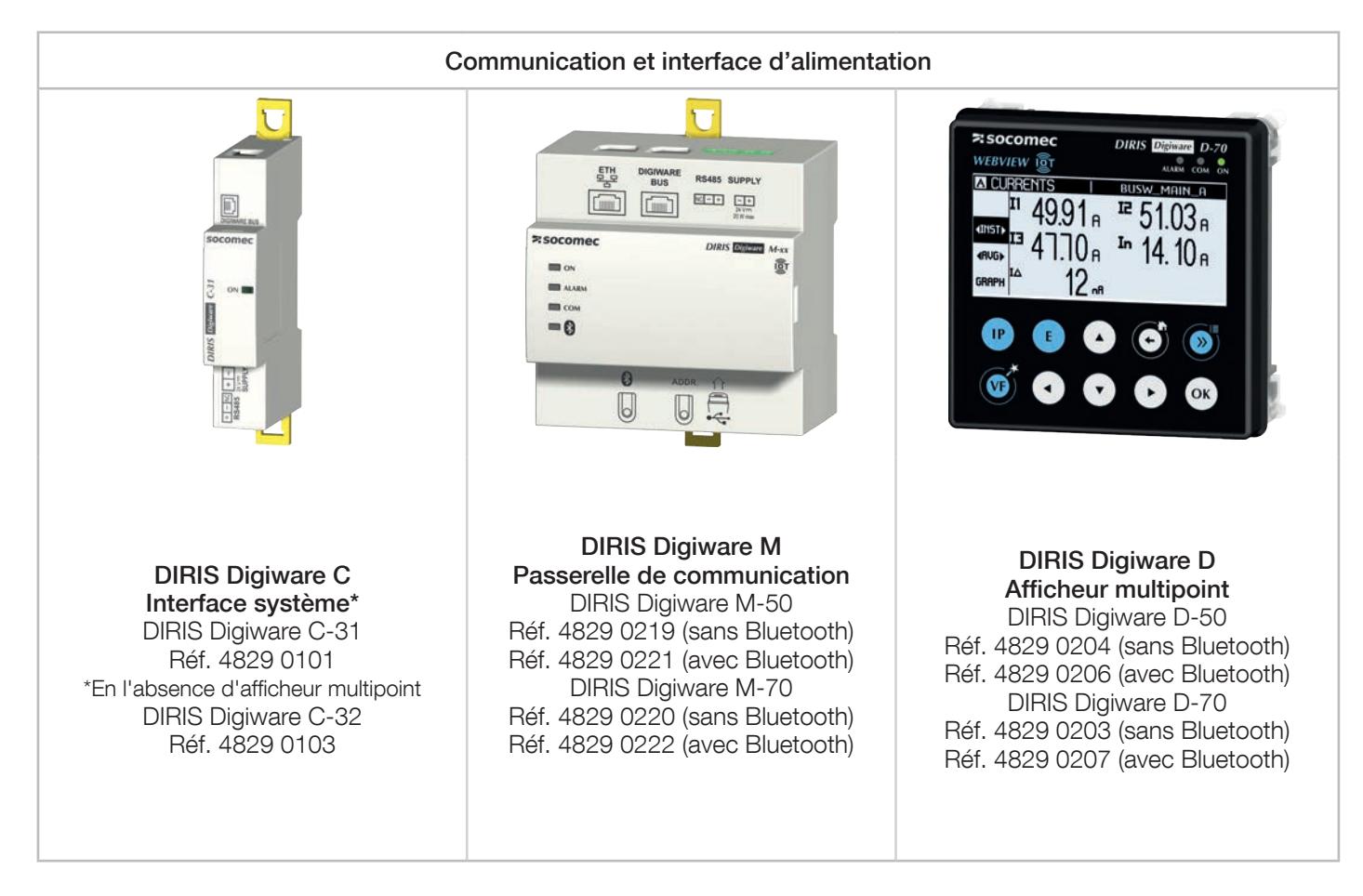

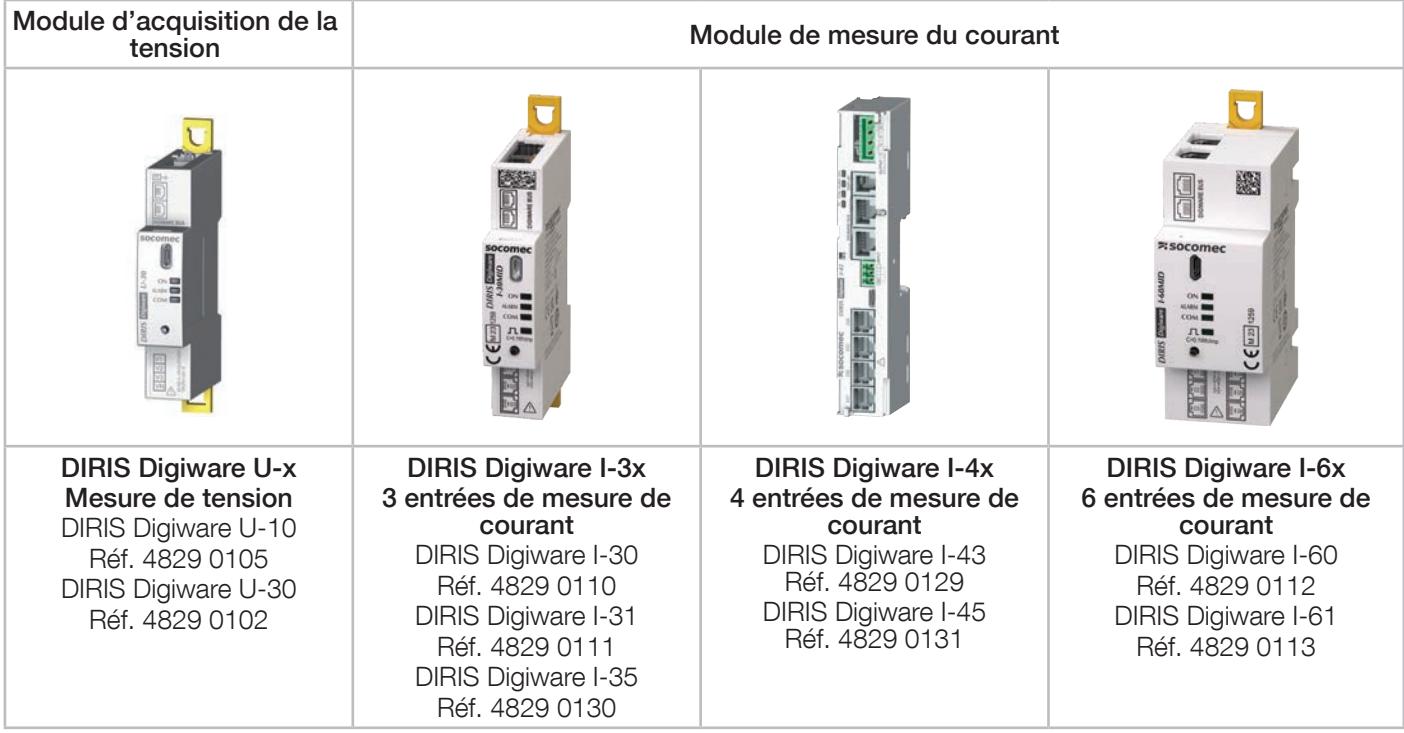

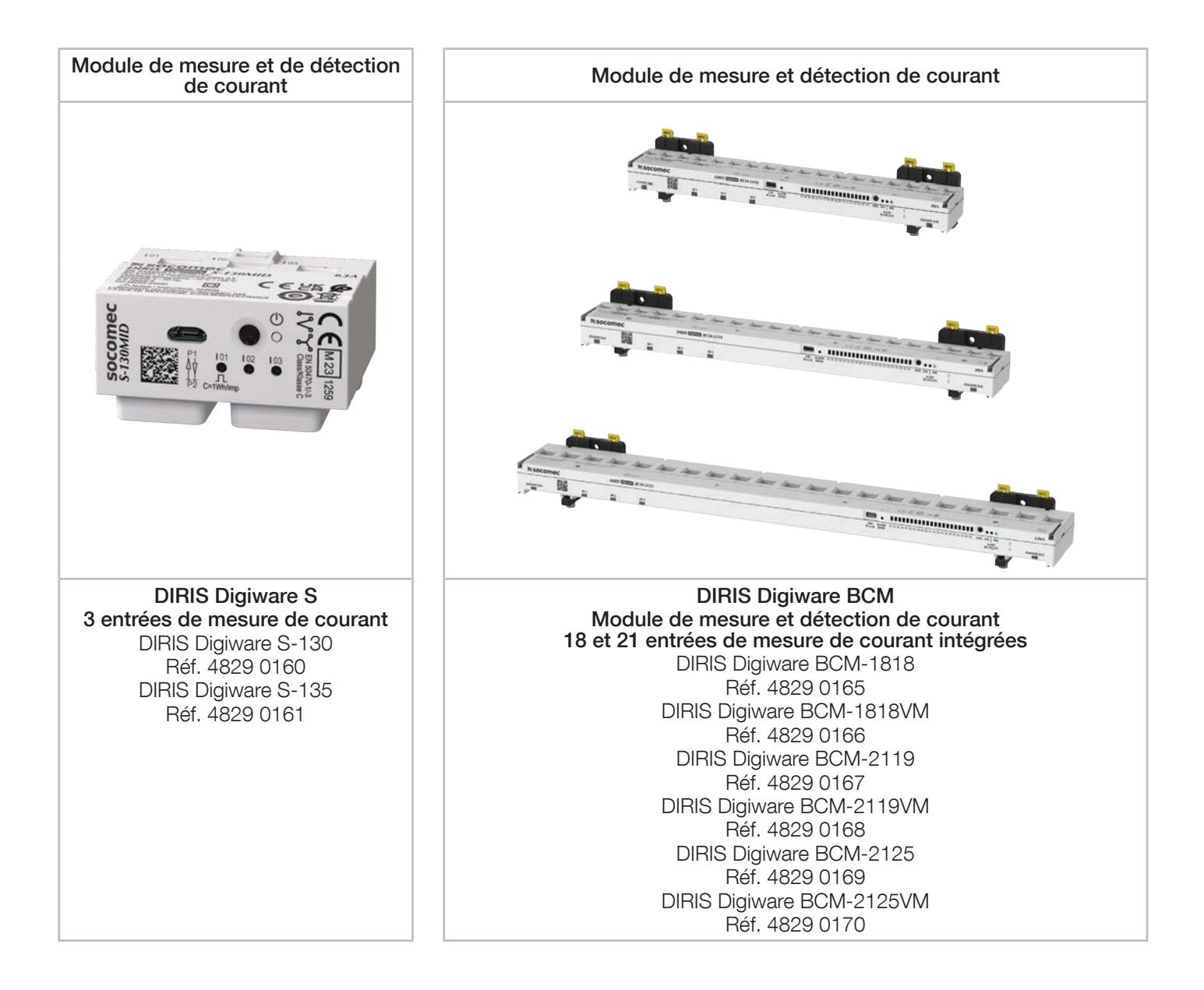

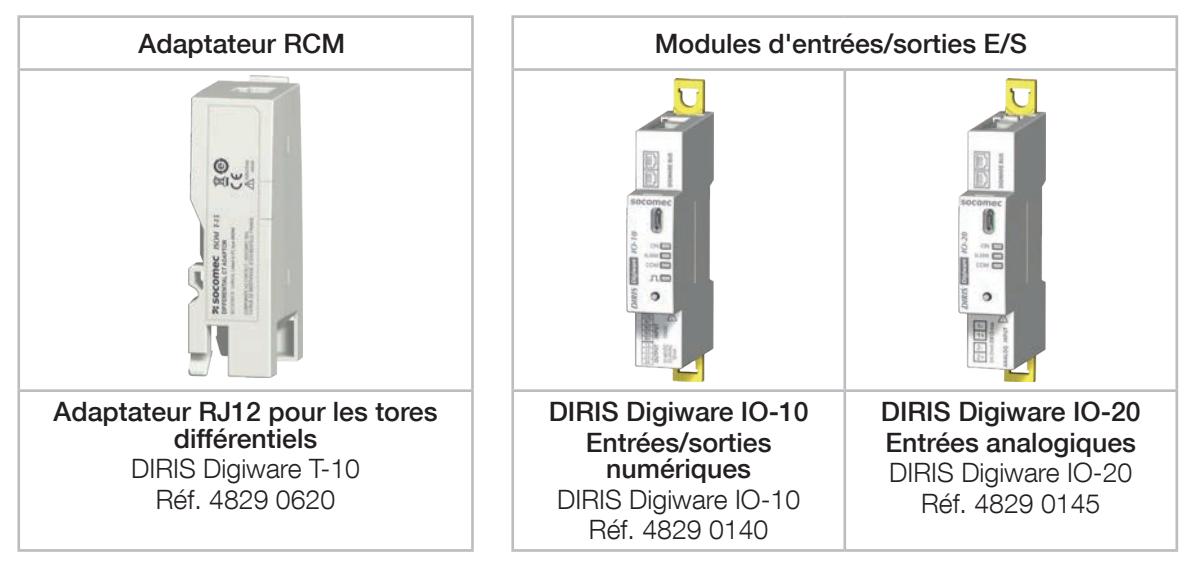

## 5.1.2. Principe

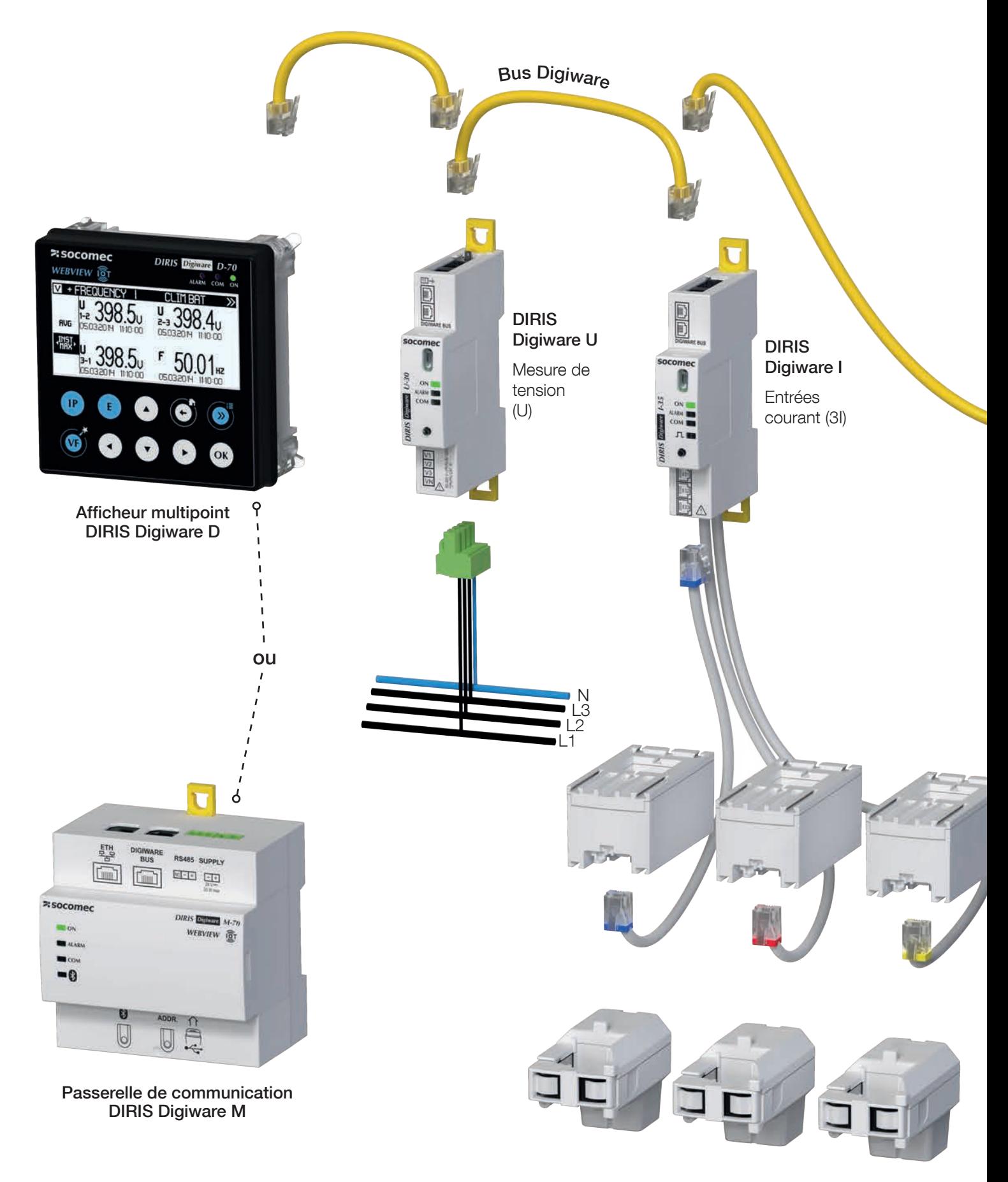

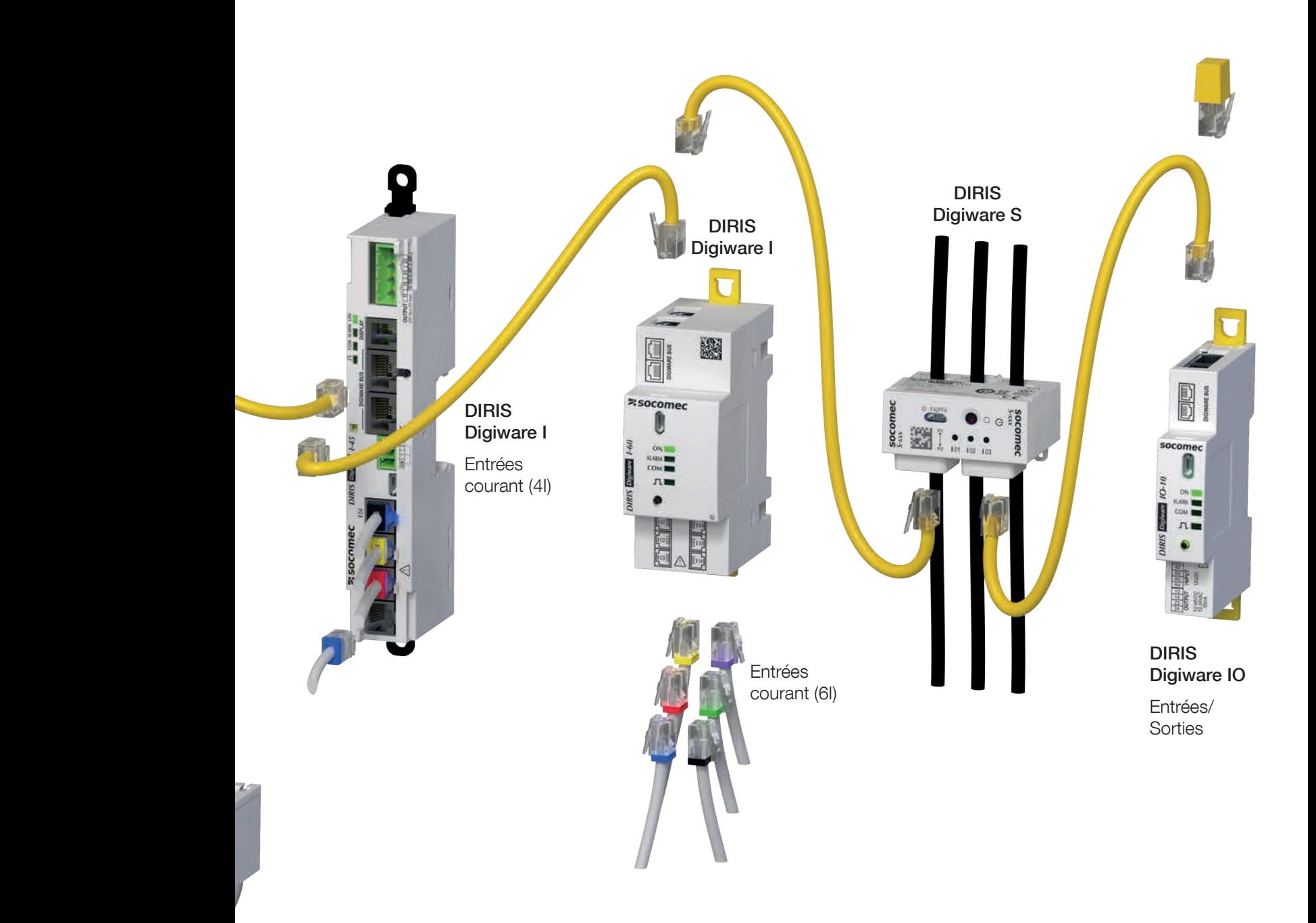

Capteurs de courant TE, TR/iTR or TF

# 5.1.3. Fonction

DIRIS Digiware propose de nombreuses fonctions parmi lesquelles :

- Mesures générales
	- Mesure de tension
	- Mesure du courant multicharge
	- Puissance, facteur de puissance, phi, cos phi et tan phi
	- Fonctionnement 4 quadrants
	- Puissance prédictive
	- Précision de la classe 0,5 en énergie active, selon la norme IEC 61557-12
- Surveillance des courants résiduels (avec DIRIS Digiware BCM)
	- Courant de fuite IΔ.
	- Courant IPE circulant dans le conducteur PE
- Qualité du réseau d'alimentation
	- THD et harmoniques jusqu'au rang 63 pour la tension et le courant
	- Facteur K
	- Facteur de crête pour la tension et le courant
	- Déséquilibre de la tension et du courant
	- Tension et courant directs, inverses et homopolaires
	- Événements EN 50160 (Uswl, Udip, Uint) et surintensités
	- Capture des formes d'onde
- Historiques
	- Enregistrement des grandeurs électriques moyennes
	- Enregistrement et horodatage des grandeurs électriques min./max.
- Comptage
	- Énergies totales et partielles actives, réactives et apparentes (+/- kWh, +/- kVarh, kVAh)
	- Courbes de charge / Profils de la demande
- Alarme.
	- Alarmes horodatées avec combinaison booléenne
- Entrées courant
	- Mesure de 3,4, 6,21 ou 24 courants par module de mesure de courant
	- Entrées courant avec connexion rapide et reconnaissance automatique des capteurs de courant
	- Gestion simultanée de plusieurs charges monophasées, biphasées et triphasées
	- Connexion de capteurs de courant fermés TE, ouvrants TR/iTR et flexibles TF, et tores différentiels (pour DIRIS Digiware BCM)
	- Contrôle du raccordement, détection des TC et auto-configuration des réseaux
	- Garantie de la précision de la chaîne de mesure globale (DIRIS Digiware + Capteurs) = Classe 0.5 selon la norme IEC 61557-12
- Entrées/Sorties
	- Entrées/sorties analogiques et numériques
- Communication
	- Ports de communication RS485 ou Ethernet
	- Protocoles de communication multiples (Modbus RTU, Modbus TCP, BACnet IP, SNMP V1, V2, V3 & Traps)
	- Mesures disponibles dans le serveur Web (WEBVIEW-M) de la passerelle DIRIS Digiware M-70 et l'afficheur DIRIS Digiware D-70
	- Synchronisation horaire par la passerelle DIRIS Digiware M-50/M-70 et l'afficheur DIRIS Digiware D-50/D-70
	- Détection automatique des modules esclaves depuis la passerelle DIRIS Digiware M et l'afficheur DIRIS Digiware D

# 5.1.4. Paramètres électriques mesurés

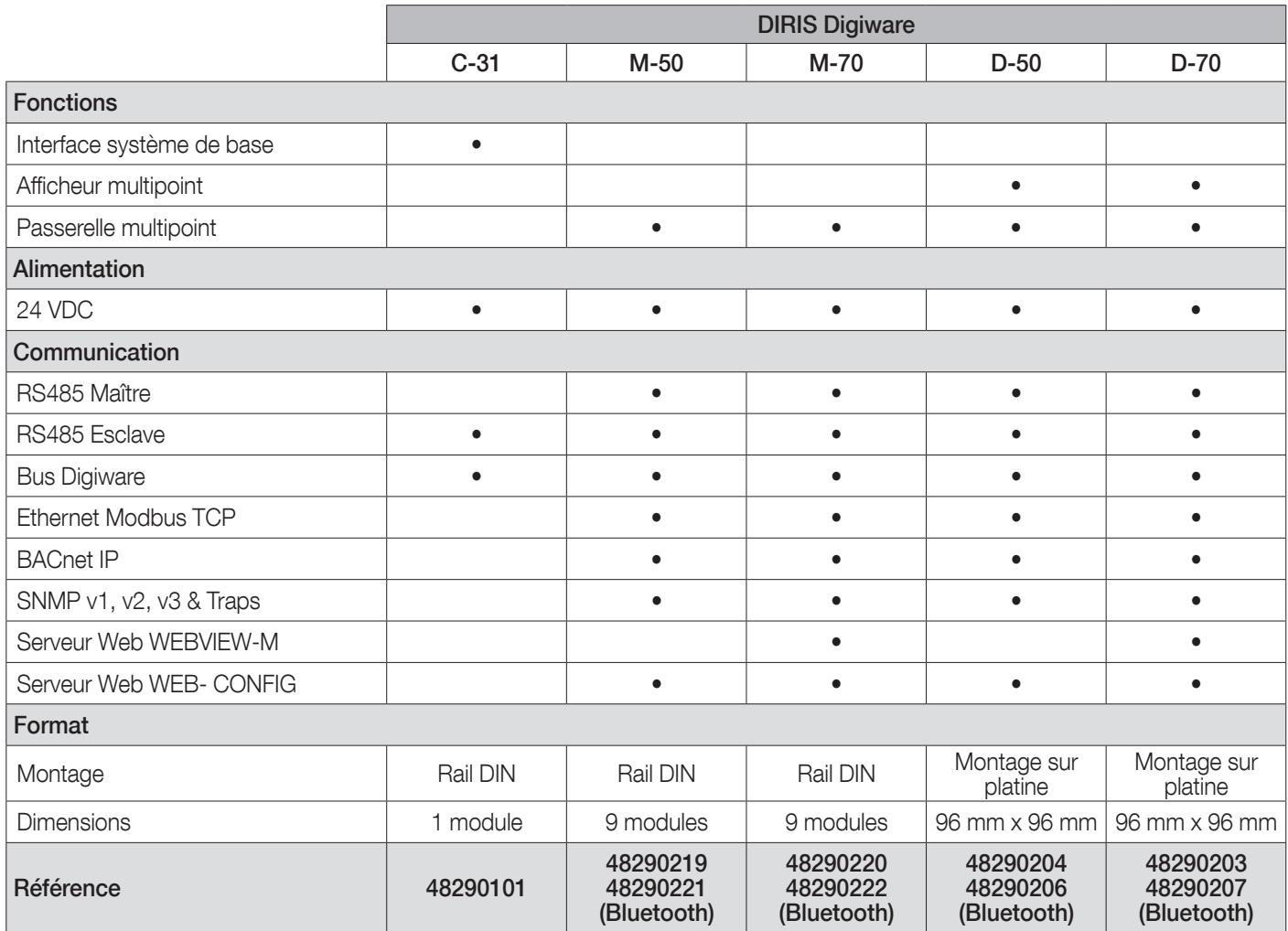

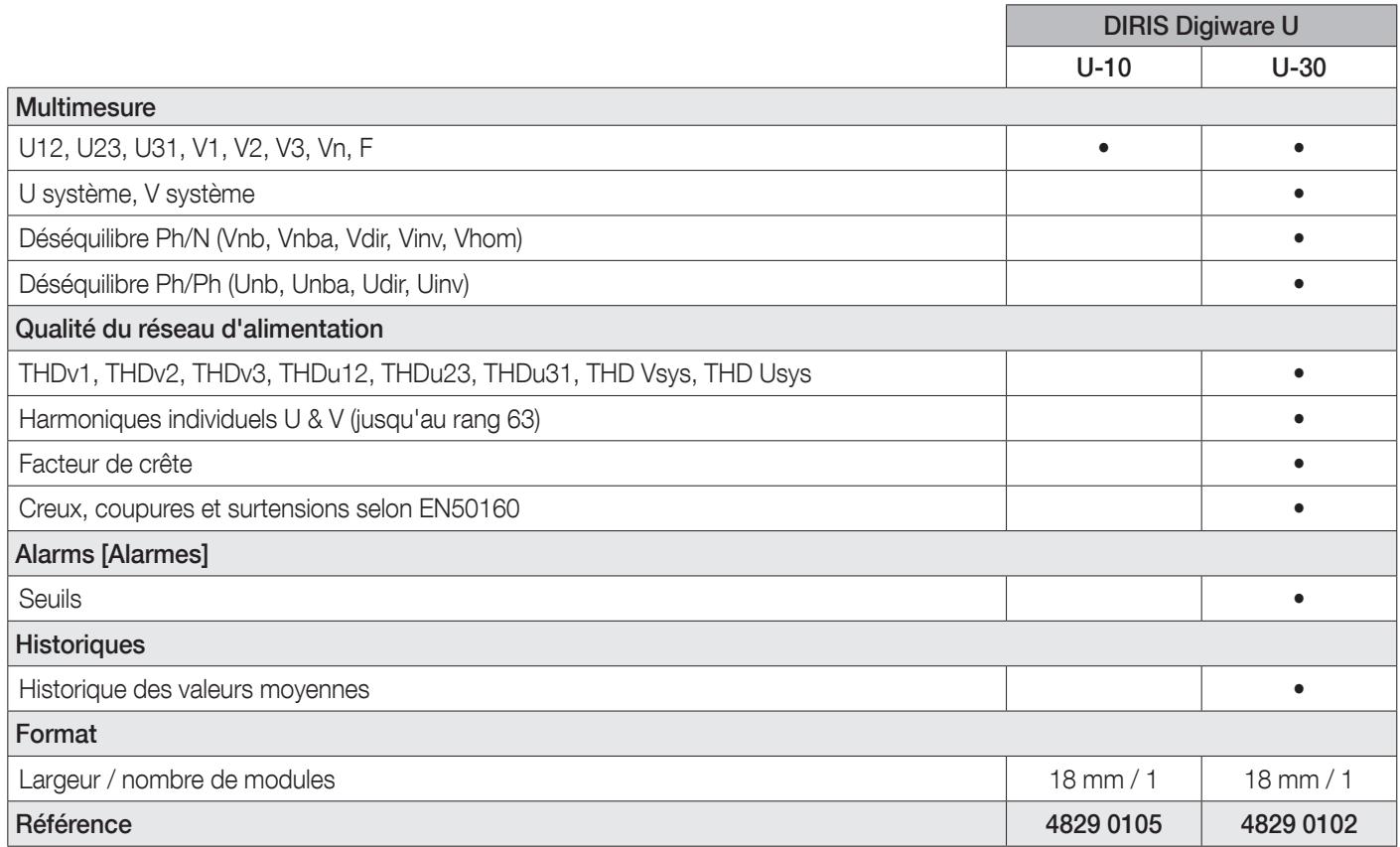

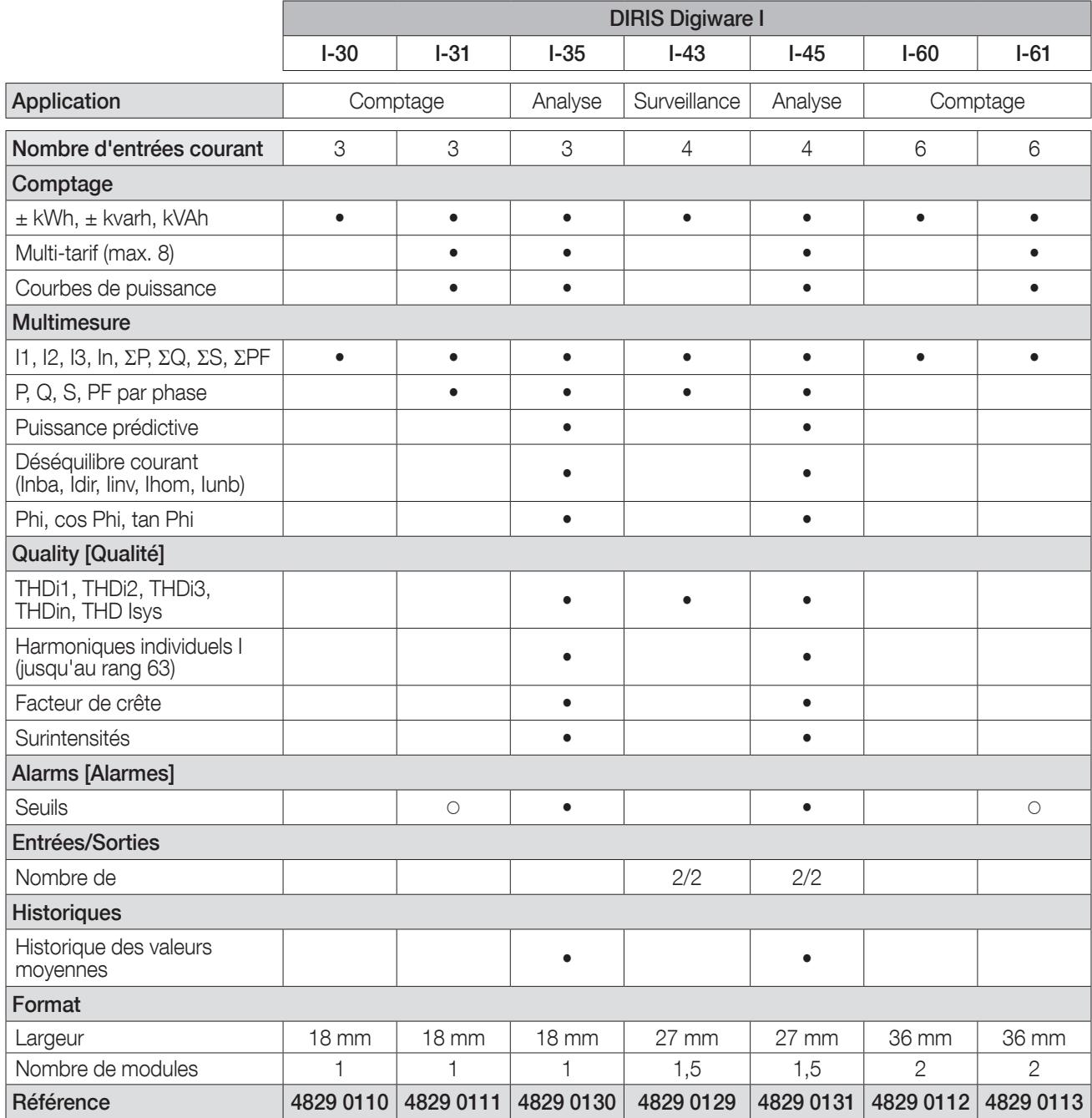

: uniquement pour la puissance totale (P,Q,S).

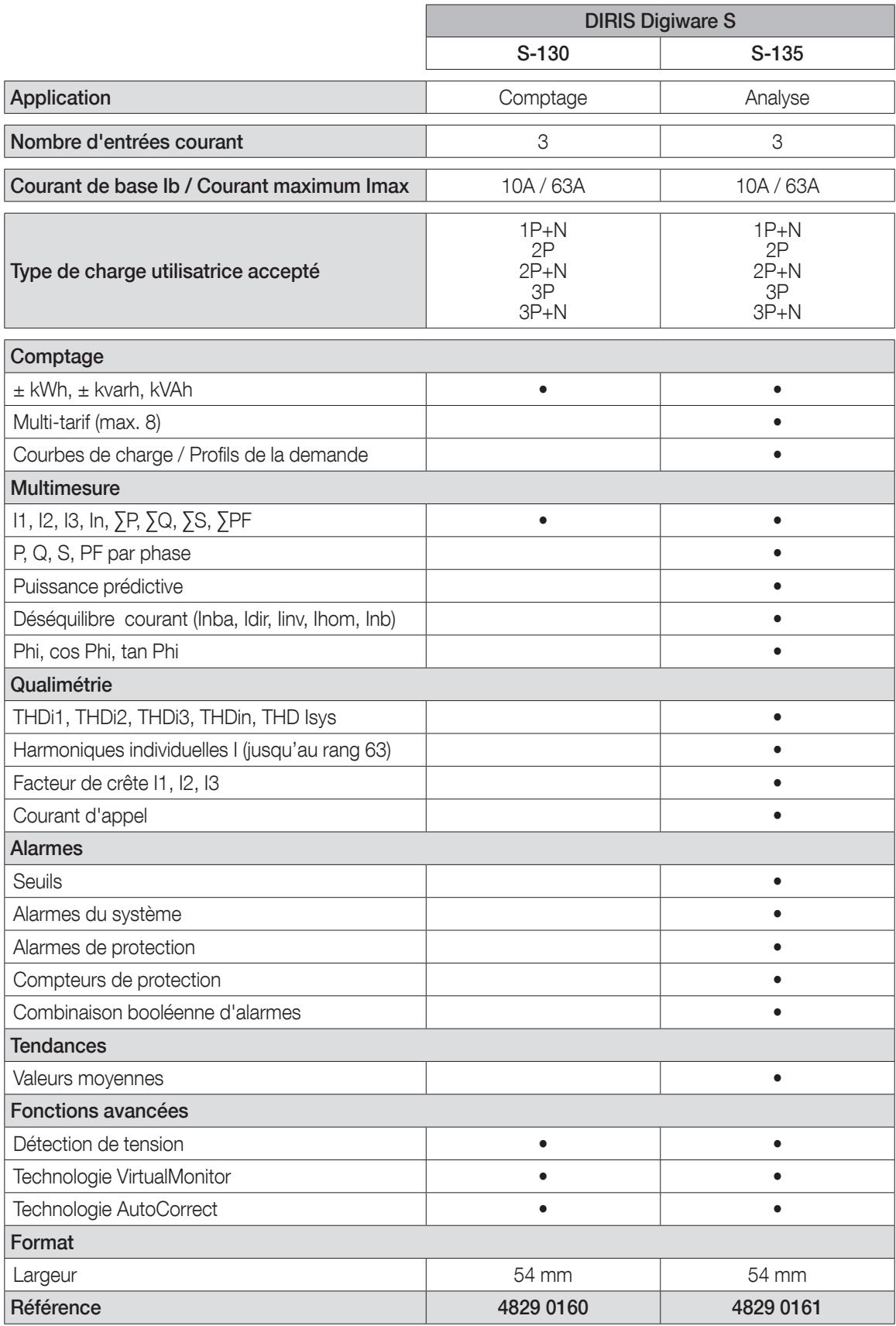

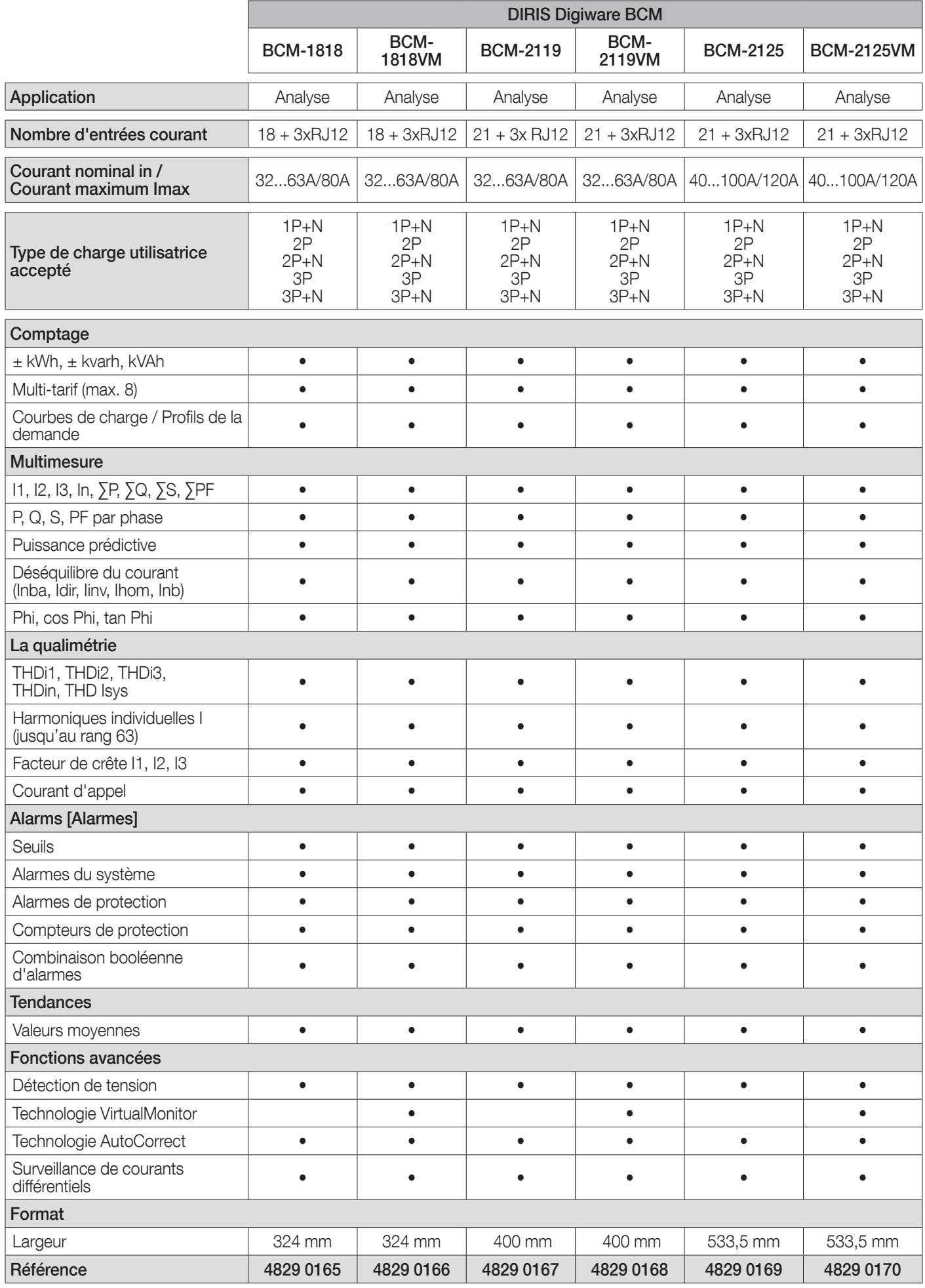

![](_page_18_Picture_161.jpeg)

### 5.1.5. Dimensions

#### 5.1.5.1. Passerelles M-50 & M-70

![](_page_18_Figure_3.jpeg)

5.1.5.2. Afficheurs D-50 & D-70

![](_page_18_Figure_5.jpeg)

5.1.5.3. DIRIS Digiware C, U & I-3x, I-6x, IO-x

![](_page_19_Figure_1.jpeg)

# 5.1.5.4. DIRIS Digiware I-4x

![](_page_19_Figure_3.jpeg)

## 5.1.5.5. DIRIS Digiware S-xx

![](_page_20_Figure_1.jpeg)

#### 5.1.5.6. DIRIS Digiware BCM

DIRIS Digiware BCM-1818

![](_page_20_Figure_4.jpeg)

#### DIRIS Digiware BCM-21xx

![](_page_20_Figure_6.jpeg)

# 5.2. Présentation des capteurs de courant associés

Différents types de capteurs de courant sont associés & aux modules DIRIS DigiwareI et BCM : fermés (TE), ouvrants (TR/iTR) ou flexibles (TF). La diversité de ces capteurs permet de s'adapter à tout type d'installation neuve, existante et à forte intensité. Ils s'utilisent tous avec les modules de mesure du courant DIRIS Digiware I via un câble de raccordement RJ12. Cette liaison permet une connexion rapide et sans erreurs de câblage. Le module DIRIS Digiware I reconnaît automatiquement le type et le calibre du capteur de courant connecté. De plus, l'association permet de garantir la précision de la chaîne de mesure globale DIRIS Digiware + Capteur de courant sur une plage de mesure étendue.

![](_page_21_Figure_2.jpeg)

Pour le raccordement des capteurs de courant, utiliser uniquement un câble SOCOMEC de type : RJ12 droit, paire torsadée, non blindé, 600 V -10°C / +70°C. Il est recommandé d'installer tous les capteurs de courant dans le même sens.

![](_page_21_Figure_4.jpeg)

Câbles de raccordement des capteurs de courant :

| Câbles de<br>raccordement<br><b>RJ12</b> | Longueur du câble (m) |           |           |                          |           |           |                          |           |                          |                                               |
|------------------------------------------|-----------------------|-----------|-----------|--------------------------|-----------|-----------|--------------------------|-----------|--------------------------|-----------------------------------------------|
|                                          | 0,1                   | 0,2       | 0,3       | 0,5                      |           | 2         | 3                        | 5         | 10                       | <b>Bobine</b><br>$50 m + 100$<br>connecteurs* |
| Nbre de<br>câbles                        | Réf.                  | Réf.      | Réf.      | Réf.                     | Réf.      | Réf.      | Réf.                     | Réf.      | Réf.                     | Réf.                                          |
|                                          |                       | -         |           | $\overline{\phantom{a}}$ |           |           | 4829 0606                | 4829 0602 | 4829 0603                | 4829 0601                                     |
| 3                                        | 4829 0580             | 4829 0581 | 4829 0582 | 4829 0595                | 4829 0583 | 4829 0584 | $\overline{\phantom{a}}$ | 4829 0607 | 4829 0609                |                                               |
| 4                                        |                       |           |           | 4829 0596                | 4829 0588 | 4829 0589 | $\overline{\phantom{a}}$ |           | $\overline{\phantom{a}}$ |                                               |
| 6                                        | 4829 0590             | 4829 0591 | 4829 0592 | 4829 0597                | 4829 0593 | 4829 0594 | $\overline{\phantom{a}}$ |           | $\overline{\phantom{a}}$ |                                               |

\* Pour la confection des câbles : ne pas dépasser une longueur maximale de 10 mètres.

## 5.2.1. Capteurs de courant fermés TE

Les capteurs de courant fermés TE permettent de mettre en place des points de mesure dans une installation neuve ou existante. Leur compacité et leur respect du pas des disjoncteurs facilitent leur intégration. De nombreux accessoires sont également proposés pour un montage direct sur tout type de distribution électrique (câblage, barre rigide ou souple) ou sur un support rail DIN ou une platine.

Dotés d'une liaison spécifique, ils sont reconnus automatiquement par les modules DIRIS Digiware I et une précision élevée de la chaîne de mesure globale est garantie.

#### 5.2.1.1. Gamme

![](_page_22_Picture_192.jpeg)

![](_page_22_Picture_193.jpeg)

#### 5.2.1.2. Dimensions

Dimensions in/mm

![](_page_23_Figure_2.jpeg)

![](_page_23_Figure_3.jpeg)

## 5.2.2. Capteurs de courant ouvrants TR/iTR

Les capteurs de courant ouvrant TR/iTR permettent de mettre en place des points de mesure dans une installation neuve ou existante sans intervention sur son câblage.

Dotés d'une liaison spécifique, ils sont reconnus automatiquement par les modules DIRIS Digiware I et la précision de la chaîne de mesure globale est garantie.

De plus, les capteurs iTR détectent la présence de tension dans le câble qui les traverse.

#### 5.2.2.1. Gamme

Quatre modèles sont proposés de 25 A à 600 A pour analyser plusieurs types de charges.

![](_page_24_Picture_274.jpeg)

#### 5.2.2.2. Dimensions

Dimensions in/mm

![](_page_24_Figure_9.jpeg)

## 5.2.3. Capteurs de courant flexibles TF

Les capteurs de courant flexibles TF utilisant le principe de Rogowski permettent de couvrir une large gamme de courants sans saturation.

Grâce à leur conception flexible et leur système d'ouverture facile, ils s'installent facilement dans les armoires électriques. Ils sont particulièrement adaptés à l'ajout de points de mesure dans des installations existantes, en particulier dans les espaces restreints.

La technologie de verrouillage sécurisé empêche l'ouverture accidentelle de la boucle Rogowski.

### 5.2.3.1. Gamme

Six modèles sont proposés pour couvrir une large gamme de courants jusqu'à 6000 A avec différentes formes et tailles d'ouvertures. Ils sont fournis avec un intégrateur compact nécessaire pour mettre en forme le signal courant.

En raison de leur liaison spécifique RJ12, les capteurs de courant TF ne peuvent être utilisés qu'avec DIRIS Digiware I, Diris Digiware BCM, DIRIS B et DIRIS A-40. En association avec ces PMD équipés de connecteurs RJ12, la précision de la chaîne de mesure globale est garantie.

![](_page_25_Picture_210.jpeg)

#### 5.2.3.2. Dimensions

Dimensions en/mm

![](_page_25_Picture_211.jpeg)

![](_page_25_Figure_11.jpeg)

### 5.2.4. Adaptateurs pour transformateurs de courant 5 A

Un adaptateur permet d'utiliser un TC à secondaire 1 A ou 5 A. Dans le cas d'utilisation d'un tel TC, la précision globale DIRIS Digiware + Capteur n'est pas garantie et sera fonction de la précision du capteur associé (voir la norme « IEC 61557- 2 annexe F » pour plus d'informations).

Le courant primaire maximum est de 10 000 A pour un TC à secondaire 5 A et de 2000 A pour un TC à secondaire 1 A.

#### 5.2.4.1. Gamme

![](_page_26_Picture_97.jpeg)

#### 5.2.4.2. Dimensions

Dimensions en/mm

![](_page_26_Picture_98.jpeg)

# 5.2.5. Tores différentiels ΔIC, ΔIP-R, WR et TFR

En enserrant les conducteurs actifs, les tores différentiels réalisent la somme différentielle des courants vectoriels, mettant ainsi en évidence un courant de fuite.

Les tores différentiels fermés (série ΔIC, WR et TFR) ou ouvrants (série ΔIP-R), disponibles de toutes les formes et tailles, sont adaptés à toutes les tailles et configurations de câble/barre.

La vaste gamme d'accessoires de montage (pour ΔIC et ΔIP-R) permet de les poser sur un rail DIN, une platine ou directement sur le câble.

Un accessoire de centrage (pour ΔIC et ΔIP-R) équipé d'un serrage flexible permet de centrer le câble sur le tore différentiel afin d'assurer la précision des mesures et une meilleure immunité en cas de perturbations de l'alimentation principale. Il permet également d'installer le tore différentiel directement sur un câble.

Les tores différentiels ouvrants ΔIP-R sont rapides et faciles à installer grâce à leur système d'ouverture/fermeture innovant « one-click ». Ce système, conçu en une seule pièce, assure la sécurité de l'installation.

#### 5.2.5.1. Gamme

Câbles de raccordement des capteurs de courant :

![](_page_27_Picture_224.jpeg)

\* Lors de la pose des câbles, ne pas dépasser une longueur maximale de 10 mètres.

#### Tores différentiels fermés circulaires ΔIC

![](_page_27_Picture_225.jpeg)

#### Tores différentiels ouvrants circulaires ΔIP-R

![](_page_27_Picture_226.jpeg)

#### Tores différentiels fermés rectangulaires WR/TFR

![](_page_28_Picture_206.jpeg)

#### 5.2.5.2. Dimensions

#### Tores différentiels fermés circulaires ΔIC

![](_page_28_Figure_4.jpeg)

![](_page_28_Picture_207.jpeg)

A. Largeur B. Diamètre F. Hauteur

G. Diamètre des vis de fixation

C. Entraxes de fixation

D. Entraxes du support de fixation arrière

E. Profondeur

![](_page_28_Figure_12.jpeg)

![](_page_28_Picture_208.jpeg)

#### Tores différentiels ouvrants circulairesΔIP-R

![](_page_29_Figure_1.jpeg)

![](_page_29_Picture_439.jpeg)

#### Tores différentiels fermés rectangulaires WR/TFR

![](_page_29_Figure_4.jpeg)

![](_page_29_Figure_5.jpeg)

1 Attachments for core balance transformer H. Hauteur Accessoires pour tores différentiels

![](_page_29_Figure_7.jpeg)

![](_page_29_Picture_440.jpeg)

A. Largeur de la fenêtre de

passage

passage

![](_page_29_Picture_441.jpeg)

A. Largeur de la fenêtre de

passage

B. Longueur de la fenêtre de

- passage
- D. Demi-hauteur F. Profondeur
- 
- G. Largeur<br>H. Hauteur
- 

B. Longueur de la fenêtre de C. Entraxes de fixation D. Demi-hauteur E. Profondeur de l'entraxe de fixation F. Profondeur G. Largeur H. Hauteur I. Largeur des trous oblongs de fixation

# 5.2.6. Adaptateur DIRIS Digiware T-10

Utiliser l'adaptateur T-10 RJ12 pour assurer la conversion et l'analyse du signal entre la sortie du tore différentiel (diamètre ΔIC 15 mm et plus, tores différentiels ΔIP-R, WR et TFR) et le module DIRIS Digiware R-60 RCM.

Il peut être monté directement sur un tore différentiel ΔIC (diamètre ≥30mm), sur un rail DIN ou sur une platine pour les autres tores différentiels (ΔIC Ø 15mm, ΔIP-R, WR et TFR).

Il est équipé de la connectivité nécessaire à tous les types d'applications.

Ne pas installer l'adaptateur au contact de parties sous tension ou à proximité de celles-ci, de disjoncteurs ou de tout équipement présentant une tension dangereuse.

![](_page_30_Figure_5.jpeg)

![](_page_30_Figure_6.jpeg)

# 5.2.7. Accessoires pour tores différentiels ΔIC

• Accessoire de centrage

![](_page_31_Picture_131.jpeg)

### • Équerre métallique de fixation

![](_page_31_Picture_132.jpeg)

\* Également compatible avec les tores différentiels ΔIP-R Ø 80/120 mm

#### • Accessoire de montage rail DIN

![](_page_31_Picture_133.jpeg)

![](_page_31_Picture_8.jpeg)

Note : un accessoire de montage sur rail DIN est fourni avec le tore différentiel ΔIC 8mm et la gamme ΔIP-R.

Ť

# 6. INSTALLATION

Les paragraphes décrivent le montage de DIRIS Digiware et des capteurs associés.

# 6.1. Recommandations et sécurité

Se reporter aux consignes de sécurité (chapitre «2. Hazards and warnings», page 7).

# 6.2. Montage du DIRIS Digiware

## 6.2.1. DIRIS Digiware C, U, I-3x, I-6x, IO-x - montage sur rail DIN

![](_page_32_Figure_6.jpeg)

6.2.2. DIRIS Digiware C, U, I-3x, I-6x, IO-x - montage sur platine

![](_page_32_Figure_8.jpeg)

# 6.2.3. DIRIS Digiware I-4x - montage sur rail DIN

![](_page_33_Figure_1.jpeg)

# 6.2.4. DIRIS Digiware I-4x - montage sur platine

![](_page_33_Figure_3.jpeg)

### 6.2.5. DIRIS Digiware S – Montage sur rail DIN

![](_page_34_Figure_1.jpeg)

### 6.2.6. DIRIS Digiware S – Montage sur platine

![](_page_34_Figure_3.jpeg)

## 6.2.7. Fixation DIRIS Digiware S

• Accessoire de fixation temporaire disjoncteur

Le module DIRIS Digiware S peut être fixé et transporté directement sur ou sous le dispositif de protection à l'aide d'un accessoire de fixation temporaire :

Étape 1 : Introduire l'outil à travers une des entrées de courant et dans la borne correspondante du disjoncteur. Étape 2 : Serrer la (les) vis associée(s).

Pour plus d'informations sur l'installation du dispositif de protection, voir la notice d'emploi de ce dernier.

![](_page_34_Picture_9.jpeg)

• Attaches de câble :

Le module DIRIS Digiware S comporte 2 attaches qui peuvent être utilisées comme colliers de serrage :

![](_page_35_Picture_2.jpeg)

Les dimensions du collier de serrage ne doivent pas dépasser 4 mm x 2 mm.

# 6.2.8. Aperçu des accessoires Diris Digiware S

![](_page_35_Picture_58.jpeg)
#### 6.2.9. Diris Digiware BCM - Montage sur platine

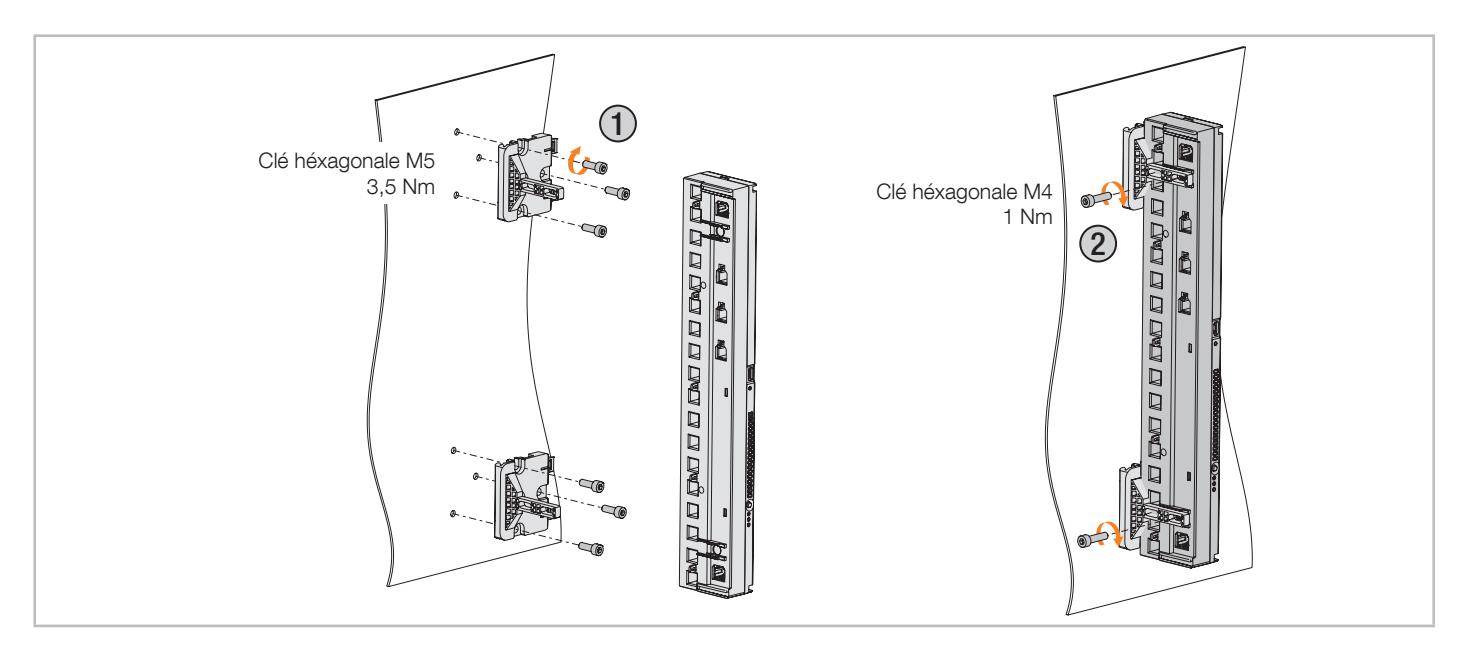

#### 6.2.10. Diris Digiware BCM - Montage sur rail DIN

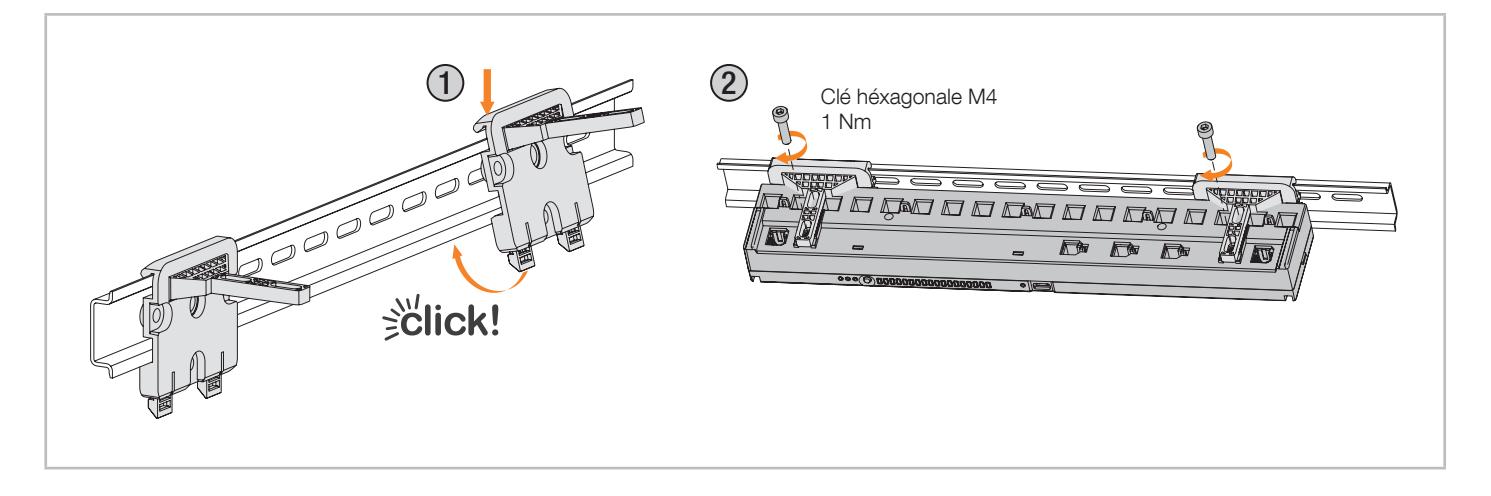

L'accessoire de montage sur rail DIN réglable en profondeur permet de s'adapter au positionnement de n'importe quelle borne de sortie du disjoncteur.

## 6.3. Montage des capteurs fermés TE

## 6.3.1. Accessoires de montage

Liste des accessoires de montage fournis avec les capteurs :

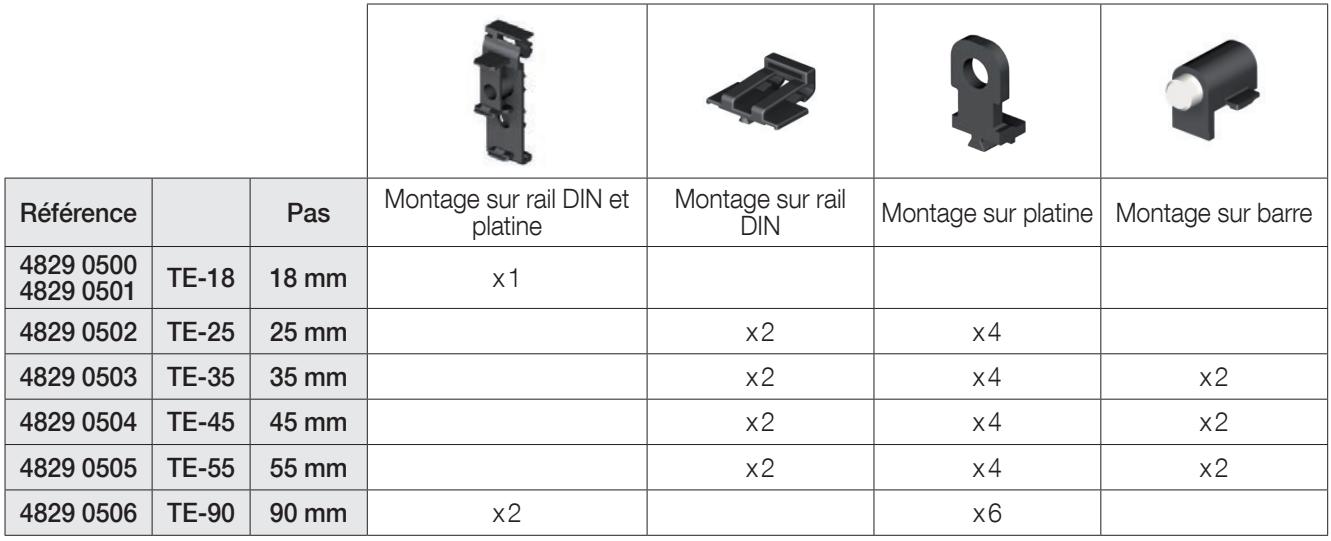

#### 6.3.2. Montage sur rail DIN

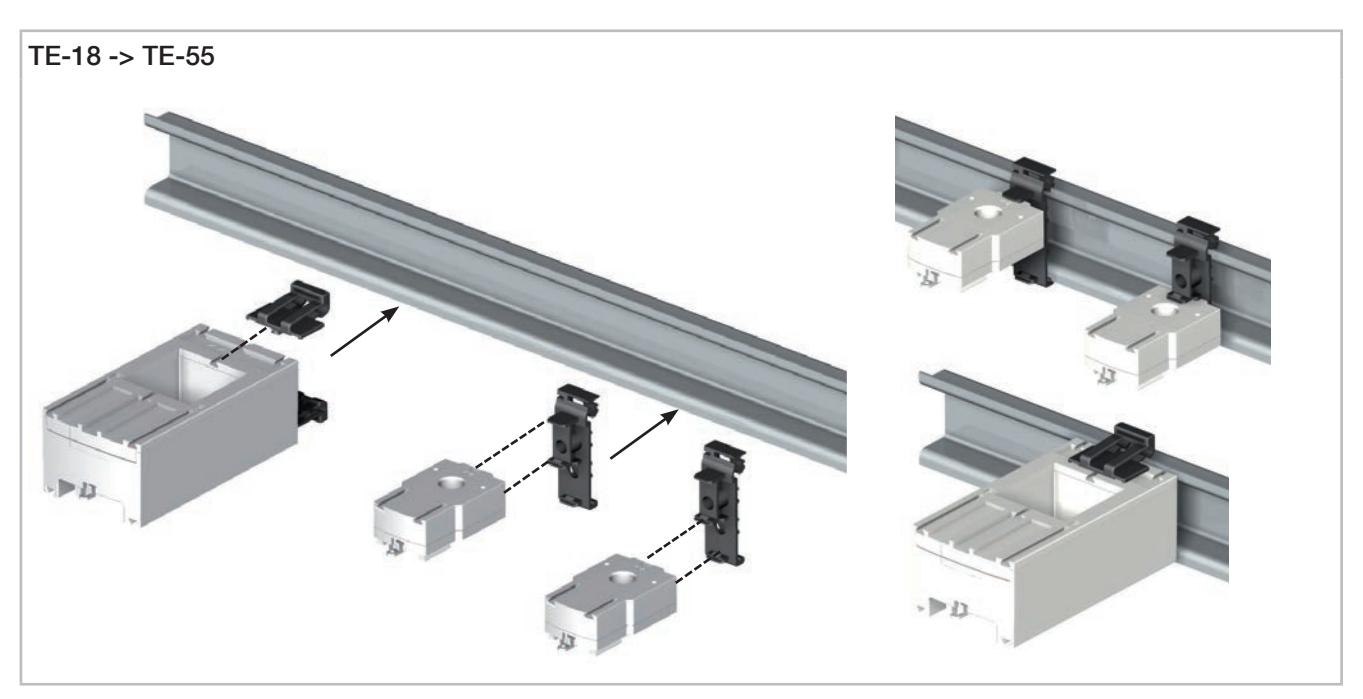

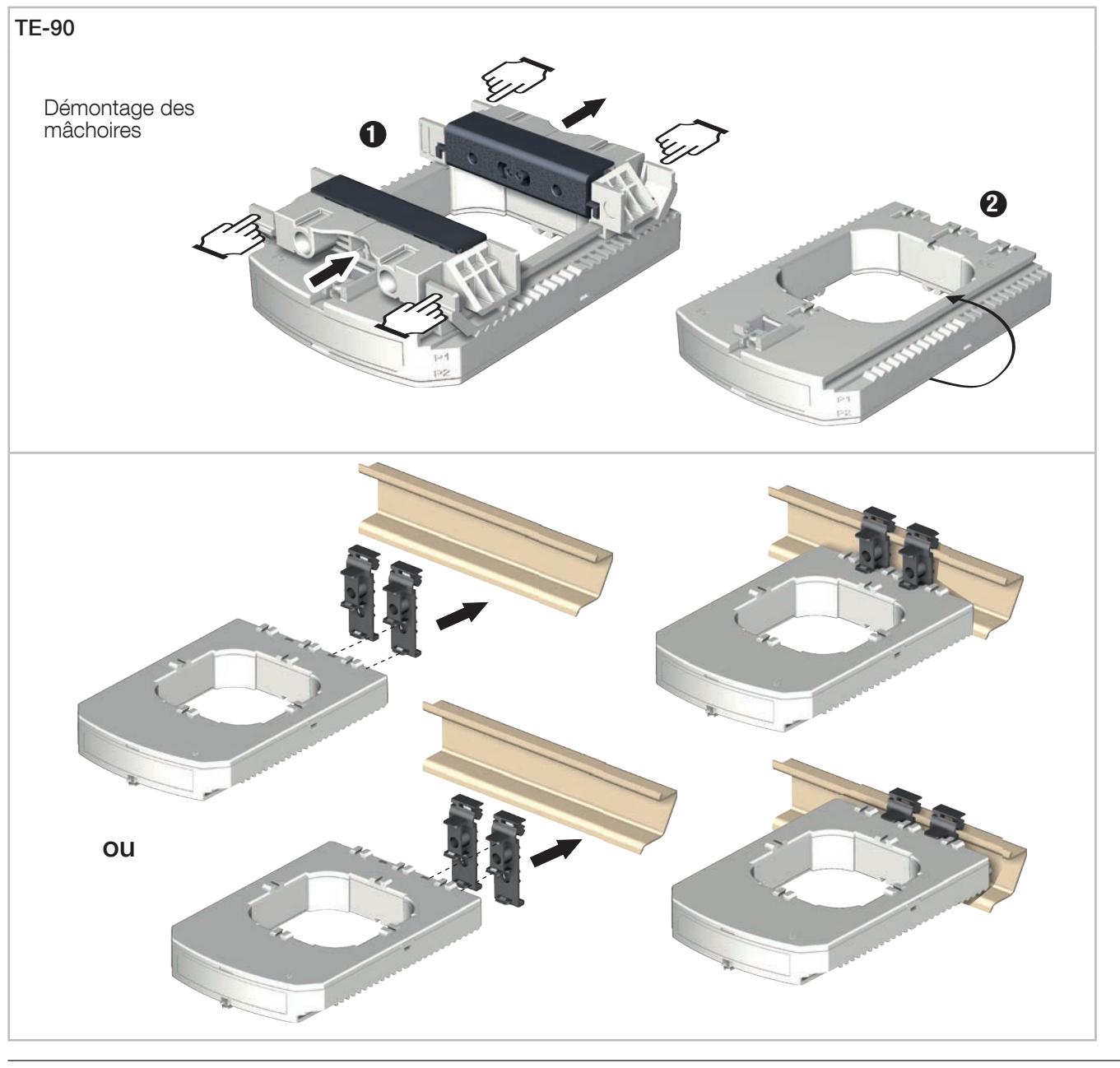

Note : Il est possible de fixer le capteur TE-90 sur un rail DIN pour faciliter l'installation. İ Ce montage est temporaire. Retirer les mâchoires pour installer les capteurs TE-90 sur le rail DIN.

## 6.3.3. Montage sur platine

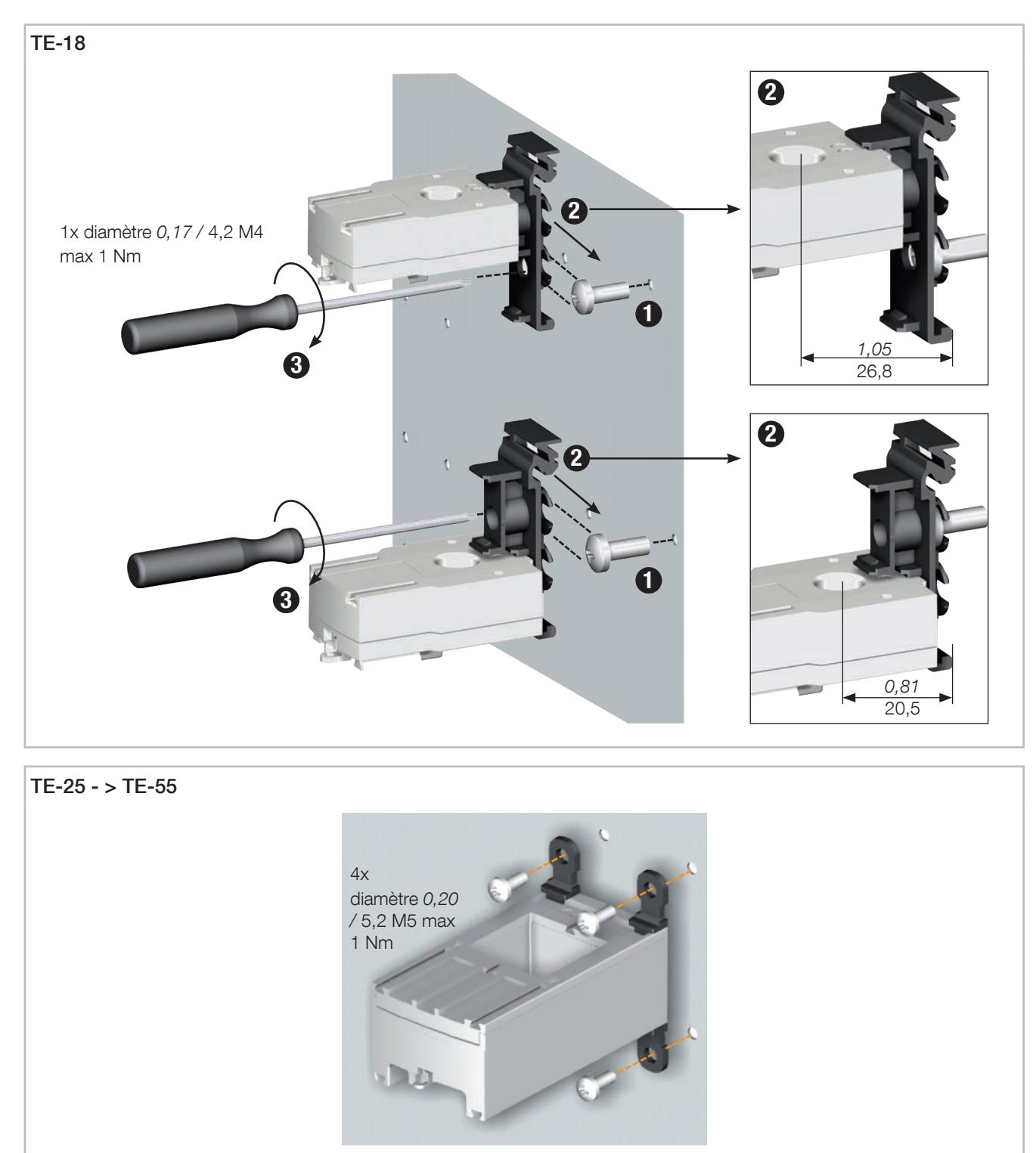

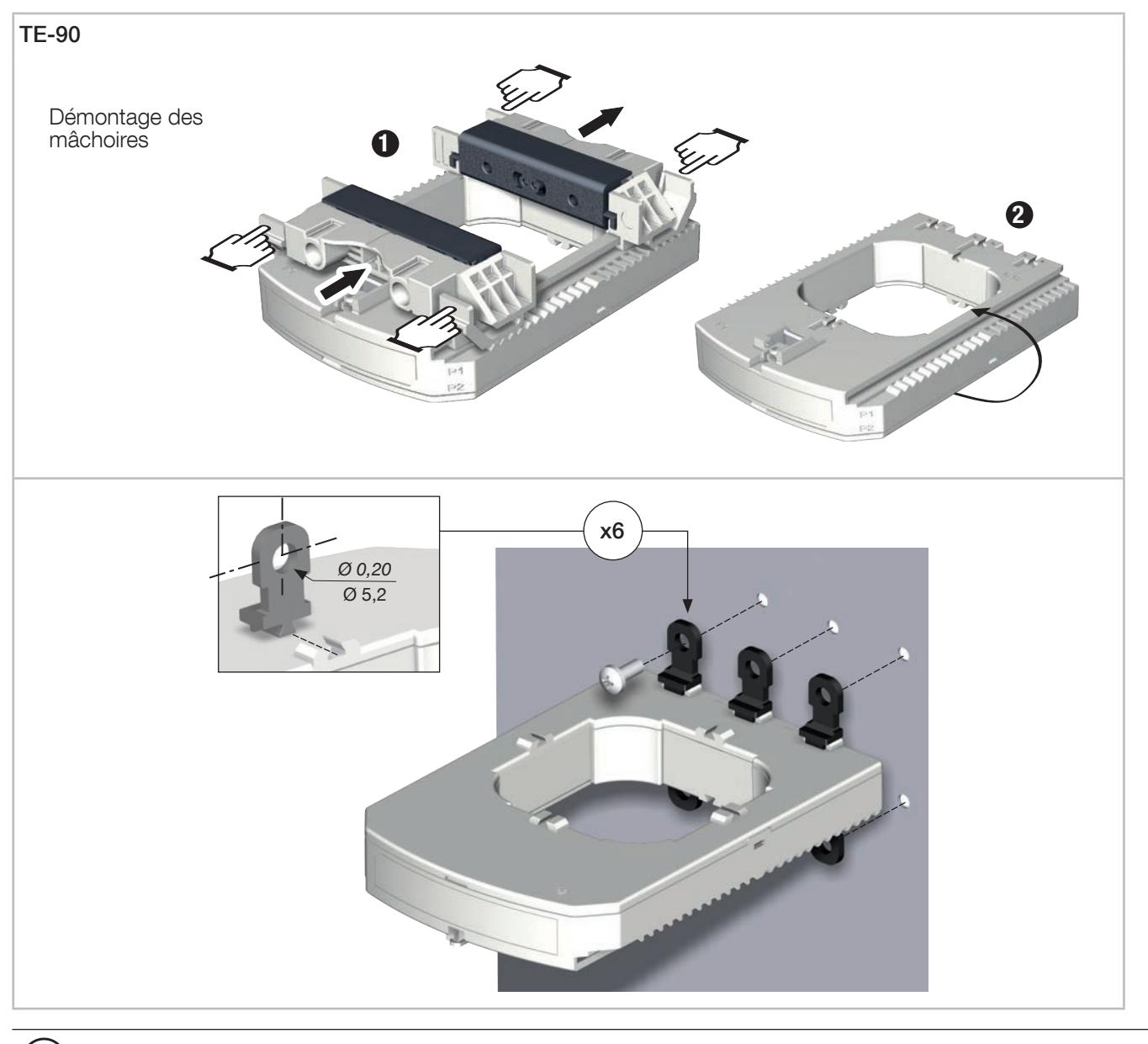

 $\Large{\textcircled{\textbf{i}}}$  Note : Retirer les mâchoires pour installer les capteurs TE-90 sur la platine.

#### 6.3.4. Montage sur câble avec collier de serrage

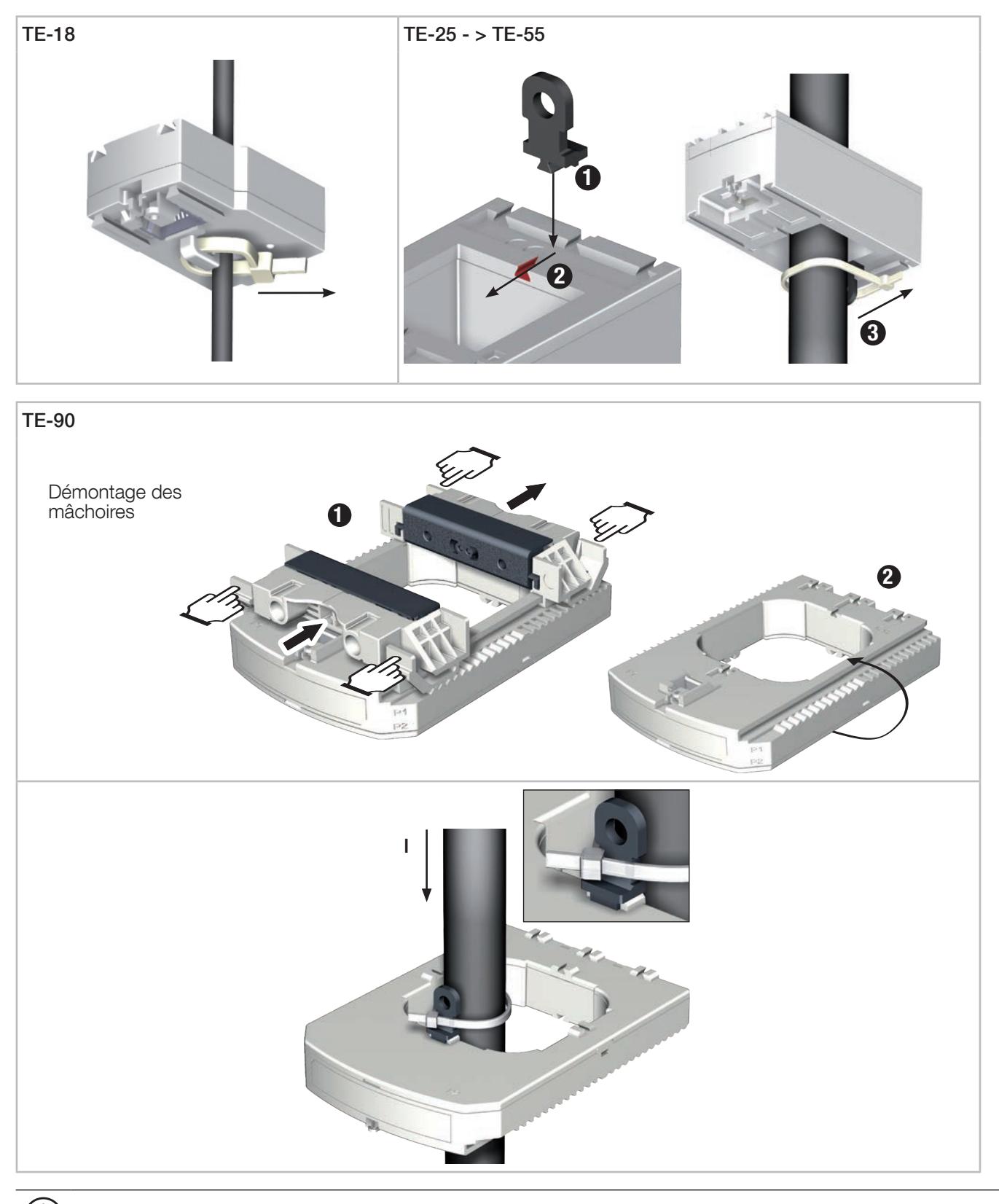

Î

Note : Retirer les mâchoires pour installer les capteurs TE-90 sur câble avec collier de serrage.

Ne PAS enserrer ou retirer de conducteurs NON ISOLÉS sous TENSION DANGEREUSE pouvant entraîner un  $\bigotimes$ choc électrique, une brûlure ou un arc électrique. Réf. IEC 61010-2-032

#### 6.3.5. Montage sur barre

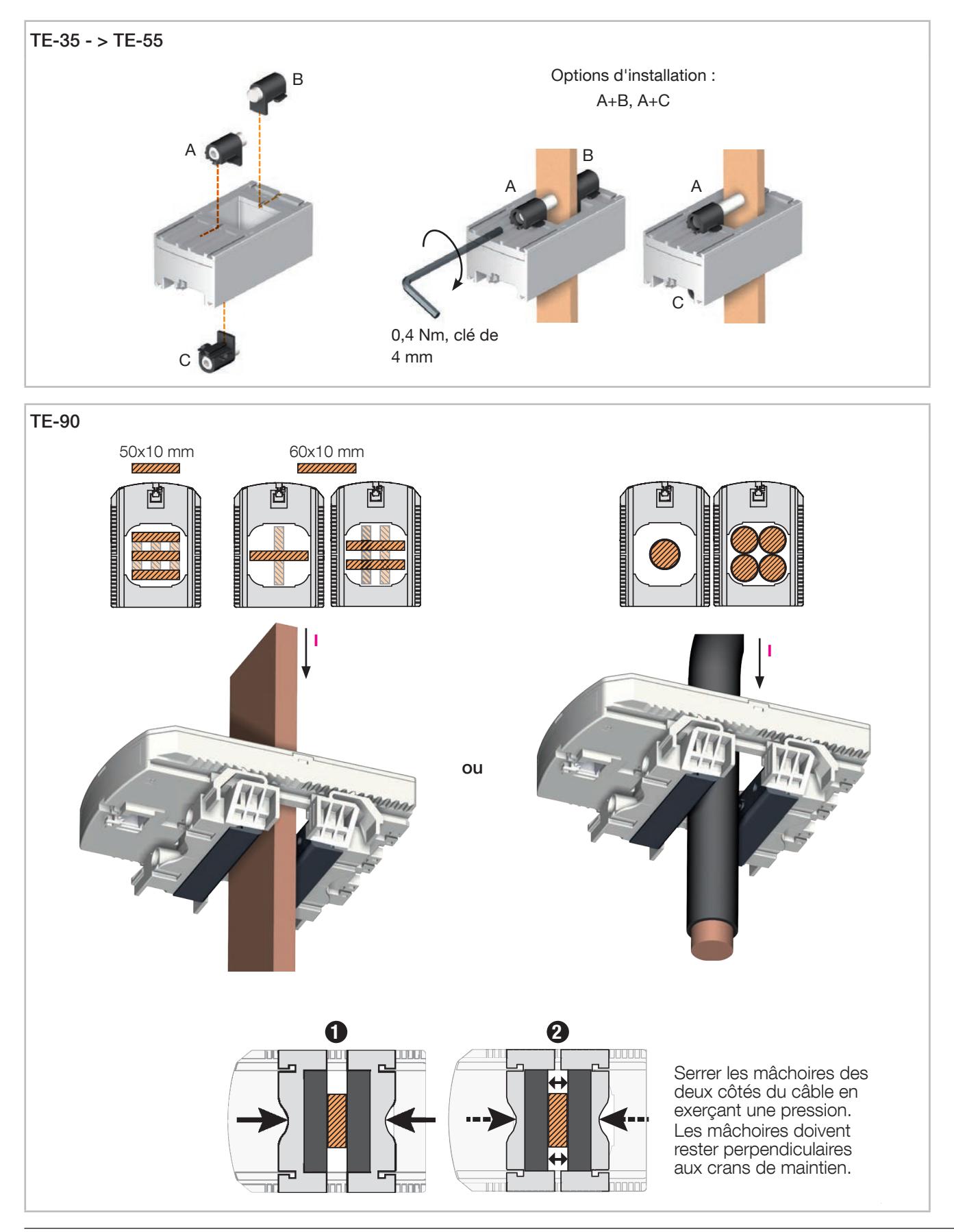

Ne PAS enserrer ou retirer de conducteurs NON ISOLÉS sous TENSION DANGEREUSE pouvant entraîner un choc électrique, une brûlure ou un arc électrique. Réf. IEC 61010-2-032

 $\otimes$ 

#### 6.3.6. Montage des capteurs

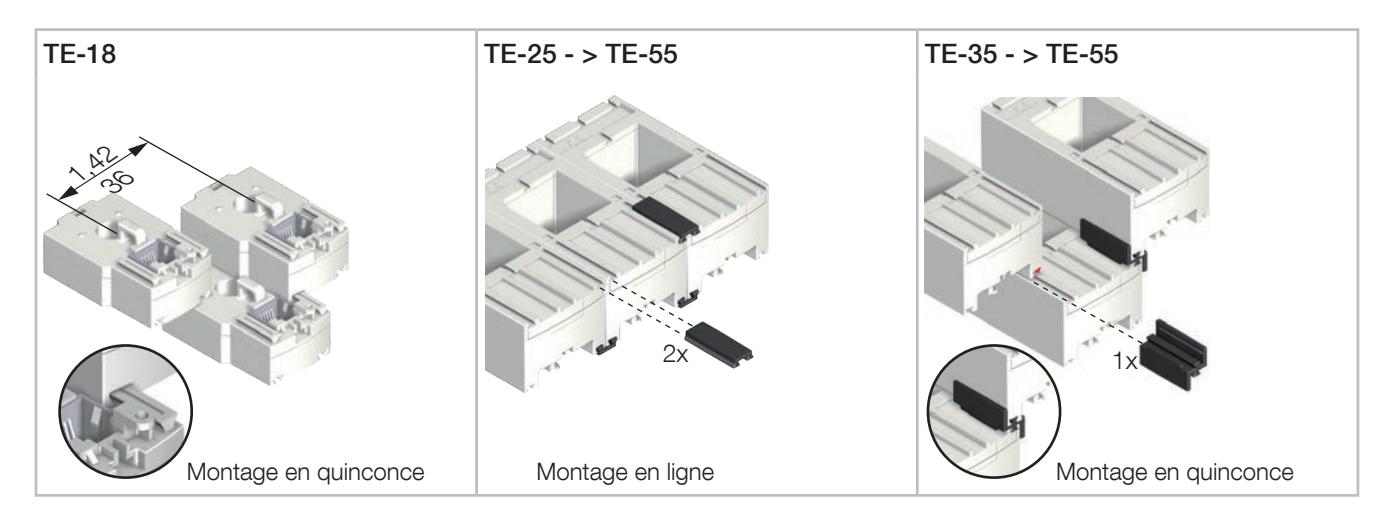

Liste des accessoires de montage pour groupement des capteurs :

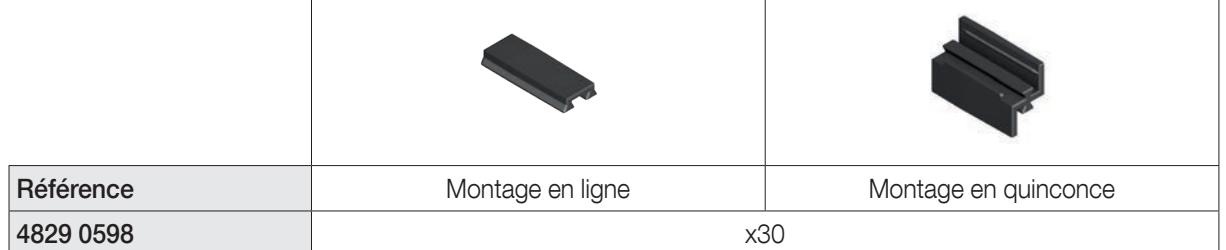

Ces accessoires sont à commander séparément.

### 6.3.7. Accessoires de plombage pour capteurs

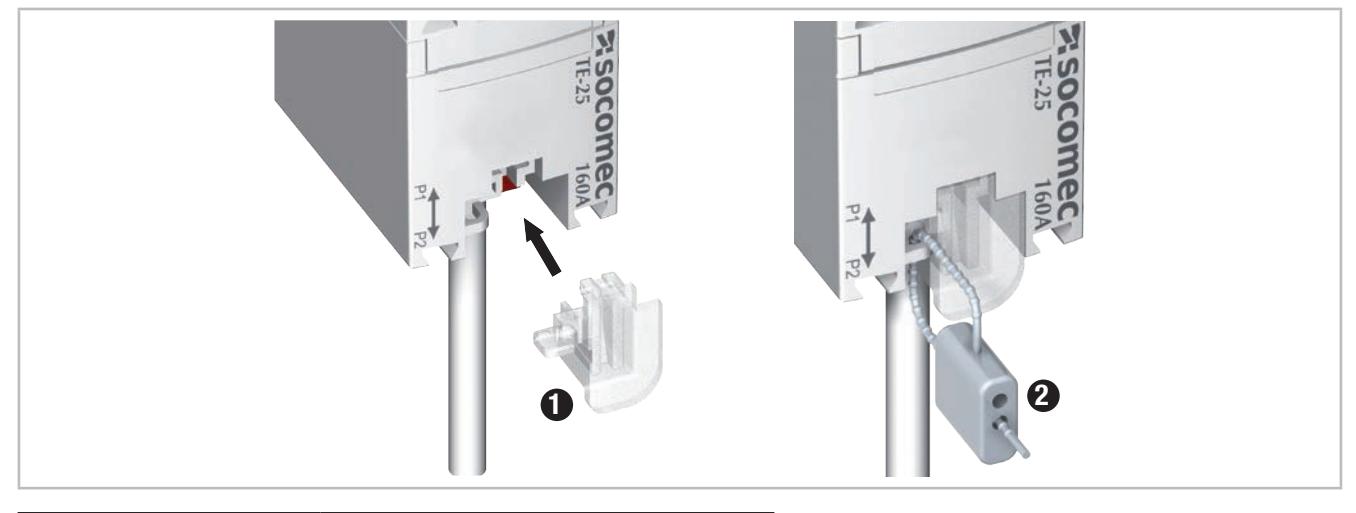

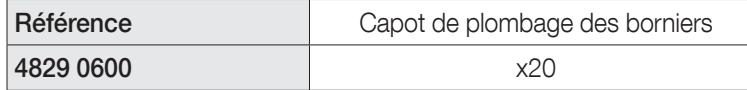

Ces accessoires sont à commander séparément.

## 6.4. Montage des capteurs de courant ouvrants TR/iTR

#### 6.4.1. Montage sur câble

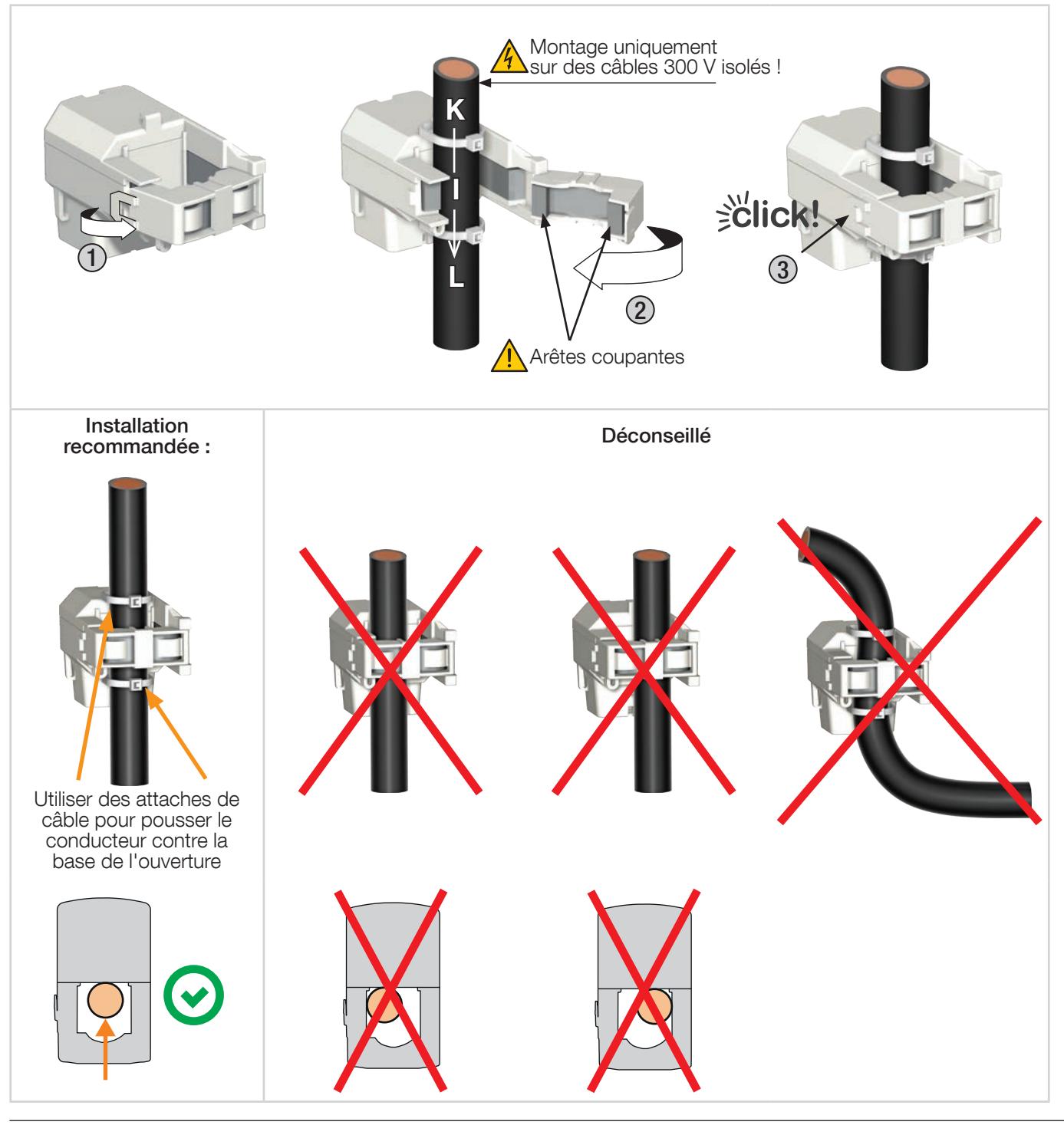

Ne PAS enserrer ou retirer de conducteurs NON ISOLÉS sous TENSION DANGEREUSE pouvant entraîner un  $\mathcal{\Re}$ choc électrique, une brûlure ou un arc électrique. Réf. IEC 61010-2-032

Avant de fermer le capteur TR/iTR, vérifier la propreté de l'entrefer (pas de contamination ni corrosion).

## 6.5. Montage des capteurs de courant flexibles TF

6.5.1. Montage sur barre ou câble

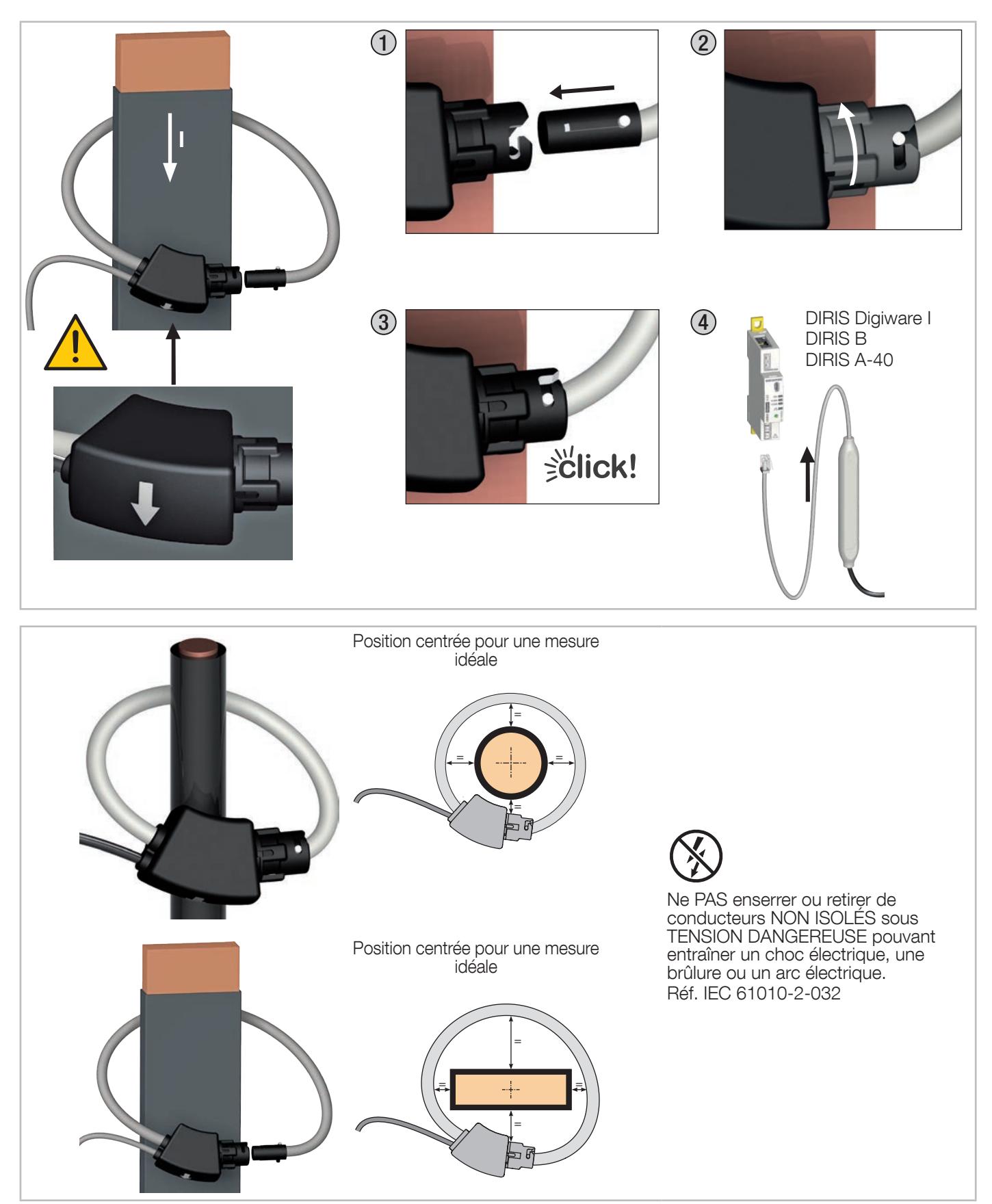

## 6.6. Montage de l'adaptateur 5 A

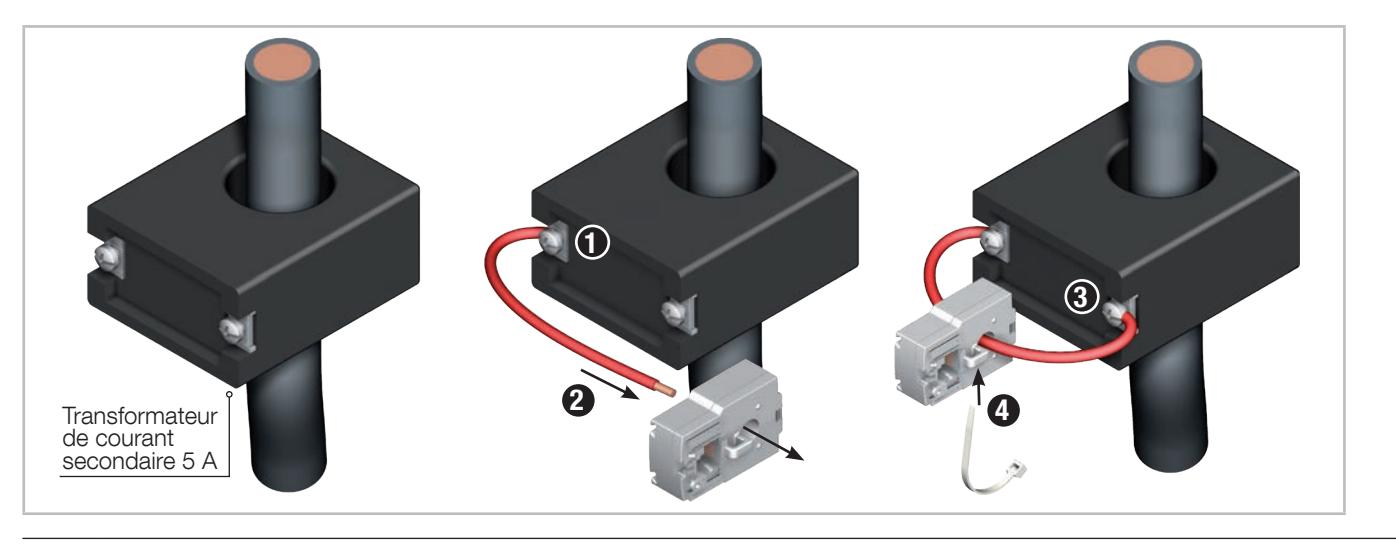

 $\circledS$ Ne PAS enserrer ou retirer de conducteurs NON ISOLÉS sous TENSION DANGEREUSE pouvant entraîner un choc électrique, une brûlure ou un arc électrique. Réf. IEC 61010-2-032

## 7. RACCORDEMENT

## 7.1. Raccordement du DIRIS Digiware

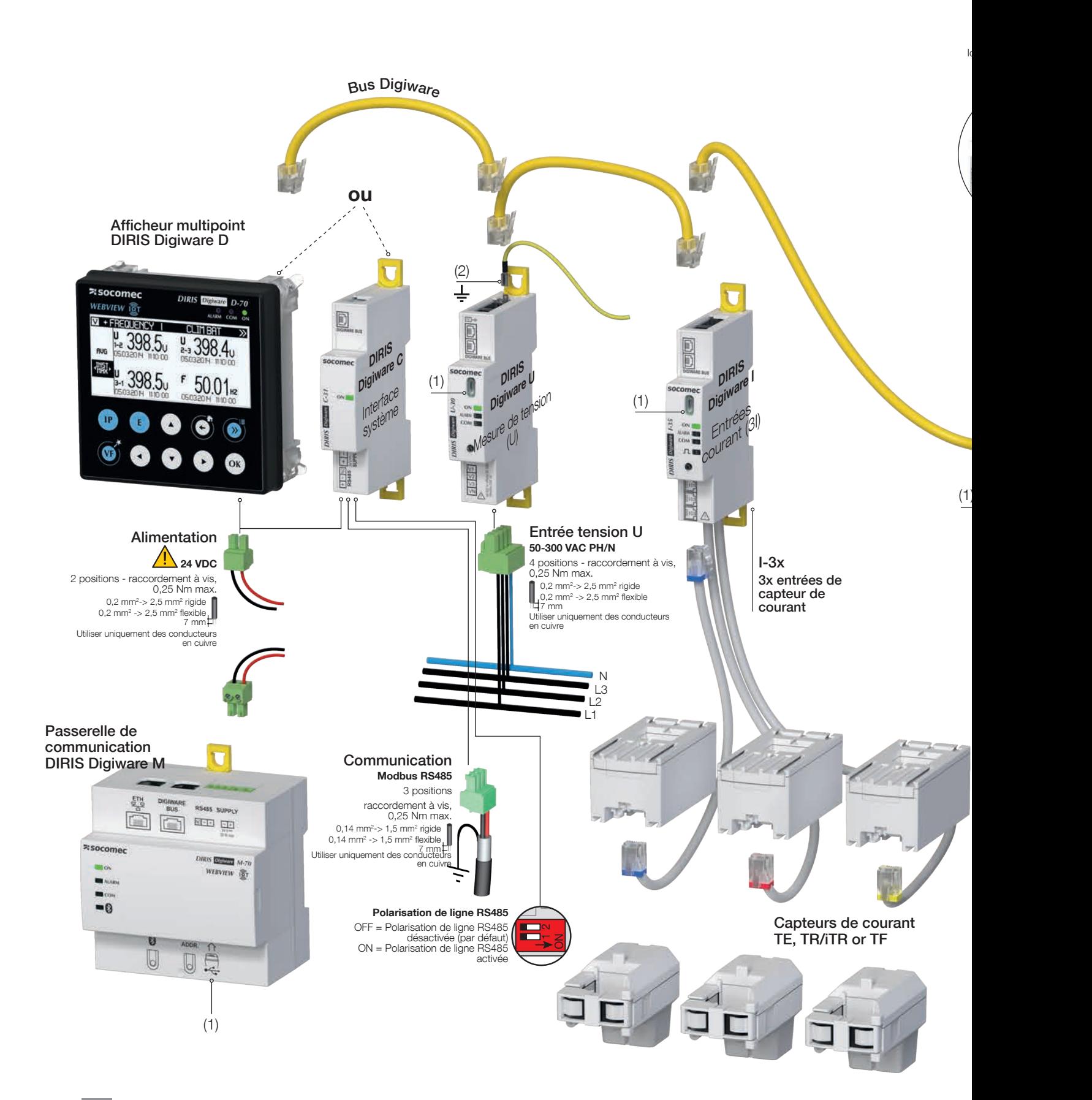

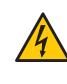

Utiliser uniquement un câble bus SOCOMEC Digiware (UTP RJ45 droit, paires torsadées, non blindé, AWG24, 600V CAT V (-10 ... +70°C). Pour le câblage, veiller à séparer la section basse tension (BT) et la section très basse tension (TBTS) pour éviter tout risque de choc électrique.

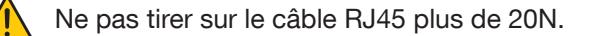

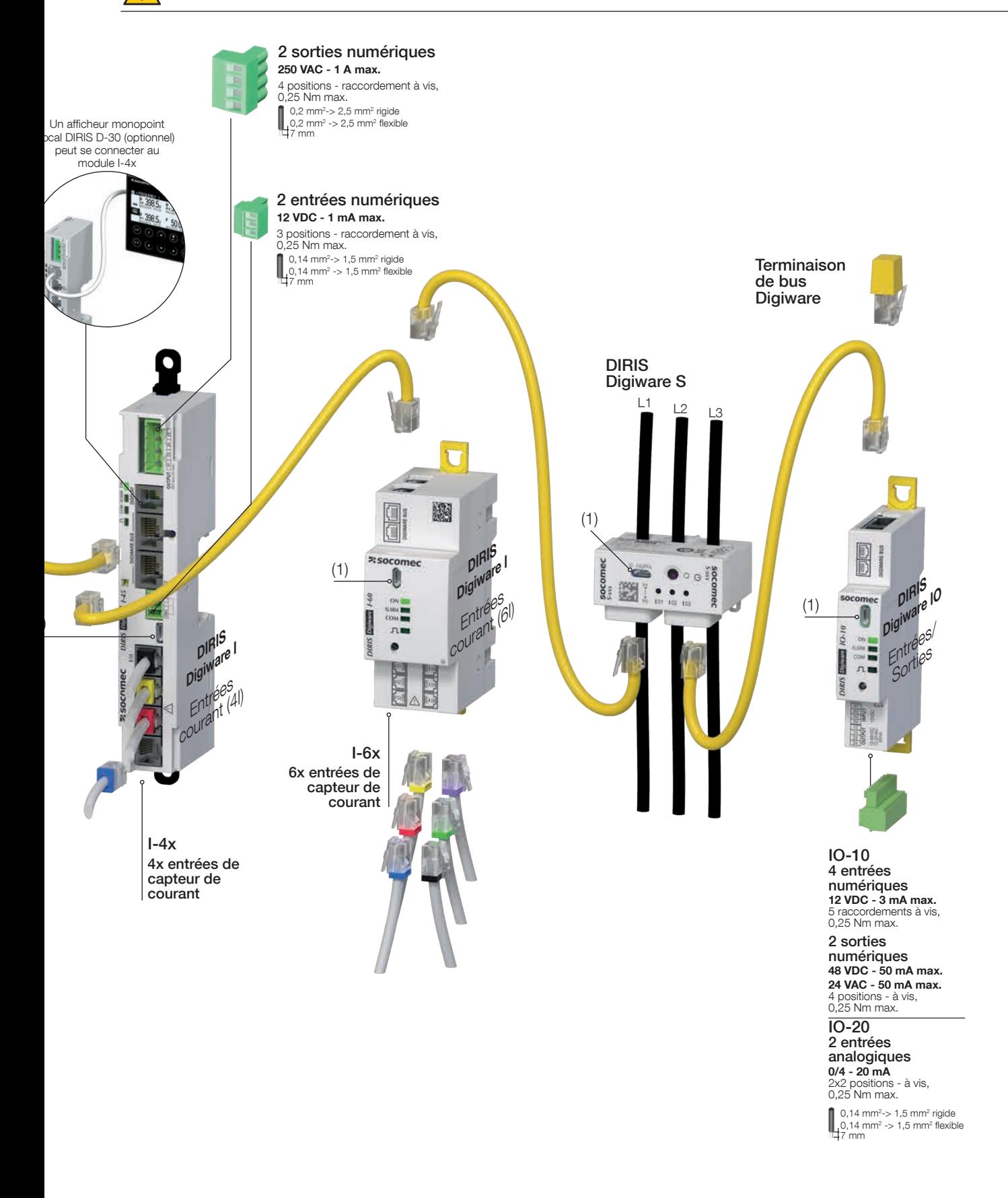

Pour les entrées en courant continu, installer sur un câble isolé 300 V uniquement. (1) Micro USB - type B <sup>(2)</sup> Ne pas oublier de connecter la mise à la terre au module DIRIS Digiware U

#### Description des bornes

#### Afficheur DIRIS Digiware D-50/D-70 et passerelle M-50/M-70

• Mode maître RS485 • Mode esclave RS485

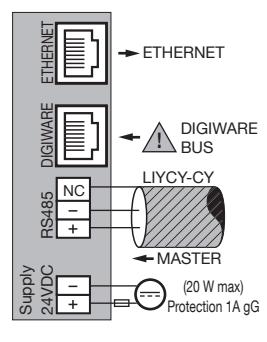

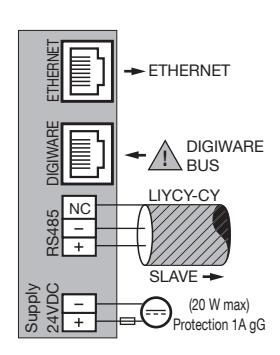

(\*) L'utilisation d'une protection fusible de 1 A / 24 VDC est recommandée si l'alimentation 24 VDC n'est pas fournie par Socomec. L'utilisation de fusibles agréés est obligatoire en Amérique du Nord.

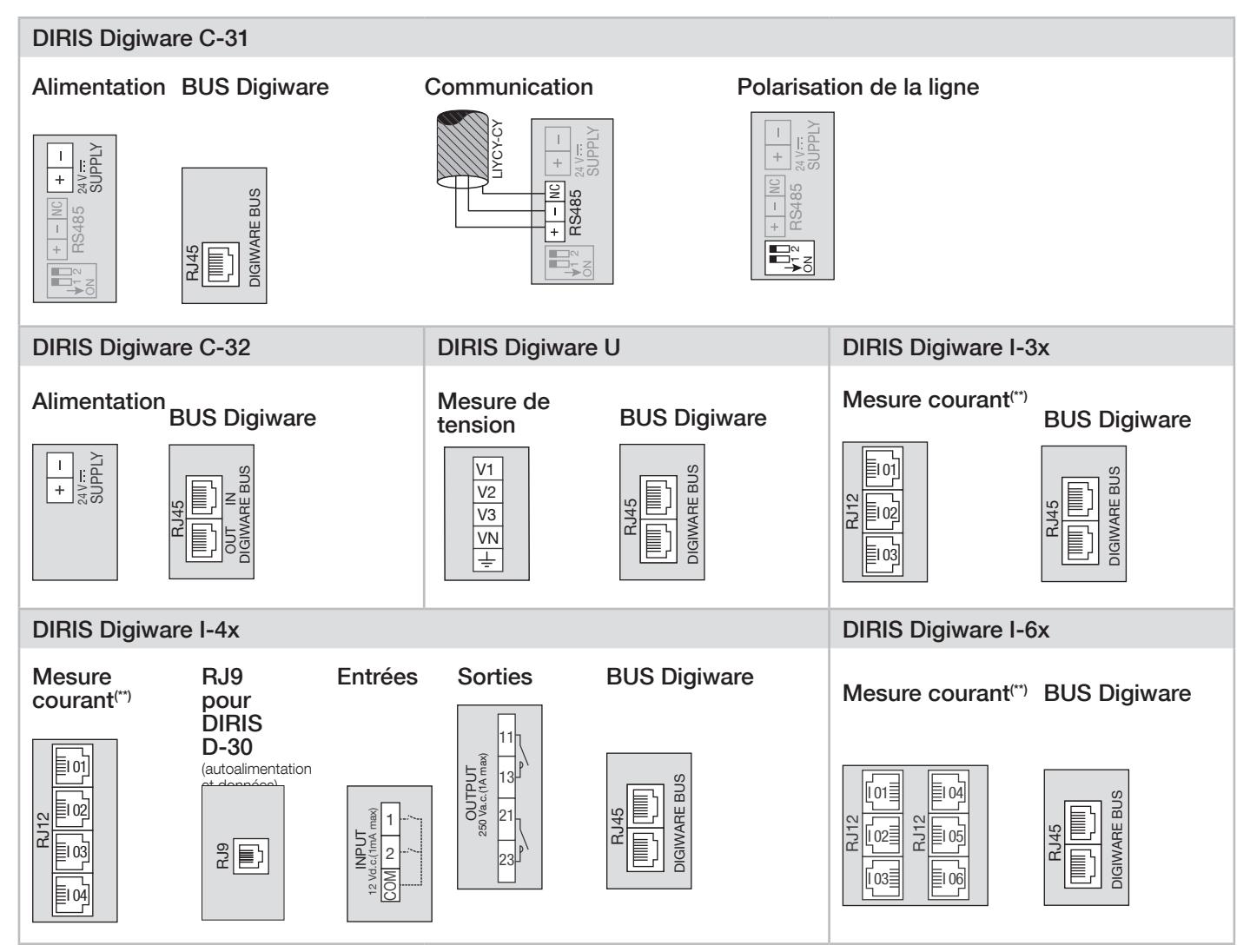

(\*\*) Toujours raccorder l'entrée I01 en premier.

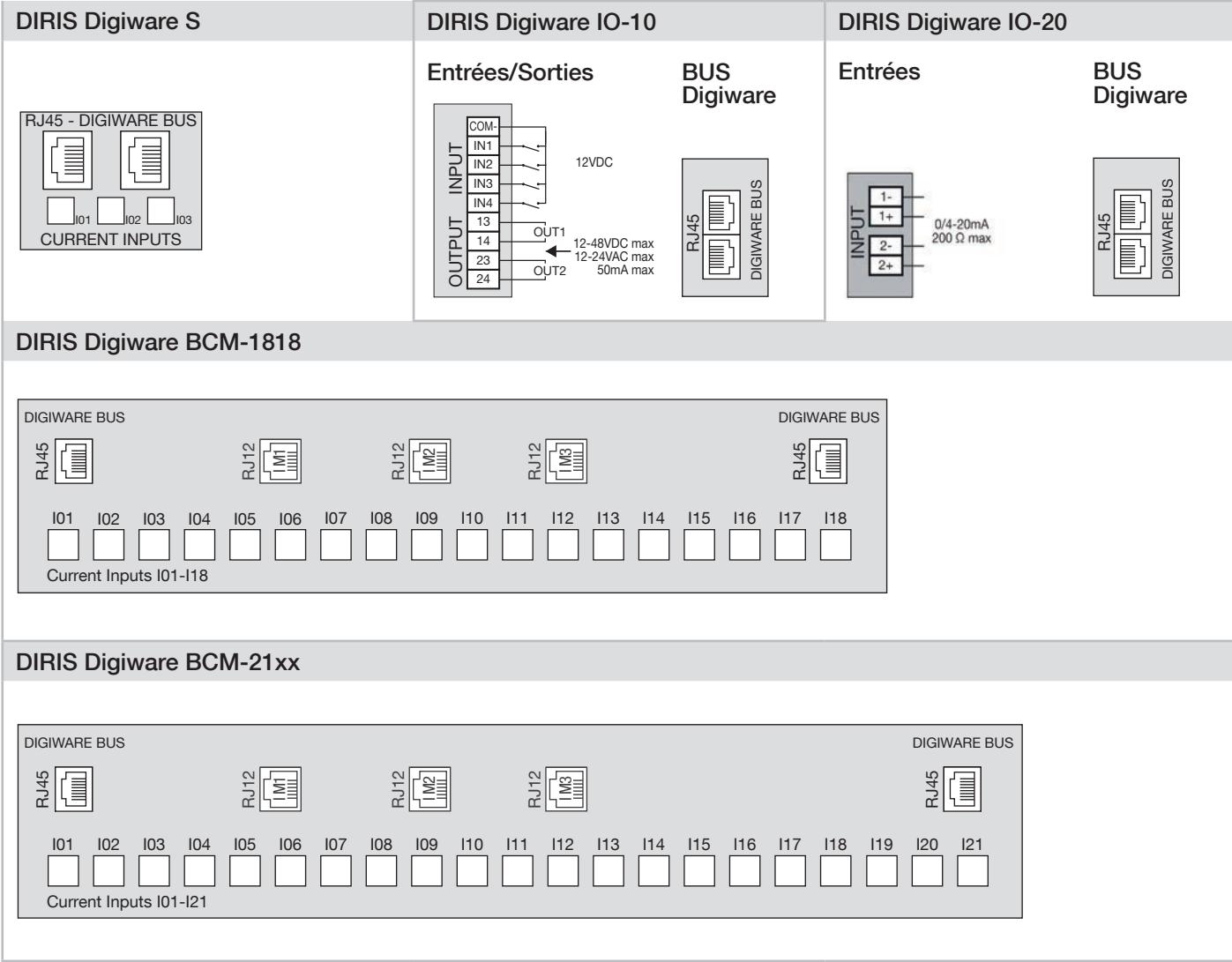

## 7.2. Raccordement des capteurs de courant

## 7.2.1. Principe de raccordement

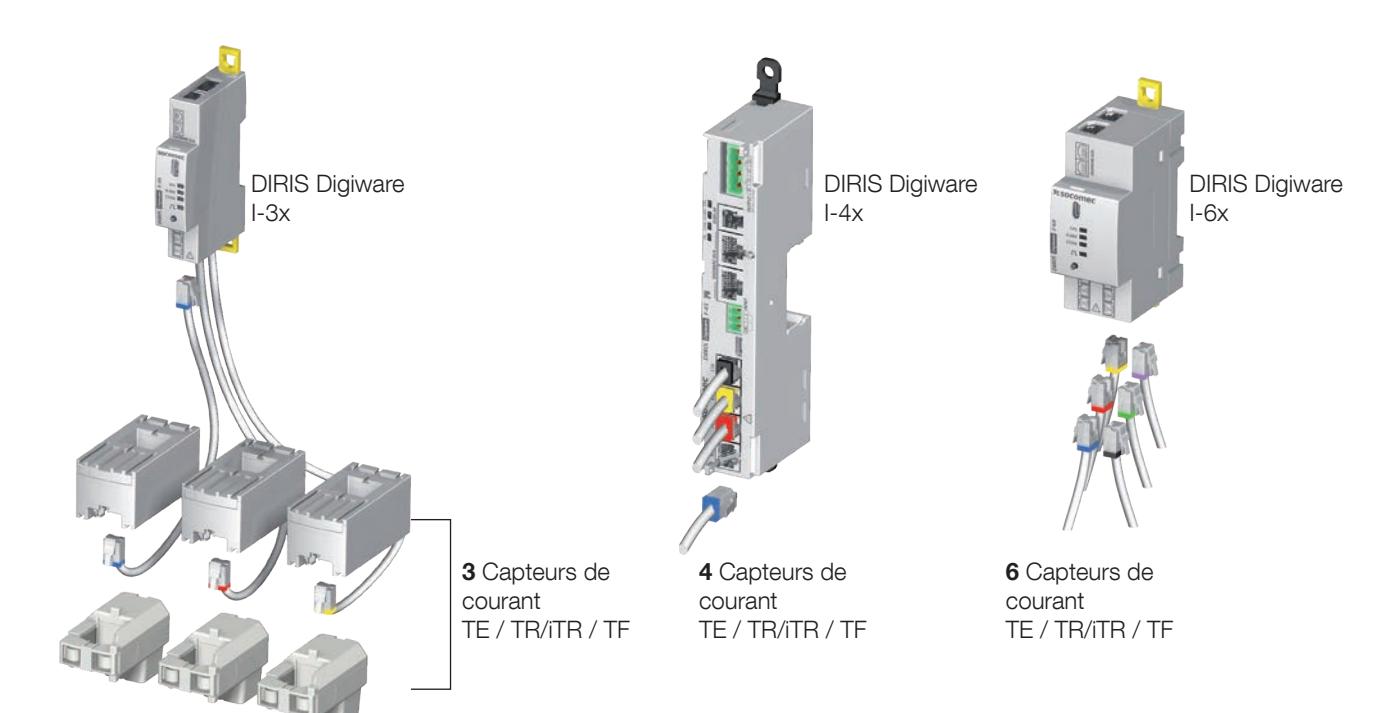

- Pour le raccordement des capteurs de courant, utiliser uniquement un câble SOCOMEC (UPT RJ12 droit, paire torsadée, non blindé, AWG24, 600V, CATV, -10 ... +70°C).

- Toujours raccorder l'entrée I01 en premier.

- Il est recommandé d'installer tous les capteurs de courant dans le même sens.

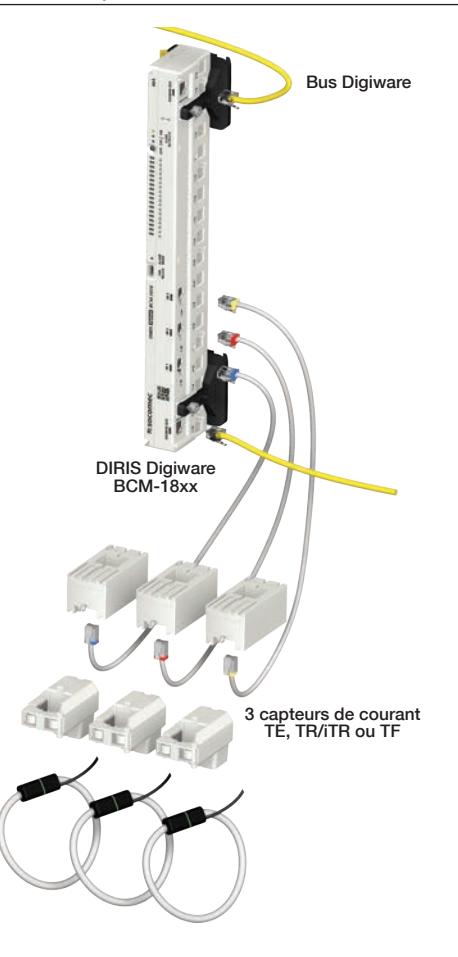

#### 7.2.2. Détails des raccordements RJ12 suivant le capteur de courant

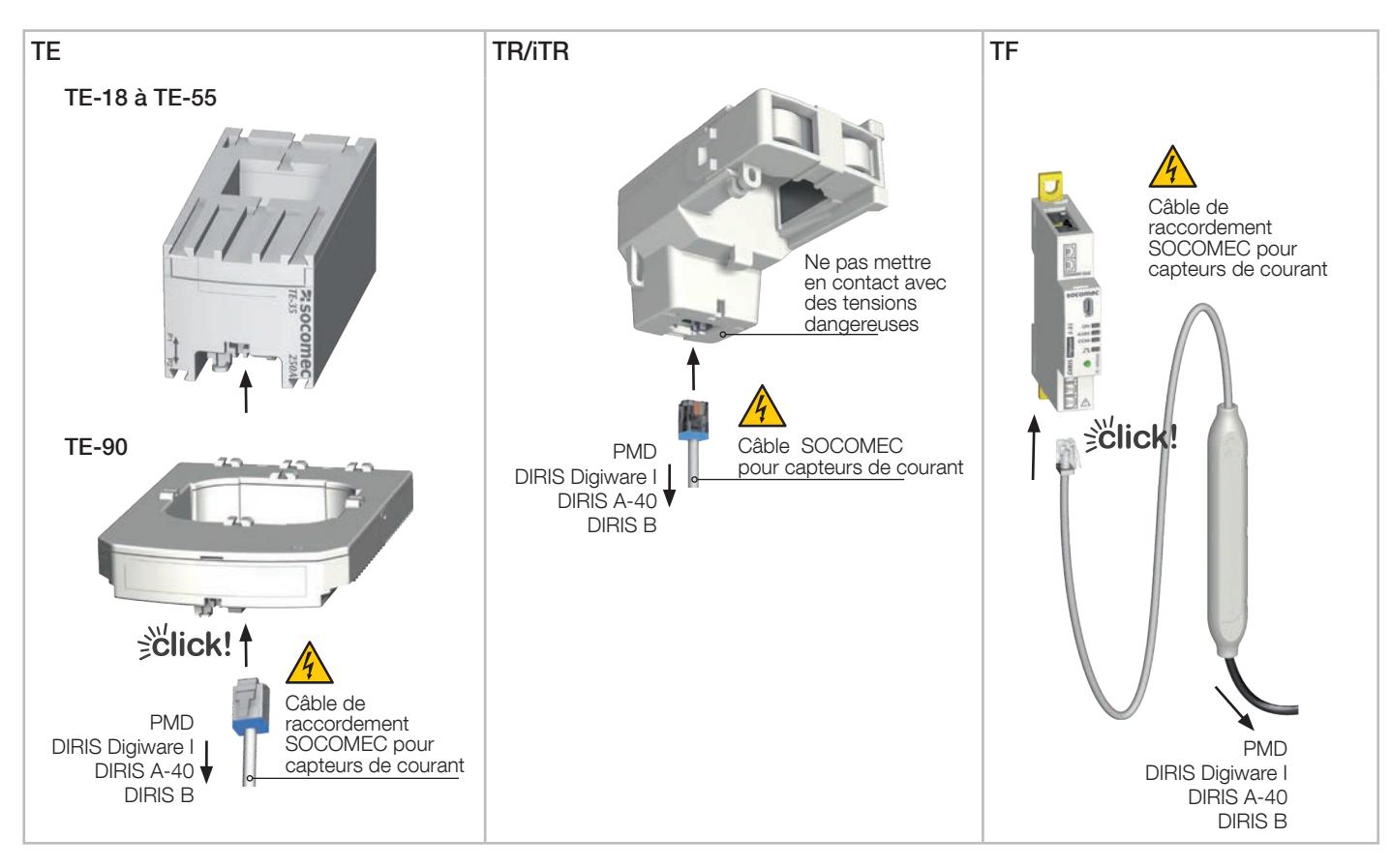

## 7.3. Raccordement au réseau électrique et aux charges

DIRIS Digiware s'utilise indifféremment sur des réseaux monophasés, biphasés ou triphasés.

Chaque module d'acquisition de courant DIRIS Digiware I, S et BCM peut mesurer simultanément différentes charges, par exemple une charge triphasée et une charge monophasée. Cette approche apporte une grande flexibilité de mise en place dans l'installation.

Les charges sont mesurées à l'aide de plusieurs types de capteurs de courant (fermés, ouvrants, flexibles) choisis en fonction de l'application neuve, existante ou existante de forte intensité. La liaison entre chaque module d'acquisition de courant DIRIS Digiware I et de ses capteurs associés s'effectue à l'aide de câbles spécifiques. Cette connectique permet un montage rapide et facile, sans risque d'erreurs de câblage, en toute sécurité. Les capteurs de courant sont automatiquement détectés.

De plus, DIRIS Digiware peut identifier la majorité des charges à mesurer : monophasées, triphasées avec ou sans neutre utilisant 1, 2, 3 or 4 capteurs pour des charges équilibrées ou non équilibrées.

La précision de la chaîne de mesure globale (DIRIS Digiware + Capteurs) est garantie. Afin de garantir cette précision, des câbles de raccordement au capteur de courant SOCOMEC doivent être utilisés.

### 7.3.1. Charges configurables en fonction du type de réseau

Le tableau ci-dessous résume les charges qui peuvent être configurées sur la base du type de réseau de l'installation.

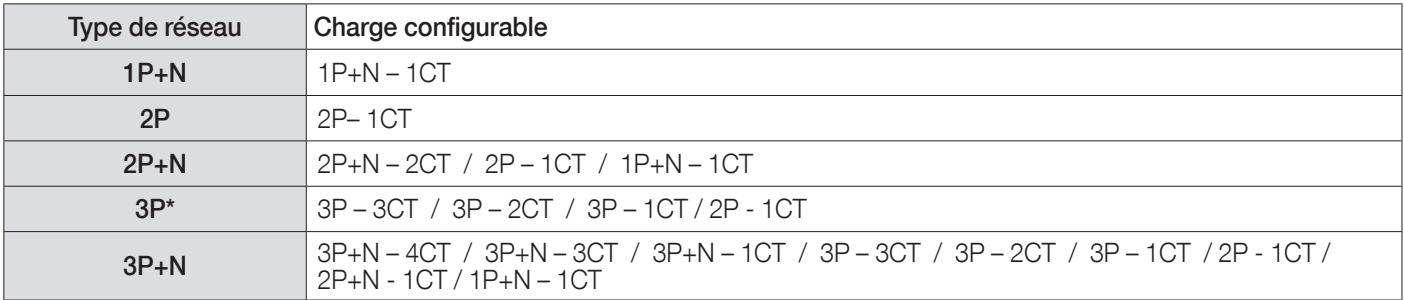

(\*) Note : il ne peut pas y avoir de charges monophasées sur un réseau triphasé.

#### 7.3.2. Description des principales combinaisons réseau-charges

#### 7.3.2.1. DIRIS Digiware I-3x

#### Légende :

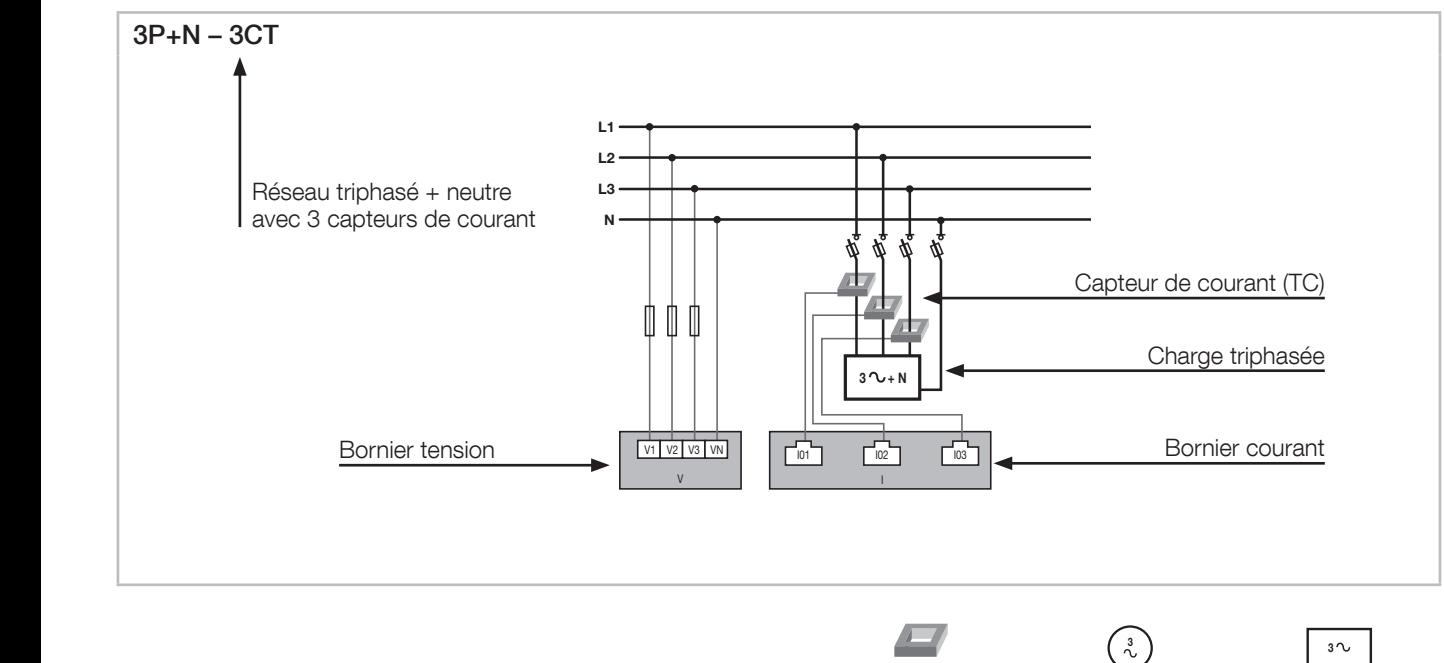

 $\sqrt{1-\frac{1}{2}}$ **CT** Capteur de courant

Charge équilibrée Charge déséquilibrée

Chaque entrée courant est individuelle, voir ci-dessous des exemples de connexions :

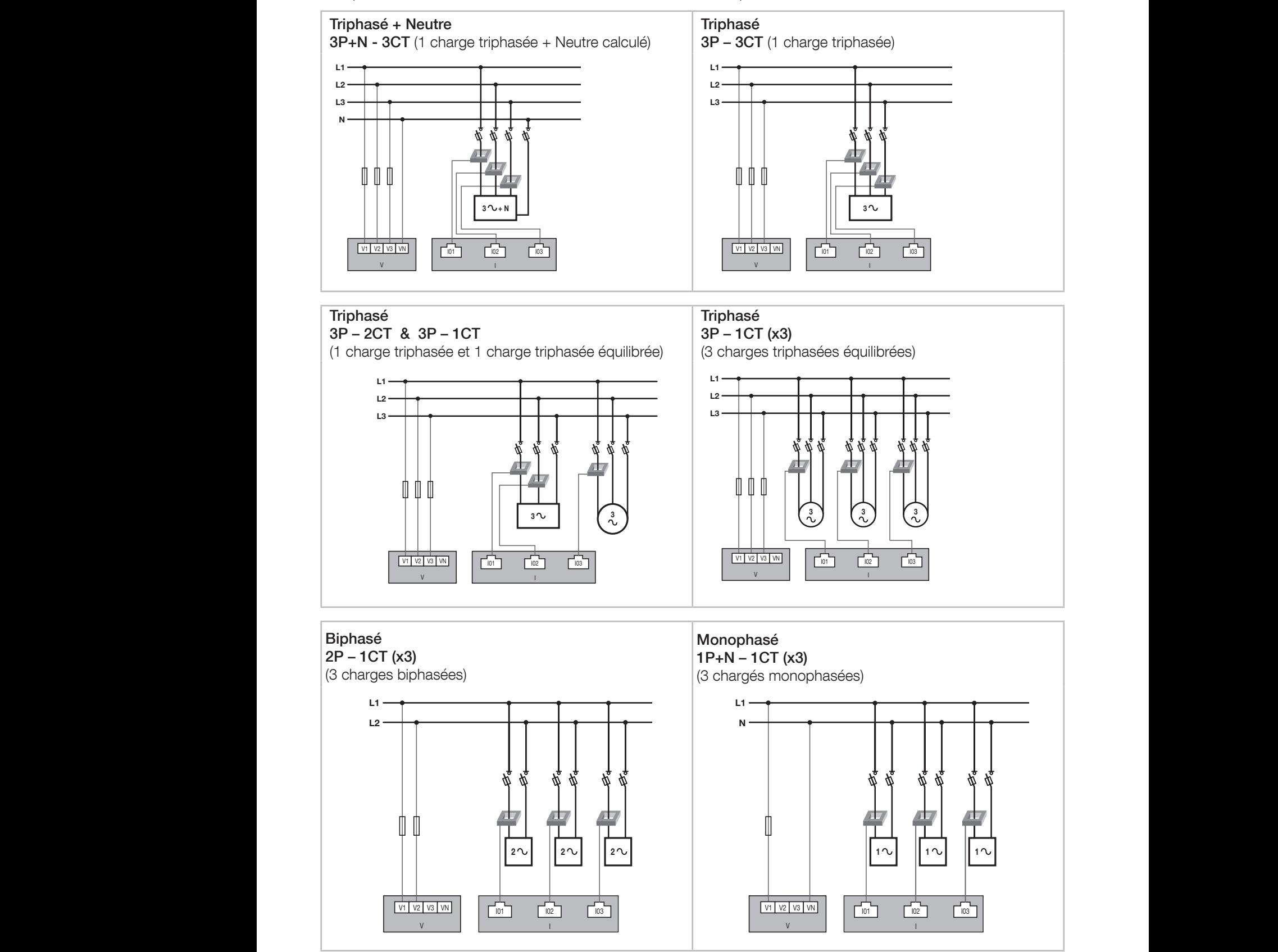

Fusible : 0,5 A gG / BS 88 2A gG / 0,5 A Classe CC. Fusibles calibrés pour application UL.

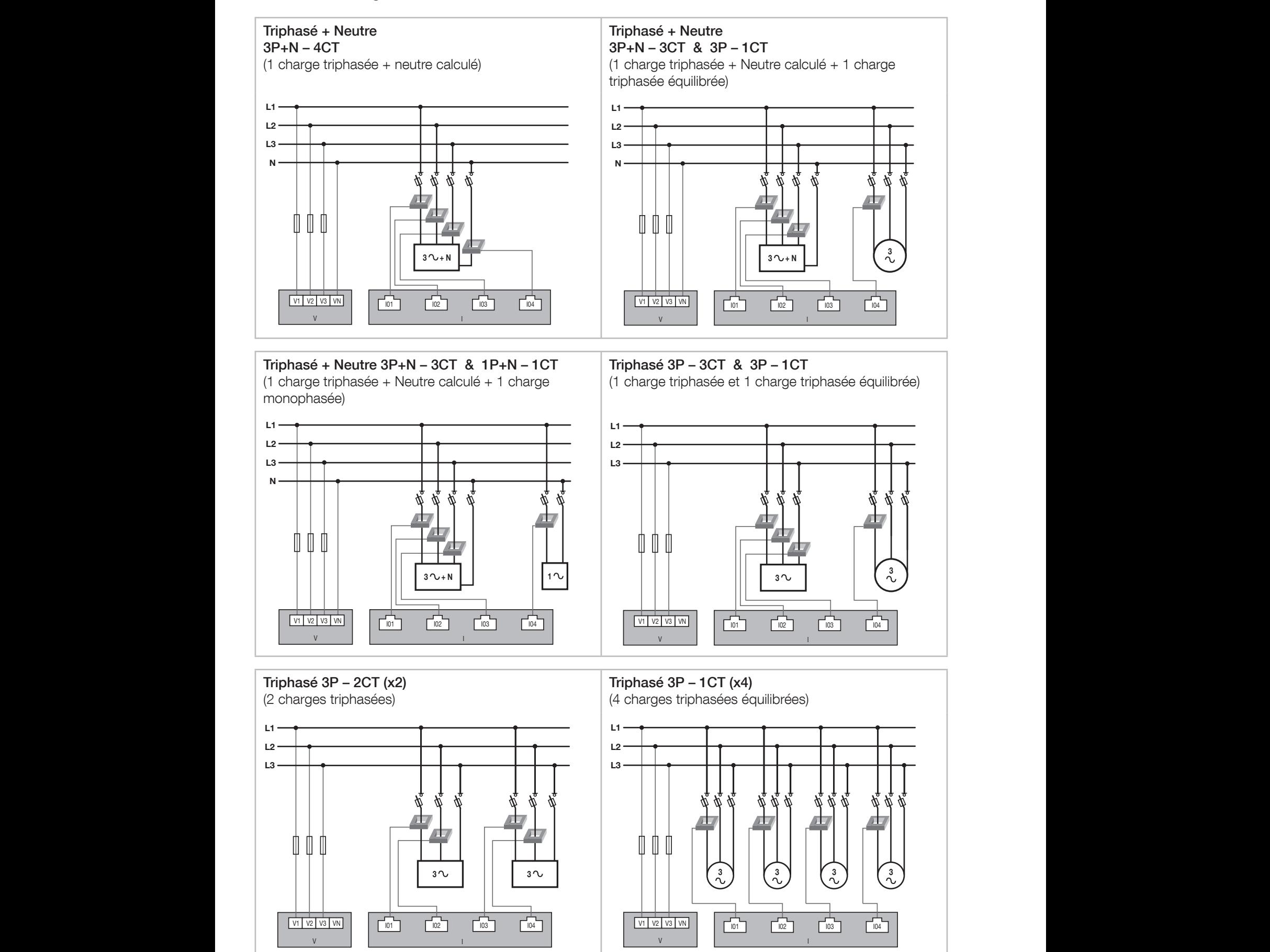

▯ l. Fusible : 0,5 A gG / BS 88 2A gG / 0,5 A Classe CC. Fusibles calibrés pour application UL.

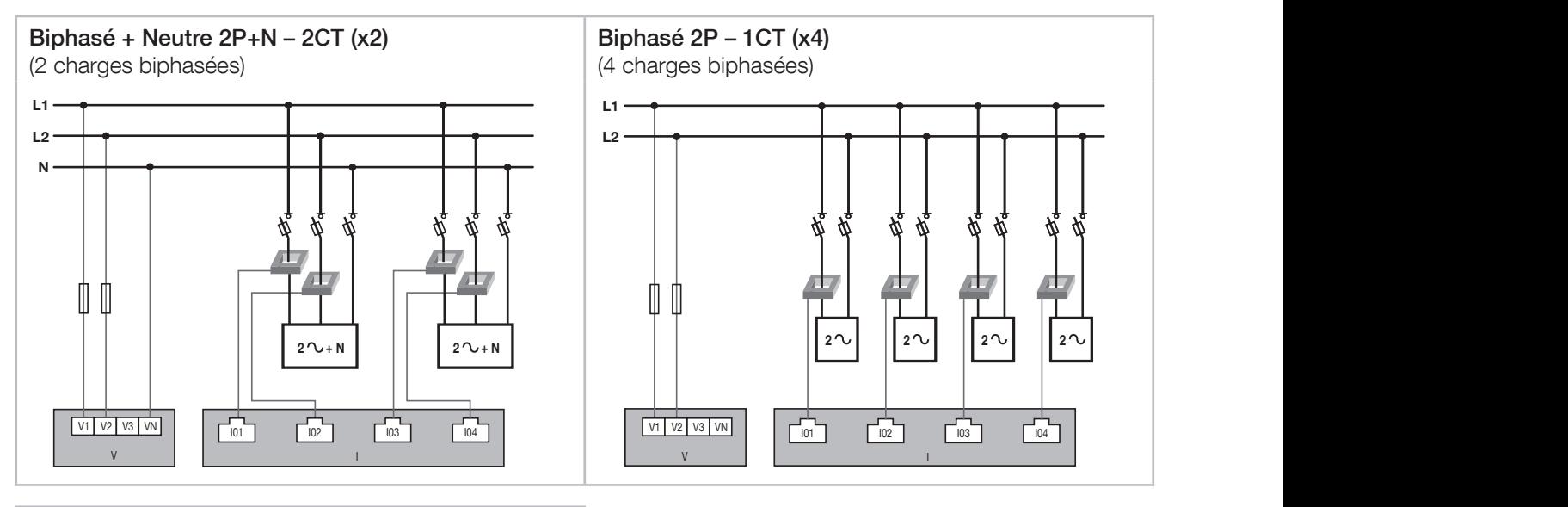

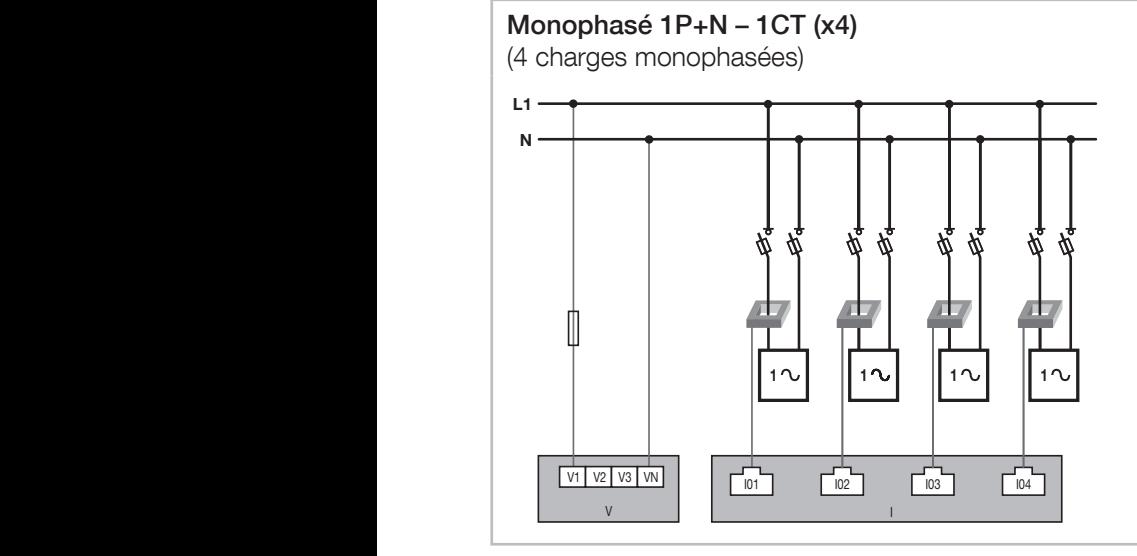

Fusible : 0,5 A gG / BS 88 2A gG / 0,5 A Classe CC. Fusibles calibrés pour application UL.

#### 7.3.2.3. DIRIS Digiware I-6x

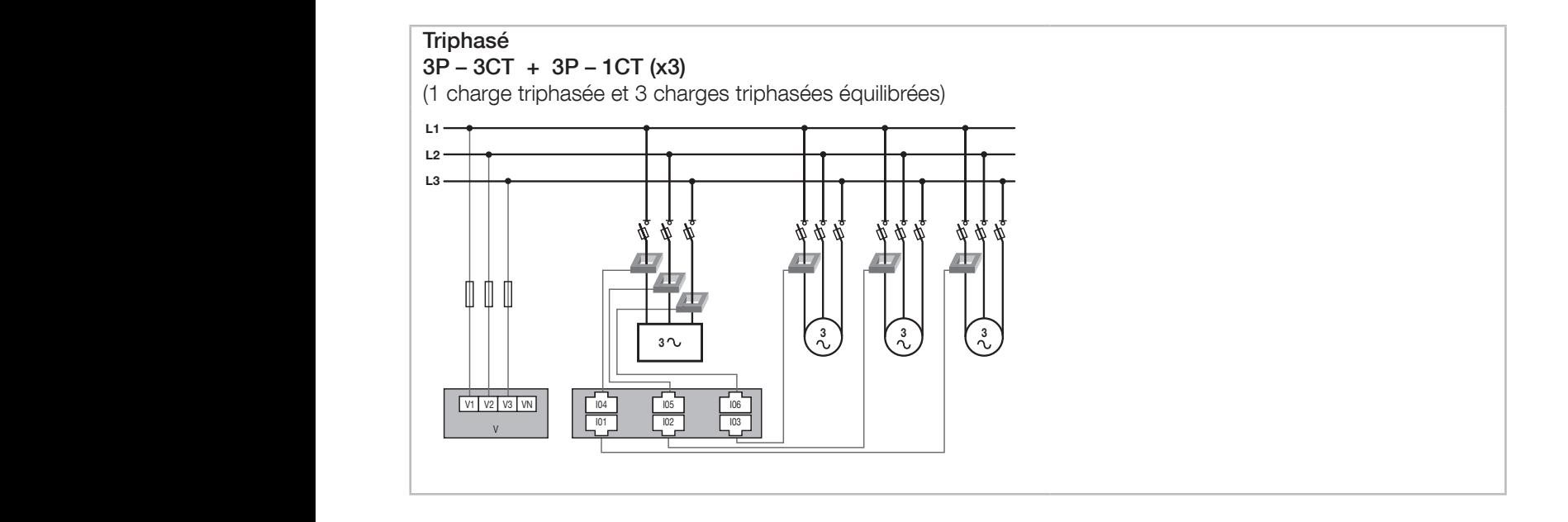

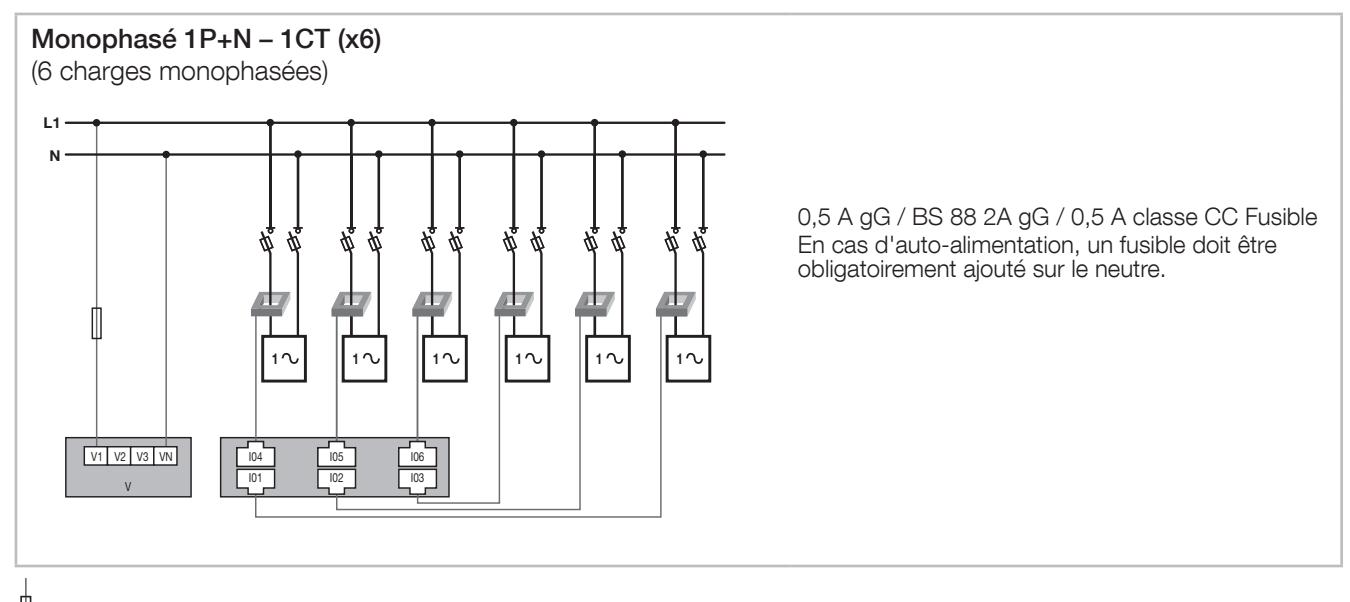

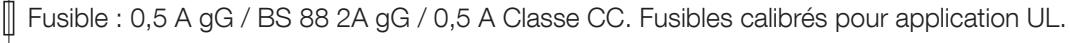

#### 7.3.2.4. DIRIS Digiware S-xx

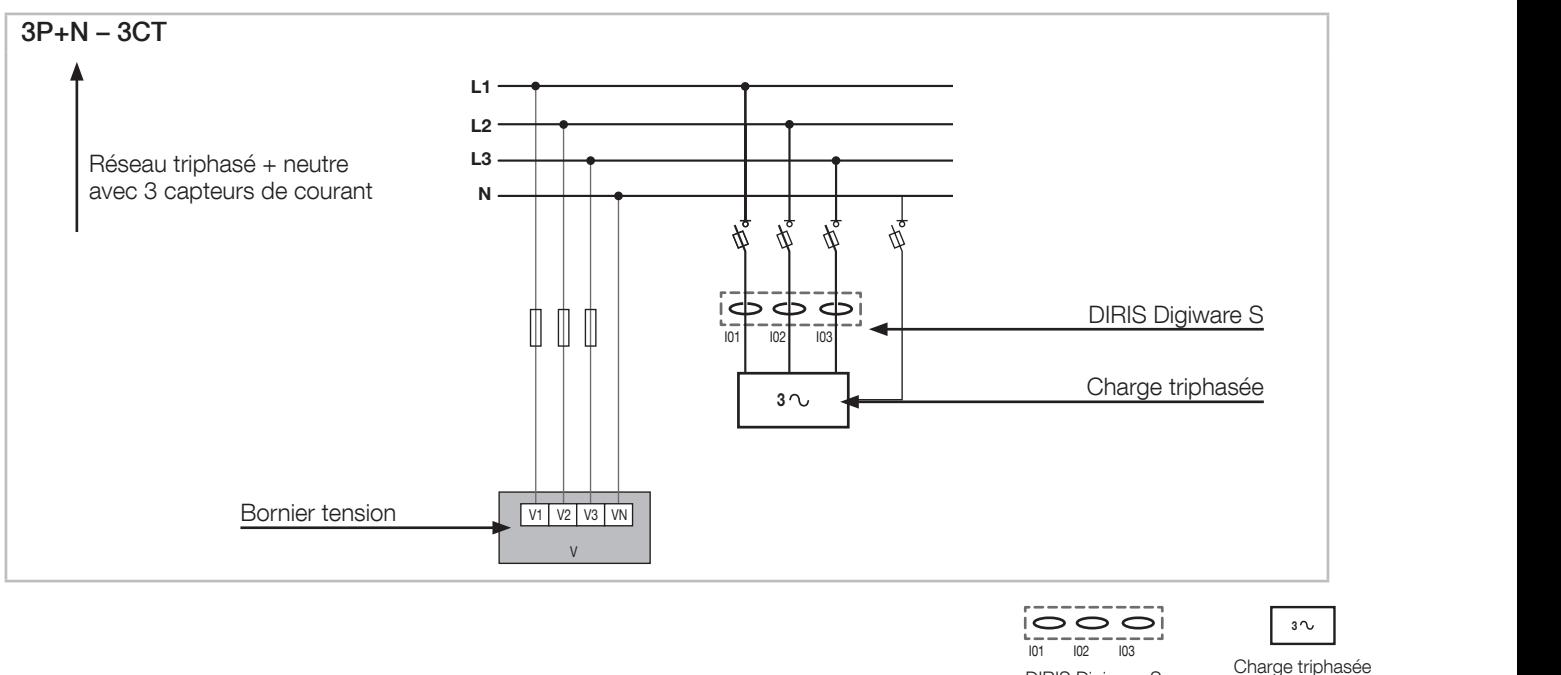

DIRIS Digiware S entrées de courant I01, I02, I03

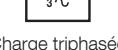

Ci-dessous, quelques exemples de raccordement du module DIRIS Digiware S :

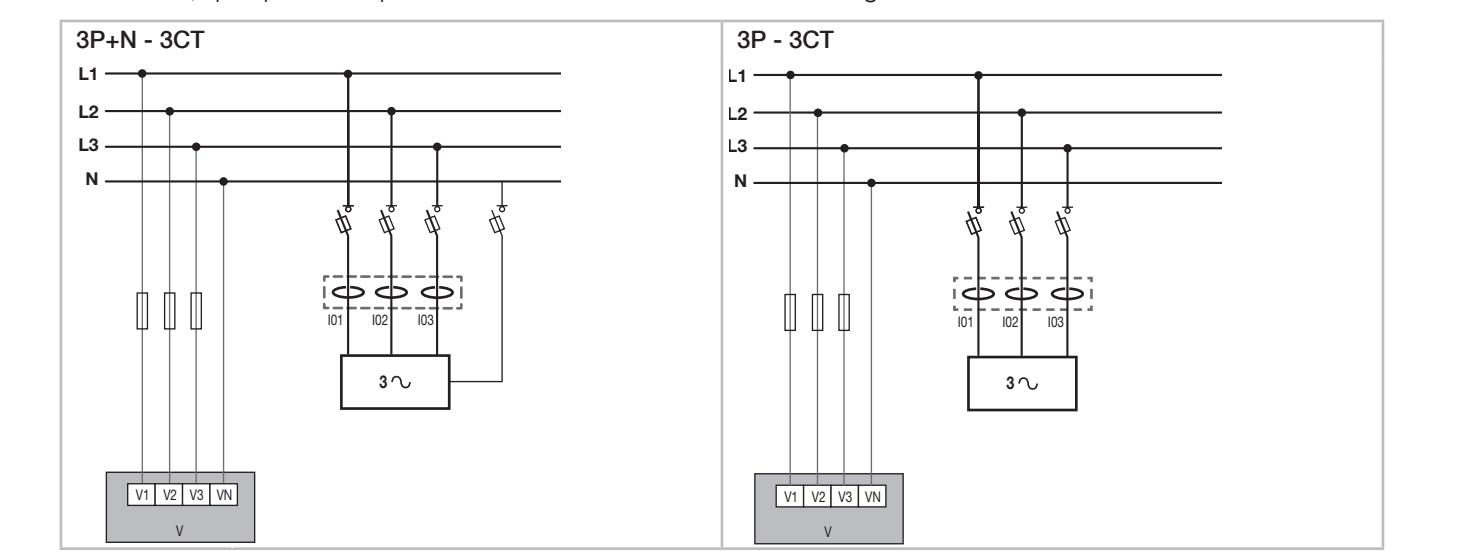

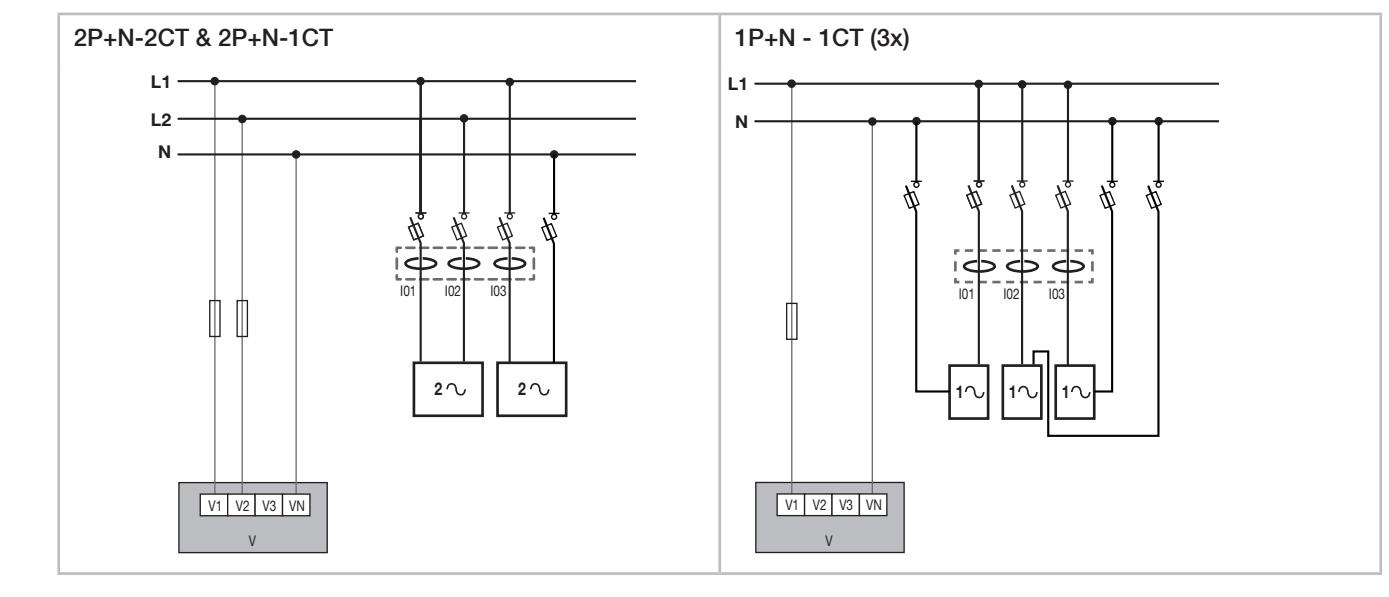

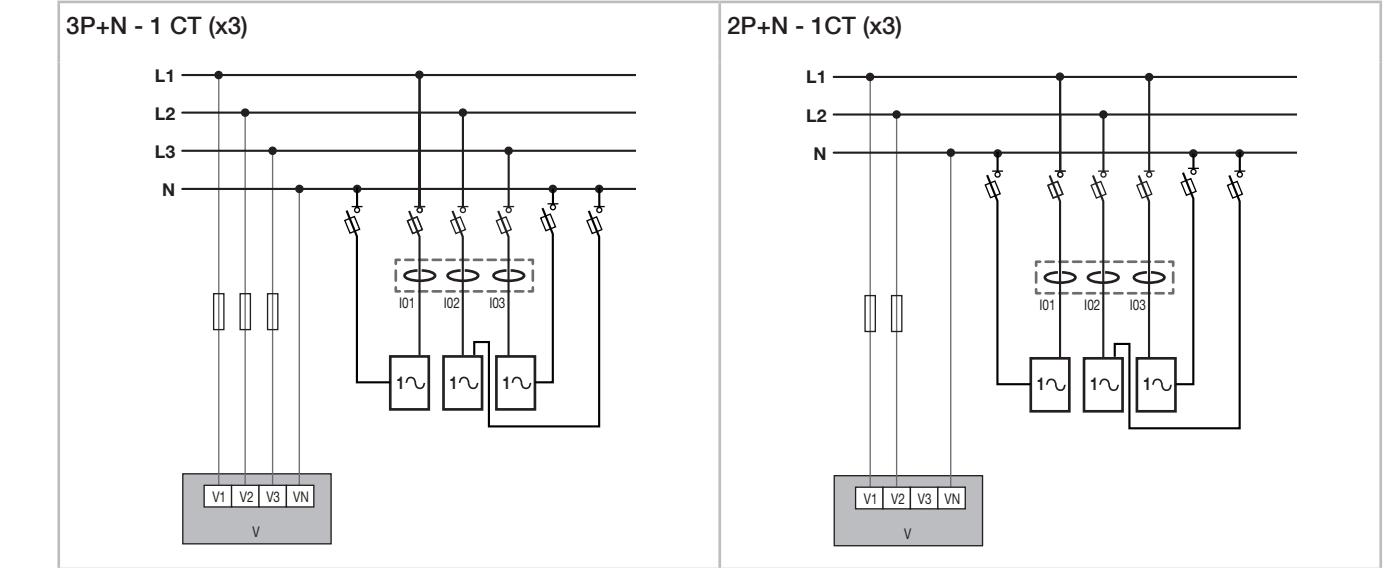

Fusible : 0,5 A gG / BS 88 2A gG / 0,5 A Classe CC. Fusibles calibrés pour application UL.

#### 7.3.2.5. DIRIS Digiware BCM ۷I l.

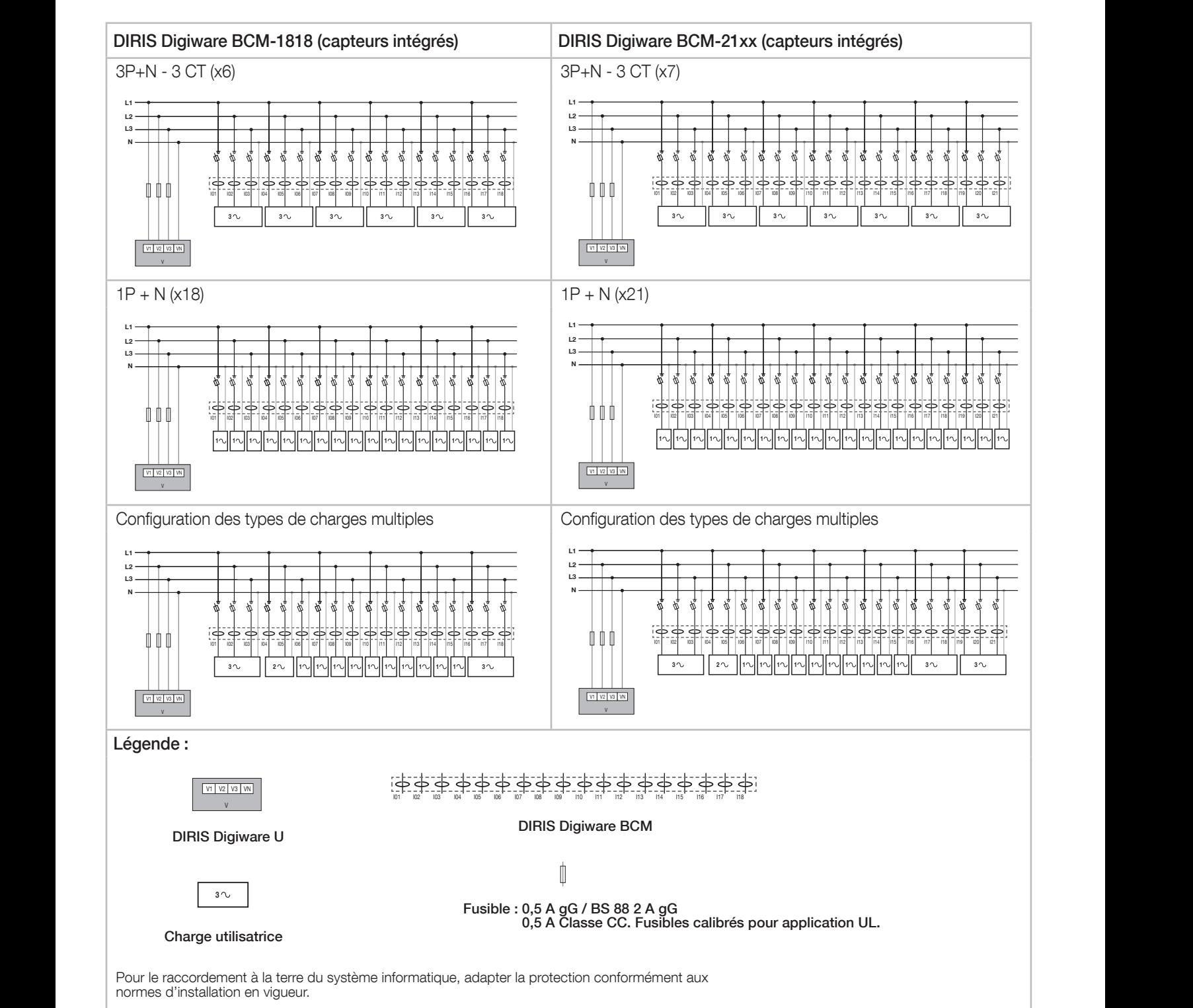

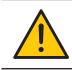

Lors de l'installation du DIRIS Digiware BCM dans une configuration côté droit, l'affectation des phases par défaut doit être modifié dans le logiciel Easy Config System.

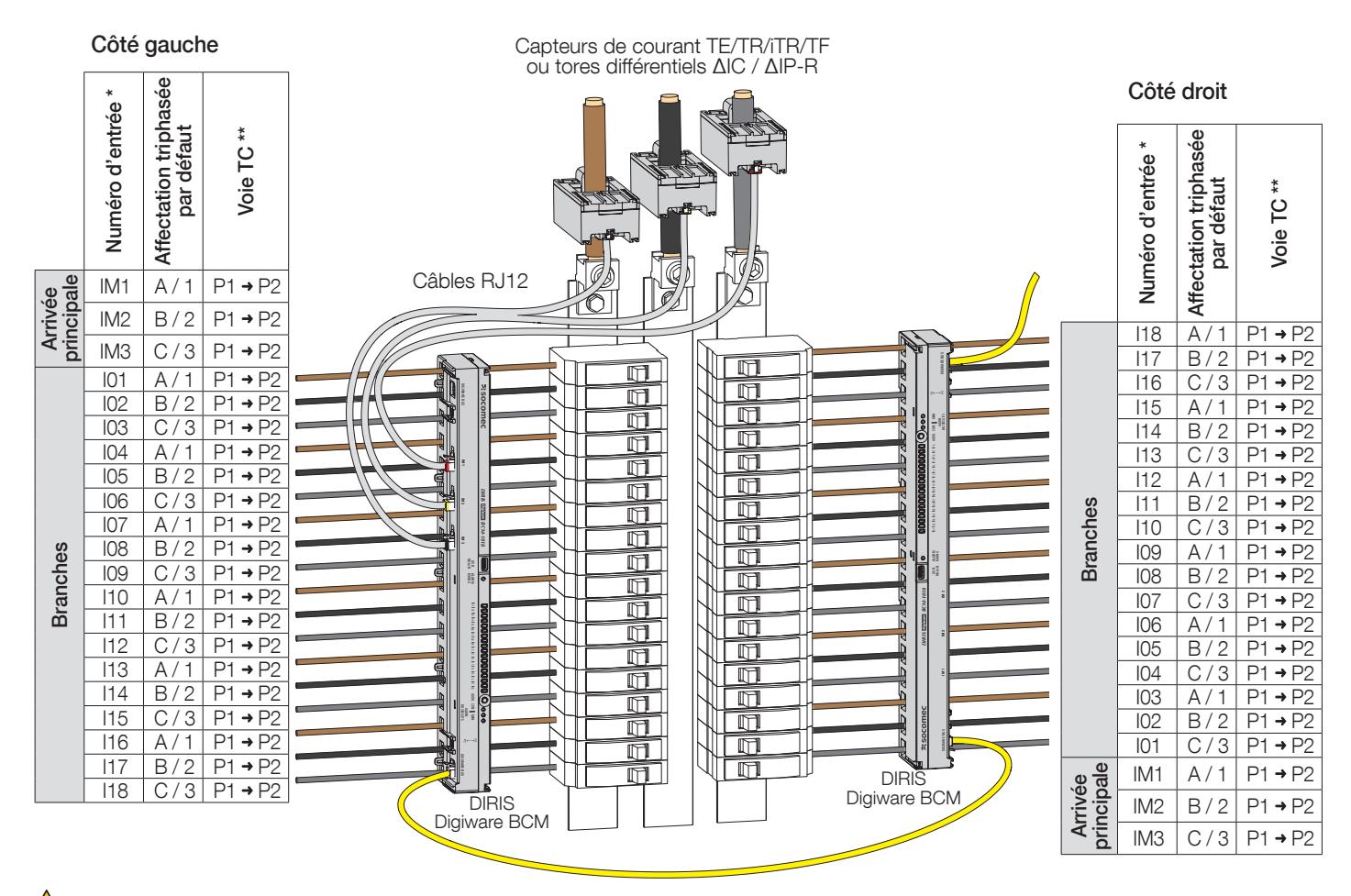

 $\sqrt{!}$  Pour les entrées en courant continu, installer sur un câble isolé 300 V uniquement.

(\*) Se référer au marquage du produit pour le numéro d'entrée.

(\*\*) La voie TC peut être modifiée dans le logiciel Easy Config System si nécessaire.

#### Notes concernant les raccordements :

Le logiciel Easy Config System permet de choisir également de nombreuses autres variantes de configuration pour les types de charge et les tensions réseau associées.

3P – 2CT : ce raccordement diminue de 0,5 % la précision des phases dont le courant est déduit par calcul vectoriel.

3P – 1CT : ce raccordement nécessite un réseau triphasé parfaitement équilibré.

#### 7.3.3. Raccordement de la terre fonctionnelle

Il est conseillé de raccorder la terre fonctionnelle afin de garantir une précision métrologique optimale et une meilleure émissivité/immunité pour la compatibilité électromagnétique (classe B en émission conduite).

Pour pouvoir utiliser les technologies VirtualMonitor et AutoCorrect, la terre doit être raccordée au module DIRIS Digiware U.

## 8. BUS DIGIWARE

### 8.1. Principe

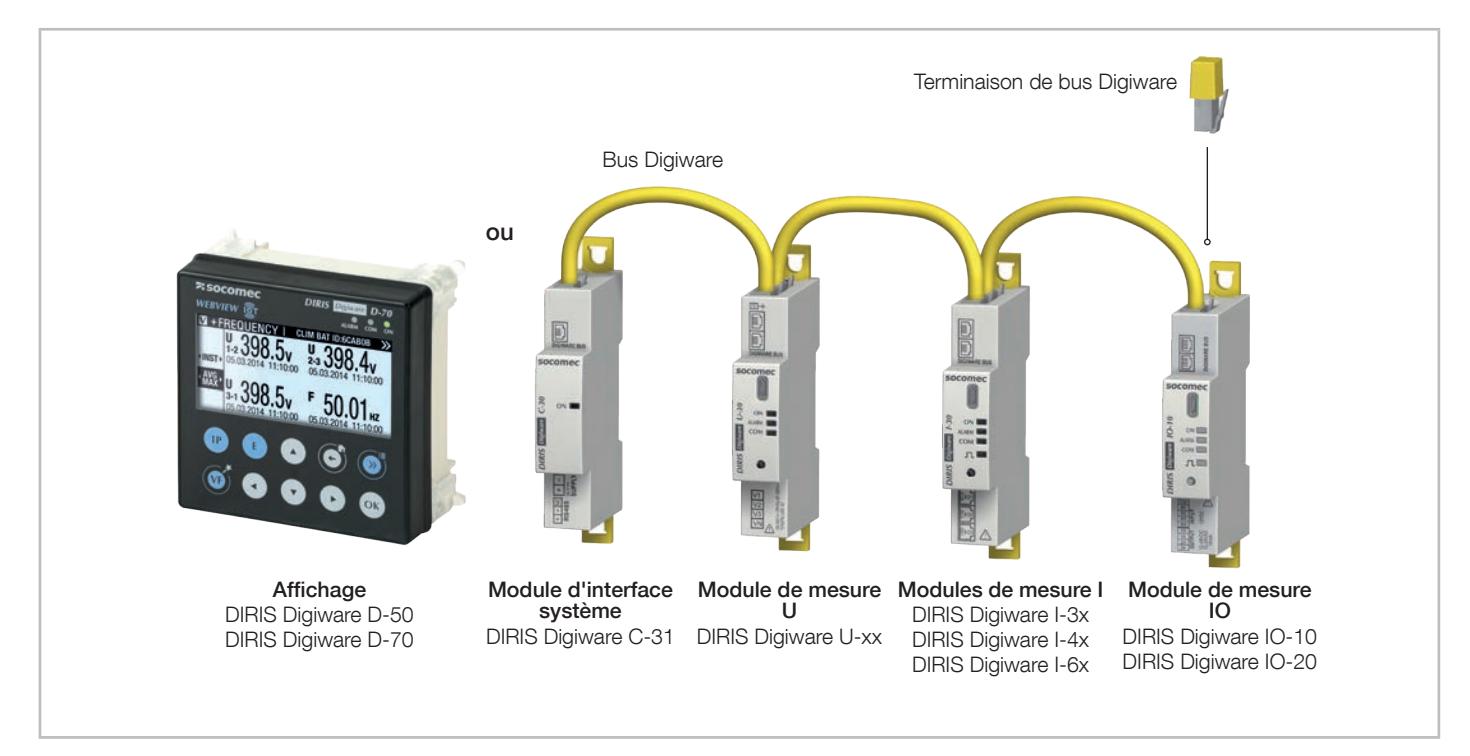

DIRIS Digiware est un système composé des éléments suivants :

- Un afficheur déporté DIRIS Digiware D ou une passerelle DIRIS Digiware M ou un module d'interface système DIRIS Digiware C-31.
- Un module de mesure de tension DIRIS Digiware U.
- Un ou plusieurs modules de mesure de courant DIRIS Digiware I, S ou BCM.
- Un ou plusieurs modules d'entrées/sorties DIRIS Digiware IO.
- Une résistance de terminaison de bus Digiware (réf. 4829 0180) placée sur le dernier module. Elle est fournie avec l'afficheur DIRIS Digiware D et le module d'interface système DIRIS Digiware C-31.

#### 8.1.1. Câbles de raccordement du bus Digiware

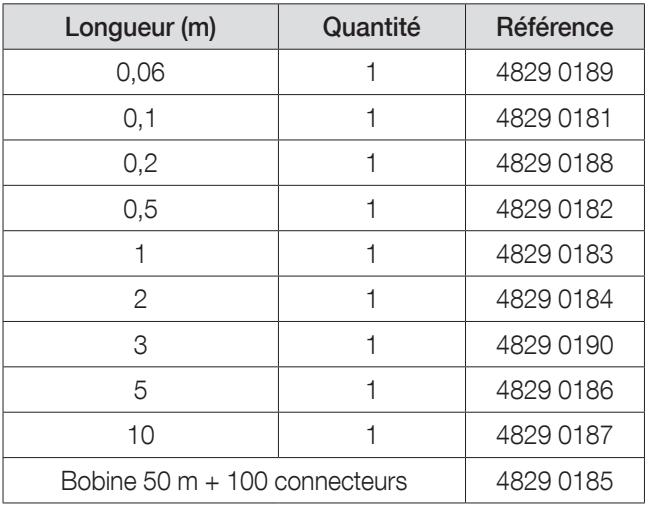

Utiliser une longueur de câble la plus courte possible pour optimiser les émissions électromagnétiques.

Respecter une longueur maximale cumulée de 100 mètres.

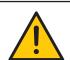

Utiliser uniquement des câbles SOCOMEC RJ45 pour le bus Digiware.

#### 8.1.2. Terminaison de bus Digiware

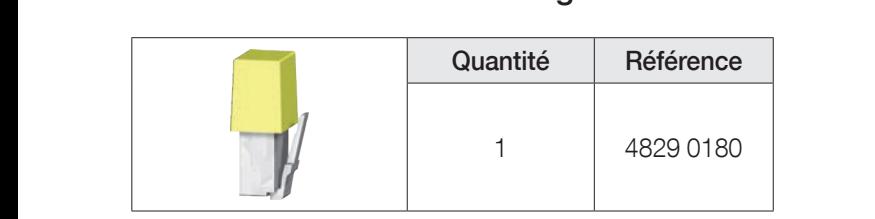

Une résistance de terminaison de bus DIRIS Digiware est fournie avec chaque afficheur DIRIS Digiware D, avec chaque N passerelle DIRIS Digiware M et avec chaque module interface système DIRIS Digiware C. N

## 8.2. Dimensionnement de l'alimentation

Les DIRIS Digiware sont alimentés par une seule alimentation en 24 VDC au niveau du module interface système DIRIS Digiware C-31.

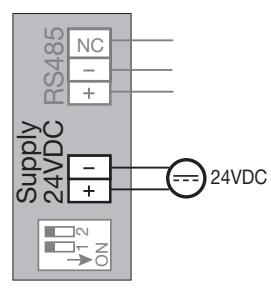

ntation P15 24 VDC<br> Une alimentation P15 24 VDC est disponible en version 15 W (réf. 4829 0120).

Caractéristiques :

- 230 VAC / 24 VDC 0,63 A 15 W
- Format modulaire
- Dimensions (H x L) : 90 x 36 mm

#### 8.2.1. Consommation des équipements

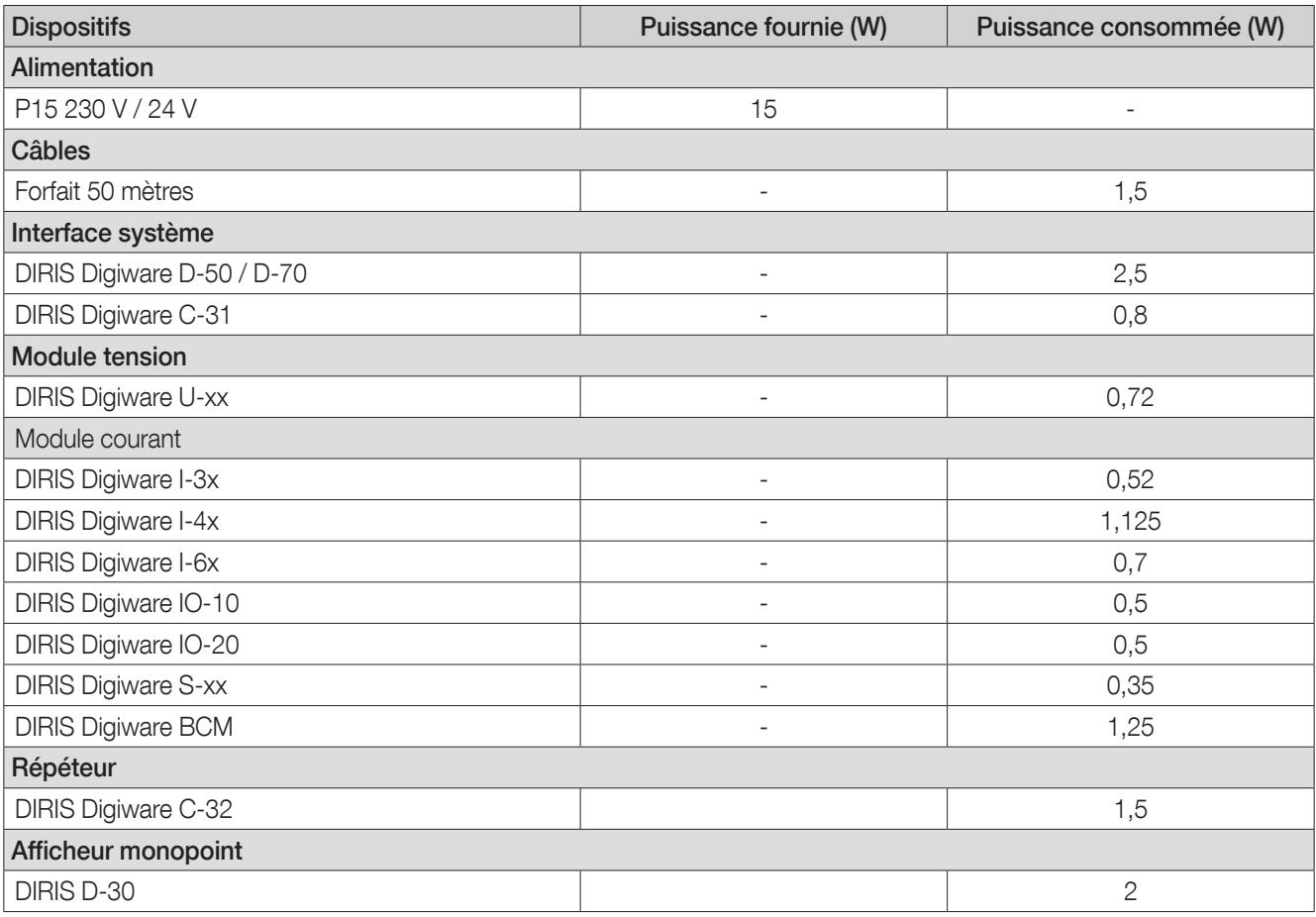

#### 8.2.2. Règle de calcul du nombre de produits max sur le bus Digiware

La somme des puissances consommées par les équipements connectés sur le BUS Digiware ne doit pas excéder la puissance fournie par l'alimentation 24 VDC. L'alimentation ne doit pas dépasser 20 W.

Dimensionnement avec l'alimentation P15 (réf : 4829 0120) délivrant 15 W Il est par exemple possible d'utiliser

- 1 afficheur DIRIS Digiware D-50 (2,5 W) ;
- 1 module tension DIRIS Digiware U-xx (0,72 W);
- 50 mètres de câble (1,5 W)

et

- 19 modules courant DIRIS Digiware I-3x (19 x 0,52 = 9,88 W)
- $\Rightarrow$  Puissance totale = 14,6 W

ou

- 9 modules courant DIRIS Digiware I-4x  $(9 \times 1,125 = 10,125 \text{ W})$
- $\Rightarrow$  Puissance totale = 14,845 W.

#### Dimensionnement avec une alimentation 24 VDC délivrant maximum 20 W Il est par exemple possible d'utiliser

- 1 afficheur DIRIS Digiware D-50 (2,5 W) ;
- 1 module tension DIRIS Digiware U-xx (0,72 W)
- 50 mètres de câble (1,5 W)

et

- 29 modules de courant DIRIS Digiware I-3x  $(29 \times 0.52 = 15.08 \text{ W})$
- $\Rightarrow$  Puissance totale = 19.30 W

ou

- 13 modules courant DIRIS Digiware I-4x  $(13 \times 1, 125 = 14,625 \text{ W})$
- $\Rightarrow$  Puissance totale = 19,345 W.

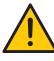

Pour les applications qui utilisent des connecteurs RJ45 femelle/femelle pour raccorder plusieurs coffrets (par ex. gaine sous barre avec boîte de dérivation), la perte de puissance supplémentaire de chaque connecteur doit être prise en compte dans le calcul général.

Socomec a estimé que la perte de puissance d'un connecteur RJ45 femelle/femelle était en moyenne de 0,1 W (mais cette valeur peut varier d'un connecteur à l'autre) et représente 3,33 m de longueur de câble RJ45 dans le bus Digiware.

#### 8.2.3. Répéteur de bus Digiware

Lorsque la puissance consommée est supérieure à 20 W ou que la distance est supérieure à 100 m, un répéteur DIRIS Digiware C-32 est nécessaire.

Dans un système DIRIS Digiware, 2 répéteurs maximum peuvent être utilisés.

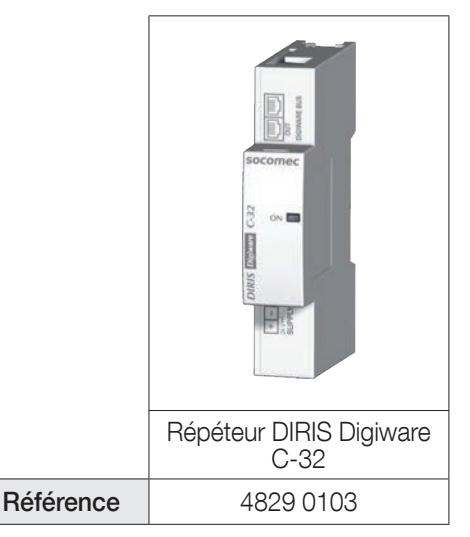

Exemple de configuration :

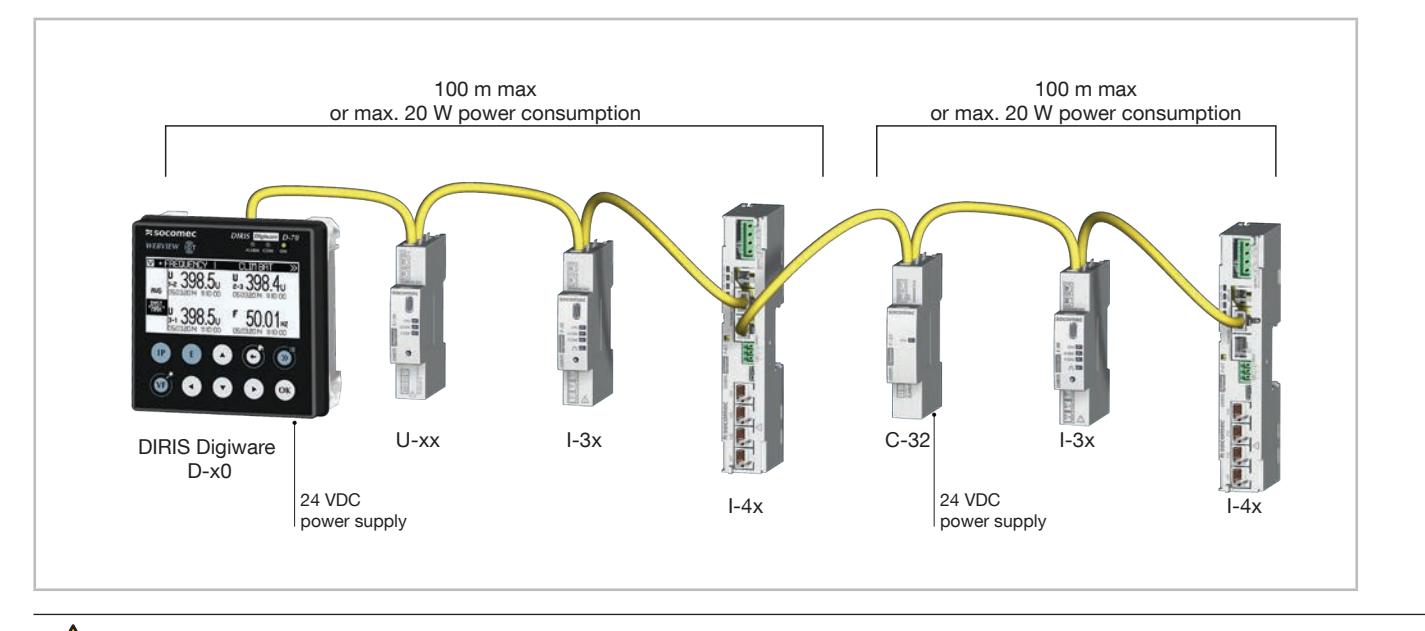

Le module tension DIRIS Digiware U doit obligatoirement être situé avant le répéteur.

Le répéteur est alimenté au 24 VDC.

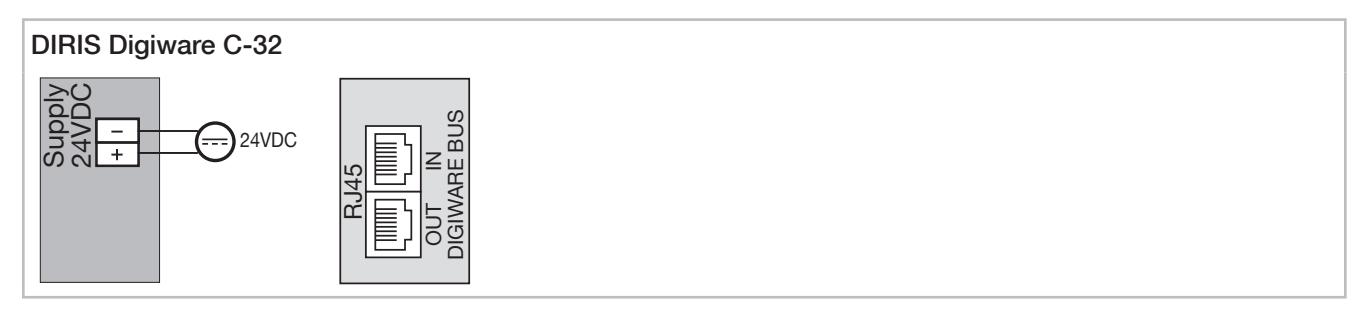

# 9. ÉTAT ET LED

## 9.1. LED DIRIS Digiware U / I / IO / S

Les modules DIRIS Digiware comportent plusieurs LED qui identifient leur état à tout moment.

#### 9.1.1. DIRIS Digiware U / I / IO

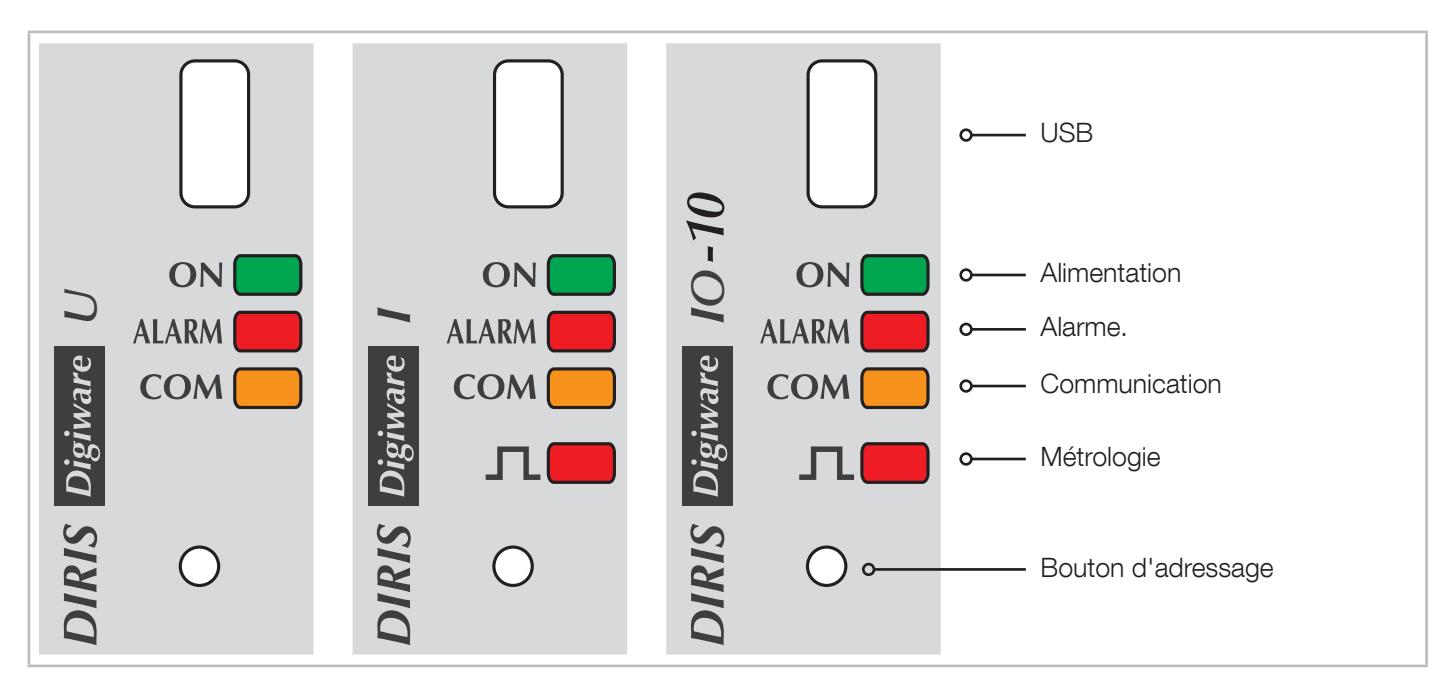

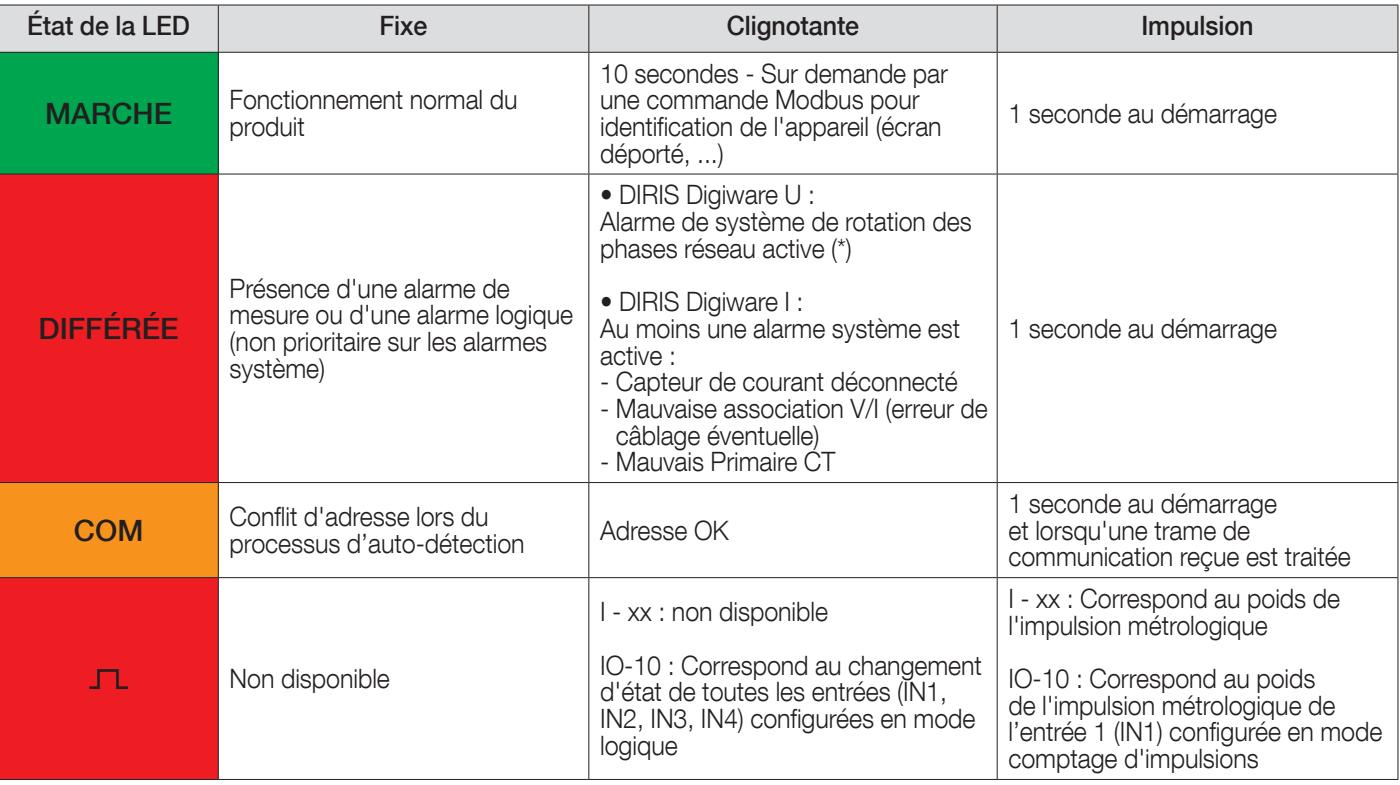

(\*) Alarme de rotation des phases de réseau pouvant indiquer une erreur de configuration

#### 9.1.2. DIRIS Digiware S

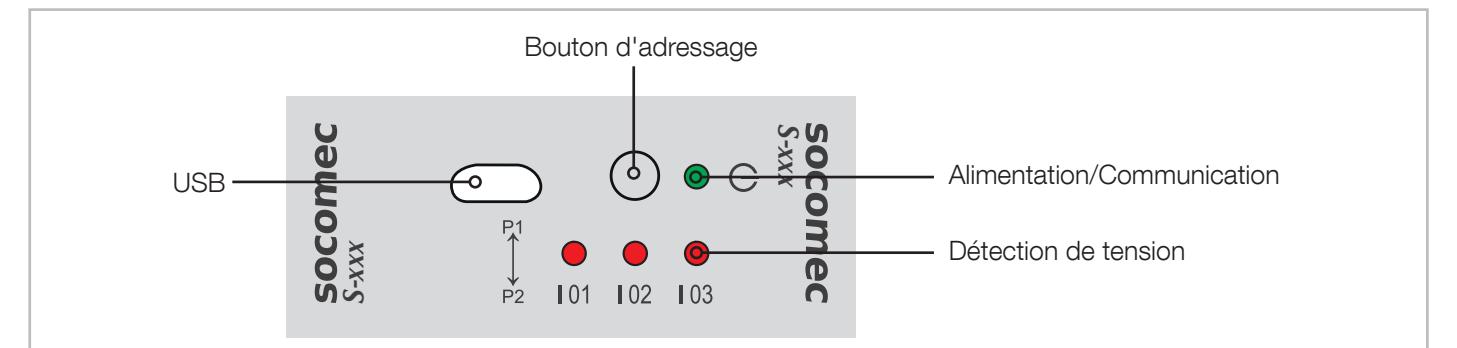

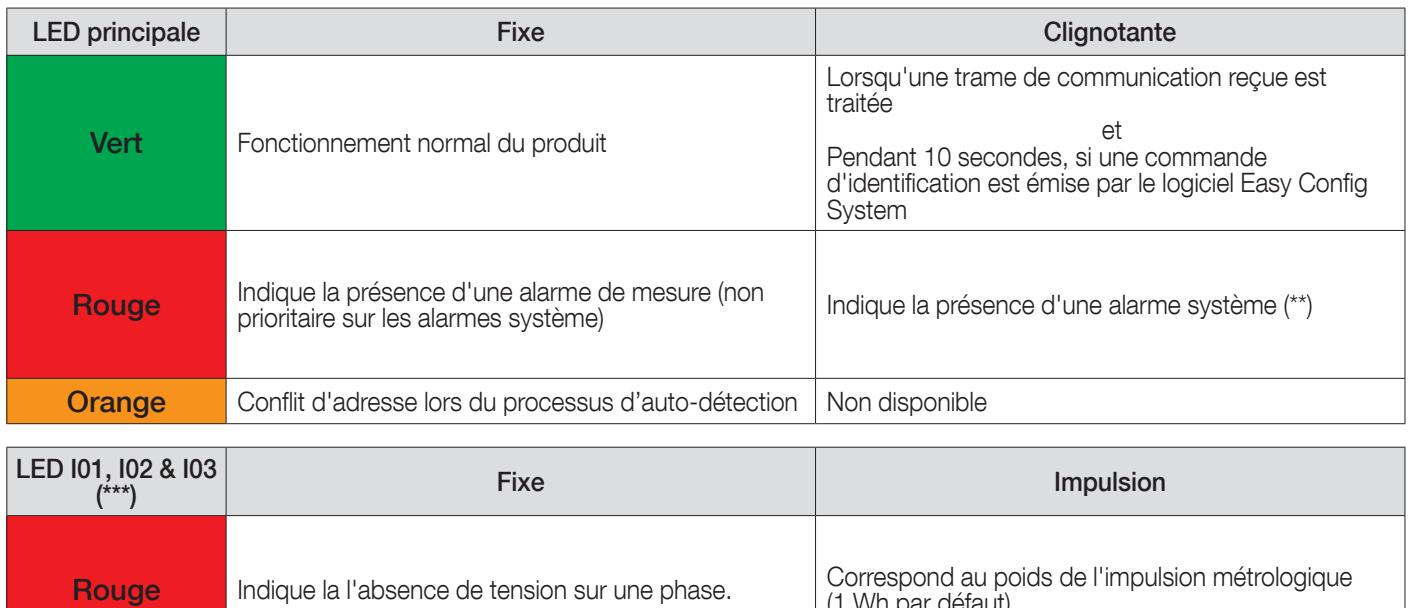

(\*\*) Les alarmes système du module DIRIS Digiware S peuvent signaler une mauvaise association V/I indiquant une erreur de câblage éventuelle.

(1 Wh par défaut)

(\*\*\*) Par défaut, les LED I01, I02, I03 sont configurées en mode détection de tension. Les paramètres peuvent être modifiés en mode LED métrologique à l'aide du logiciel de configuration Easy Config System.

La fonction de détection de tension est une indication de la présence ou de l'absence de tension sur une des phases. Elle doit être utilisée uniquement à titre indicatif et ne doit pas remplacer l'utilisation d'un détecteur de tension. La tension nominale doit en outre être configurée correctement dans le module DIRIS Digiware U.

#### 9.1.3. DIRIS Digiware BCM

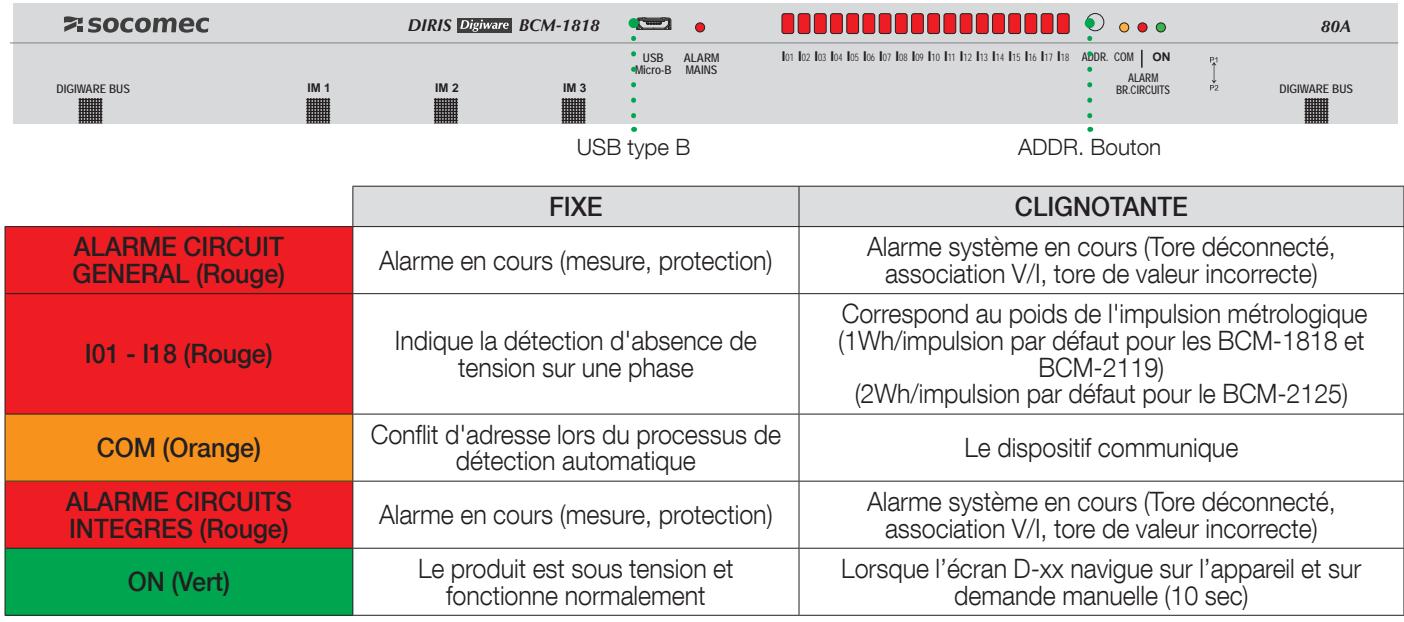

La fonction de détection de tension est une indication de la présence ou de l'absence de tension sur une des phases. Elle doit être utilisée uniquement à titre indicatif et ne doit pas remplacer l'utilisation d'un détecteur de tension. La tension nominale doit en outre être configurée correctement dans le module DIRIS Digiware U.

## 9.2. T-10

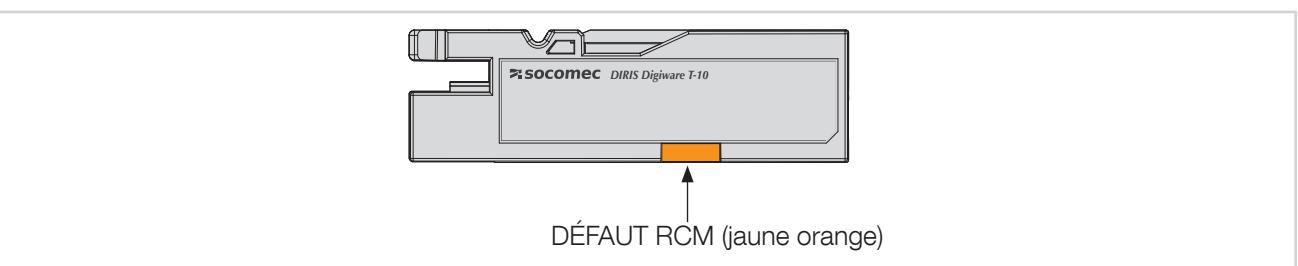

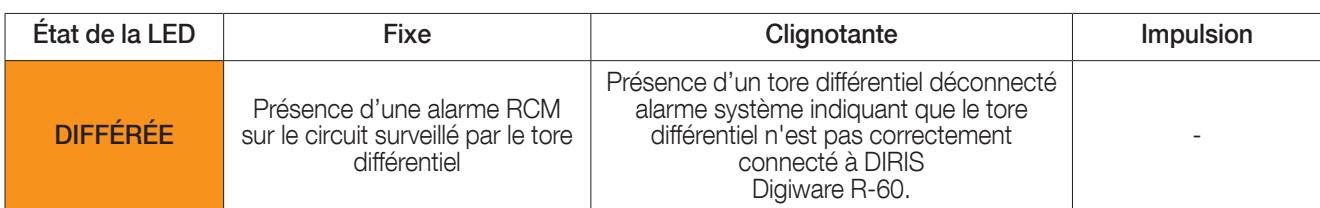

## 10. PROCESSUS DE DÉTECTION AUTOMATIQUE

Dès que le système est totalement câblé et alimenté, lancer le processus de détection automatique.

Ce processus de détection automatique scanne tous les dispositifs esclaves connectés au bus Digiware et au bus RS485 de l'afficheur/la passerelle et leur attribue une adresse Modbus unique.

Deux modes de détection automatique sont disponibles :

- -- FAST [RAPIDE] (mode par défaut) : ce mode détecte uniquement les modules DIRIS Digiware sur le bus Digiware et le bus RS485, DIRIS B et DIRIS A-40 sur le bus RS485.
- COMPLET : ce mode détecte également les autres PMD SOCOMEC (DIRIS A) et les compteurs (COUNTIS E) connectés au bus RS485.

La détection automatique peut être lancée à l'aide du bouton-poussoir de la passerelle DIRIS Digiware M-50/M-70, à l'aide de l'afficheur DIRIS Digiware D-50/D-70 ou depuis le logiciel Easy Config System.

## 10.1. Détection automatique à partir de la passerelle DIRIS Digiware M

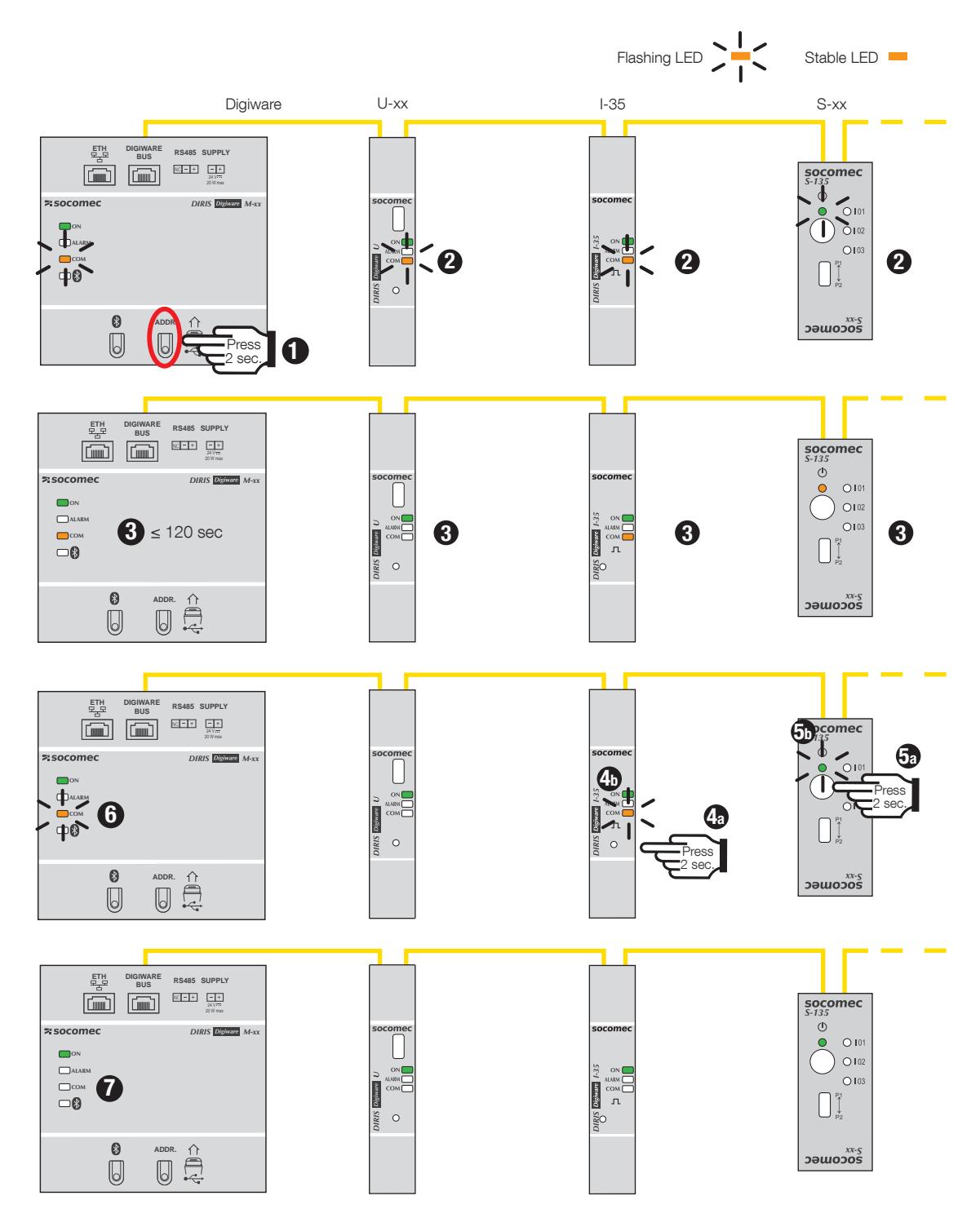

- 1. Démarrer la détection automatique de tous les dispositifs connectés aux bus Digiware ou RS485 en appuyant sur le bouton « ADDR » et en le maintenant enfoncé sous le M-50/M-70.
- 2. Les LED COM de tous les dispositifs se mettent à clignoter de manière synchrone pendant toute la durée du processus. Si certaines LED COM ne clignotent pas, cela indique un éventuel problème de configuration (incohérence du débit en baud entre la passerelle M-xx et les dispositifs esclaves).
- 3. Après 1 minute environ, les LED COM de la passerelle M-xx et des modules I-xx / S-xx / BCM-xx / IO-xx s'allument de manière fixe. Ce qui est parfaitement normal, cela indique que des adresses de conflit ont été détectées étant donné que plusieurs dispositifs ont la même adresse Modbus (mêmes paramètres par défaut).
- 4a/5a. Pour résoudre les conflits d'adresse, appuyer pendant au moins 2 secondes sur le bouton à l'avant de chaque dispositif esclave comportant une LED COM fixe.
- 4b/5b. Les LED COM des modules se remettent à clignoter.
- 6. La LED COM de la passerelle M-xx se remet à clignoter et les dispositifs esclaves peuvent maintenant communiquer avec la passerelle M-xx.
- 7. Le processus de détection automatique est terminé, les LED COM clignotent pendant la communication entre la passerelle M-xx et les modules en aval.

Notes :

- Pour faire passer le processus de détection automatique en mode COMPLET, il faut utiliser le logiciel Easy Config System.
- La commande utilisée pour appuyer sur les boutons-poussoirs des modules détermine également l'ordre d'adressage Modbus de ces modules.
- Le processus de détection automatique peut également être lancé depuis le logiciel Easy Config System, qui permet de sélectionner une résolution automatique des conflits plutôt que de devoir appuyer sur le bouton à l'avant des modules.

Pour attribuer des adresses Modbus spécifiques aux dispositifs connectés à la passerelle M-50/M-70, lancer la détection automatique depuis le logiciel Easy Config System et changer les adresses Modbus des dispositifs esclaves directement depuis le tableau de bord de l'afficheur M-50/M-70 (voir « 12.2. Configuration via le logiciel Easy Config System », page 77).

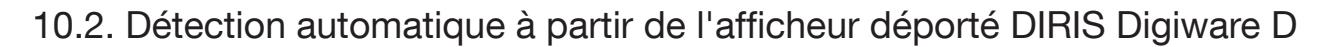

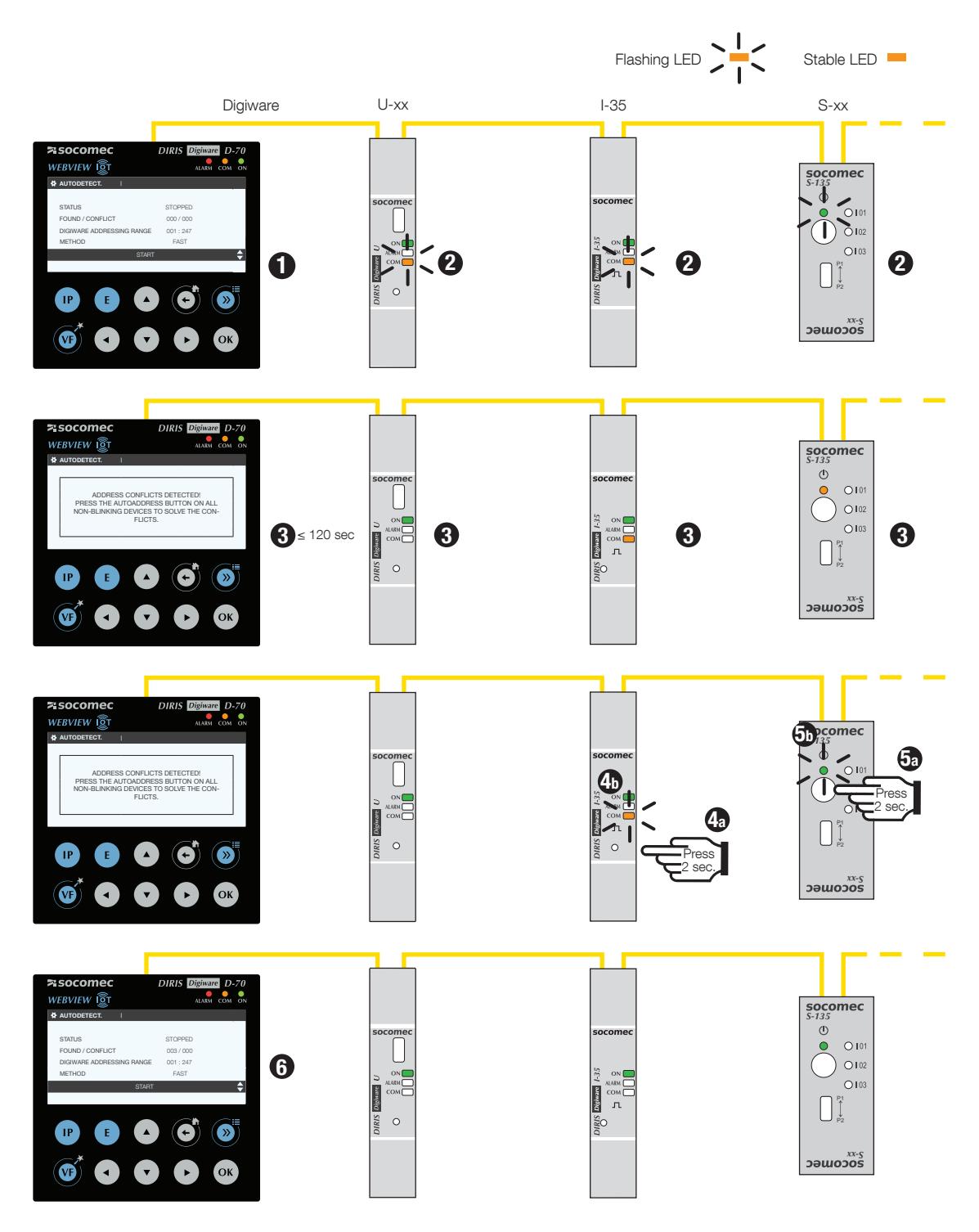

- 1. Aller à PARAMÈTRES (mot de passe 100), puis à DISPOSITIFS SÉRIE DE DÉTECTION AUTOMATIQUE. Cliquer sur DÉMARRER, puis sur « OK » pour démarrer le processus de détection automatique.
- 2. Les LED COM de tous les dispositifs se mettent à clignoter de manière synchrone pendant toute la durée du processus. Si certaines LED COM ne clignotent pas, cela indique un éventuel problème de configuration (incohérence du débit en baud entre l'afficheur D-xx et le dispositif esclave, etc.).
- 3. Après 1 minute environ, un message contextuel apparaît à l'afficheur D-xx pour indiquer que des conflits d'adresses ont été détectés ; les LED COM des dispositifs esclaves s'allument alors de manière fixe. Ce qui est parfaitement normal, cela indique que des adresses de conflit ont été détectées étant donné que plusieurs dispositifs ont la même adresse Modbus (mêmes paramètres par défaut).

4a/5a. Appuyer pendant au moins 2 secondes sur le bouton à l'avant de chaque dispositif esclave comportant une LED COM fixe.

4b/5b. Les LED COM des modules se remettent à clignoter.

6. Le processus de détection automatique est terminé, l'afficheur D-xx affiche le nombre de dispositifs détectés (3 dans notre exemple).Les LED COM clignotent pendant la communication entre la passerelle D-xx et les modules en aval.
#### Notes : Ť

- La commande utilisée pour appuyer sur les boutons-poussoirs des modules détermine également l'ordre d'adressage Modbus de ces modules.
- Avant de lancer le processus de détection automatique, il est possible de modifier la méthode afin de résoudre les conflits d'adresse et de passer en mode AUTOMATIQUE. Dans ce cas, les étapes 3-5 sont ignorées.

Pour attribuer des adresses Modbus spécifiques aux dispositifs connectés à l'afficheur D-50/D-70, lancer la détection automatique depuis le logiciel Easy Config System et modifier les adresses Modbus des dispositifs esclaves directement depuis le tableau de bord de l'afficheur D-50/D-70 (voir « 12.2. Configuration via le logiciel Easy Config System », page 77).

# 11. COMMUNICATION

### 11.1. Informations générales

Le système DIRIS Digiware communique en RS485 ou Ethernet depuis la passerelle DIRIS Digiware M-50/M-70 ou l'afficheur D-50/D-70, agissant tous deux comme point d'accès unique aux mesures.

M-50/M-70 et D-50/D-70 peuvent communiquer via plusieurs protocoles de communication : Modbus RTU, Modbus TCP, BACnet IP, SNMP v1, v2, v3.

Au maximum 32 dispositifs peuvent être visualisés à l'afficheur D-50/D-70 ou sur WEBVIEW-M, le serveur Web intégré à la passerelle M-70 et à l'afficheur D-70.

### 11.2. Communication RS485

Les modules DIRIS Digiware C-31, DIRIS Digiware D-50/D-70/M-50/M-70 peuvent communiquer en RS485 (2 ou 3 fils) à l'aide du protocole Modbus RTU.

Le protocole Modbus implique un dialogue selon une structure maître/esclave. Le mode de communication est le mode RTU (Remote Terminal Unit). Dans une configuration standard, une liaison RS485 permet de mettre en relation 32 dispositifs RS485 (DIRIS Digiware C-31 ou DIRIS Digiware D-50/D-70 comptant pour 1 produit) avec un automate sur 1200 mètres.

Exemple d'architecture avec un module C-31\* :

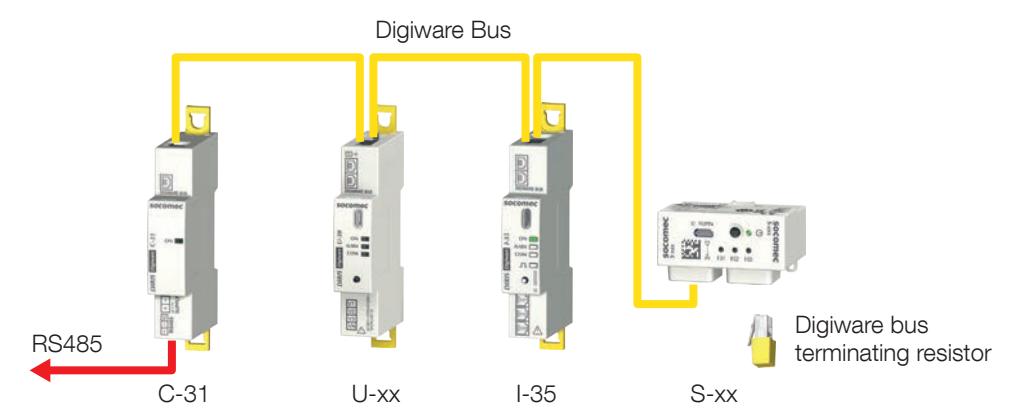

\* La communication RS485 est également possible avec les passerelles M-50/M-70 et les afficheurs D-50/D-70.

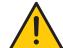

Les règles suivantes devront être respectées : - Une résistance 120 Ω ajoutée en début de liaison RS485.

- Une résistance 120 Ω ajoutée en fin de liaison RS485.

- Une résistance de fin doit être ajoutée en fin de bus Digiware.

### 11.3. Communication Ethernet

La passerelle DIRIS Digiware M-50/M-70 et l'afficheur DIRIS Digiware D-50/D-70 peuvent communiquer par Ethernet à l'aide de plusieurs protocoles de communication (Modbus TCP, BACnet IP, SNMP v1, v2, v3 & Traps).

Exemple d'architecture à l'aide d'une passerelle M-50/M-70 :

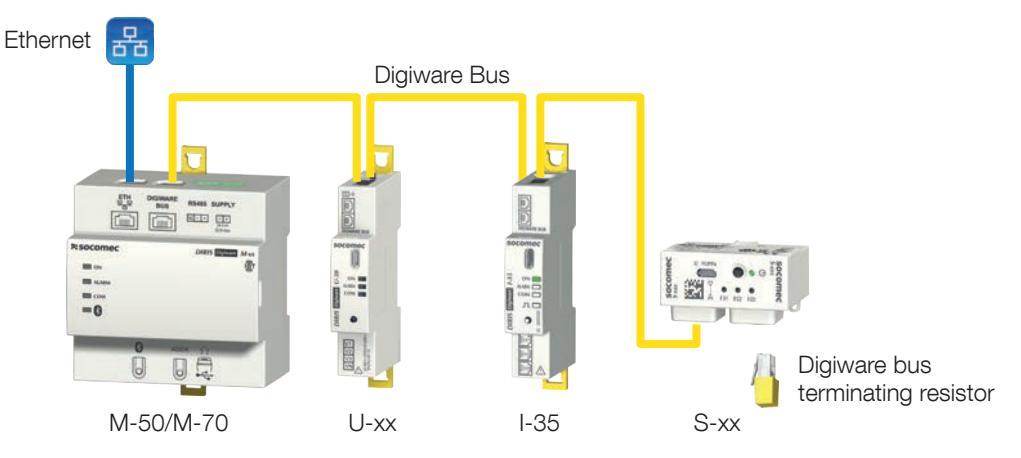

### 11.4. Communication Ethernet et RS485

Si le système doit communiquer avec un deuxième automate via RS485, les passerelles M-50/M-70 et les afficheurs D-50/D-70 peuvent être configurés comme esclaves RS485 pour communiquer via le RS485 en plus du bus Ethernet.

Exemple d'architecture avec un afficheur D-50 ou D-70 :

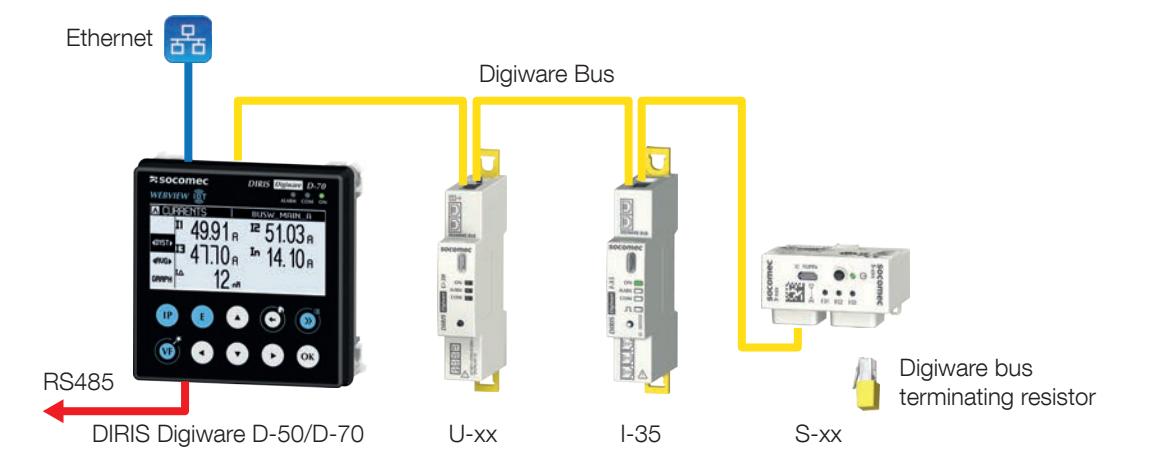

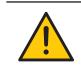

Les règles suivantes devront être respectées :

- Une résistance 120 Ω ajoutée en fin de liaison RS485.

- Une résistance de fin doit être ajoutée en fin de bus Digiware.

### 11.5. Tables de communication

Les tables de communication et les explications associées sont disponibles à la page documentations du DIRIS Digiware sur le site Internet SOCOMEC à l'adresse : www.socomec.com/operating-instructions\_en.html

# 12. CONFIGURATION

La configuration peut s'effectuer à partir du logiciel de configuration Easy Config System ou directement à partir de l'afficheur déporté DIRIS Digiware D-xx.

Le logiciel Easy Config System permet de configurer le système DIRIS Digiware directement via Ethernet ou USB. L'utilisation de la liaison USB nécessite au préalable l'installation d'Easy Config System.

Avant de configurer le système DIRIS Digiware, vérifier qu'il fonctionne avec les dernières versions de logiciel disponibles. Les dernières versions du logiciel sont disponibles sur le site Web Socomec.

### 12.1. Modes de connexion

#### > USB via la passerelle M-xx ou l'afficheur D-xx

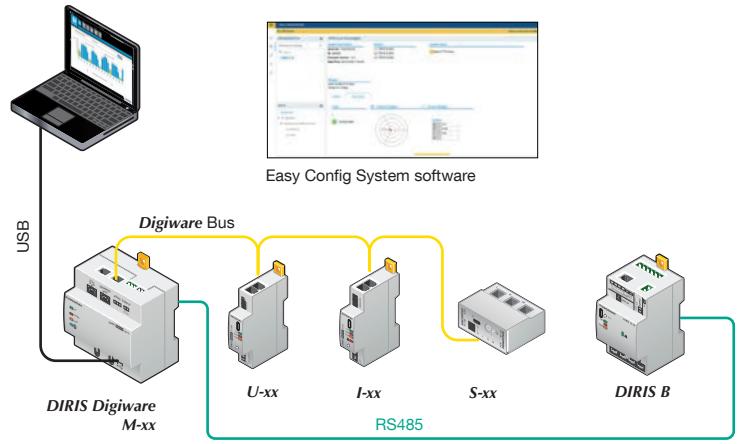

#### > Ethernet via la passerelle M-xx ou l'afficheur D-xx

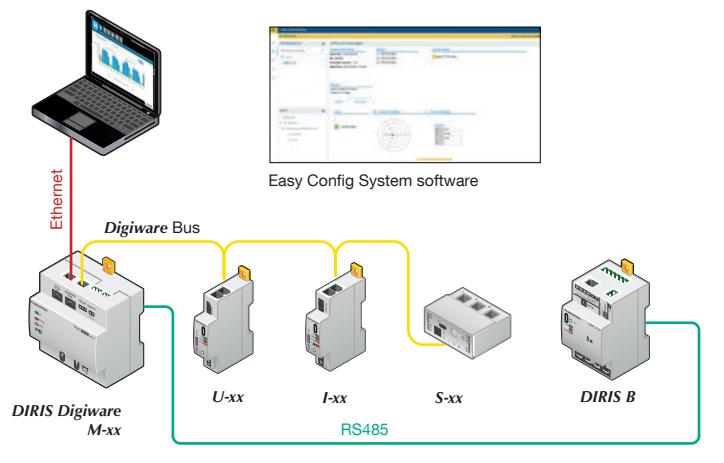

#### > USB direct avec les modules U-xx/I-xx/S-xx

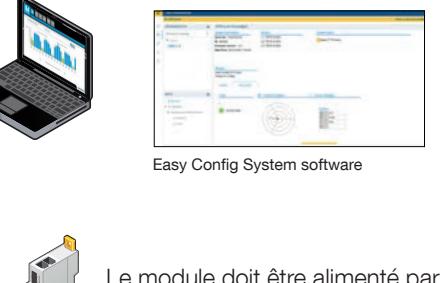

Le module doit être alimenté par le bus Digiware pour pouvoir être configuré par USB

*I-xx*

USB

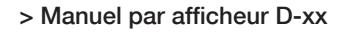

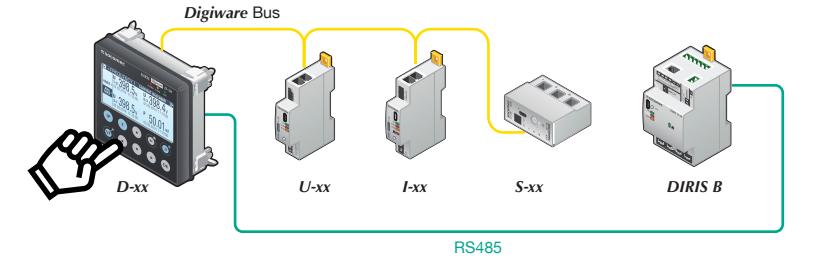

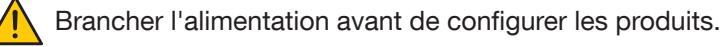

### 12.2. Configuration via le logiciel Easy Config System

Easy Config System est le logiciel développer pour configurer rapidement et facilement le système DIRIS Digiware. Il peut être configuré sur le lien suivant : https://www.socomec.com/easy-config-system\_en.html

Le système DIRIS Digiware doit être configuré dans l'ordre suivant :

- Configuration de l'afficheur DIRIS Digiware D / de la passerelle DIRIS Digiware M
- Configuration du module tension DIRIS Digiware U
- Configuration des modules DIRIS Digiware I et IO-10/IO-20

Pour la procédure de configuration complète, voir la notice d'utilisation du logiciel Easy Config System.

### 12.3. Configuration à partir de l'afficheur déporté DIRIS Digiware D

### 12.3.1. Mode de connexion

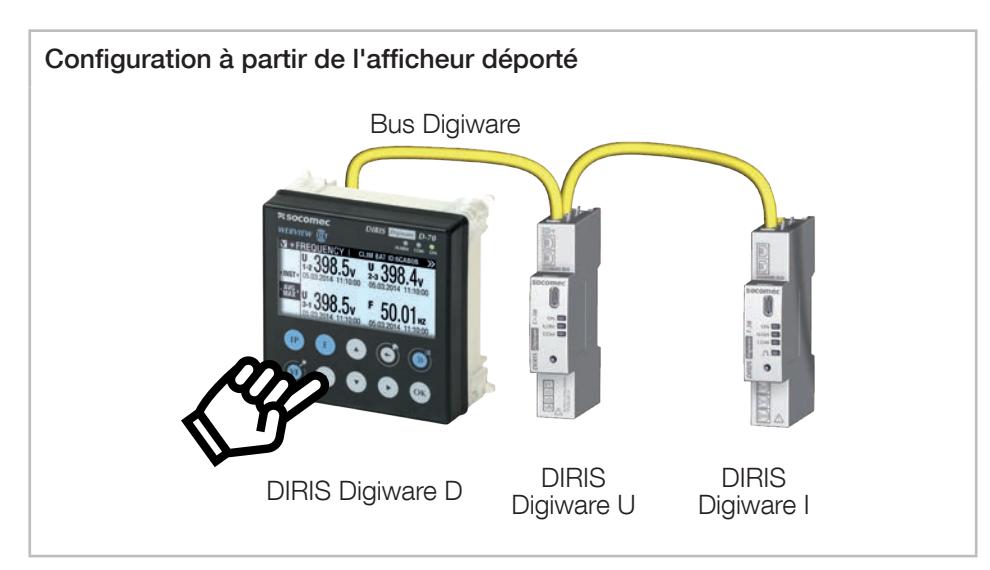

Les principaux paramètres du système DIRIS Digiware (U, S, I, IO) peuvent être configurés directement depuis l'afficheur DIRIS Digiware D-xx.

Se référer à la notice de l'afficheur DIRIS Digiware D pour plus de détails.

# 13. ALARMES

Plusieurs types d'alarmes sont disponibles avec le système DIRIS Digiware. Le type d'alarme dépend du type de module, comme décrit dans le tableau ci-dessous :

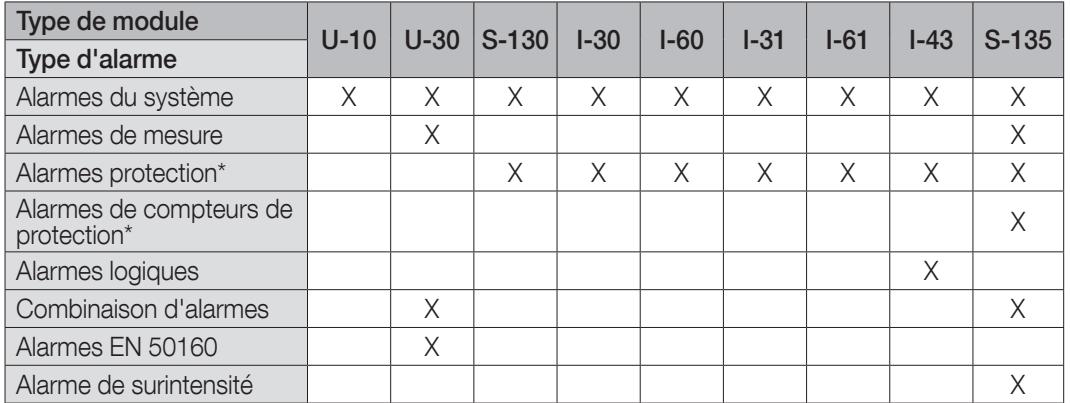

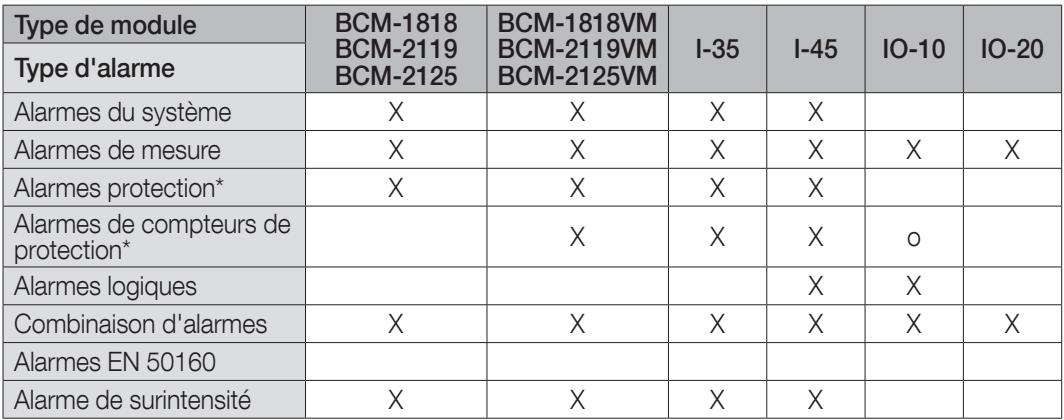

 $x =$  disponible

o = partiellement disponible

(\*) Les alarmes de protection et de compteurs de protection sont disponibles uniquement avec DIRIS Digiware S, BCM et en cas d'utilisation de capteurs de courant iTR avec les modules DIRIS Digiware I.

Les alarmes actives et les historiques des alarmes acquittées horodatées sont accessibles depuis le serveur WEBVIEW et l'afficheur DIRIS Digiware D-xx.

### 13.1. Alarmes du système

Si une erreur d'installation est détectée pendant l'installation, une alarme système est générée.

#### Adéquation tension/courant

Une alarme « Association V/I » est activée sur détection d'une erreur d'association entre les entrées courant du module DIRIS Digiware I ou S et les entrées tension du module DIRIS Digiware U :

- En cas d'utilisation de capteurs de courant TE/TR/TF, cette fonction nécessite un certain niveau de charge : 0,6 <  $PF < 1$  et  $I > 2\%$  In
- En cas d'utilisation de capteurs de courant iTR ou de modules DIRIS Digiware S, l'alarme « Association V/I » fonctionne également hors charge

#### Sens incorrect de rotation des phases (système triphasé uniquement)

Une alarme « Rotation des phases » est activée sur détection du sens de rotation incorrect des phases (par exemple 3-2- 1 au lieu de 1-2-3).

#### Tore déconnecté

Une alarme « CT déconnecté » est activée sur déconnexion d'un capteur de courant du module DIRIS Digiware I.

#### Primaire CT incorrect

Une alarme « Primaire CT incorrect » est activée sur détection d'un capteur de courant d'un calibre différent de celui configuré dans le module DIRIS Digiware I.

#### Acquittement

Les alarmes du système peuvent être acquittées de plusieurs manières :

- Automatiquement
- Par communication (par WEBVIEW, afficheur DIRIS Digiware D ou commande Modbus)
- Par entrée numérique (pour les dispositifs avec entrées numériques, comme les modules DIRIS Digiware IO-10 et I-4x)

#### Rapport des sorties

Les alarmes du système peuvent être reliées à une sortie numérique aux fins de génération de rapports d'alarmes.

#### Délai

Un délai peut être configuré au début et à la fin de l'alarme.

### 13.2. Alarmes de mesure

Les alarmes de mesures se déclenchent en cas de dépassement d'un seuil de valeurs instantanées ou moyennes mesurées par le module DIRIS Digiware : courant, tension, fréquence, puissance, énergies, facteur de puissance, Cos phi, THD, facteur K, facteur de crête, déséquilibre et valeurs d'entrées analogiques.

Pour chaque alarme mesure :

- Un seuil haut et un seuil bas doivent être configurés
- Une hystérésis doit être configurée
- Un délai doit être configuré au début et à la fin de l'alarme

Il est possible d'activer l'alarme sur dépassement du seuil configuré sur toutes les phases en même temps (Phase 1 et Phase 2 et Phase 3) ou au moins sur une phase (Phase 1 ou Phase 2 ou Phase 3).

#### Acquittement

Les alarmes de mesure peuvent être acquittées de plusieurs manières :

- Automatiquement
- Par communication (par WEBVIEW, afficheur DIRIS Digiware D ou commande Modbus)
- Par entrée numérique (pour les dispositifs avec entrées numériques, comme les modules DIRIS Digiware IO-10 et I-4x)

#### Rapport des sorties

Les alarmes de mesure peuvent être reliées à une sortie numérique aux fins de génération de rapports d'alarmes.

#### Délai

### 13.3. Alarmes de protection

Les alarmes de protection avertissent l'utilisateur en cas d'un événement sur un dispositif de protection. Elles peuvent être configurées en cas de :

- ouverture du dispositif de protection.
- déclenchement du dispositif de protection (disponible uniquement pour les disjoncteurs).
- défaillance du dispositif de protection (pour les dispositifs de protection multiphasés uniquement, quand un pôle est dans une autre position que les autres pôles).

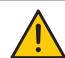

Vérifier d'avoir configuré le type de dispositif de protection utilisé dans le menu « Protection » du logiciel Easy Config System pour utiliser les alarmes de protection.

#### Acquittement

Les alarmes de protection peuvent être acquittées de plusieurs manières :

- Automatiquement
- Par communication (par WEBVIEW, afficheur DIRIS Digiware D ou commande Modbus)
- Par entrée numérique (pour les dispositifs avec entrées numériques, comme les modules DIRIS Digiware IO-10 et I-4x)

#### Rapport des sorties

Les alarmes de protection peuvent être reliées à une sortie numérique aux fins de génération de rapports d'alarmes.

#### Délai

Un délai peut être configuré au début et à la fin de l'alarme.

### 13.4. Alarmes des compteurs de protection

Les alarmes des compteurs de protection peuvent être configurées à l'aide de la technologie VirtualMonitor (disponible avec le module DIRIS Digiware S-135 et les modules DIRIS Digiware I-35/I-45 connectés aux capteurs de courant iTR) :

- Compteur total de manœuvres
- Compteur de manœuvres charge faible
- Compteur de manœuvres en charge
- Compteur de manœuvres en surcharge
- Compteur total de déclenchements (cette fonction est également disponible avec les entrées de DIRIS Digiware IO-10)

Voir paragraphe VirtualMonitor (section 14 de cette notice d'utilisation) pour plus d'informations sur les compteurs de protection.

#### Acquittement

Les alarmes de compteurs de protection peuvent être acquittées de plusieurs manières :

- Automatiquement
- Par communication (par WEBVIEW, afficheur DIRIS Digiware D ou commande Modbus)
- Par entrée numérique (pour les dispositifs avec entrées numériques, comme les modules DIRIS Digiware IO-10 et I-4x)

#### Rapport des sorties

Les alarmes de compteurs de protection peuvent être reliées à une sortie numérique aux fins de génération de rapports d'alarmes.

#### Délai

### 13.5. Alarmes logiques

Les alarmes logiques sont activées sur changement d'état d'une entrée numérique.

#### Acquittement

Les alarmes logiques peuvent être acquittées de plusieurs manières :

- Automatiquement
- Par communication (par WEBVIEW, afficheur DIRIS Digiware D ou commande Modbus)
- Par entrée numérique (pour les dispositifs avec entrées numériques, comme IO-10, I-4x, etc.)

#### Rapport des sorties

Les alarmes logiques peuvent être reliées à une sortie numérique aux fins de génération de rapports d'alarmes.

#### Délai

Un délai peut être configuré au début et à la fin de l'alarme.

### 13.6. Combinaison d'alarmes

Les alarmes de combinaison consistent en combinaisons boléennes (OR, AND) de plusieurs alarmes existantes.

#### Acquittement

Les alarmes de combinaisons peuvent être acquittées de plusieurs manières :

- Automatiquement
- Par communication (par WEBVIEW, afficheur DIRIS Digiware D ou commande Modbus)
- Par entrée numérique (pour les dispositifs avec entrées numériques, comme les modules DIRIS Digiware IO-10 et I-4x)

#### Rapport des sorties

Les alarmes de combinaisons peuvent être reliées à une sortie numérique aux fins de génération de rapports d'alarmes.

#### Délai

Un délai peut être configuré au début et à la fin de l'alarme.

### 13.7. Alarmes EN50160

Les alarmes EN50160 se déclenchent sur des événements liés à la qualité du réseau d'alimentation : creux (Udip), surtensions (Uswl) et coupures (Uint).

#### Acquittement

Les alarmes EN50160 peuvent être acquittées de plusieurs manières :

- Automatiquement
- Par communication (par WEBVIEW, afficheur DIRIS Digiware D ou commande Modbus)

#### Rapport des sorties

Les alarmes EN50160 peuvent être reliées à une sortie numérique aux fins de génération de rapports d'alarmes.

#### Délai

### 13.8. Alarme de surintensité

Une alarme de surintensité se déclenche sur détection d'une surintensité. Les seuils peuvent être configurés dans le menu « Événement de surintensité ».

#### Acquittement

L'alarme de surintensité peut être acquittée de plusieurs manières :

- Automatiquement
- Par communication (par WEBVIEW, afficheur DIRIS Digiware D ou commande Modbus)
- Par entrée numérique (pour les dispositifs avec entrées numériques, comme DIRIS Digiware I-4x)

#### Rapport des sorties

L'alarme de surintensité peut être reliée à une sortie numérique aux fins de génération de rapports d'alarmes.

#### Délai

## 14. TECHNOLOGIE VIRTUALMONITOR : SURVEILLANCE DES DISPOSITIFS DE PROTECTION

La technologie VirtualMonitor est disponible uniquement avec les modules DIRIS Digiware I connectés aux capteurs de courant ouverts iTR et avec les modules DIRIS Digiware S et BCM intégrés.

La technologie assure une surveillance en temps réel avancée des dispositifs de protection, sans utiliser de contacts auxiliaires :

- Position (ouvert/fermé)
- Informations de déclenchement
- Compteurs de manœuvres et de déclenchements
- Alarmes :
	- À l'ouverture ou au déclenchement des dispositifs de protection
	- En cas de défaillance des dispositifs de protection

Le dispositif de protection peut être :

- un disjoncteur
- un interrupteur
- un interrupteur à fusibles
- un fusible

La visualisation est disponible depuis les afficheurs DIRIS Digiware D-50/D-70 et le serveur WEBVIEW, qui est intégré dans DIRIS Digiware M-70/D-70 et DATALOG H80/H81.

Le type de dispositif de protection doit être configuré dans le menu « Protection » du logiciel Easy Config System pour pouvoir utiliser la fonction VirtualMonitor :

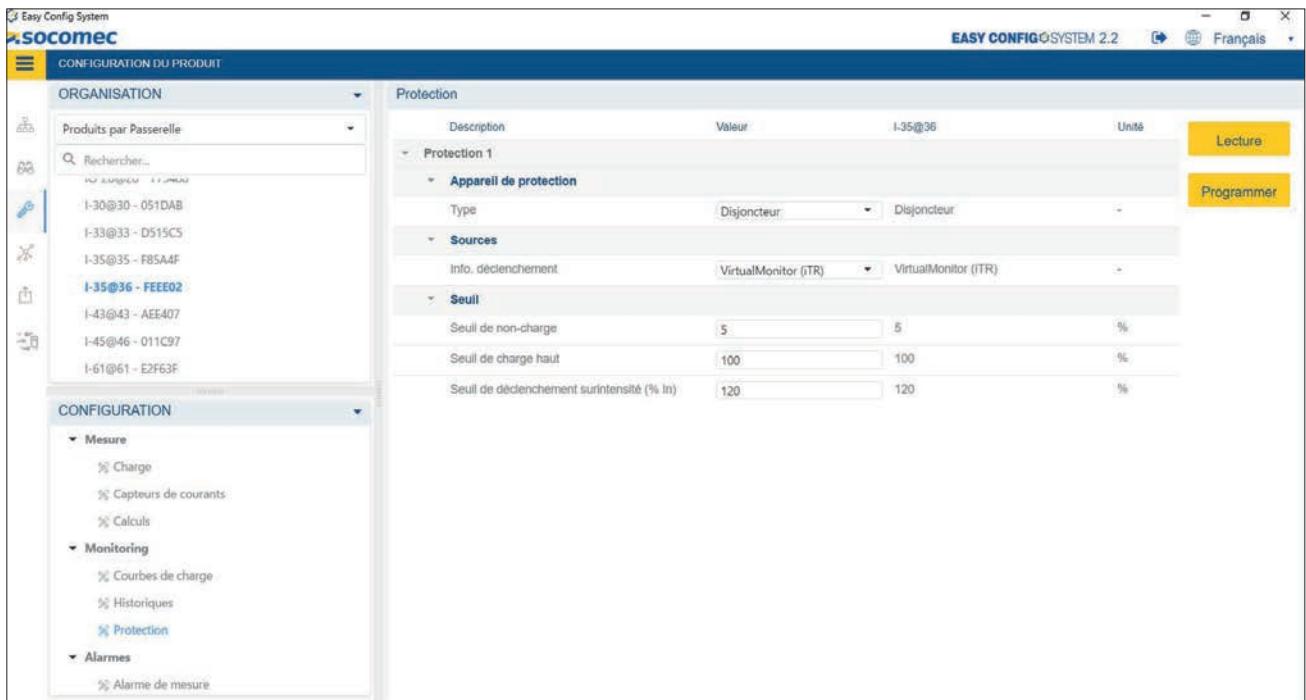

VirtualMonitor ne peut être utilisé que si le module DIRIS Digiware U est raccordé en amont du dispositif de protection et les capteurs de courant en aval. Cela est illustré dans l'architecture ci-dessous :

#### Architecture 1 : avec le module DIRIS Digiware I et les capteurs iTR

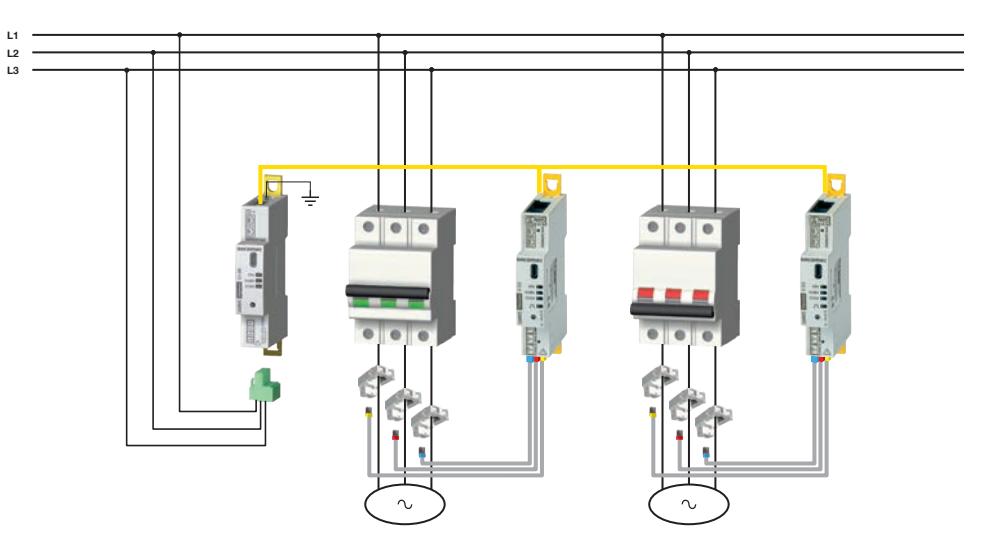

Grâce à leur capacité de détection de tension, les capteurs iTR connectés aux modules DIRIS Digiware I peuvent surveiller la position du dispositif de protection. Un exemple correspondant à l'illustration ci-dessus est donné dans le tableau cidessous :

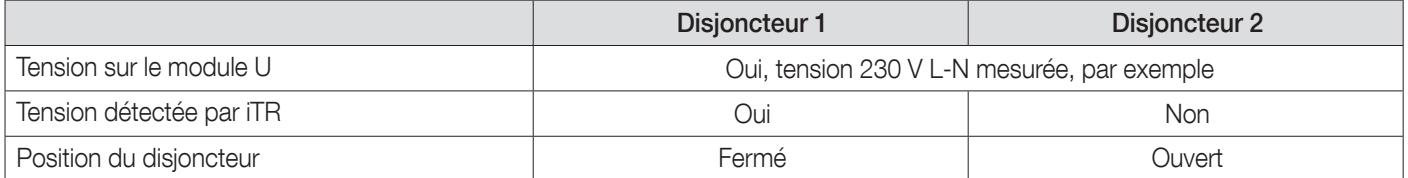

#### Architecture 2 : avec DIRIS Digiware S

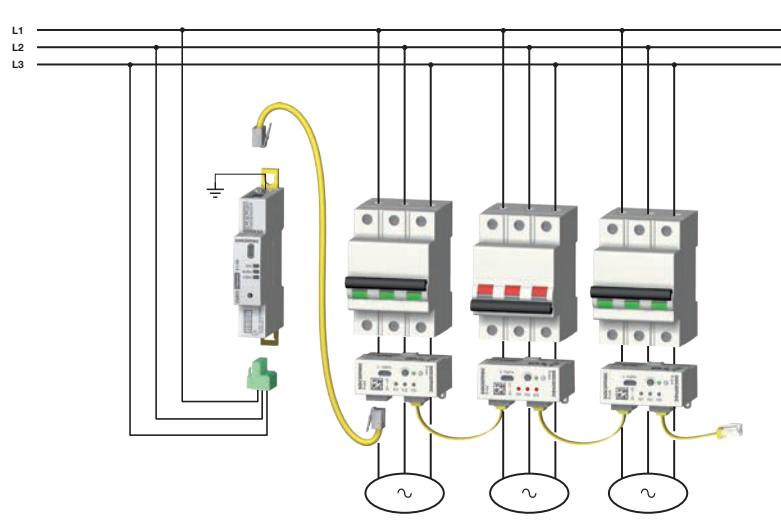

Grâce à sa capacité de détection de tension, le module DIRIS Digiware S peut détecter la position du dispositif de protection. Un exemple correspondant à l'illustration ci-dessus est donné dans le tableau ci-dessous :

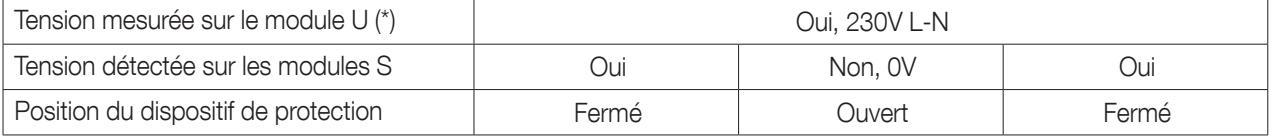

#### Architecture 3 : avec DIRIS Digiware BCM et les capteurs iTR

Lorsqu'un disjoncteur est utilisé, la technologie VirtualMonitor permet aussi de détecter et compter les déclenchements. Un déclenchement est détecté si les deux conditions suivantes sont remplies :

- le capteur enregistre une ouverture du dispositif de protection
- le capteur enregistre une surintensité ≥ 120% In(\*)
- (\*)Il est important de bien configurer le courant nominal dans le menu de configuration des charges pour que la technologie VirtualMonitor fonctionne.

Plusieurs compteurs de protection sont également accessibles grâce à la technologie VirtualMonitor :

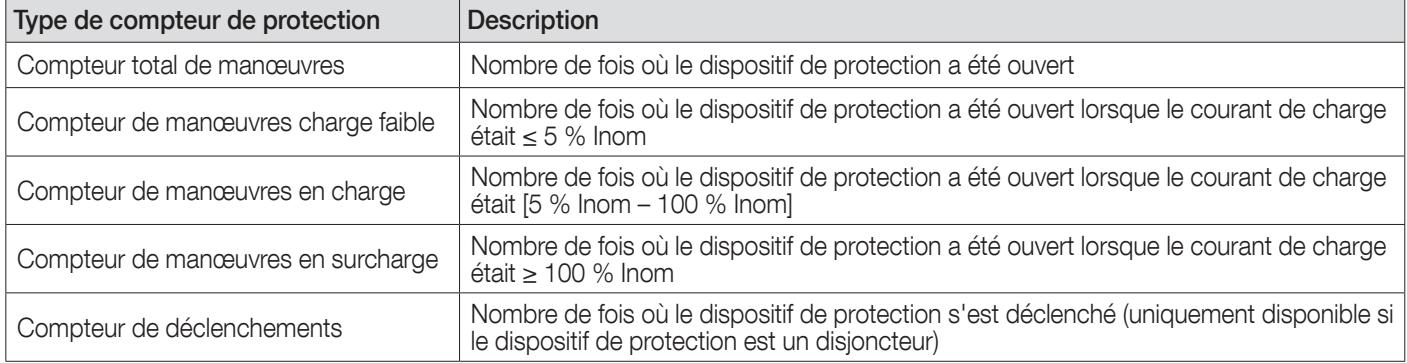

La technologie VirtualMonitor permet de détecter des ouvertures successives du dispositif de protection si la durée entre 2 ouvertures est égale ou supérieure à 200 ms.

Vérifier que la terre est raccordée au module DIRIS Digiware U pour pouvoir utiliser la technologie VirtualMonitor.

Pour garantir le bon fonctionnement de la détection de tension (et par conséquent de la technologie VirtualMonitor) lors de l'utilisation de capteurs de courant iTR, vérifier que la section des conducteurs sous tension est supérieure aux sections minimales du tableau ci-dessous :

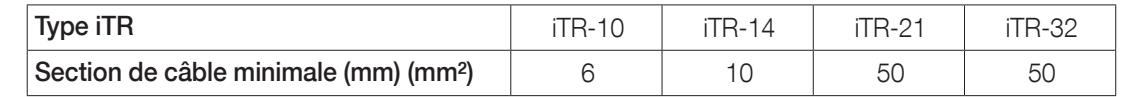

## 15. TECHNOLOGIE AUTOCORRECT : DÉTECTION AUTOMA-TIQUE ET CORRECTION LOGICIELLE DES ERREURS DE CÂBLAGE

La technologie AutoCorrect permet la détection et la correction logicielle des erreurs de câblage telles que le raccordement d'un capteur de courant à la mauvaise phase.

Si le module DIRIS Digiware I ou S détecte une association incorrecte tension/courant entre le module tension et le / module courant, une alarme système se déclenche sur le module Digiware I/S/BCM et sur la passerelle DIRIS Digiware M ou l'afficheur DIRIS Digiware D.

### 15.1. Identification des erreurs de câblage depuis l'afficheur DIRIS Digiware D-50/D-70

- Aller à PARAMETRES --> CONFIGURER UN PRODUIT
- Sélectionner un module DIRIS Digiware S ou un module DIRIS Digiware I connecté aux capteurs de courant iTR
- Choisir une charge
- Cliquer sur AUTOCORRECT

Le menu AutoCorrect permet un diagnostic en direct du câblage du système. Il indique ce que le capteur a détecté grâce à la fonction de détection de tension intégrée et ce qu'il faut corriger.

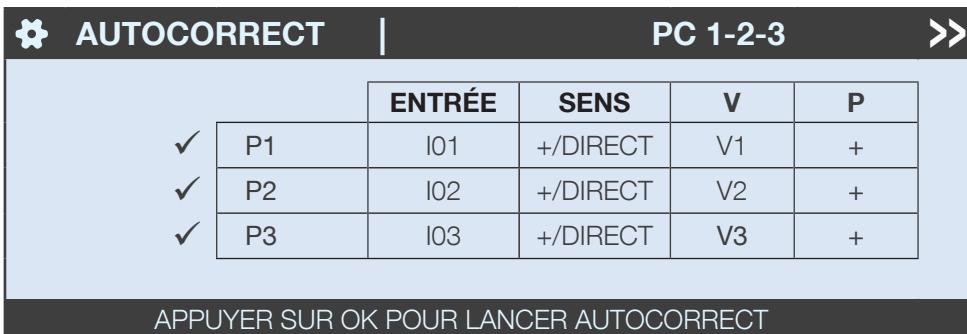

Si le câblage est correct, le tableau suivant s'affiche pour une charge triphasée :

Le tableau indique que la puissance P1 sera calculée correctement en associant le courant du capteur associé à l'entrée I01 avec la tension V1 du module DIRIS Digiware U-xx et si le sens du TC est DIRECT (p1 --> p2). La puissance qui en résulte est positive (consommation).

#### Ex.1 : Module DIRIS Digiware I et capteurs de courant iTR, avec inversion des phases des capteurs de courant 1 et 3.

Imaginons une inversion de phase entre les capteurs de courant 1 et 3, comme illustré dans l'image suivante :

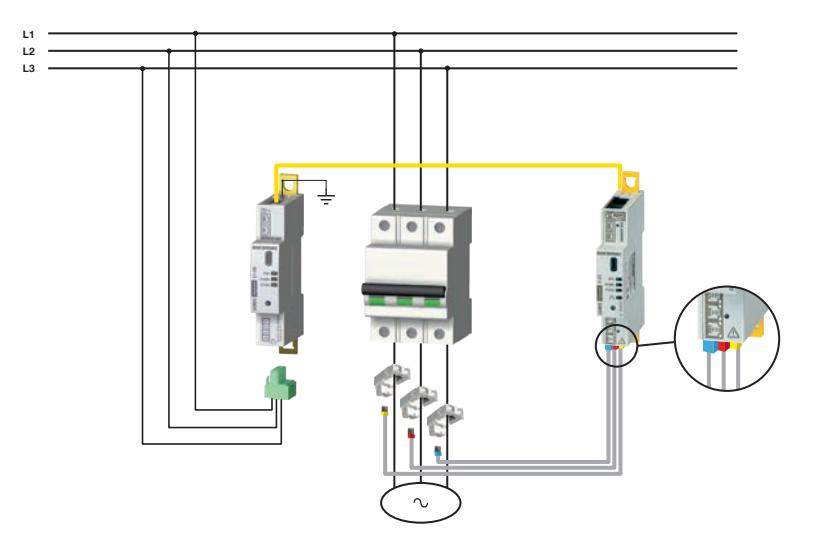

Le menu AUTOCORRECT affiche le tableau de diagnostic suivant :

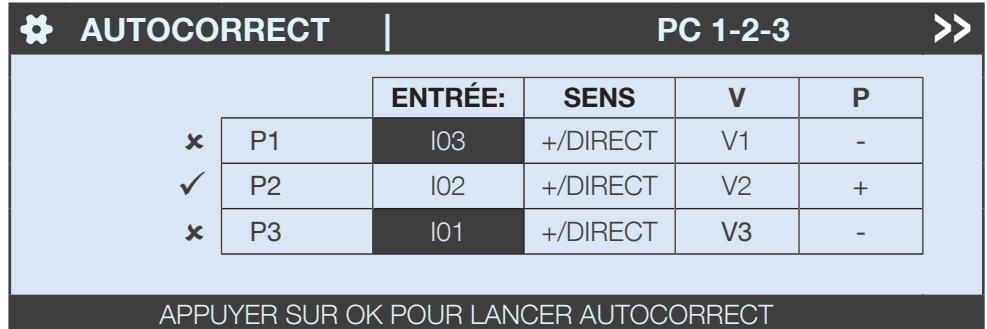

Le tableau indique que la puissance P1 sera calculée correctement en associant le courant du capteur iTR connecté à l'entrée I03 avec la tension V1 du module DIRIS Digiware U-xx.

Ce n'est pas le cas, comme le confirment les croix aux lignes P1 et P3 et les cellules grises qui indiquent que les erreurs se situent au niveau des ENTREES I03 et I01.

• Appuyer sur OK pour lancer AUTOCORRECT :

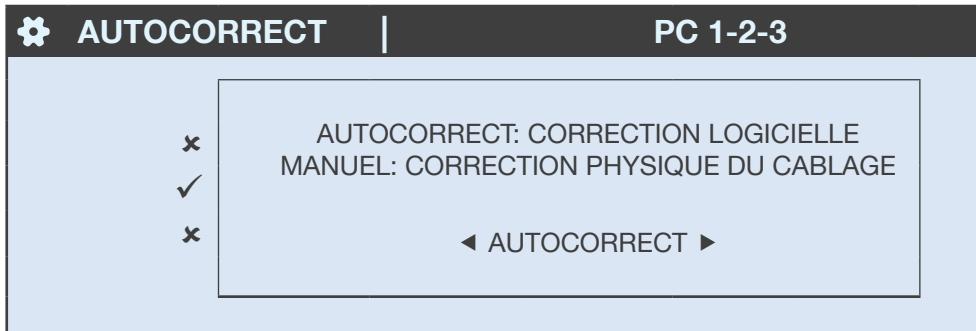

Choisir le signe positif « POSITIVE » pour une puissance consommée, ou « NEGATIVE » pour une puissance générée, et appuyer sur OK :

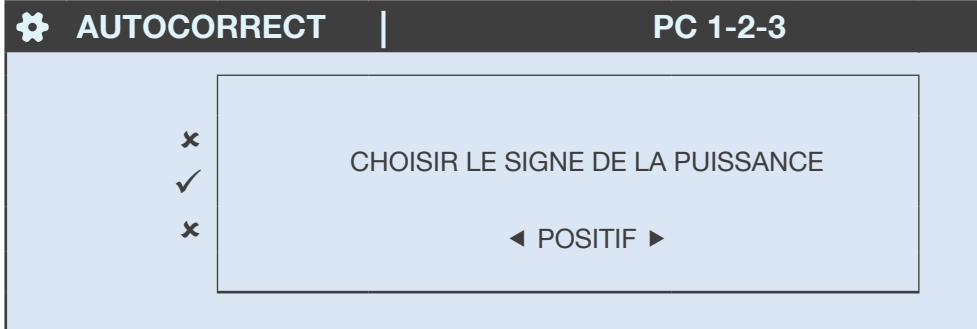

• Le câblage a été corrigé dans le logiciel et les valeurs de puissance sont calculées correctement :

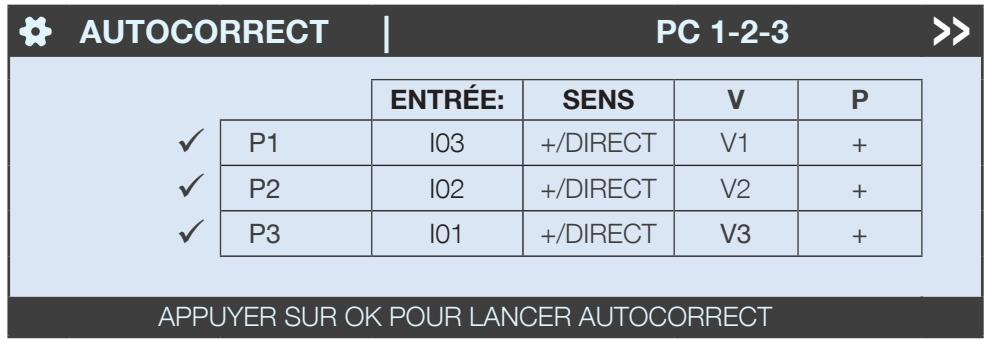

#### Ex.2 : Sens incorrect du TC de la phase 1

Si l'orientation du TC est incorrecte sur la phase 1, cela sera détecté par le module de courant. Une croix apparaîtra alors sur la première ligne du tableau de diagnostique et la case « SENS » sera grisée :

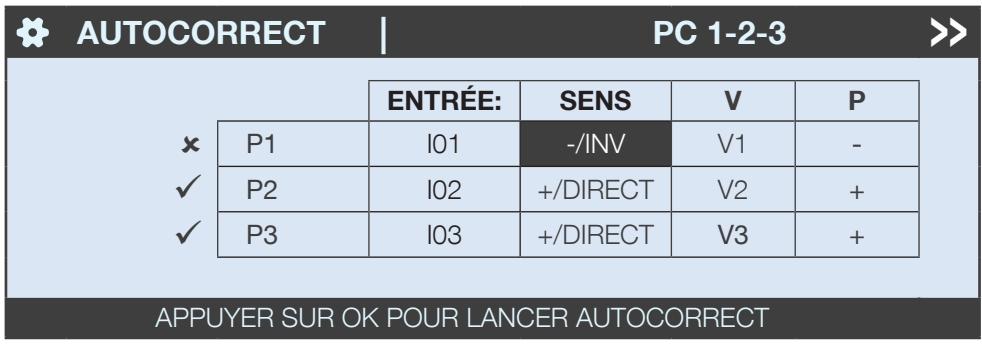

Le tableau révèle l'erreur et indique que la puissance P1 serait correctement calculée à l'aide d'un sens inverse TC pour le capteur de courant connecté à l'entrée I01.

• Appuyer sur OK pour lancer AUTOCORRECT et choisir un signe positif pour la puissance. Le signe d'erreur est supprimé et la cellule « SENS » n'est plus grisée.

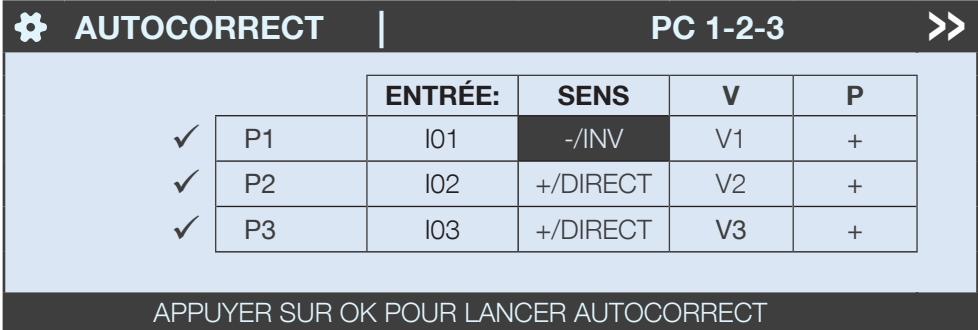

### 15.2. Identification de l'erreur de câblage à l'aide du logiciel Easy Config System

Partons de l'exemple précédent de l'inversion de phase, comme dans l'image suivante :

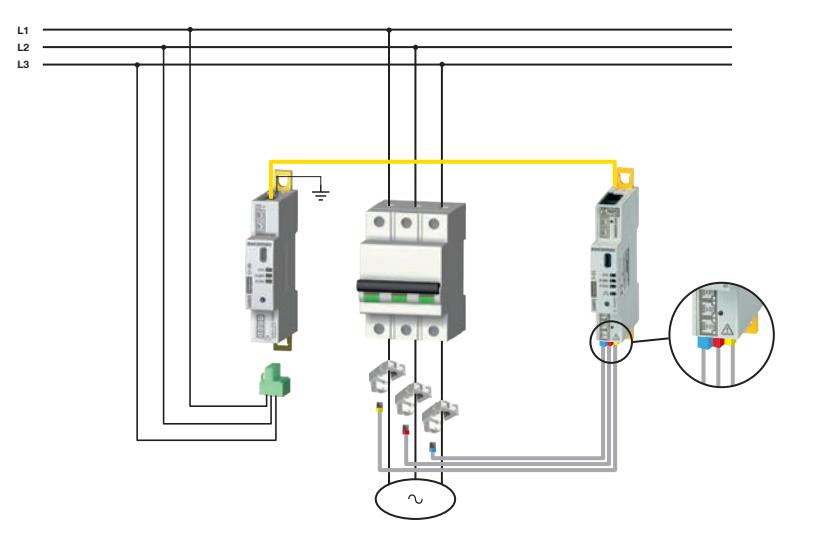

Se connecter au DIRIS Digiware dans Easy Config System.

• Dans le menu Visualisation, sélectionner le module DIRIS Digiware I et cliquer sur « Tableau de bord ». Un diagramme de Fresnel affiche si les tensions de phase et les courants de phase sont en ou hors phase :

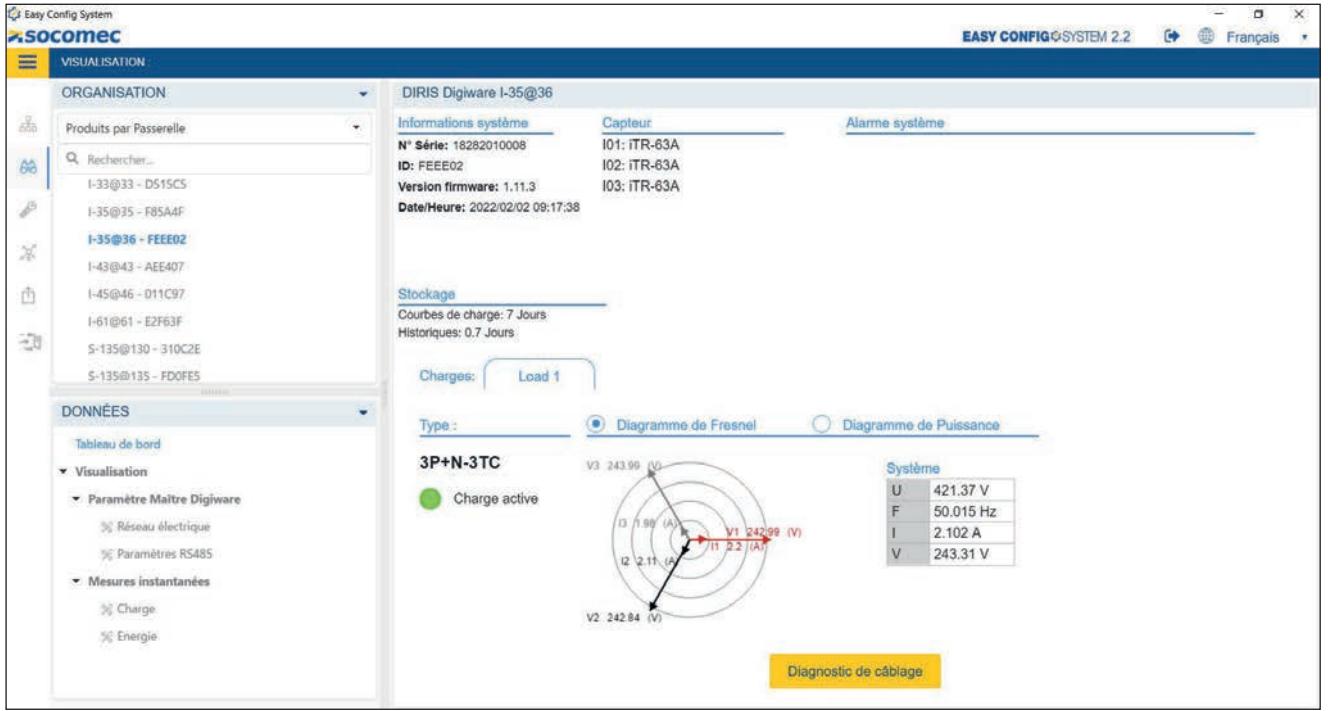

Une association tension/courant incorrecte peut être corrigée dans le menu « Capteur de courant ».

Vérifier que la terre est raccordée au module DIRIS Digiware U pour pouvoir utiliser la technologie VirtualMonitor.

Pour garantir le bon fonctionnement de la détection de tension (et par conséquent de la technologie VirtualMonitor) lors de l'utilisation de capteurs de courant iTR, vérifier que la section des conducteurs sous tension est supérieure aux sections minimales du tableau ci-dessous :

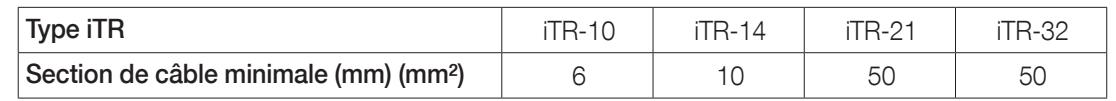

# 16. CARACTÉRISTIQUES TECHNIQUES

## 16.1. Caractéristiques DIRIS Digiware C, U, I, S, BCM et IO

### 16.1.1. Caractéristiques mécaniques

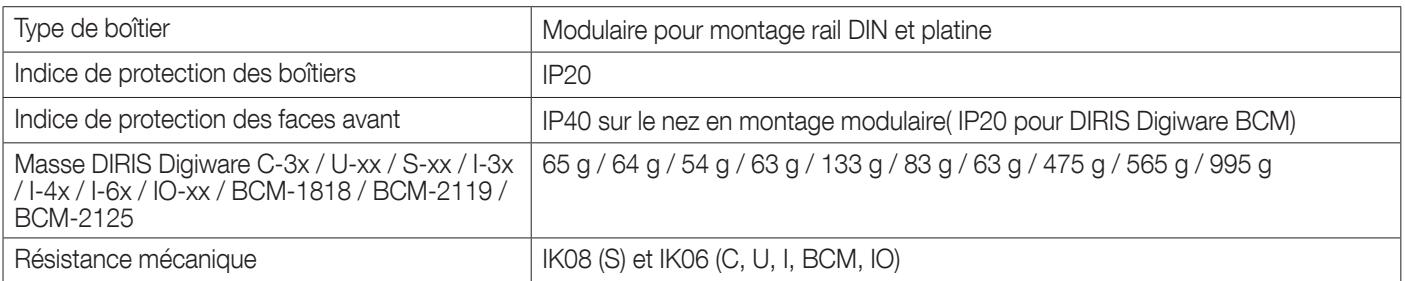

### 16.1.2. Caractéristiques électriques

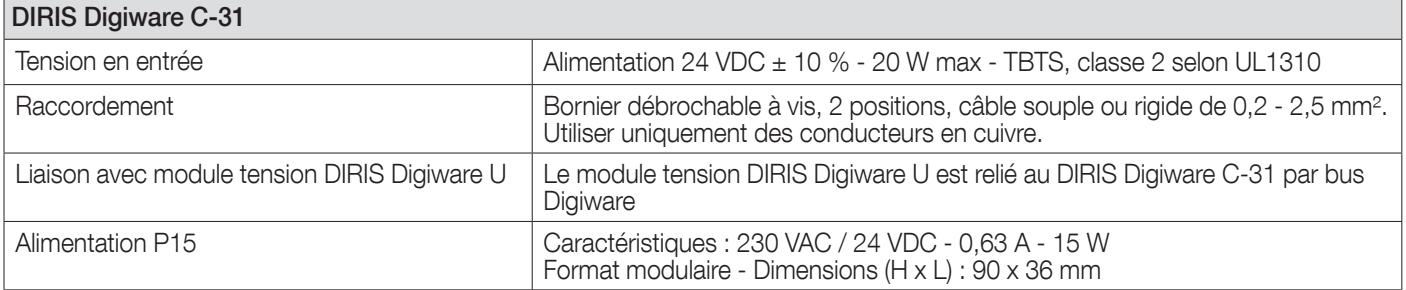

### 16.1.3. Caractéristiques de mesure

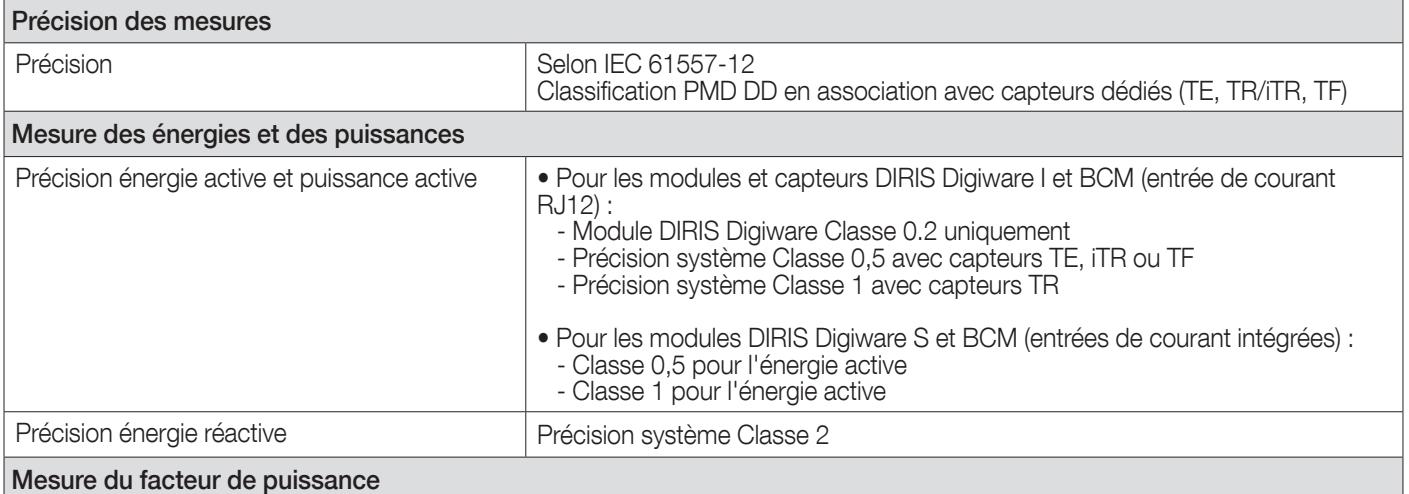

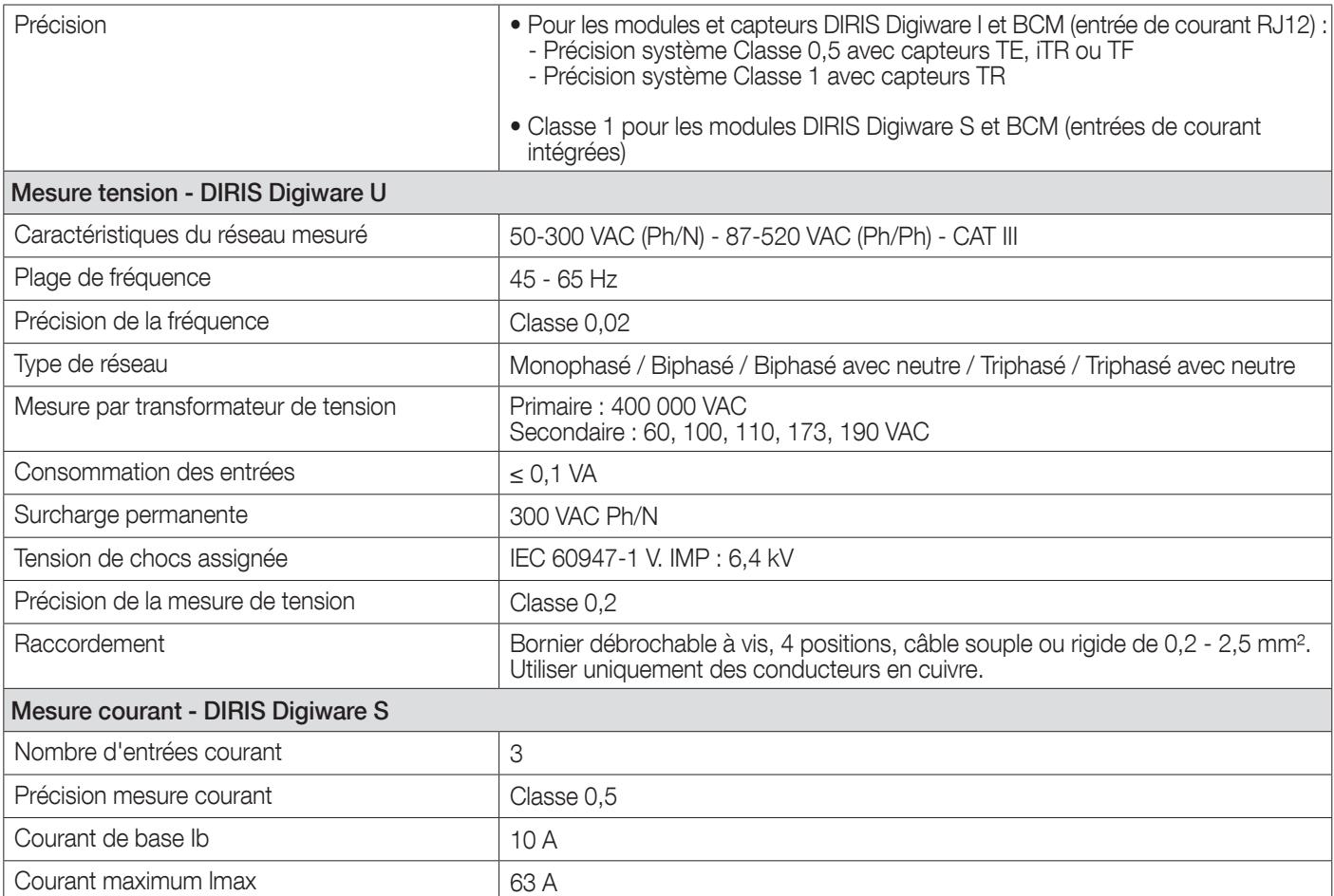

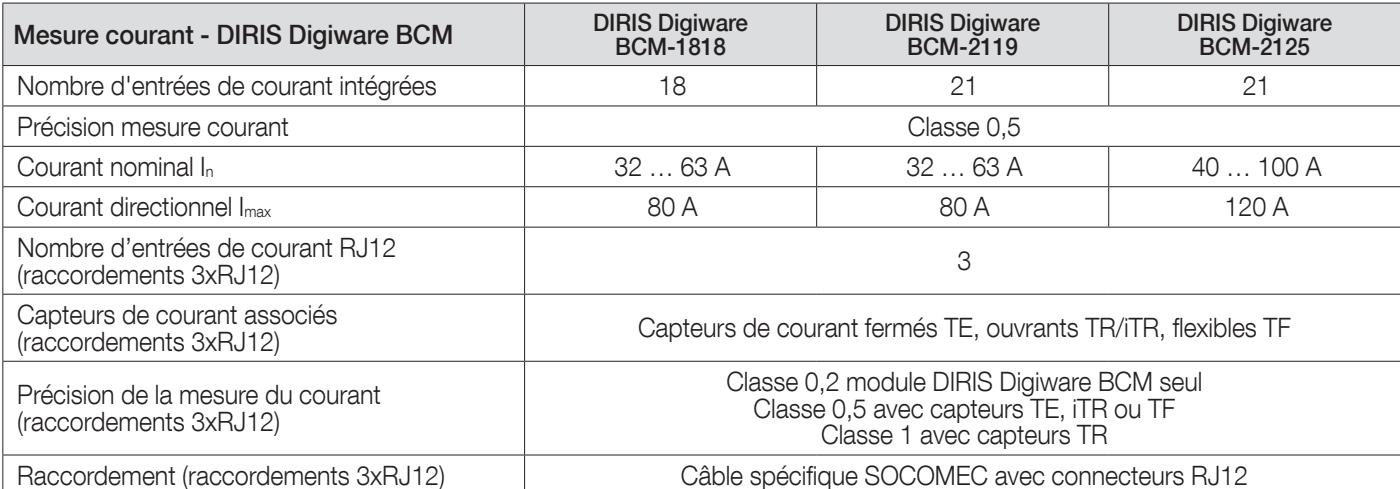

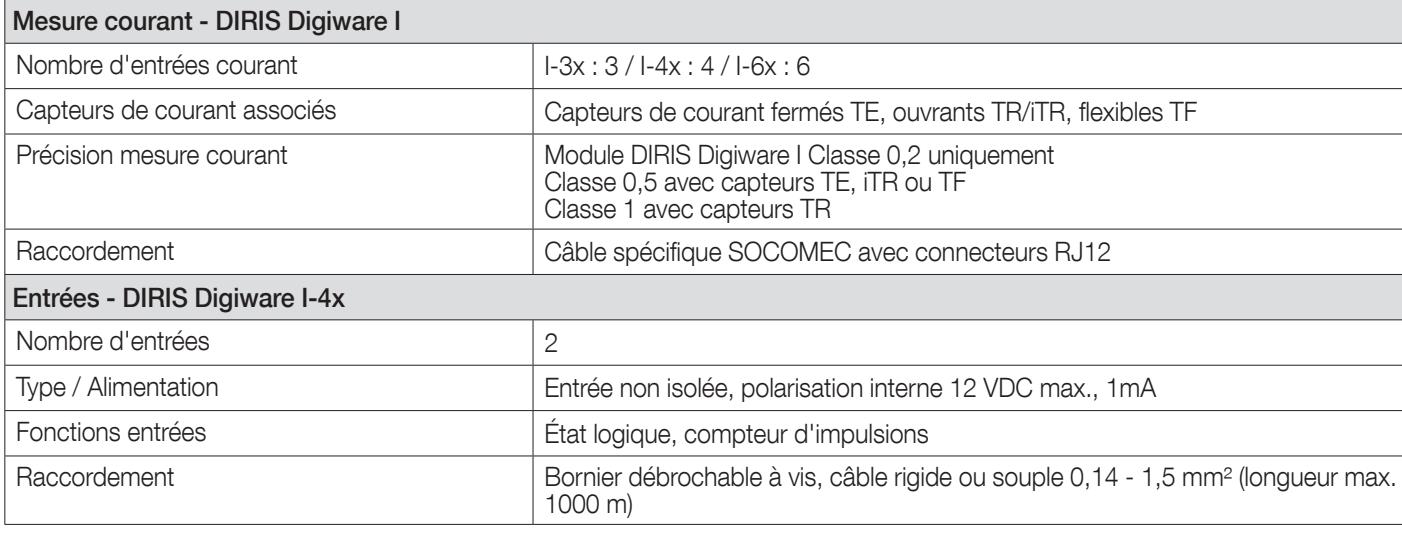

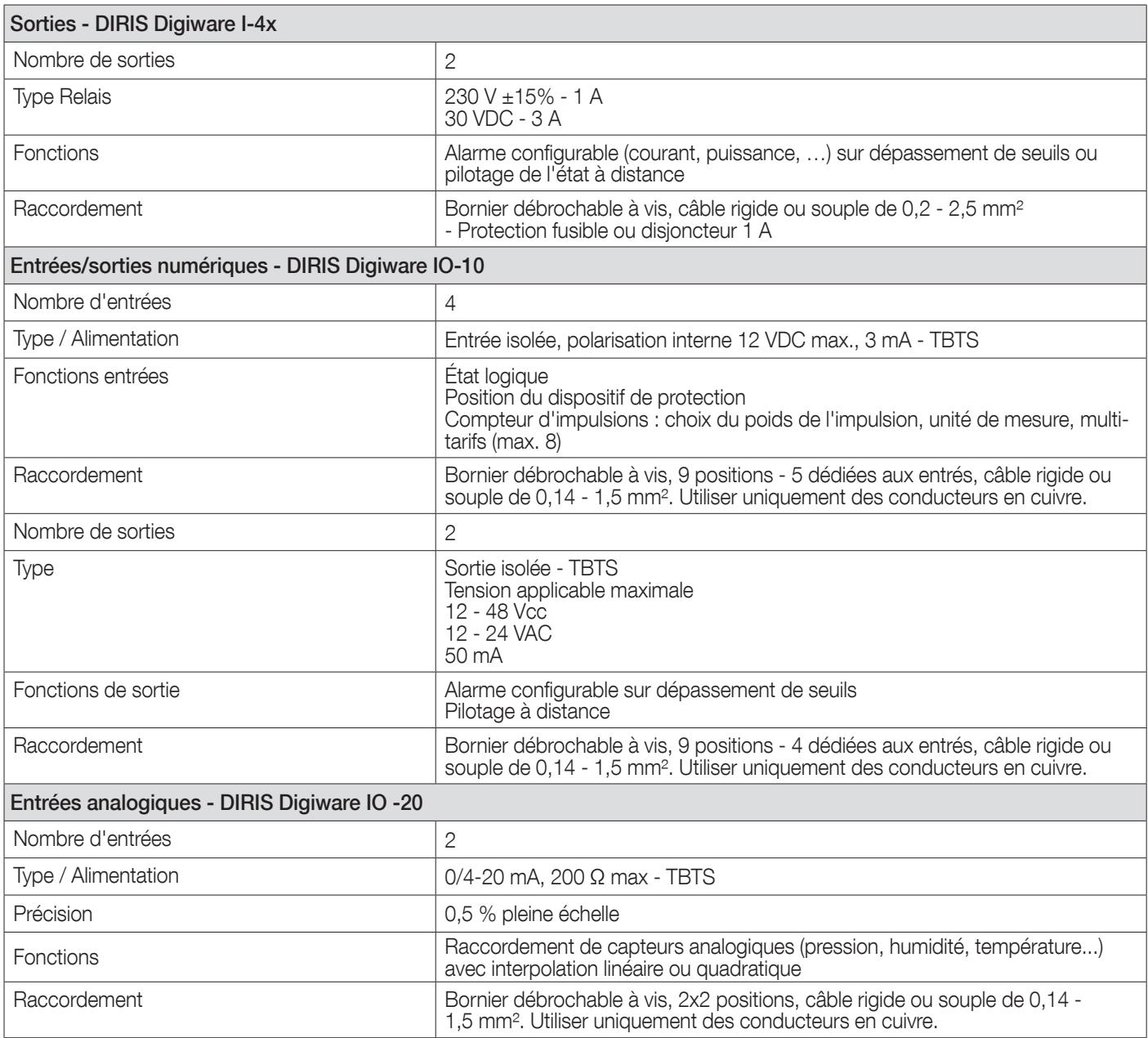

## 16.1.4. Caractéristiques de communication

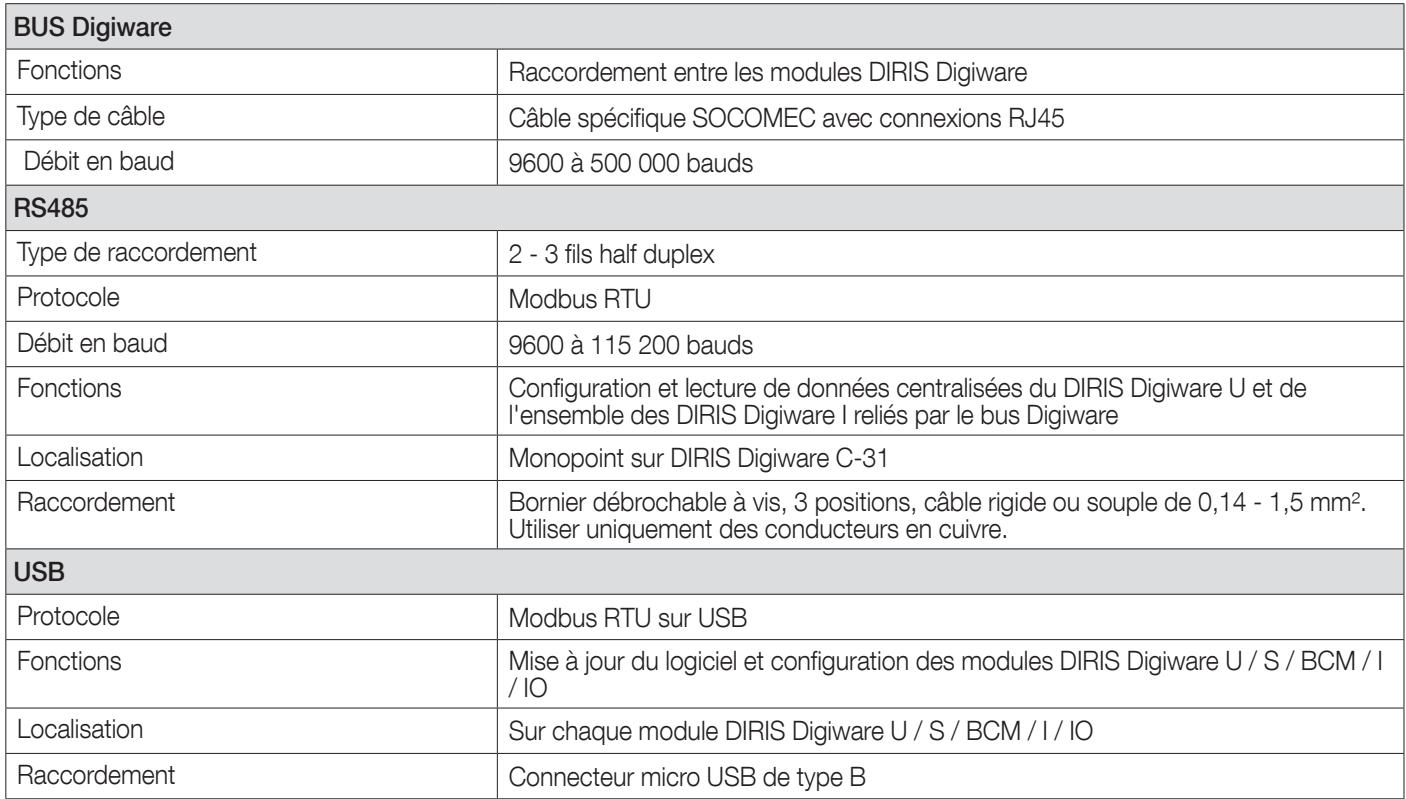

### 16.1.5. Caractéristiques environnementales

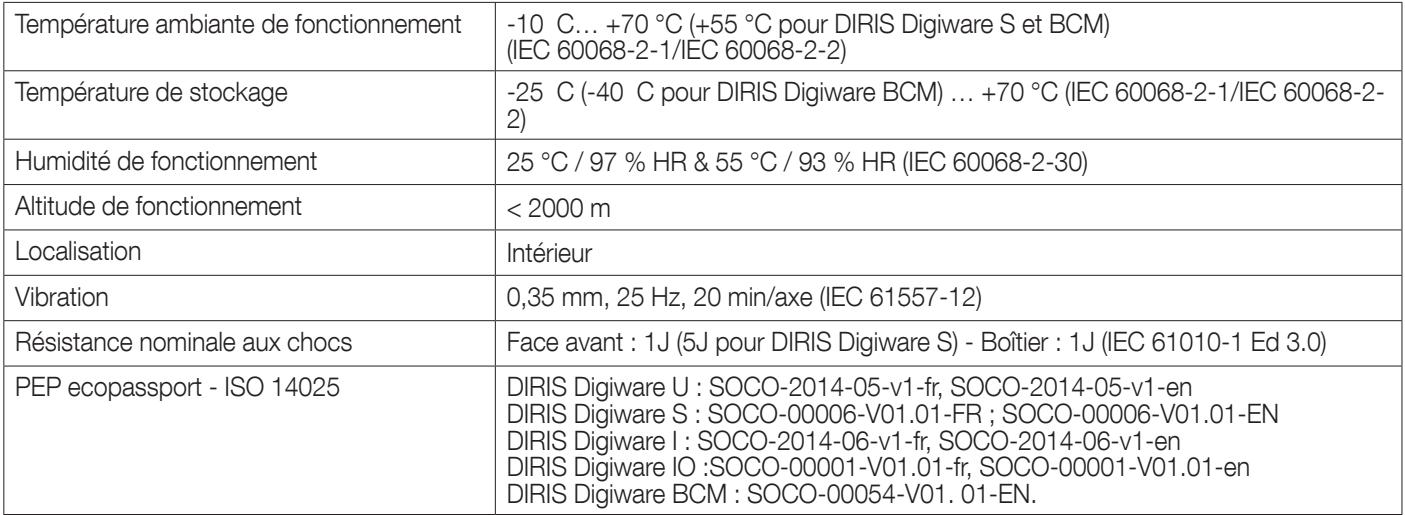

### 16.1.6. Caractéristiques électromagnétiques

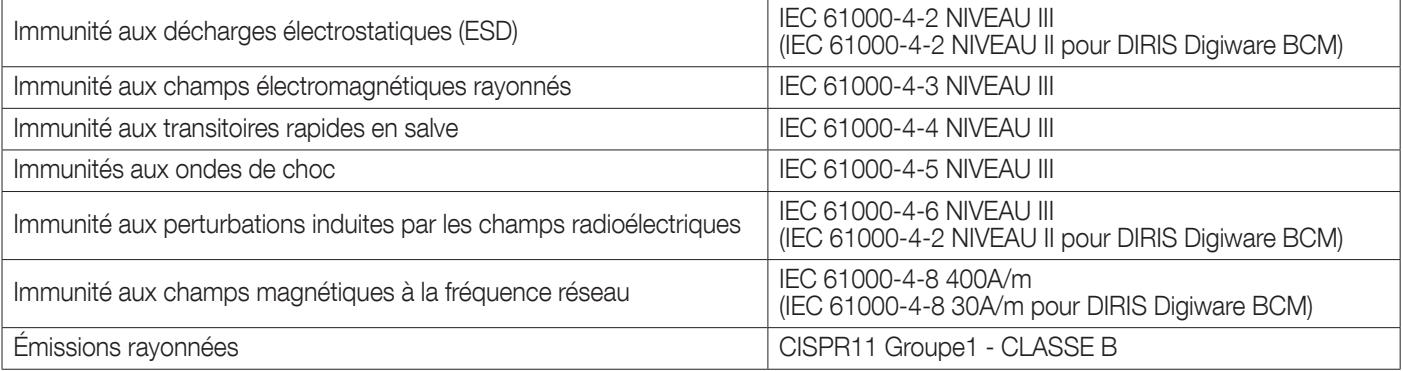

ATTENTION ! L'utilisateur que des changements ou des modifications non expressément approuvés par la partie responsable de la conformité pourraient annuler l'autorité de l'utilisateur à utiliser l'équipement. Cet appareil est conforme aux exigences de la section 15 de la réglementation de la FCC. Son utilisation est soumise aux deux conditions suivantes : (1) Cet appareil ne doit pas causer d'interférences nuisibles, et (2) cet appareil doit accepter toute interférence reçue, y compris les interférences qui peuvent causer un fonctionnement indésirable.

Note : Cet équipement a été testé et déclaré conforme aux limites définies pour les appareils numériques de classe B par la partie 15 de la réglementation FCC. Ces limites sont destinées à assurer une protection raisonnable contre les interférences indésirables dans le cadre d'une installation en milieu résidentiel. Cet appareil génère, utilise et peut émettre des ondes de radiofréquence ; s'il n'est pas installé et utilisé conformément aux instructions, il peut provoquer des interférences nuisibles aux communications radio.

Les risques d'interférences ne peuvent toutefois pas être totalement exclus dans certaines installations. Dans le cas d'interférences nuisibles à la réception des émissions de radio ou de télévision (pour le constater, il suffit d'allumer et d'éteindre l'appareil), l'utilisateur est invité à prendre une ou plusieurs des mesures suivantes :

- Réorienter ou déplacer l'antenne réceptrice.
- Augmenter la distance entre l'ASI et le récepteur perturbé.
- Brancher l'ASI sur une prise d'un circuit différent de celui auquel l'appareil récepteur est connecté.
- Consulter le distributeur ou un technicien spécialisé en radio/télévision pour obtenir de l'aide.

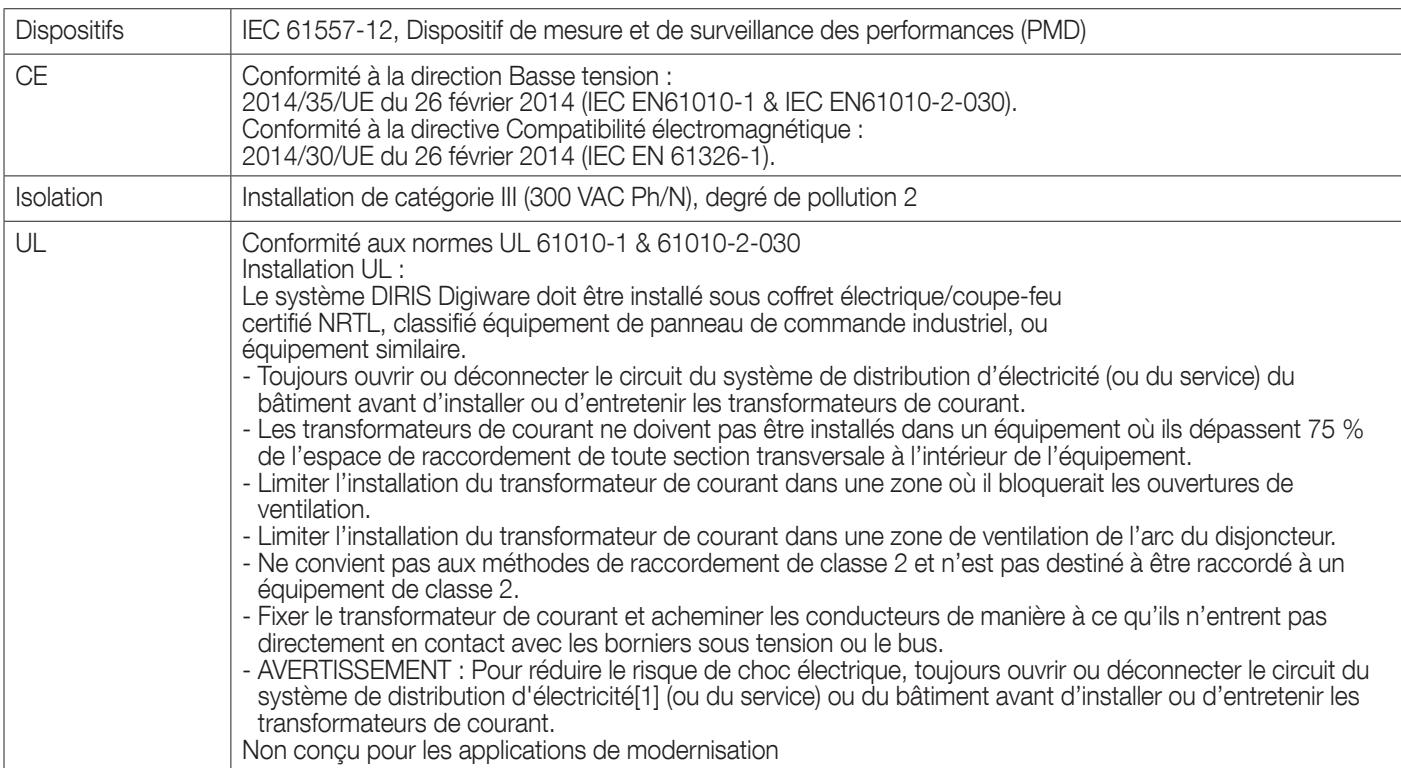

### 16.1.7. Normes et sécurité

#### 16.1.8. Durée de vie

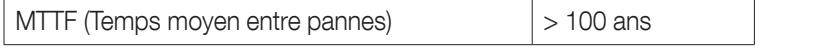

## 16.2. Caractéristiques capteurs TE, TR/iTR et TF

### 16.2.1. Caractéristiques générales

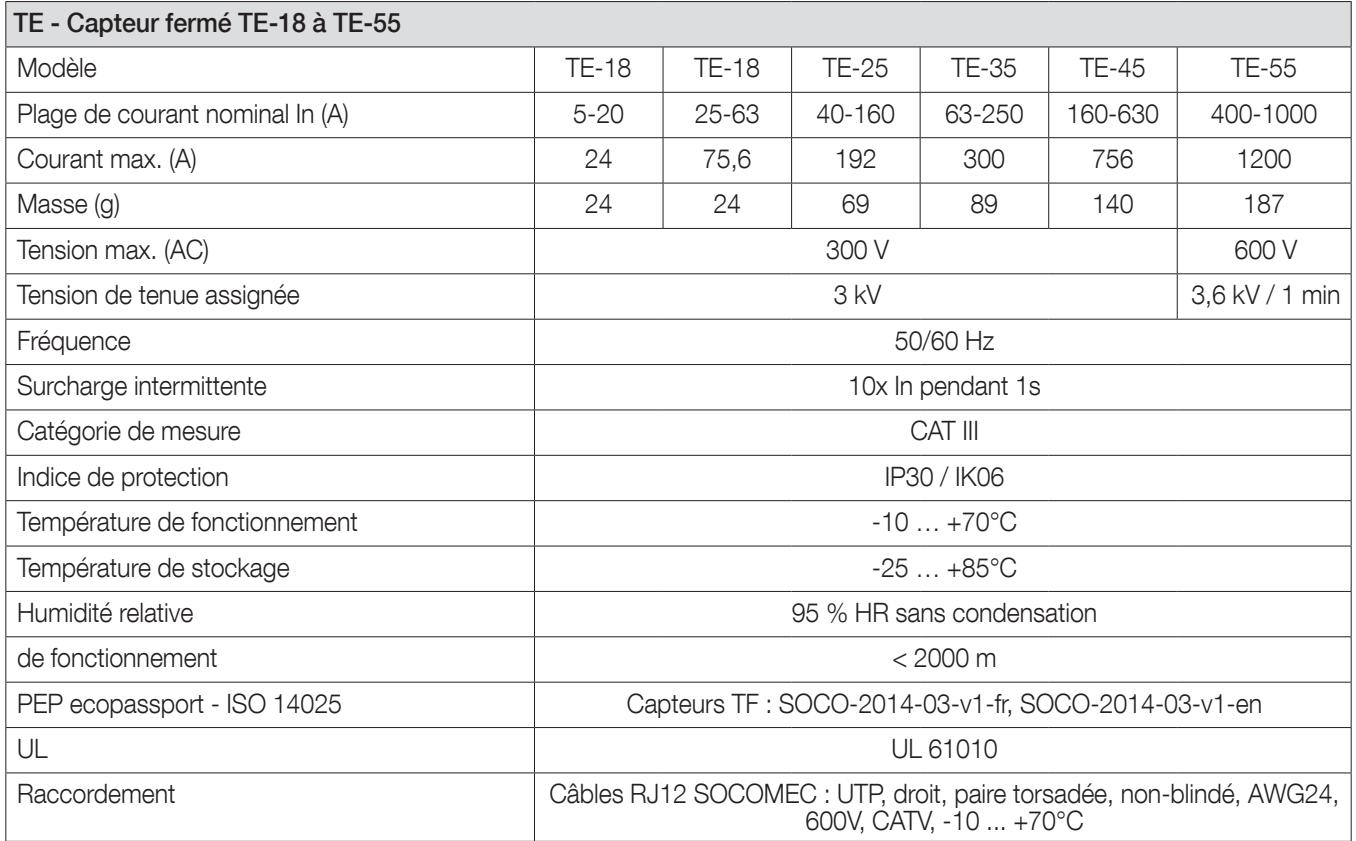

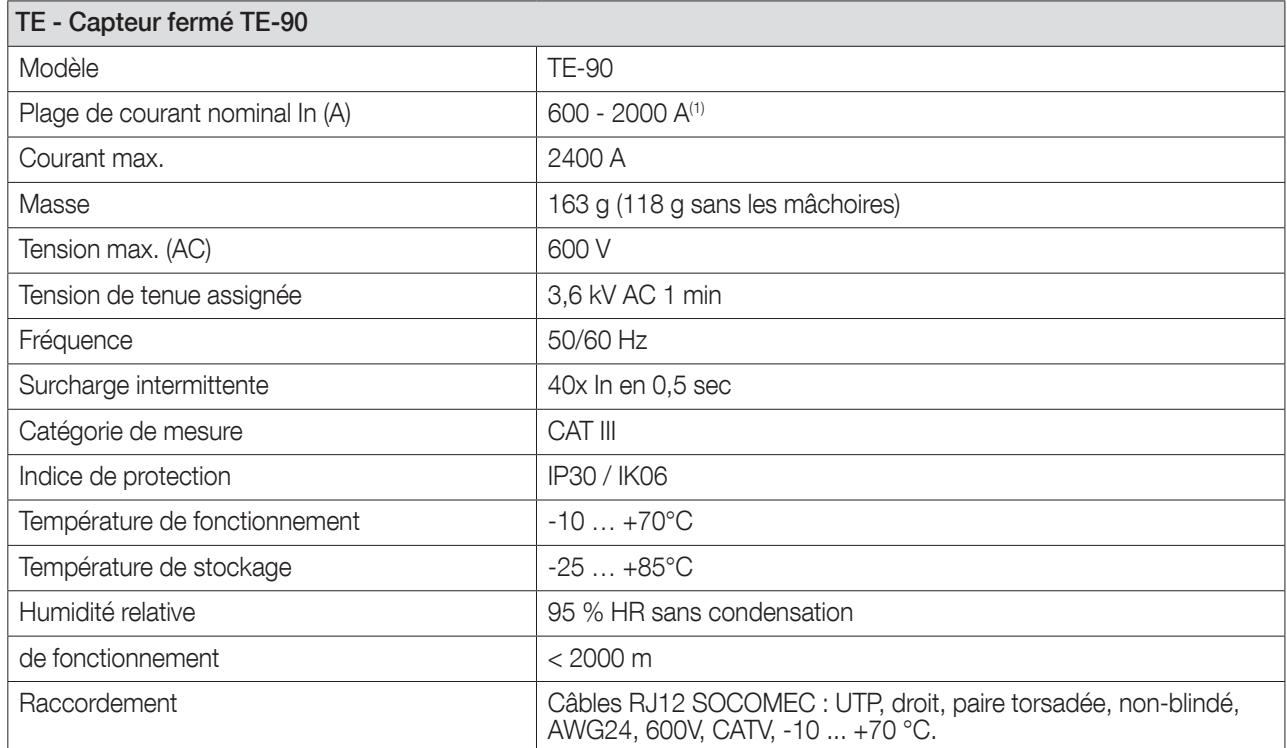

(1) Adaptateur TC 5A (courant primaire max. de 10 000 A pour TC 5A).

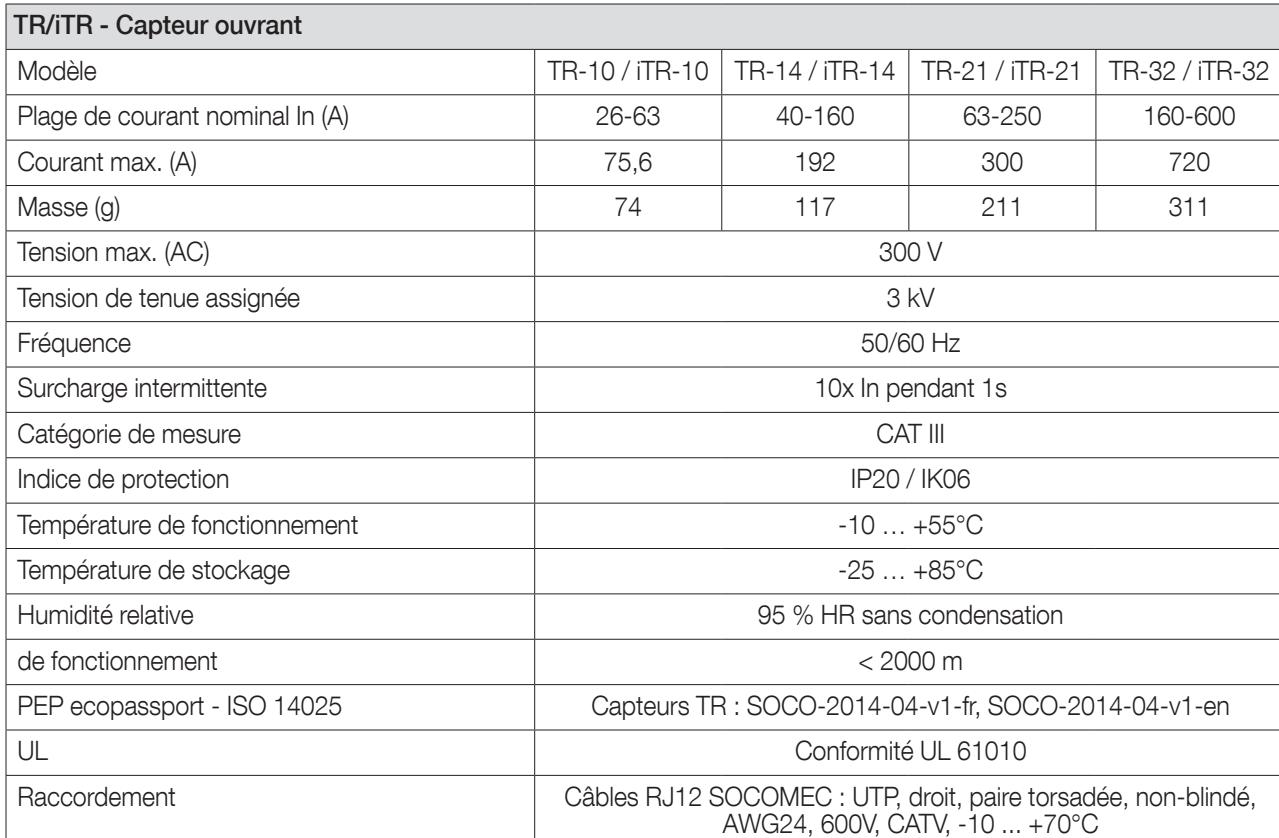

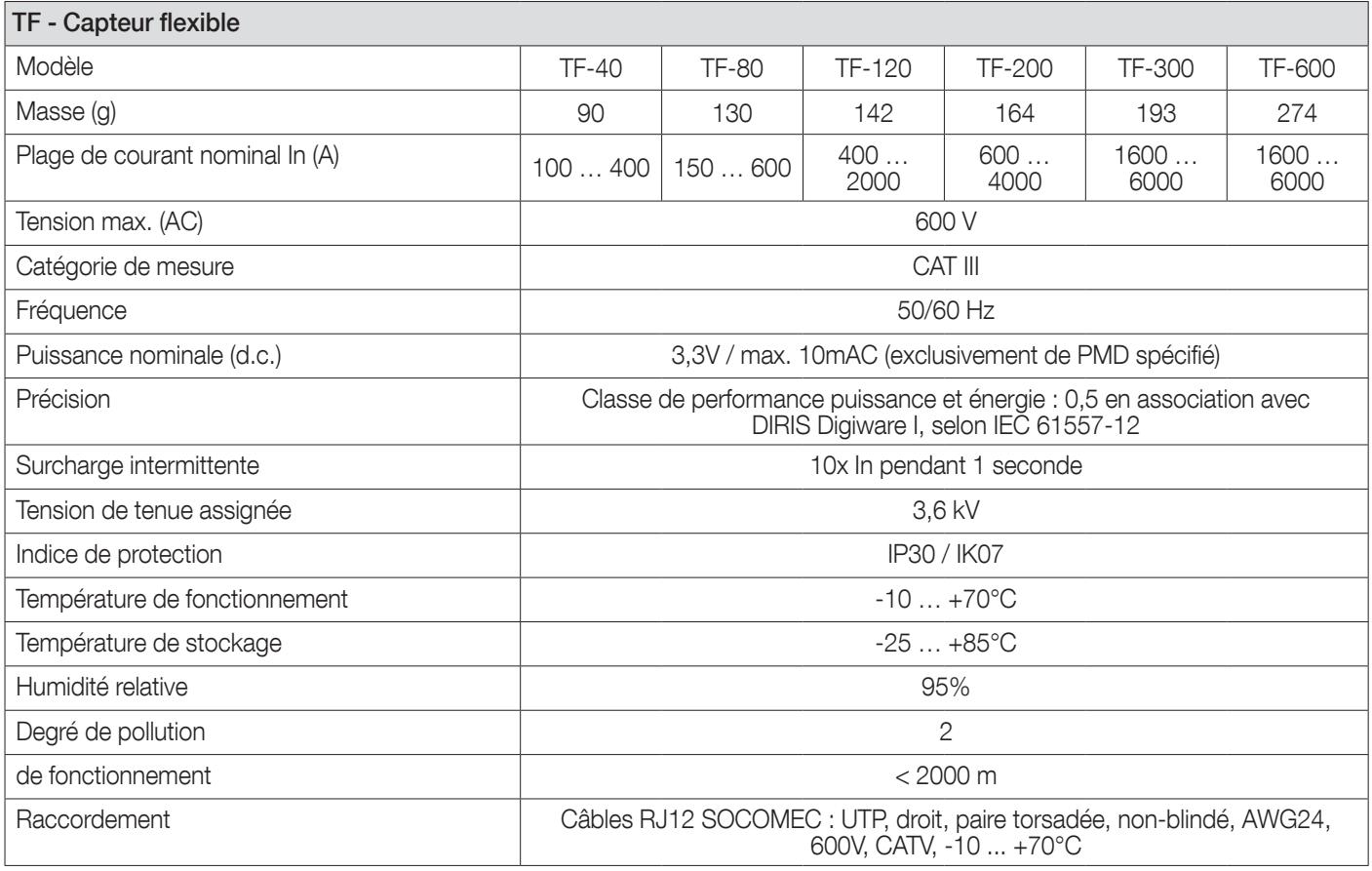

### 16.3. Caractéristiques de DIRIS D-30

#### 16.3.1. Caractéristiques mécaniques

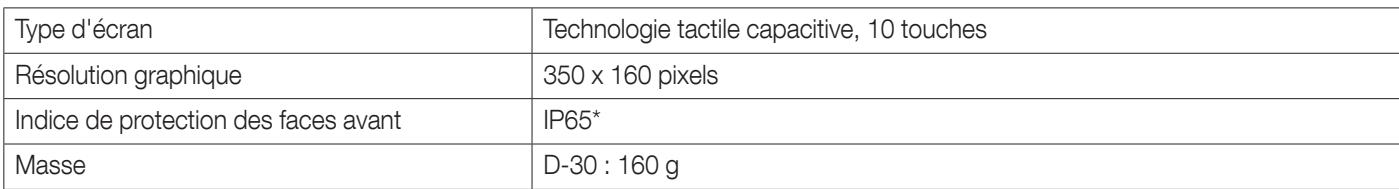

\* Façade uniquement. Il sera peut-être nécessaire d'utiliser un joint en silicone pour garantir une étanchéité suffisante de la jonction entre l'afficheur D-50/D-70 et la porte du panneau.

#### 16.3.2. Caractéristiques de communication DIRIS D-30

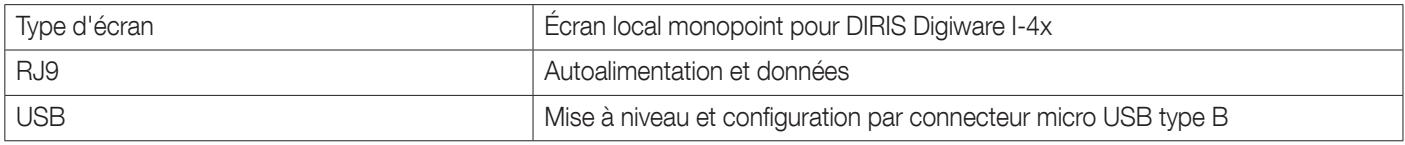

## 16.4. Caractéristiques de DIRIS Digiware D-50/D-70 & M-50/M-70

#### 16.4.1. Caractéristiques mécaniques

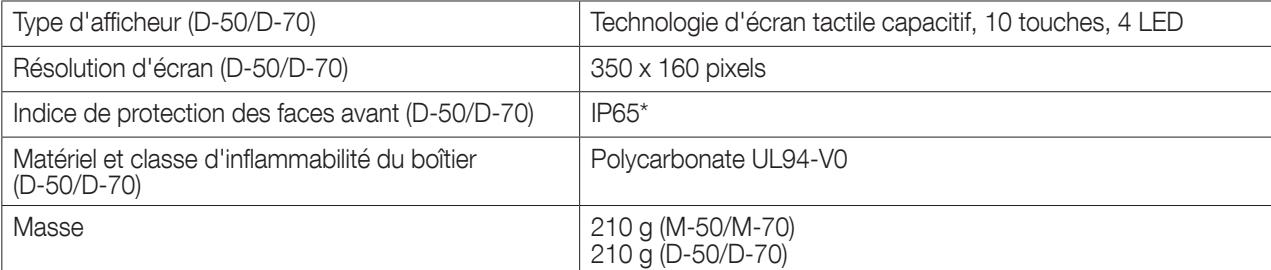

\* Façade uniquement. Il sera peut-être nécessaire d'utiliser un joint en silicone pour garantir une étanchéité suffisante de la jonction entre l'afficheur D-50/D-70 et la porte du panneau.

### 16.4.2. Caractéristiques électriques

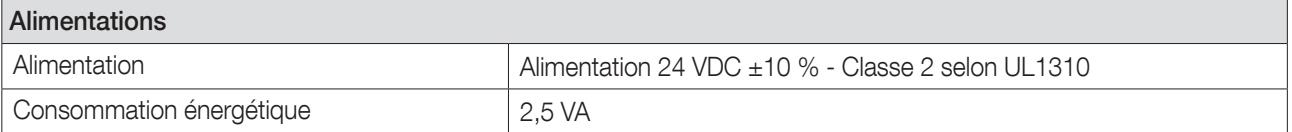

## 16.4.3. Caractéristiques de communication

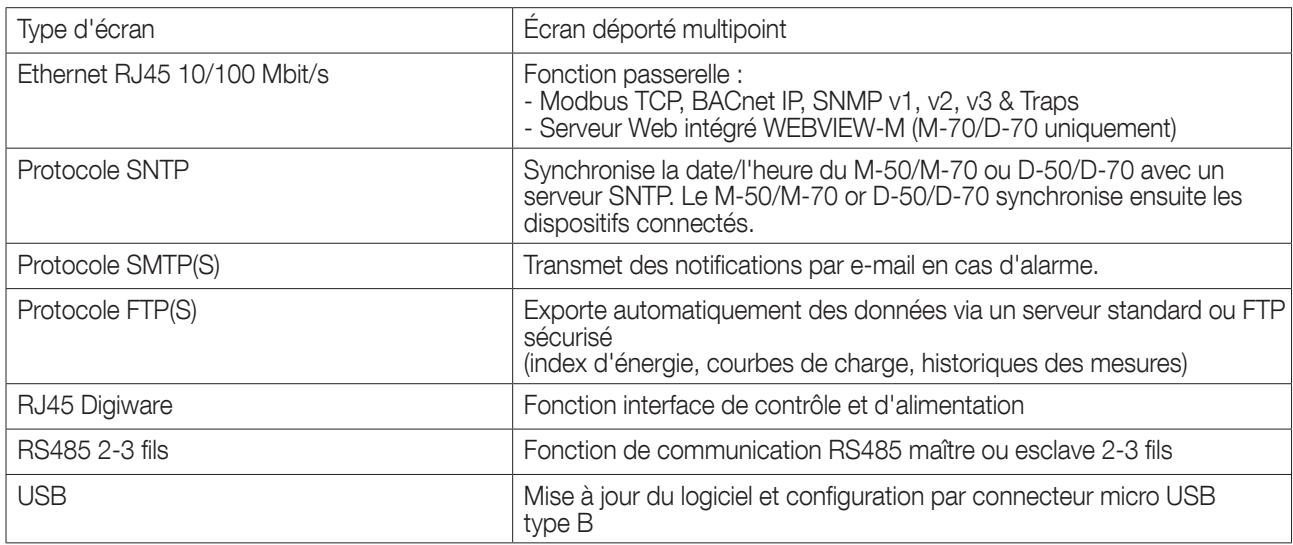

## 16.4.4. Caractéristiques environnementales

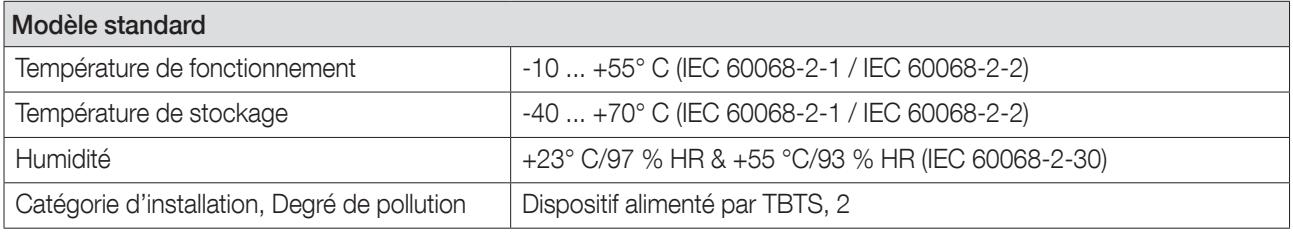

# 17. CLASSES DE PERFORMANCE

## 17.1. DIRIS Digiware I

Les classes de performance sont données en conformité avec IEC 61557-12

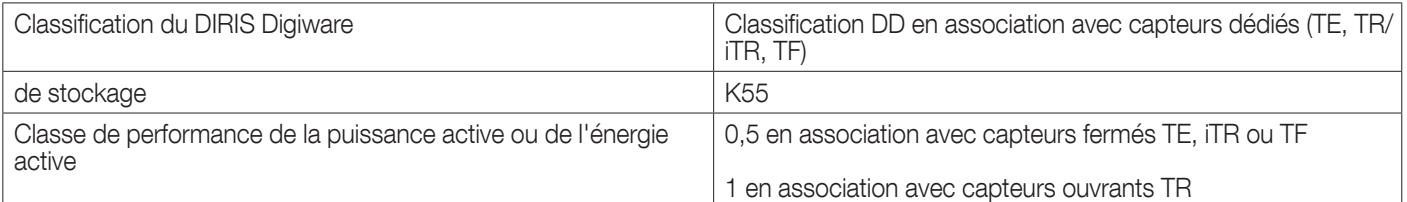

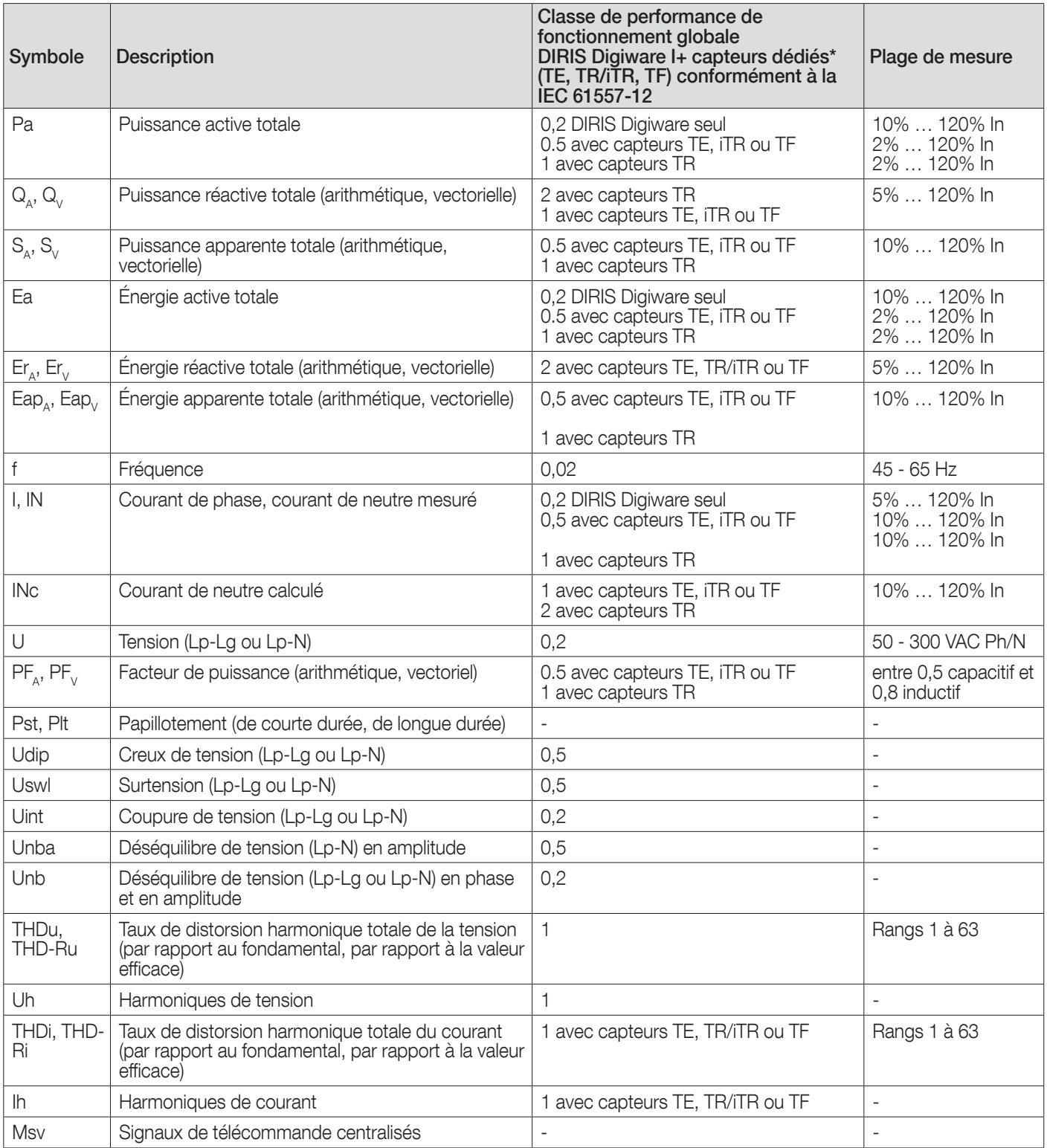

\*Avec câbles de raccordement RJ12 et RJ45 SOCOMEC.

## 17.2. DIRIS Digiware S

Les classes de performance sont données en conformité avec IEC 61557-12

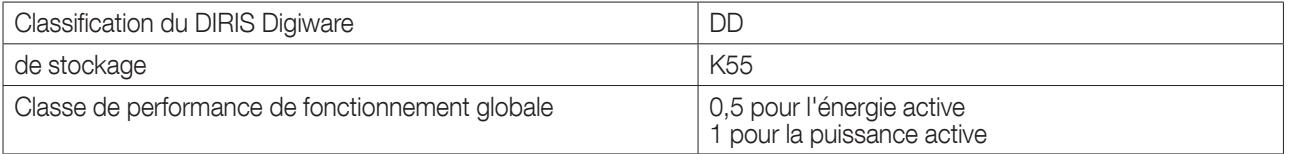

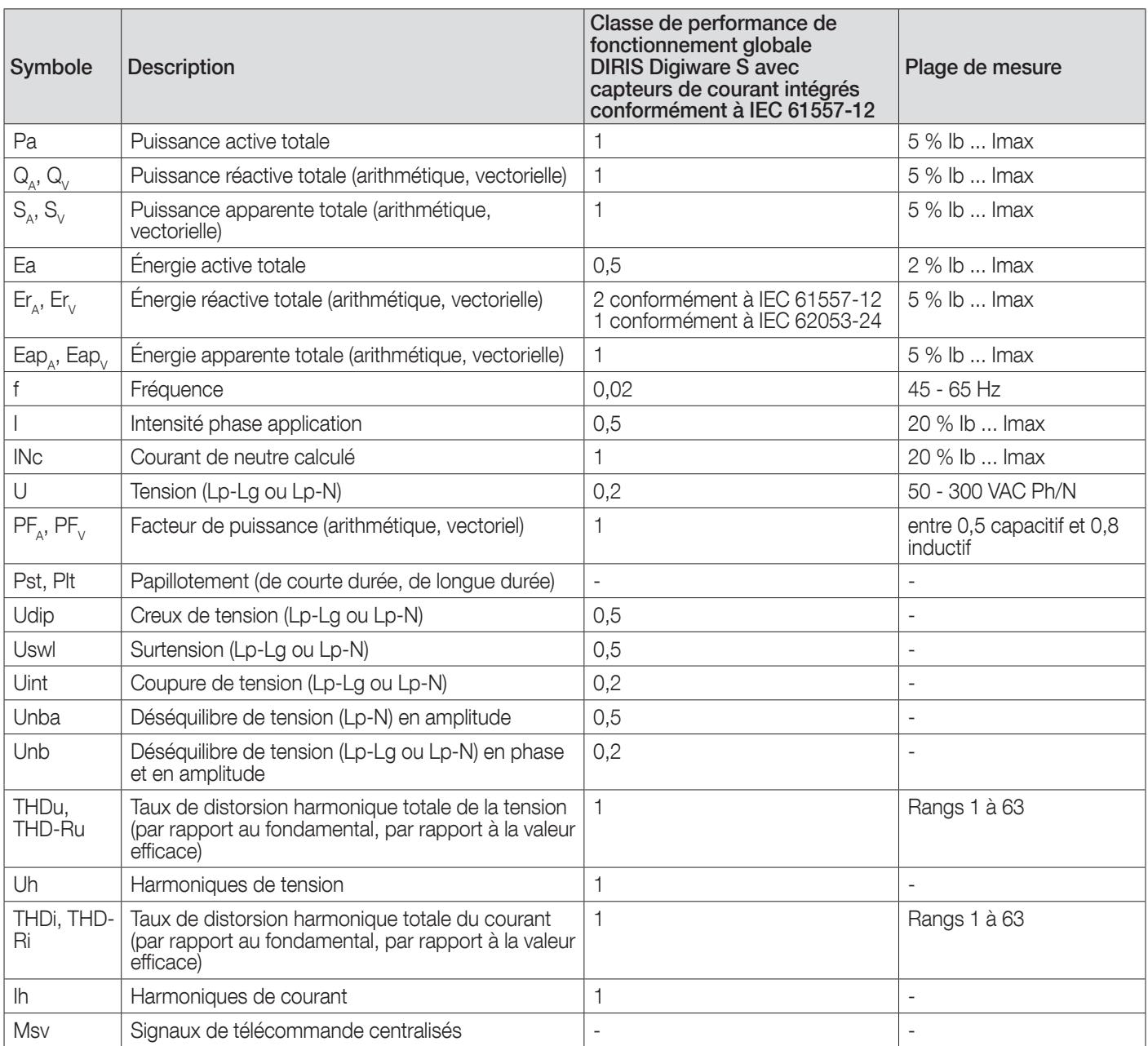

## 17.3. DIRIS Digiware BCM

Les classes de performance sont données en conformité avec IEC 61557-12

• Pour les entrées de courant intégrées :

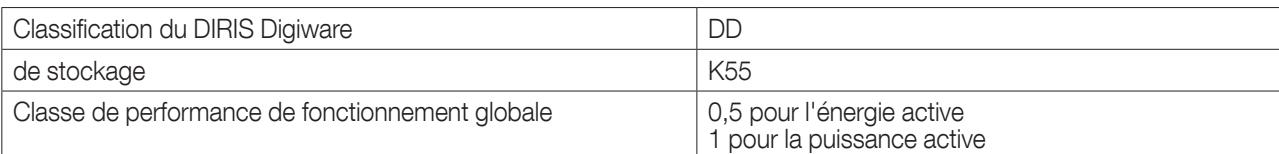

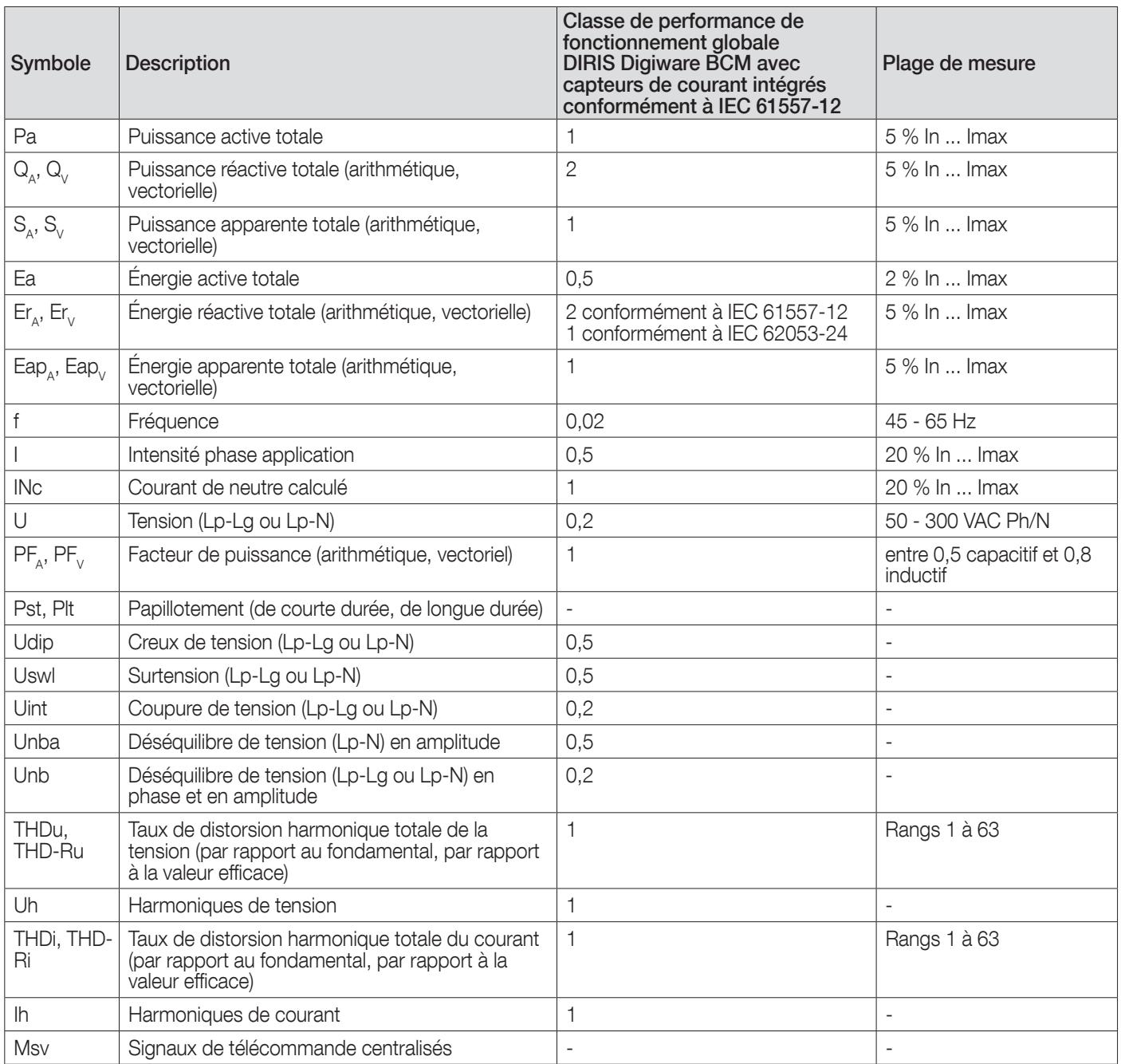

• Pour les entrées de courant RJ12 :

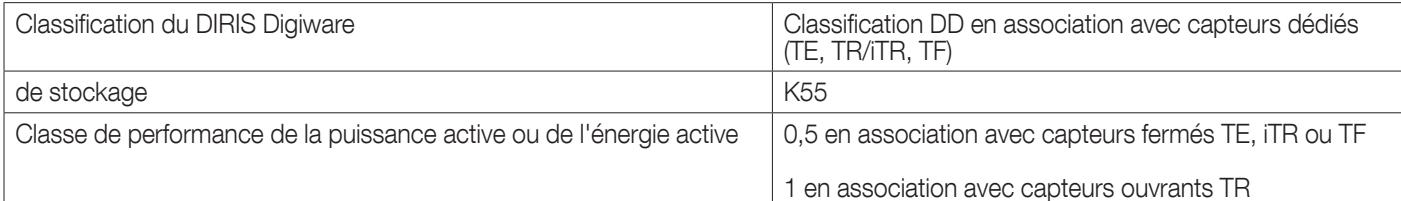

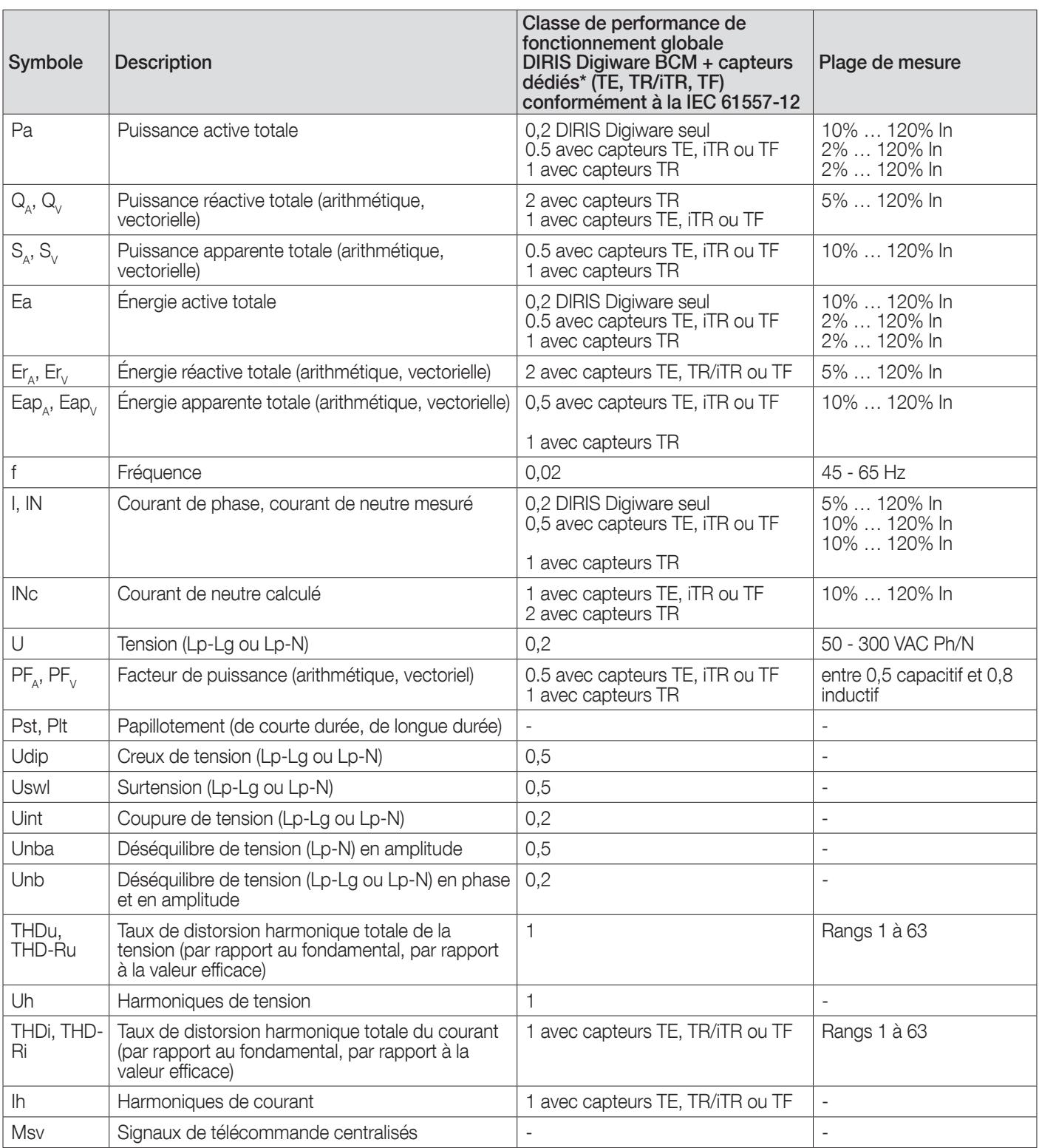

\*Avec câbles de raccordement RJ12 et RJ45 SOCOMEC.

### 17.4. Performances RCM

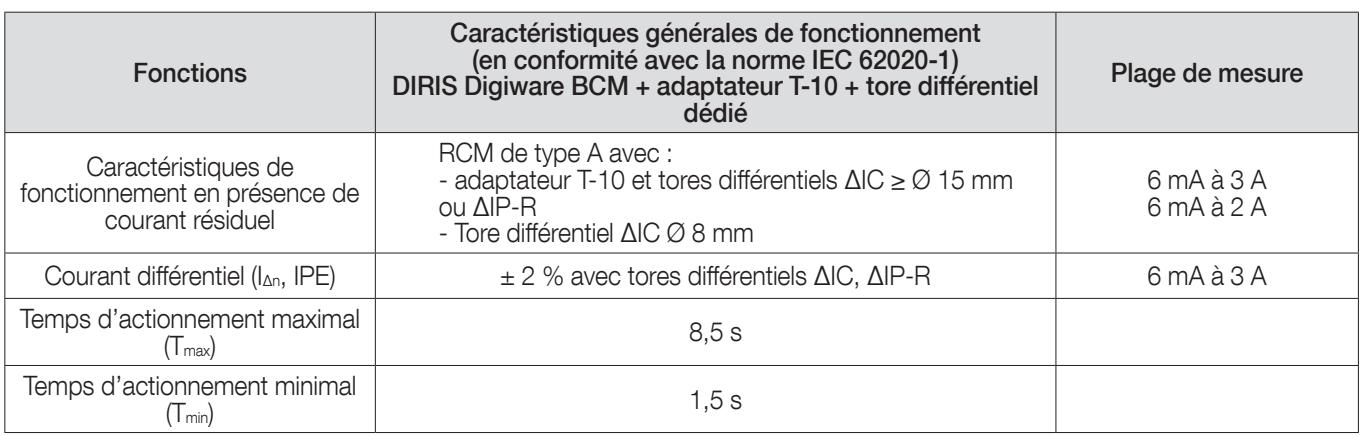

## 18. ANNEXE 1 - CONFORMITÉ À LA MID (« DIRECTIVE RELA-TIVE AUX INSTRUMENTS DE MESURE »)

18.1. Présentation de DIRIS Digiware MID

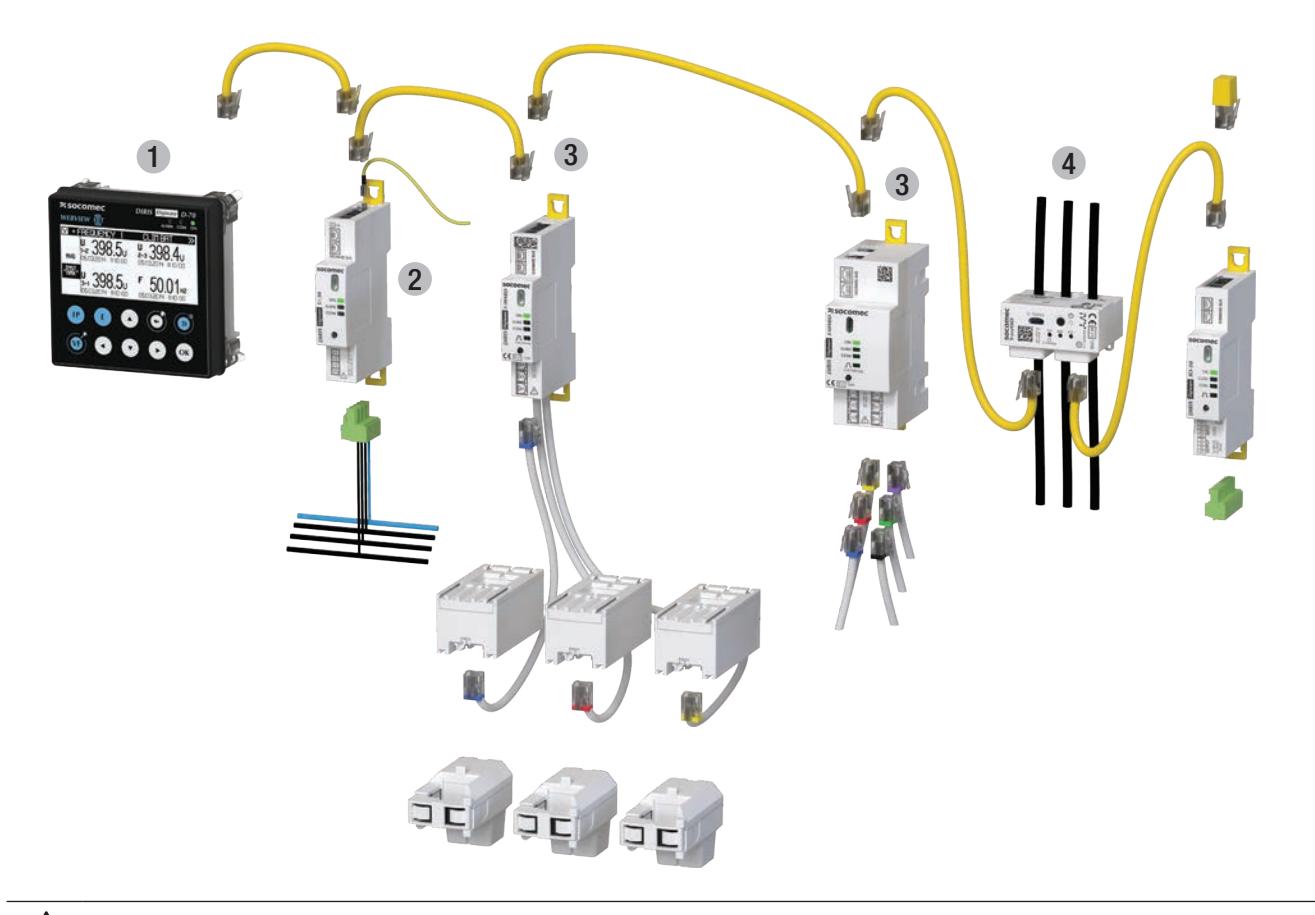

Se reporter au chapitre « 7.1. DIRIS Digiware connection », page 48 pour le raccordement du système DIRIS Digiware.

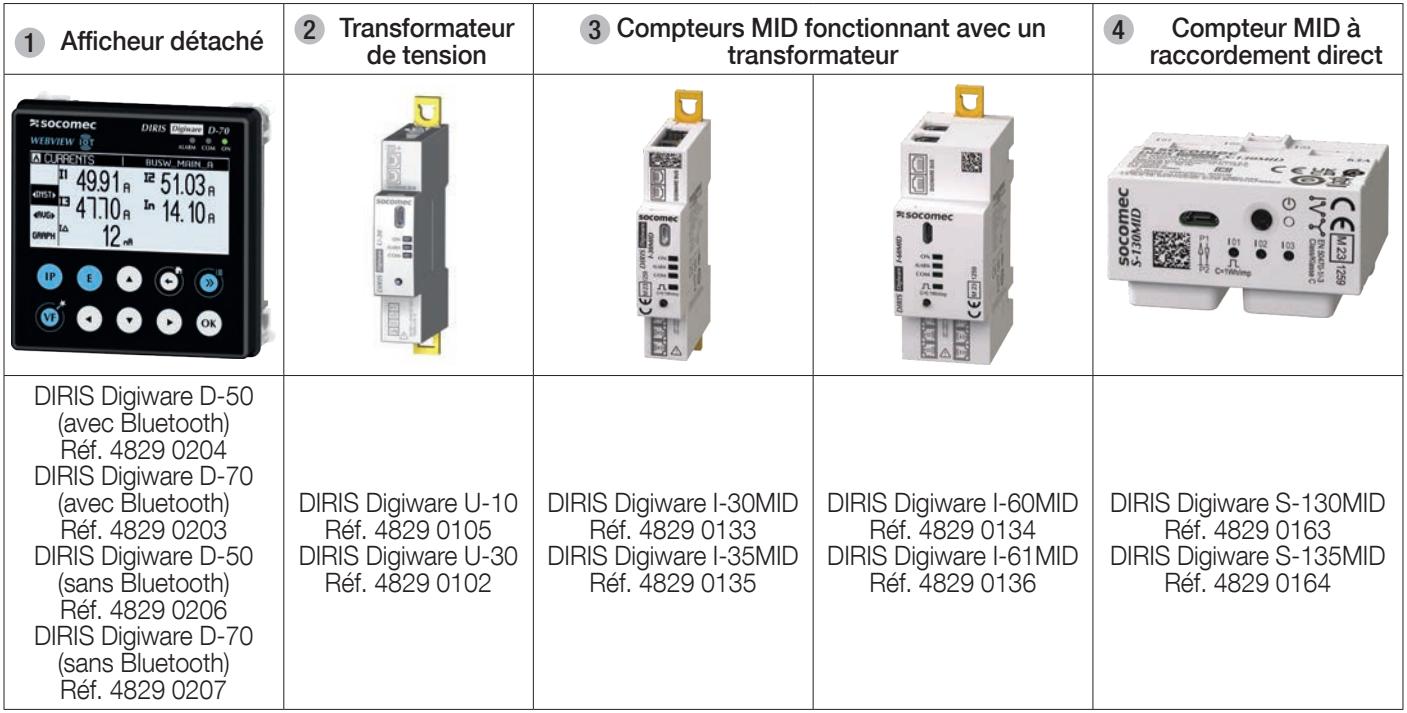

L'utilisation d'un afficheur DIRIS Digiware D-x0 est obligatoire pour déclarer la conformité du système DIRIS Digiware à la directive MID.

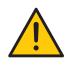

Si les modules DIRIS Digiware I-xxMID /S-xxMID sont ajoutés à un système DIRIS Digiware existant, assurezvous de mettre à jour l'afficheur DIRIS Digiware D et les modules DIRIS Digiware U-xx / I-xx / S-xx / IO-xx existants avec les dernières versions de firmware disponibles sur le site de Socomec : www.socomec.com

(\*) Les capteurs de courant qui peuvent être connectés aux compteurs d'énergie DIRIS Digiware I-xxMID sont énumérés ci-dessous :

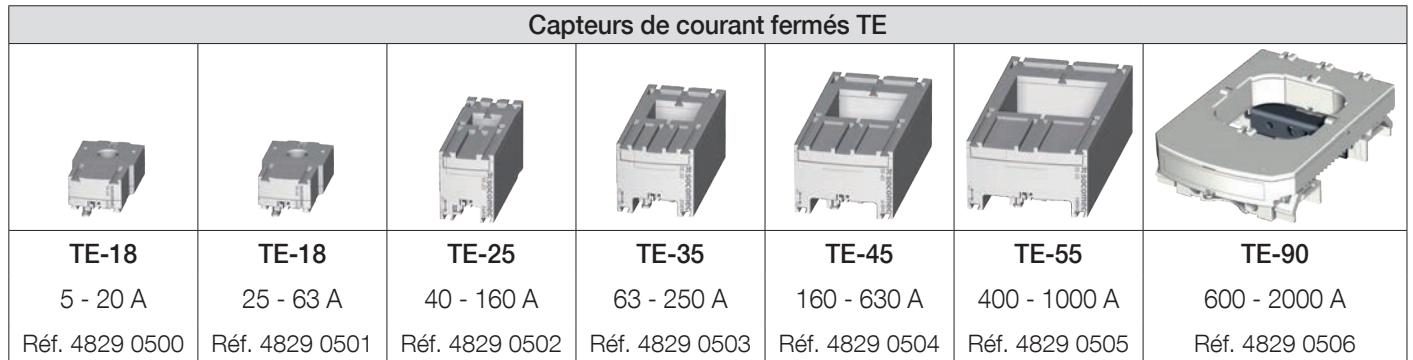

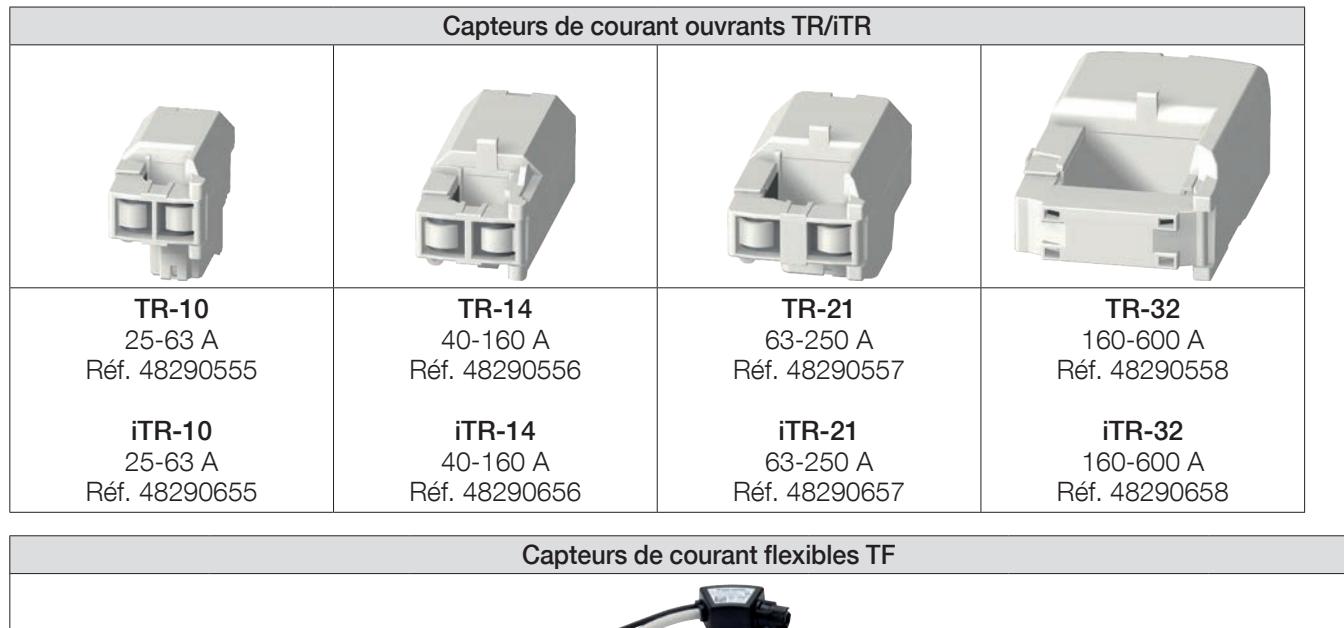

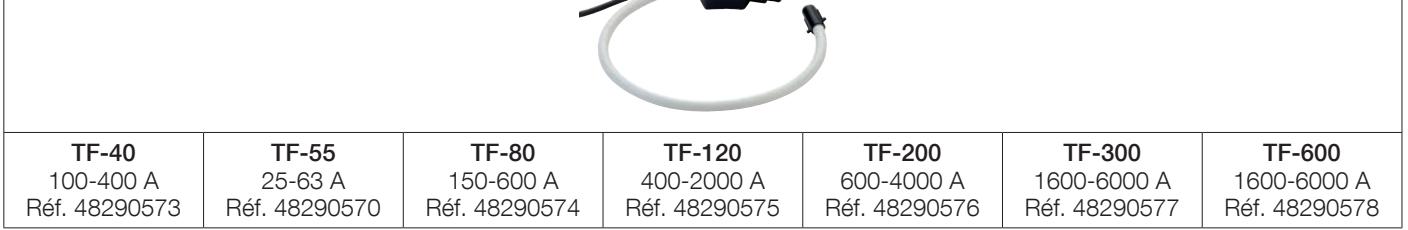

## 18.2. Types de charge compatibles

La certification MID du système DIRIS Digiware couvre les types de charge suivants, énumérés dans le tableau cidessous :

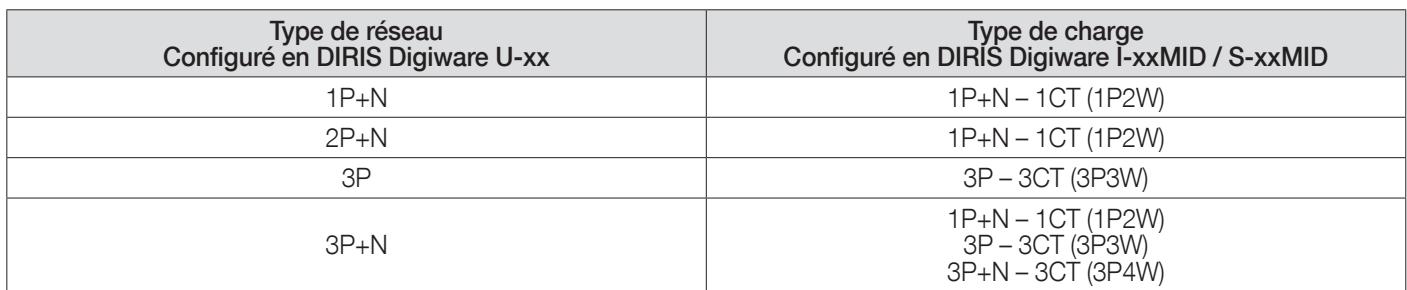

### 18.3. Installation

### 18.3.1. Schémas de raccordement

### 18.3.1.1. DIRIS Digiware I-3xMID

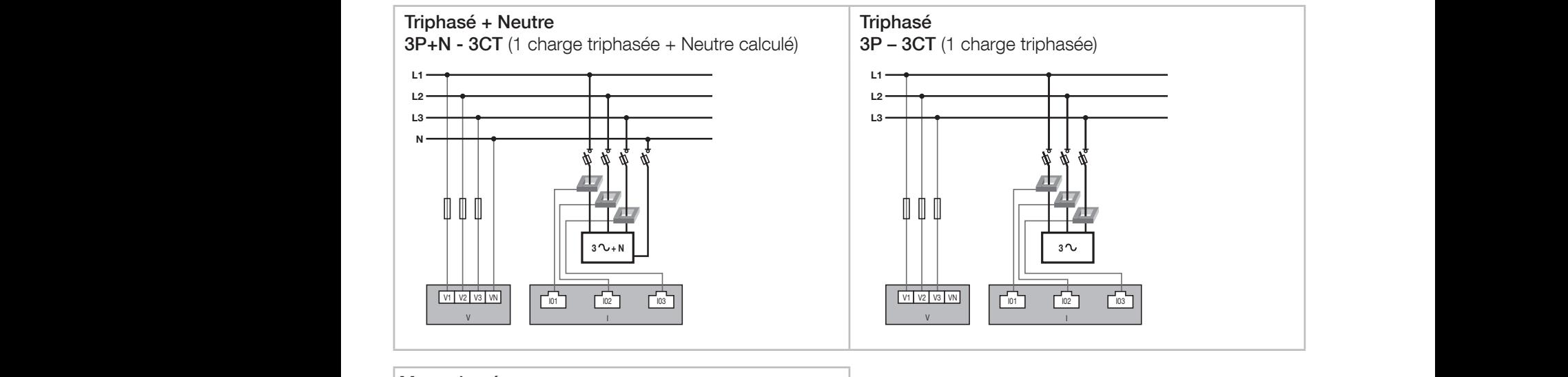

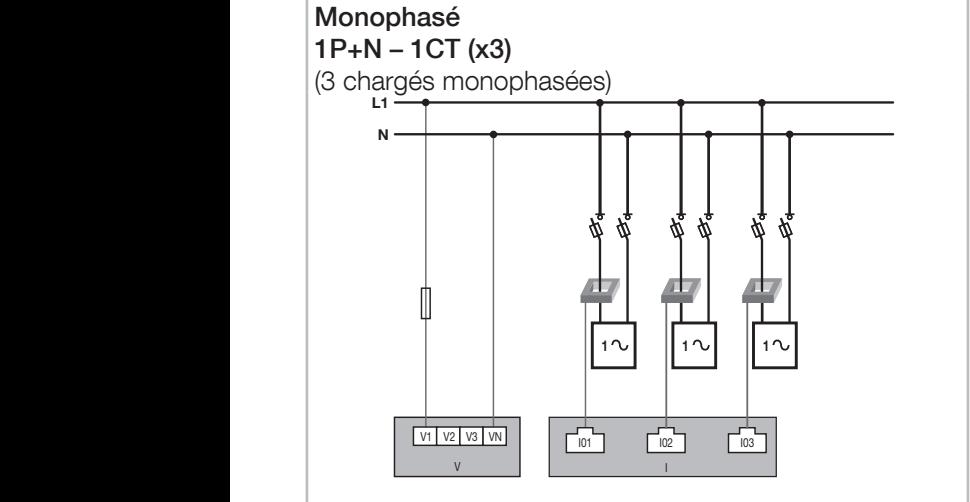

### 18.3.1.2. DIRIS Digiware I-6xMID

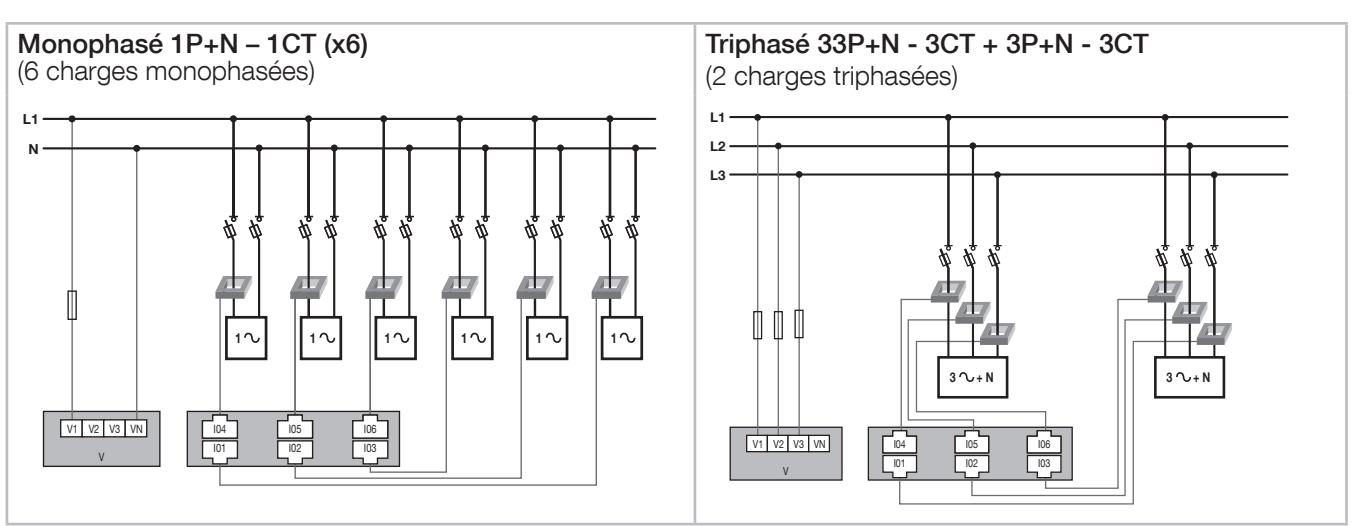

**V** International contract the contract of the contract of the contract of the contract of

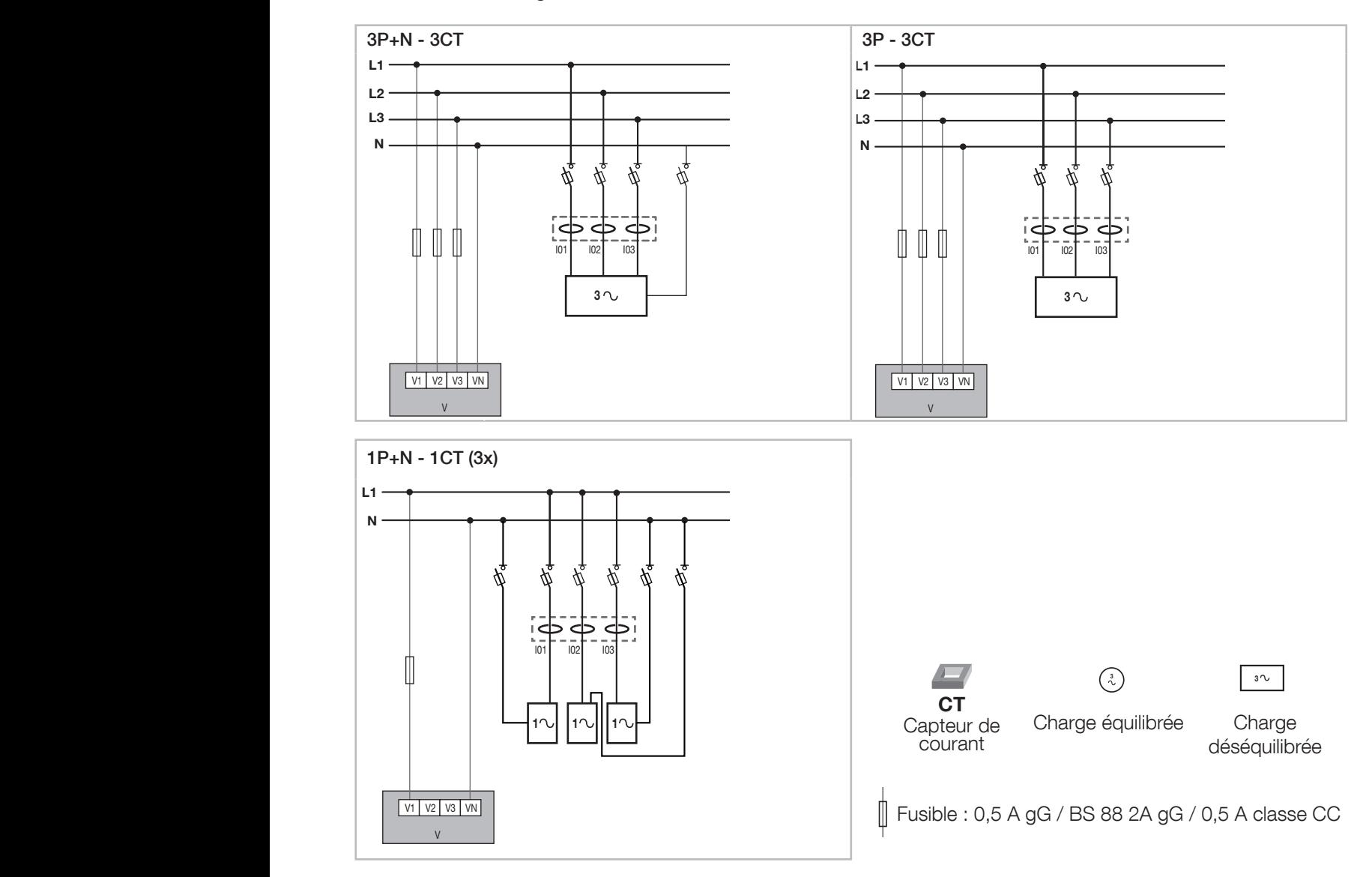

### 18.3.2. Capots de protection et autocollants (uniquement pour les compteurs DIRIS Digiware I-xxMID)

Après avoir connecté les capteurs de courant aux compteurs DIRIS Digiware I-xxMID à l'aide des câbles RJ12 dédiés, un ou deux capots de protection et des autocollants doivent être utilisés sur les compteurs DIRIS Digiware I-xxMID afin de garantir la conformité à la directive MID. Ils offrent une protection supplémentaire contre les manipulations des câbles RJ12.

#### I-3xMID

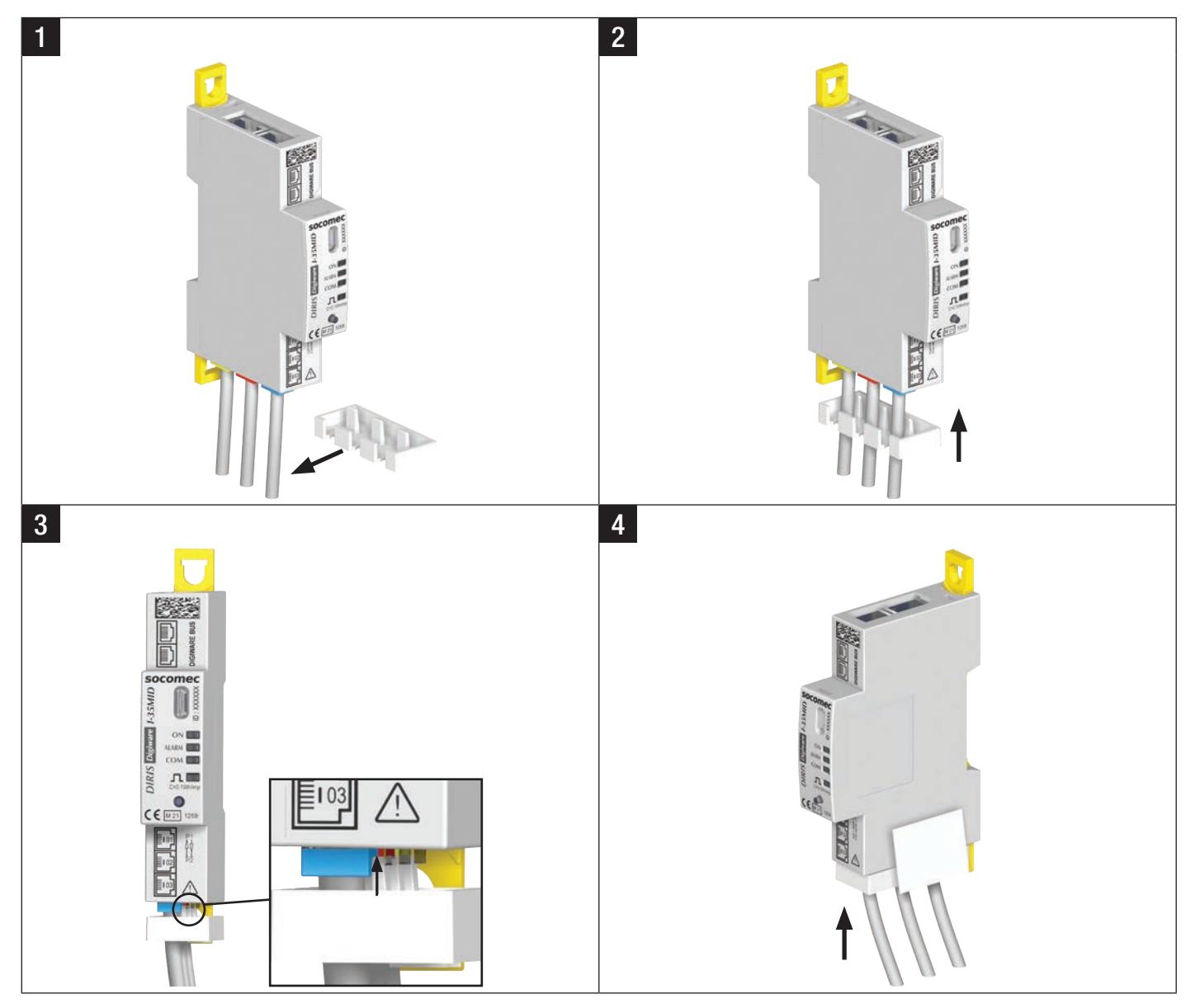
#### I-6xMID

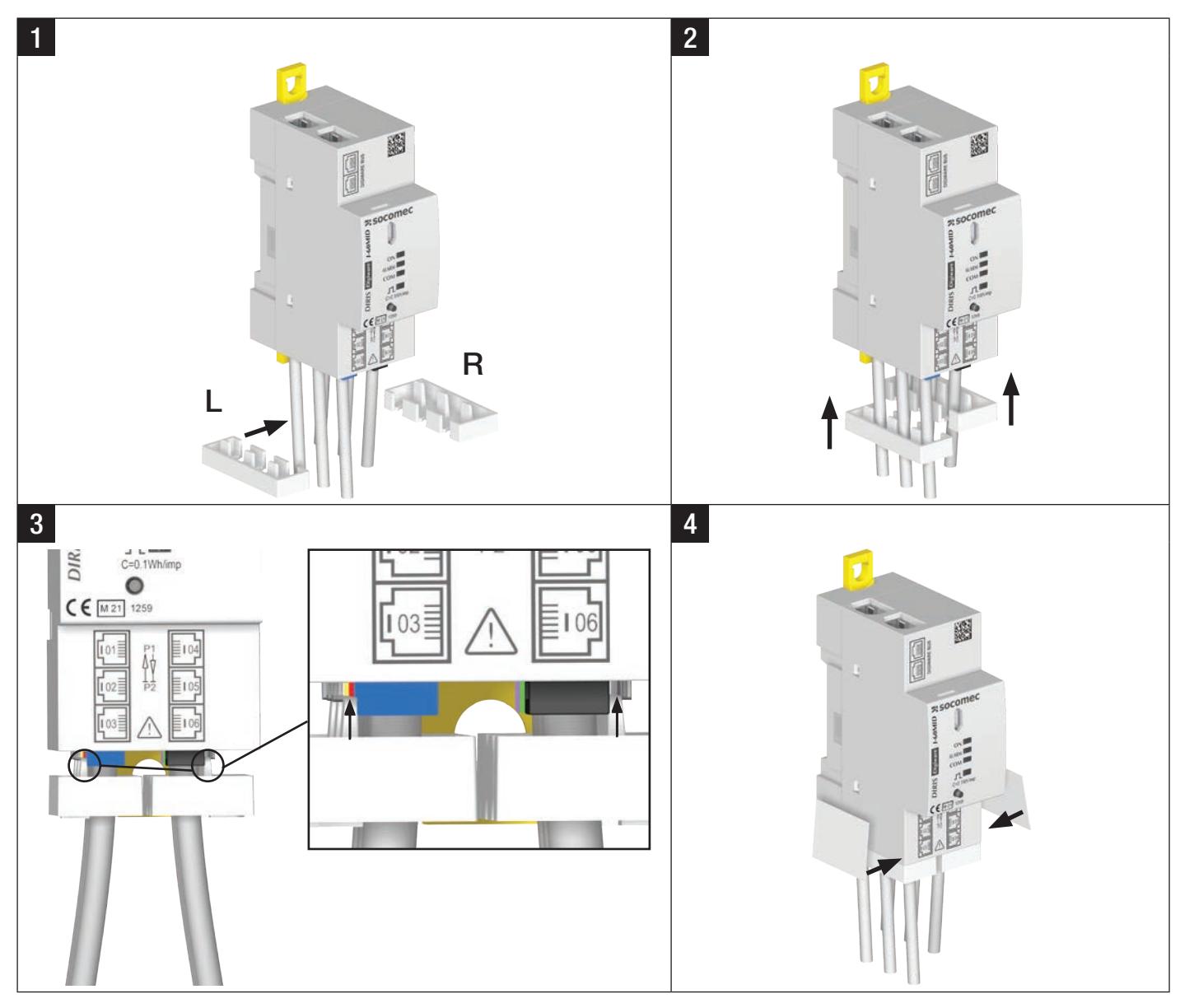

## 18.4. Alarmes système MID

## 18.4.1. Description

Toute modification (intentionnelle ou non) ayant un impact sur l'authenticité des mesures énergétiques entraîne l'activation d'une alarme MID dédiée appelée ALARME DU SYSTÈME MID.

De plus, une LED rouge clignotante est activée sur l'afficheur DIRIS Digiware D et sur les modules DIRIS Digiware I-xxMID / S-xxMID concernés par l'alarme.

Pour accéder à l'ALARME DU SYSTÈM MID, aller sur « ÉVÈNEMENTS » → « EN COURS » → « ALARMES DU SYSTÈME MID ».

Pour plus d'informations sur la cause de l'activation, vous pouvez cliquer sur « OK » :

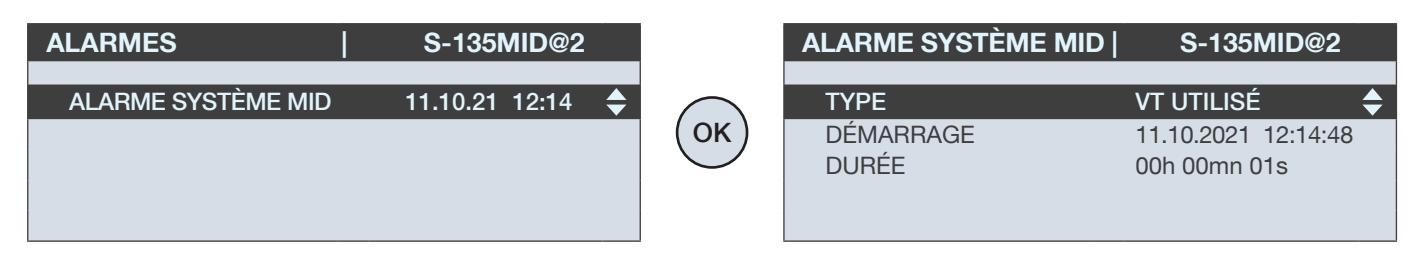

En outre, un journal (appelé JOURNAL DES ÉVÈNEMENTS MID) fournit des informations détaillées sur chaque événement ayant eu un impact sur l'authenticité des mesures énergétiques. Ce journal peut être consulté en cliquant sur « ÉVÈNEMENTS » « JOURNAL DES ÉVÈNEMENTS MID » depuis l'écran d'accueil du DIRIS Digiware D-xx.

La liste des événements susceptibles d'activer l'ALARME DU SYSTÈME MID, est détaillée dans les paragraphes suivants (18.4.2 - 18.4.9).

### 18.4.2. Changement de configuration intentionnel et non intentionnel

L'ALARME DU SYSTÈME MID est activée à la suite d'au moins un changement de configuration, entraînant la modification de mesures juridiquement pertinentes.

#### • Type de réseau électrique

La modification du type de réseau électrique dans le module DIRIS Digiware U-xx (par exemple d'un système électrique 3P+N à un système électrique 1P+N) peut entraîner des mesures incohérentes, y compris des mesures énergétiques dans les modules DIRIS Digiware I-xxMID / S-xxMID.

Le JOURNAL DES ÉVÈNEMENTS MID fournit plus de détails tels que le type de réseau précédent, et la date/heure à laquelle l'événement s'est produit :

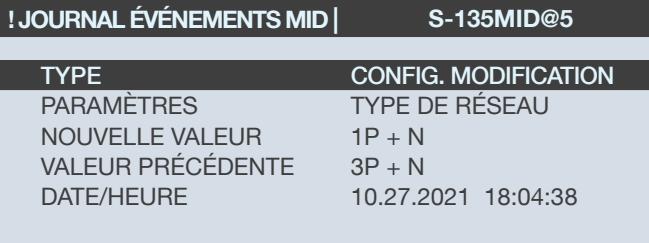

#### • Fréquence nominale

La modification de la fréquence nominale dans le module DIRIS Digiware U-xx (par exemple de 50 Hz à 60 Hz) peut entraîner des mesures incohérentes, y compris des mesures énergétiques dans les modules DIRIS Digiware I-xxMID / S-xxMID.

Le JOURNAL DES ÉVÉNEMENTS MID fournit plus de détails tels que la fréquence nominale précédente, et la date/heure à laquelle l'événement s'est produit :

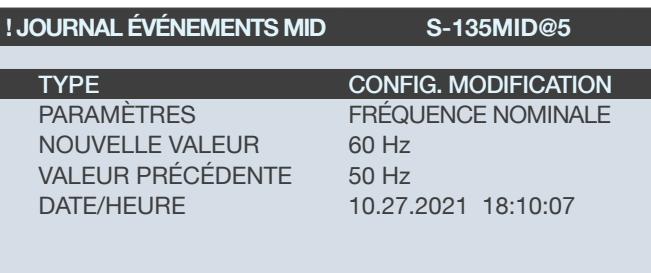

#### • Utilisation et rapport du transformateur de tension

L'activation ou la désactivation de l'utilisation d'un transformateur de tension dans le module DIRIS Digiware U-xx ou la modification de son rapport primaire/secondaire peut entraîner des mesures incohérentes, y compris des mesures énergétiques dans les modules DIRIS Digiware I-xxMID / S-xxMID.

Le JOURNAL DES ÉVÉNEMENTS MID fournit plus de détails tels que l'état de configuration précédent et la date/heure à laquelle l'événement s'est produit :

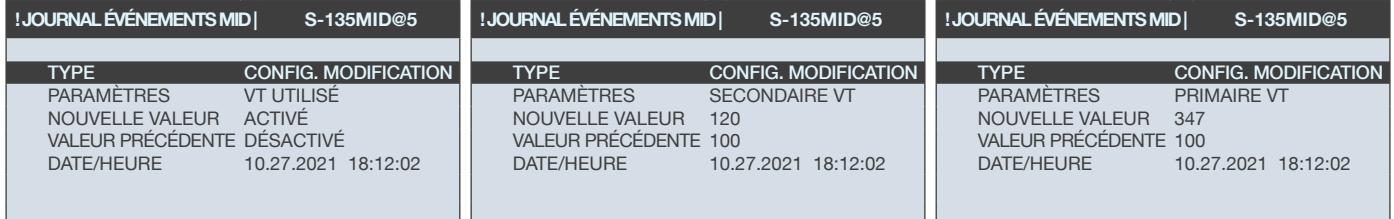

#### • Changement d'état de la charge (Activation/Désactivation)

Si une charge est désactivée dans le module DIRIS Digiware S-xxMID / I-xxMID, les mesures énergétiques ne seront plus renvoyées par le module.

Le JOURNAL DES ÉVÉNEMENTS MID fournit plus de détails tels que la date/heure à laquelle l'événement s'est produit :

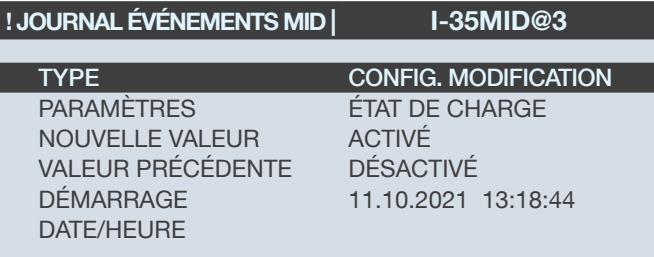

#### • Nom de la charge

Une modification du nom de la charge dans le module DIRIS Digiware S-xxMID / I-xxMID peut entraîner une répartition incorrecte des données énergétiques.

Le JOURNAL DES ÉVÉNEMENTS MID fournit plus de détails tels que le précédent nom de la charge configuré dans le module DIRIS Digiware S-xxMID / I-xxMID et la date/heure à laquelle l'événement s'est produit :

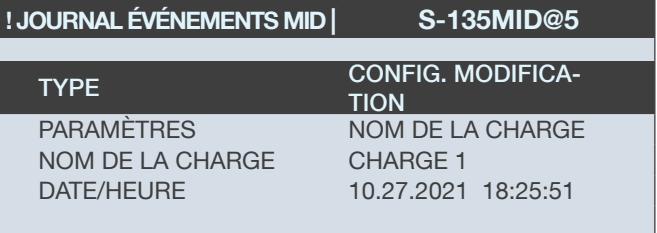

#### • Type de charge

La modification du type de charge dans le DIRIS Digiware S-xxMID / I-xxMID peut entraîner des mesures incohérentes, y compris des mesures énergétiques.

Le JOURNAL DES ÉVÉNEMENTS MID fournit plus de détails tels que la charge impactée, l'état de configuration précédent et nouveau et la date/heure à laquelle l'événement s'est produit :

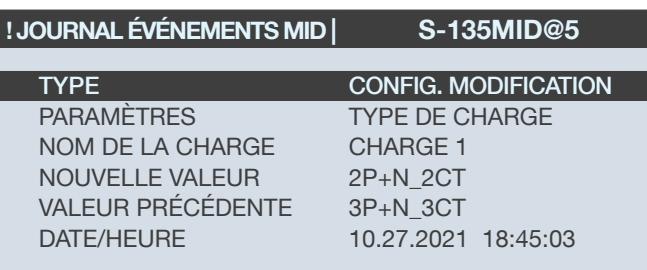

#### • Valeur nominale du capteur de courant

Un changement de la valeur nominale d'un capteur de courant connecté au module DIRIS Digiware I-xxMID peut entraîner des mesures incohérentes, y compris des mesures énergétiques.

Le JOURNAL DES ÉVÉNEMENTS MID fournit plus de détails tels que la charge impactée, l'ancienne et la nouvelle valeur nominale du courant, et la date/heure à laquelle l'événement s'est produit :

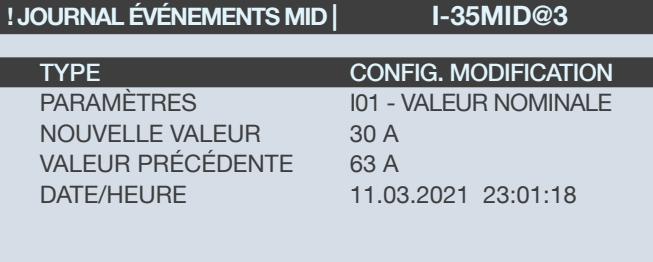

#### • Orientation du capteur de courant

La modification de l'orientation d'un capteur de courant connecté à un module DIRIS Digiware I-xxMID peut entraîner des mesures incohérentes, y compris des mesures énergétiques.

Le JOURNAL DES ÉVÉNEMENTS MID fournit plus de détails tels que l'entrée actuelle impactée (I01 à I03 pour I-3x ou S-xx et I01 à I06 pour I-6x), l'orientation précédente et la nouvelle orientation, et la date/heure à laquelle l'événement s'est produit :

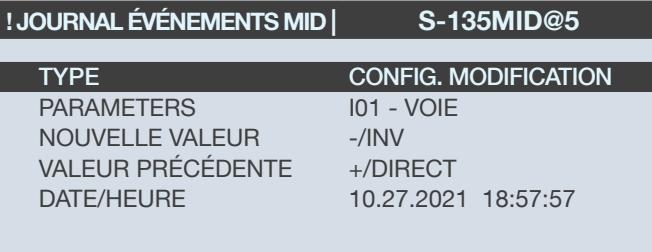

#### • Tension associée du capteur de courant

La modification de la tension associée d'un capteur de courant connecté à un module DIRIS Digiware I-xxMID peut entraîner des mesures incohérentes, y compris des mesures énergétiques

Le JOURNAL DES ÉVÉNEMENTS MID fournit plus de détails tels que l'entrée de courant impactée (I01 à I03 pour I-3x ou S-xx et I01 à I06 pour I-6x), la tension associée précédente et la nouvelle tension associée, et la date/heure à laquelle l'événement s'est produit :

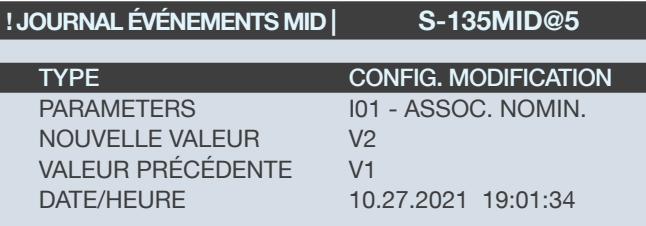

Le nombre de changements de configuration peut être consulté : PARAMÈTRES → ACTIONS DU DISPOSITIF et sélectionner le module DIRIS Digiware MID comme ci-dessous :

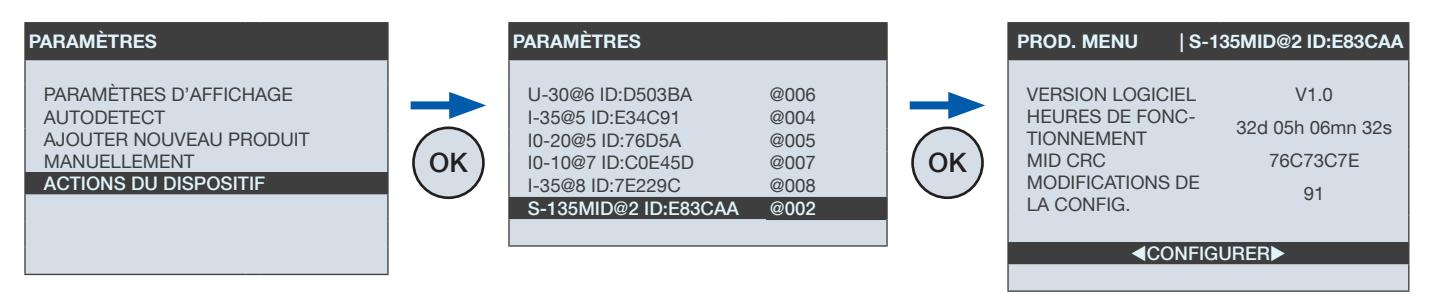

## 18.4.3. Capteur de courant incohérent

La connexion d'un capteur de courant différent de celui initialement connecté au module DIRIS Digiware I-xxMID peut entraîner des mesures incohérentes, y compris des mesures énergétiques.

Le JOURNAL DES ÉVÉNEMENTS MID fournit plus de détails tels que l'entrée de courant impactée (I01 à I03 pour I-3x et I01 à I06 pour I-6x), la valeur nominale configurée et la valeur nominale détectée du capteur de courant connecté, et la date/heure à laquelle le remplacement du capteur a eu lieu :

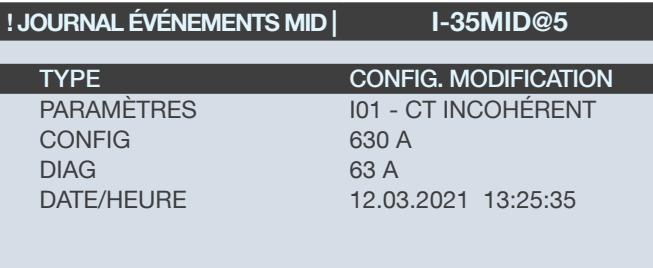

#### 18.4.4. Déconnexion du capteur de courant

La déconnexion d'un capteur de courant du module DIRIS Digiware I-xxMID peut entraîner des mesures incohérentes, y compris des mesures énergétiques.

Le JOURNAL DES ÉVÉNEMENTS MID fournit plus de détails tels que l'entrée de courant impactée (I01 à I03 pour I-3x et I01 à I06 pour I-6x), et la date/heure à laquelle la déconnexion s'est produite.

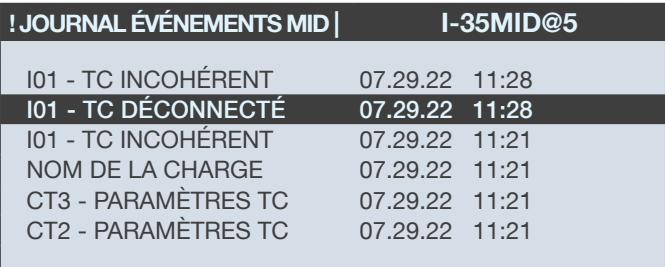

### 18.4.5. Mise sous tension

Une mise sous tension du module DIRIS Digiware I-xxMID / S-xxMID résulte principalement d'une coupure de l'alimentation externe. Cela peut entraîner une absence de répartition des mesures énergétiques.

Le JOURNAL DES ÉVÉNEMENTS MID fournit plus de détails tels que la date/heure à laquelle la mise sous tension s'est produit ainsi que sa durée :

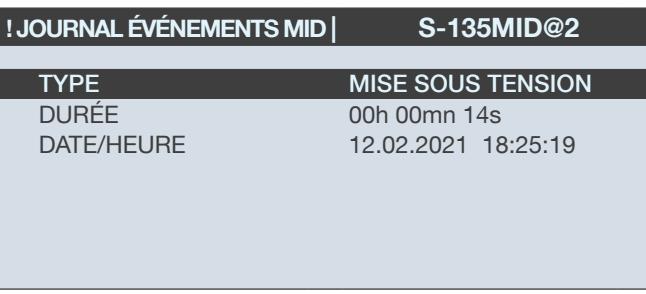

- DATE/HEURE : Heure à laquelle la coupure d'alimentation électrique externe se produit
- DURÉE : Durée de la coupure de l'alimentation électrique externe

### 18.4.6. Modification du bus Digiware

La modification du bus Digiware en amont d'un module DIRIS Digiware I-xxMID / S-xxMID afin qu'il ne transmette plus l'échantillonnage de tension du module DIRIS Digiware U-xx peut entraîner des mesures incohérentes, y compris des mesures énergétiques.

Le JOURNAL DES ÉVÉNEMENTS MID fournit plus de détails tels que la date/heure à laquelle la modification du bus Digiware s'est produite.

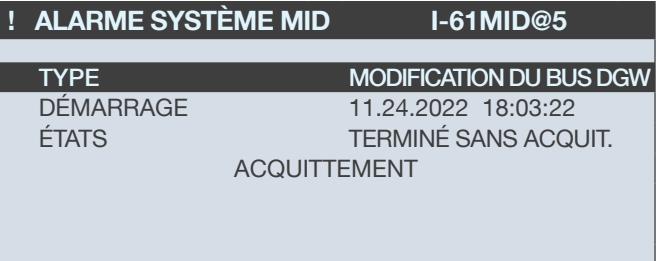

### 18.4.7. Remplacement du module DIRIS Digiware U-xx

Le remplacement du module DIRIS Digiware U-xx par un autre peut entraîner des mesures incohérentes, y compris des mesures énergétiques.

Le JOURNAL DES ÉVÉNEMENTS MID fournit plus de détails tels que l'ID du module DIRIS Digiware U-xx initial et du nouveau module DIRIS Digiware U-xx (l'ID est indiquée sur le nez du module) et la date/heure à laquelle le remplacement a eu lieu :

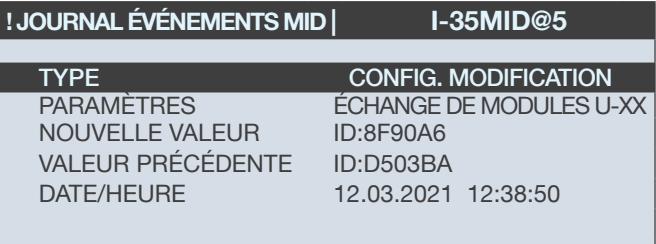

## 18.4.8. Modification de la date et de l'heure

La modification de la date/heure dans l'afficheur DIRIS Digiware D-xx ou le module DIRIS Digiware U-xx peut entraîner une répartition incohérente de la consommation d'énergie.

Le JOURNAL DES ÉVÉNEMENTS MID fournit plus de détails tels que la différence de temps (Delta) entre la date/heure initiale et la nouvelle date/heure configurée, et la date/heure à laquelle le changement de date ou d'heure s'est produit :

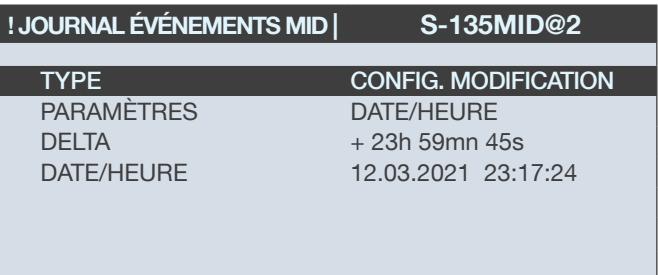

### 18.4.9. Échec de la vérification périodique MID CRC

Plusieurs sommes de contrôle sont vérifiées périodiquement afin d'assurer une protection contre les modifications involontaires.

Le JOURNAL DES ÉVÉNEMENTS MID fournit plus de détails tels que le type d'ERREUR CRC (voir ci-dessous), et la date/ heure à laquelle l'ERREUR CRC s'est produite.

#### • ID DU LOGICIEL

Une corruption du micrologiciel peut entraîner des mesures incohérentes, y compris des mesures énergétiques.

Un identifiant de micrologiciel (CRC32) appelé MID CRC vérifie l'intégrité de l'ensemble du micrologiciel chargé dans la mémoire flash.

Il peut être consulté dans les ACTIONS DU DISPOSITIF, ici le MID CRC est D1E0FD27 :

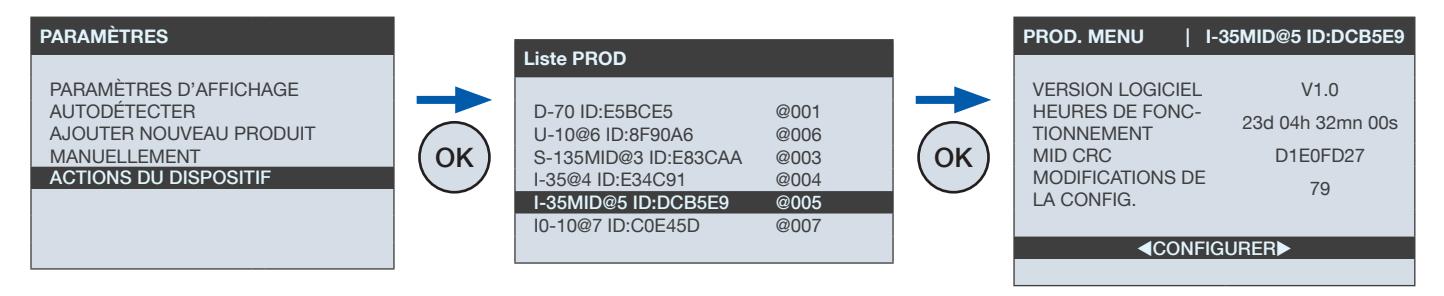

Des détails sont donnés dans le JOURNAL DES ÉVÉNEMENTS MID en cas de corruption du micrologiciel :

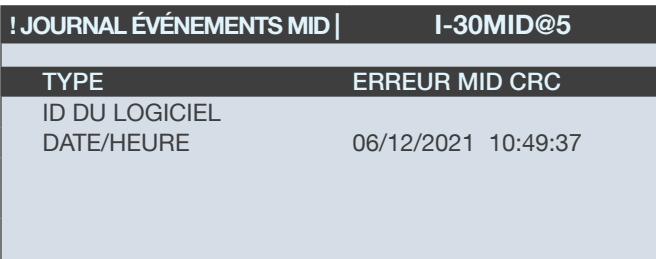

#### • Valeurs d'étalonnage

Une corruption des valeurs d'étalonnage peut entraîner des mesures incohérentes, y compris des mesures énergétiques.

Un CRC protège les valeurs d'étalonnage au cas où une corruption serait détectée :

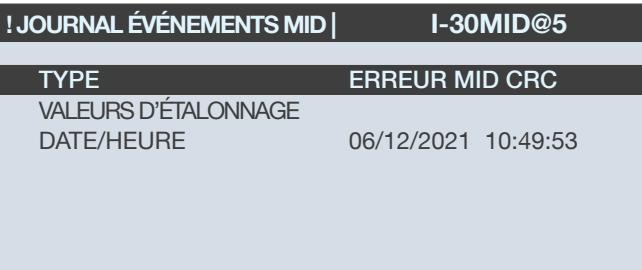

#### • Compteurs d'énergie

Le CRC des compteurs d'énergie vérifie l'intégrité des compteurs d'énergie chaque fois que l'énergie est incrémentée afin de veiller à ce qu'aucune corruption n'ait été introduite dans les mesures :

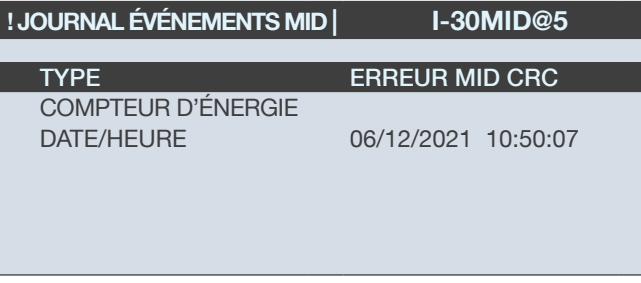

#### • Paramètres légaux

Une corruption des paramètres légaux peut entraîner des mesures incohérentes, y compris des mesures énergétiques. Un CRC protège les paramètres légaux en cas de détection d'une corruption indésirable affectant le calcul de l'énergie :

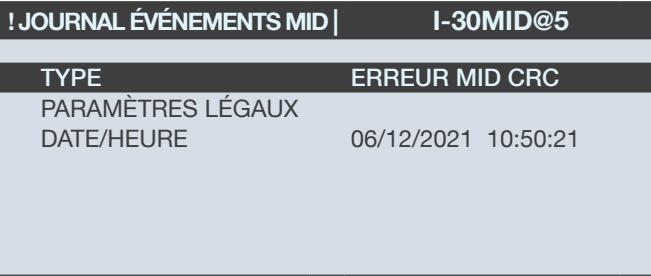

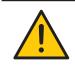

Jusqu'à 50 événements MID peuvent être affichés sur l'afficheur DIRIS Digiware D-xx via le menu « ÉVÉNEMENT MID ».

# 18.5. Acquittement de l'ALARME DU SYSTÈME MID

L'ALARME DU SYSTEME MID nécessite un acquittement manuel de la part de l'utilisateur afin que la LED de l'ALARME des DIRIS Digiware S-xxMID / I-xxMID ou de l'afficheur DIRIS Digiware D-xx cesse de clignoter.

Une fois que le système est entièrement configuré et que son fonctionnement est correct, il est important d'acquitter l'ALARME DU SYSTÈME MID pour l'effacer du menu des alarmes « EN COURS ».

Allez dans « ÉVÉNEMENTS » → « EN COURS » → « ALARMES DU SYSTÈME MID » → « ACQUITTEMENT » afin d'acquitter l'alarme du système MID :

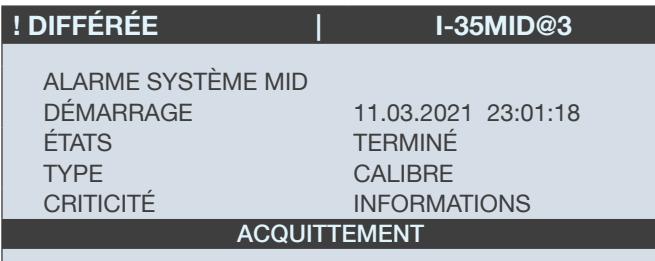

l'acquittement doit être validé par la saisie du mot de passe (voir section 10.2 pour plus d'informations).

Une fois l'ALARME DU SYSTÈME MID acquittée, la LED rouge de l'ALARME des modules DIRIS Digiware I-xxMID / S-xxMID et de l'afficheur DIRIS Digiware D-xx cesse de clignoter après quelques secondes.

Lorsque le système DIRIS Digiware MID est en état de fonctionnement, l'activation d'une alarme du système MID amène l'utilisateur à consulter son JOURNAL DES ÉVÉNEMENTS MID afin de vérifier la raison de l'activation de l'alarme MID.

Allez sur « ÉVÉNEMENTS » « JOURNAL DES ÉVÉNEMENTS MID » afin de consulter le journal des événements MID :

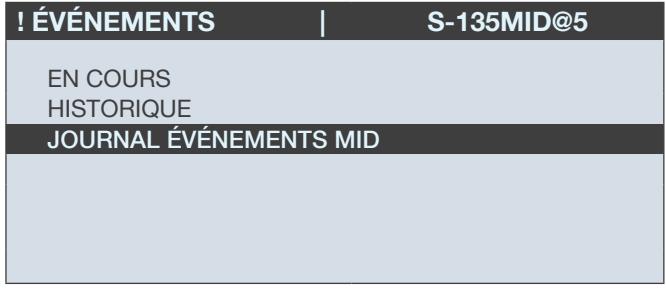

Note : l'enregistrement du journal des DES ÉVÉNEMENTS MID ne peut pas être réinitialisé.

## 18.6. Visualisation des mesures énergétiques

Les mesures énergétiques Ea+ et Ea- des compteurs DIRIS Digiware S-xxMID/I-xxMID sont identifiées par le symbole  $|M|^*$ . Cela permet de distinguer l'énergie mesurée par les compteurs DIRIS Digiware standard de l'énergie légalement pertinente mesurée par les compteurs DIRIS Digiware MID :

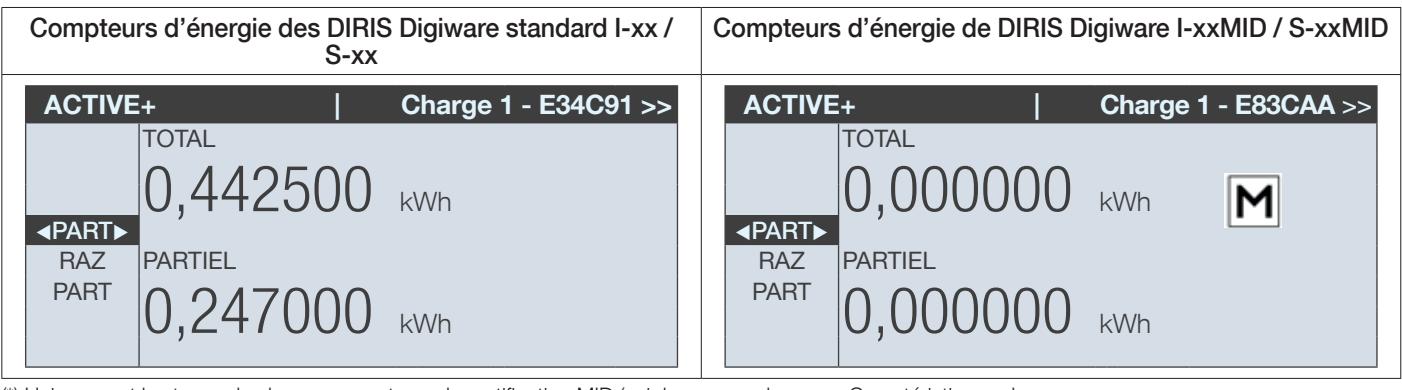

(\*) Uniquement les types de charge couverts par la certification MID (voir le paragraphe x.x.x. Caractéristiques de mesure

Note : Les compteurs TOTAL Energy ne peuvent pas être réinitialisés.

## 18.7. Rapport de vérification de l'exactitude MID

Le rapport de vérification de l'exactitude selon la directive MID 2014/32/EU est accessible au lien suivant :

midcertificate.socomec.com

- Saisissez l'identifiant du module (marqué sur la face avant de votre module DIRIS Digiware I-xxMID ou S-xxMID
- Saisissez vos coordonnées
- Téléchargez le rapport de vérification

## 18.8. Interface et LEDs

## 18.8.1. DIRIS Digiware S-xxMID

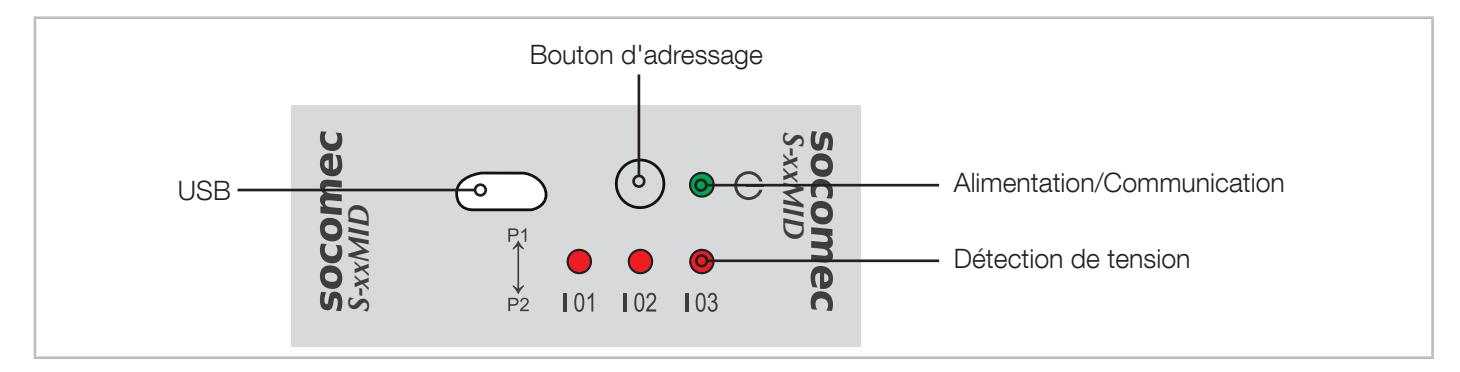

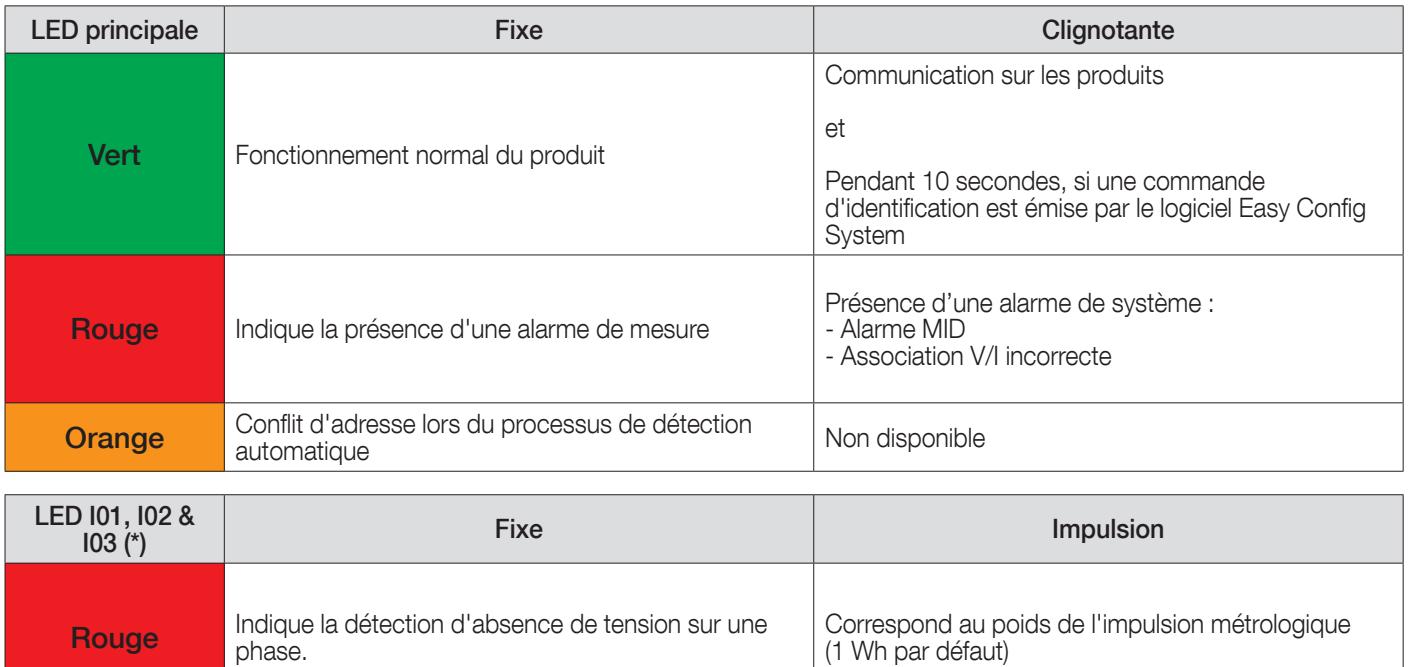

(\*) Par défaut, les LED I01, I02, I03 sont configurées en mode détection de tension.

Les paramètres peuvent être modifiés en mode LED métrologique à l'aide du logiciel de configuration Easy Config System.

## 18.8.2. DIRIS Digiware I-xxMID

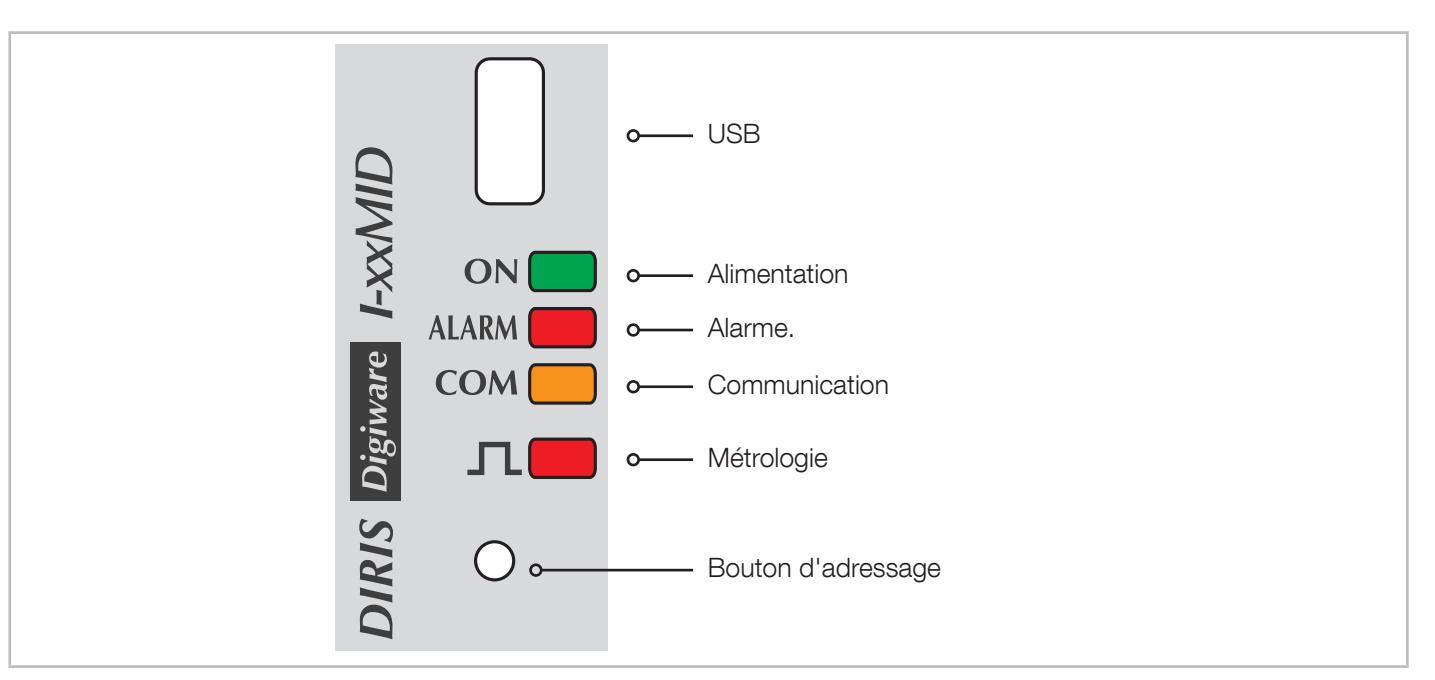

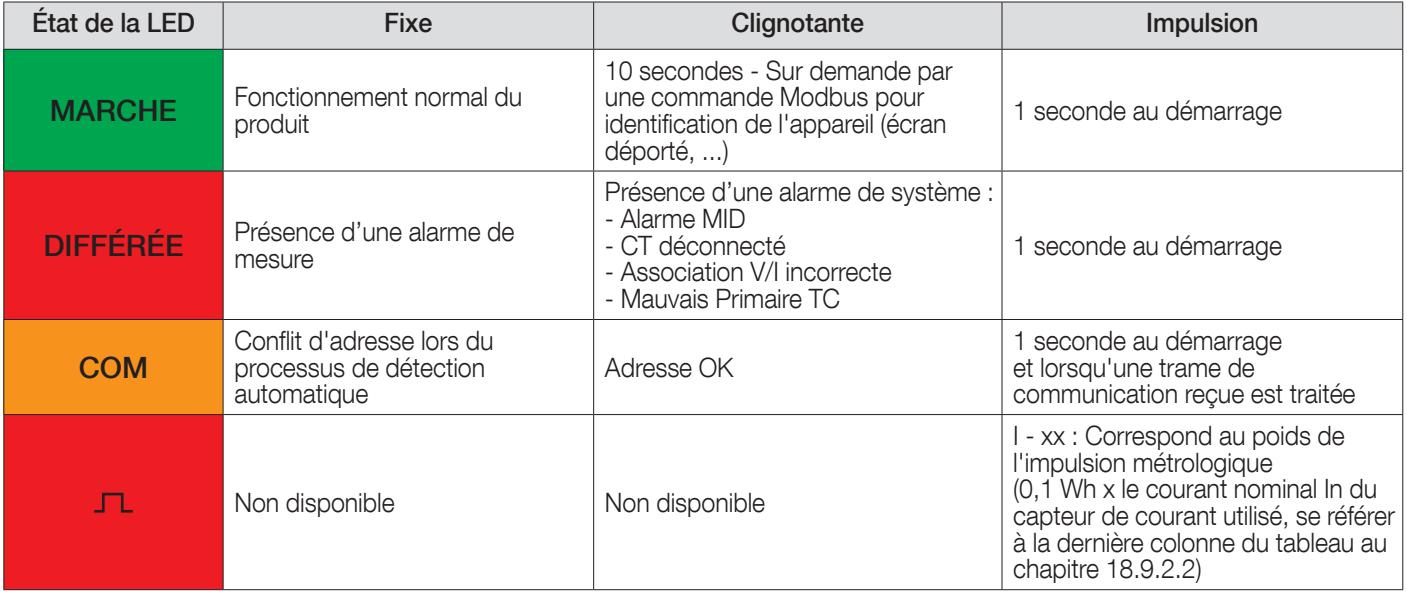

## 18.9.1. Caractéristiques mécaniques

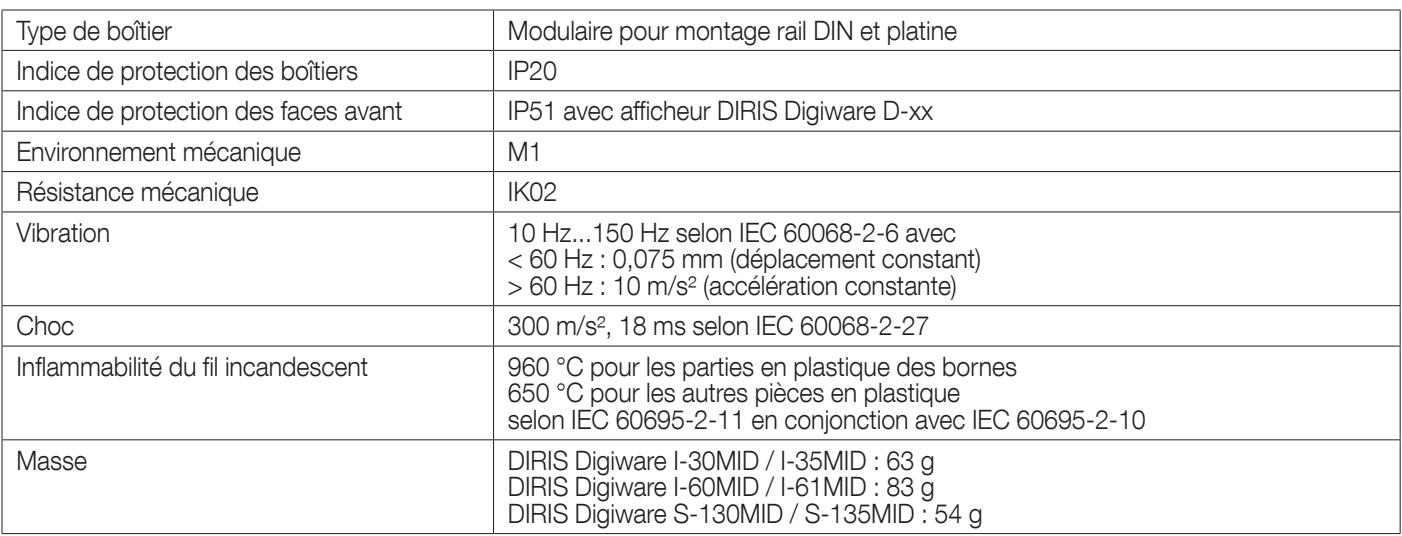

## 18.9.2. Caractéristiques électriques

## 18.9.2.1. Caractéristiques de mesure

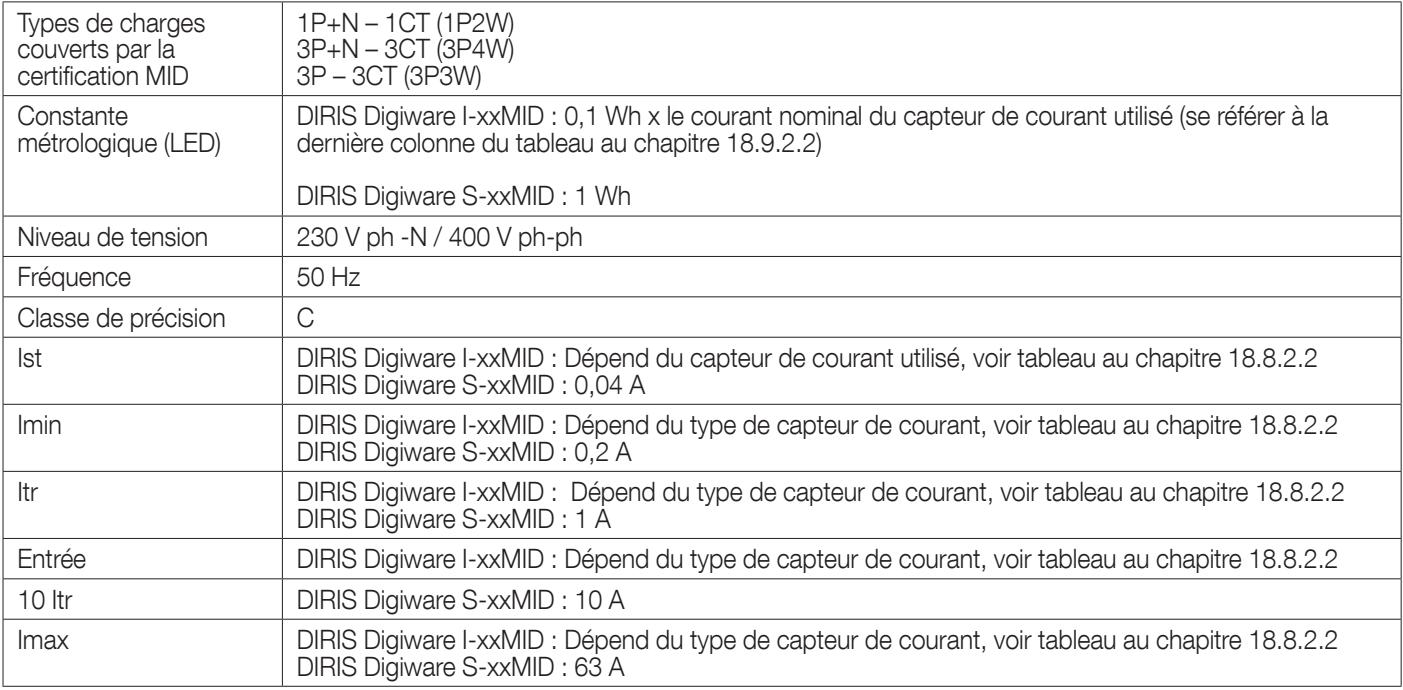

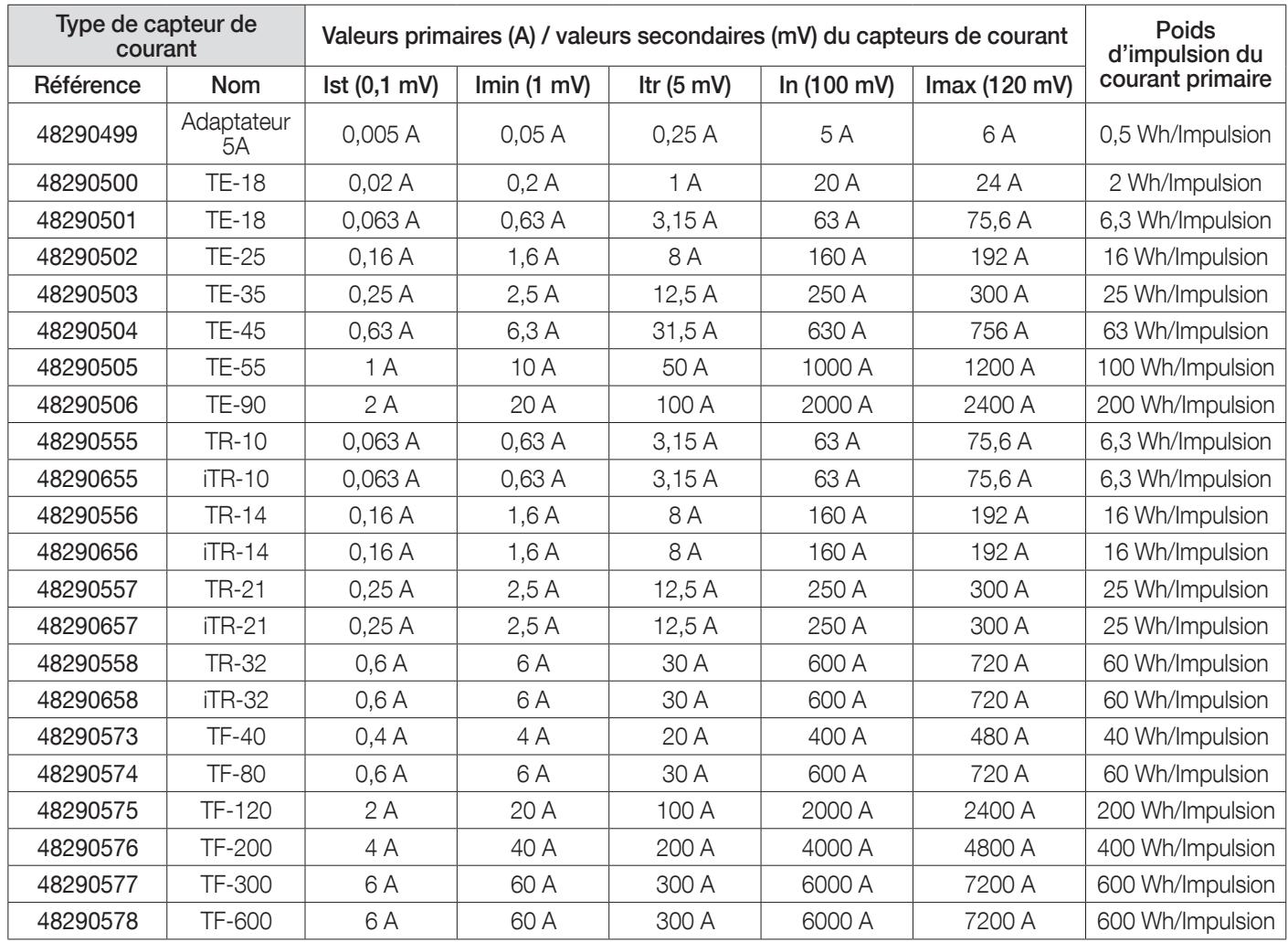

#### 18.9.2.2. Équivalence entre le courant nominal primaire (A) et le circuit secondaire en fonction des capteurs de courant

## 18.9.3. Caractéristiques environnementales

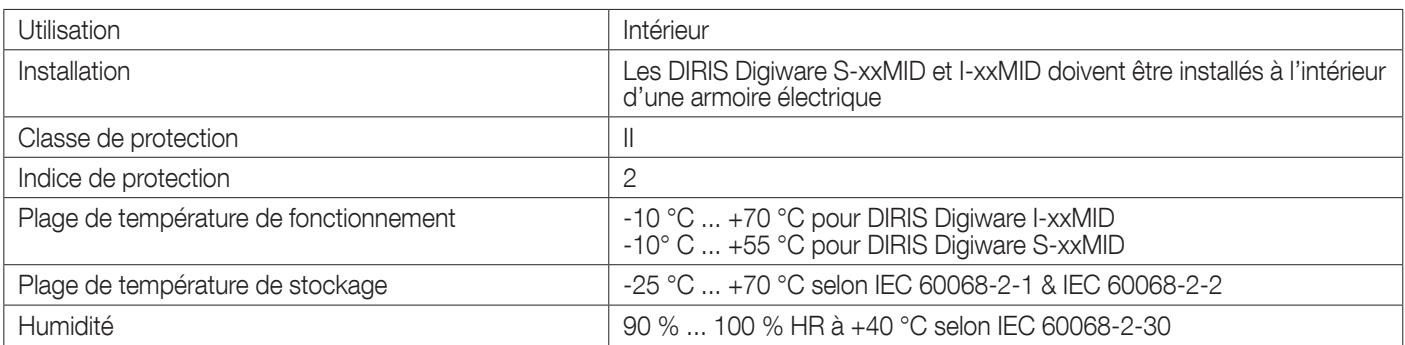

# 18.9.4. Caractéristiques CEM

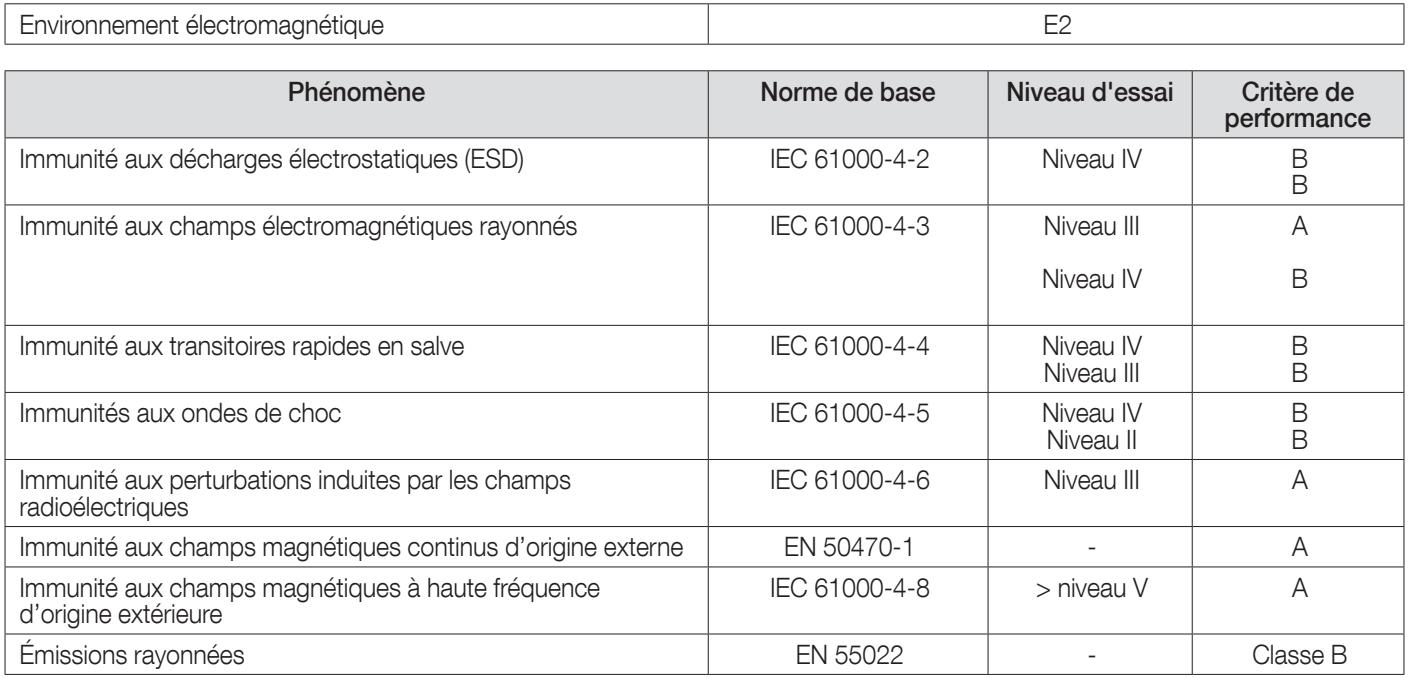

## 18.9.5. Normes et sécurité

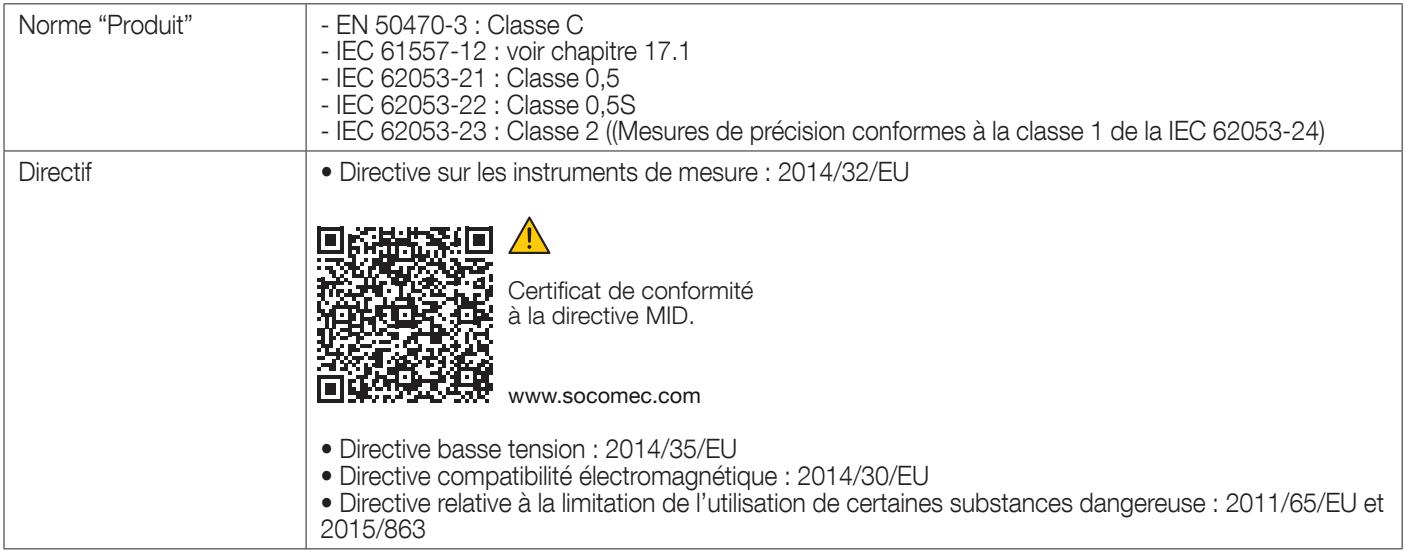

SIÈGE SOCIAL : SOCOMEC SAS, 1-4 RUE DE WESTHOUSE, 67235 BENFELD, FRANCE

WWW.SOCOMEC.COM Document non contractuel. © 2023, SOCOMEC SAS. Tous droits réservés.

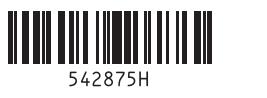

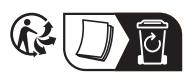

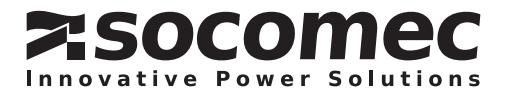